# M-MaxTM Convertisseurs de fréquence

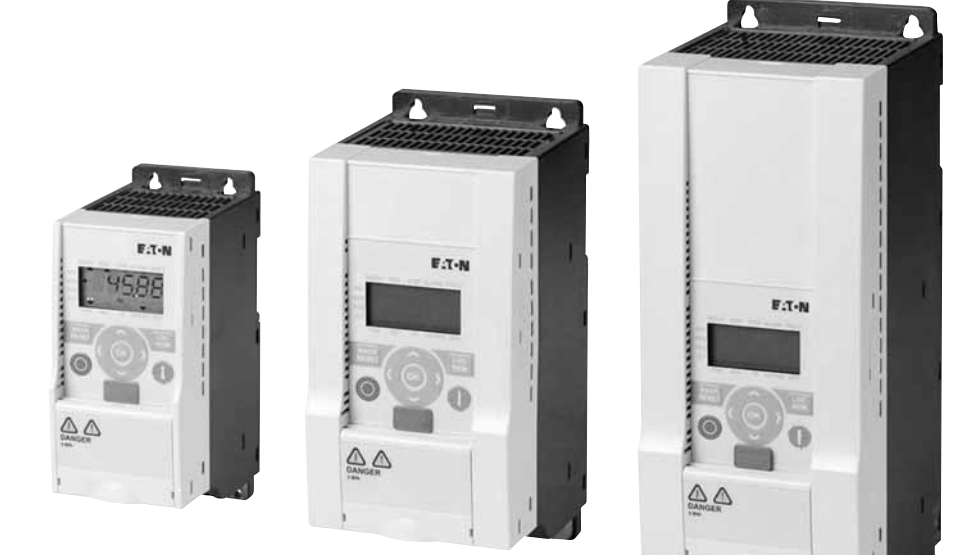

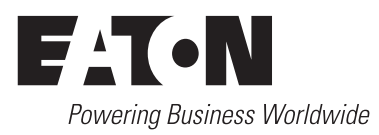

Tous les noms de marque et de produits sont la propriété de leurs détenteurs respectifs .

Service d'assistance en cas de panne Veuillez contacter votre représentation locale : [http://www.eaton.com/moeller/aftersales](http://www.moeller.net/de/contact/index.jsp) ou la Hotline Moeller Field Service : +49 (0) 180 5 223822 (de, en) AfterSalesEGBonn@eaton.com

#### **Manuel d'utilisation originale**

La version allemande de la présente documentation est le manuel d'utilisation d'origine.

#### **Traduction d'utilisation originale**

Toutes les éditions de la présente documentation en une autre langue que l' allemand sont des traductions du manuel d'utilisation d'origine.

1ère édition 2009, date de rédaction 06/09 2ème édition 2010, date de rédaction 04/10 © 2009 by Eaton Industries GmbH, 53105 Bonn

Rédaction : Thomas Kracht, Jutta Kremer Traduction: globaldocs GmbH

Tous droits réservés, y compris de traduction.

Toute reproduction, même partielle, de ce manuel sous quelque forme que ce soit (impression, photocopie, microfilm ou autre procédé) ainsi que tout traitement ou toute copie ou diffusion par des systèmes électroniques sont interdits sans autorisation écrite de la société Eaton Industries GmbH, Bonn.

Sous réserve de modifications.

#### **Avant de commencer les travaux d'installation**

- Mettre l'appareil hors tension
- Prendre les mesures nécessaires pour interdire tout réenclenchement
- Vérifier l'absence de tension
- Effectuer les mises à la terre et en court-circuit nécessaires
- Protéger par un écran les pièces voisines sous tension
- Respecter impérativement les directives contenues dans les notices de l'appareil (AWA)
- Les interventions sur cet appareil ou ce système ne doivent être exécutées que par du personnel qualifié selon EN 50 110-1/-2.
- Lors des travaux d'installation, veillez à vous décharger de l'électricité statique avant de toucher l'appareil.
- Raccorder la terre fonctionnelle (TE) au conducteur d'équipotentialité ou à la terre de protection (PE). La réalisation de ce raccordement est sous la responsabilité du personnel effectuant les travaux d'installation.
- Les conducteurs de raccordement et de signaux doivent être installés de telle manière que les parasites inductifs et capacitifs ne perturbent pas les fonctions d'automatisation.
- Les appareils d'automatisation et leurs organes de commande doivent être montés de manière à être protégés contre tout actionnement involontaire.
- Pour éviter que la rupture d'un câble ou d'un conducteur véhiculant des signaux n'entraîne des états indéfinis dans l'appareil d'automatisation, il convient de prendre toutes les mesures de sécurité nécessaires sur le plan matériel et logiciel pour le couplage des entrées/sorties.
- Si l'appareil est alimenté en 24 V, veiller à assurer une séparation électrique sûre de la très basse tension. N'utiliser que des blocs d'alimentation conformes à CEI 60 364-4-41 ou HD 384.4.41 S2.
- Les fluctuations ou les écarts de la tension réseau par rapport à la valeur nominale ne doivent pas dépasser les seuils de tolérance indiqués dans les caractéristiques techniques car ils peuvent être à l'origine de défauts de fonctionnement et d'états dangereux.
- Les dispositifs d'arrêt d'urgence selon CEI/EN 60 204-1 doivent rester efficaces dans tous les modes de fonctionnement de l'appareil d'automatisation. Le déverrouillage du dispositif d'arrêt d'urgence ne doit pas provoquer de redémarrage incontrôlé ou indéfini.
- Les appareils à monter dans des coffrets ou des armoires ne doivent pas être exploités ou commandés autrement que sous enveloppe. Le boîtier des appareils de bureau ou portables doit impérativement être fermé.
- Prendre toutes les mesures nécessaires pour assurer la poursuite correcte d'un programme interrompu par une chute ou une coupure de tension et interdire l'apparition d'états dangereux, même fugitifs. Si nécessaire, faire intervenir un arrêt d'urgence.
- Si l'appareil d'automatisation présente un défaut ou une panne susceptibles de causer des dommages corporels ou matériels, il faut prendre des mesures sur l'installation garantissant ou forçant le fonctionnement sûr de l'appareil (p. ex. à l'aide de fins de course limites de sécurité, verrouillages mécaniques ou autres protecteurs).
- Selon leur degré de protection, les convertisseurs de fréquence peuvent présenter au cours de leur fonctionnement des parties conductrices, à nu, en mouvement ou en rotation ainsi que des surfaces extrêmement chaudes.
- Le retrait non autorisé d'un capot de protection nécessaire, une installation incorrecte et une mauvaise utilisation du moteur ou du convertisseur de fréquence peuvent entraîner une défaillance de l'appareil et provoquer des dommages matériels ou corporels graves.
- Toute intervention sur des convertisseurs de fréquence sous tension doit être effectuée dans le strict respect des prescriptions locales en vigueur relatives à la prévention des accidents.
- L'installation électrique doit être réalisée conformément aux normes en vigueur (sections raccordables, protection par fusibles, raccordement du conducteur de protection, par ex.).
- Les travaux relatifs au transport, à l'installation, à la mise en service et à la maintenance ne doivent être effectués que par du personnel qualifié. Respecter les normes CEI 60 364 ou HD 384 ainsi que les prescriptions locales de prévention contre les accidents.
- Les installations dans lesquelles sont intégrés des convertisseurs de fréquence doivent être, le cas échéant, équipées de dispositifs de protection et de surveillance supplémentaires, conformément aux normes en vigueur en matière de sécurité (directive sur les moyens de travail techniques, prescriptions pour la prévention des accidents…). Les modifications des paramètres du convertisseur de fréquence via le logiciel utilisateur sont autorisées.
- L'ensemble des capots et des portes doit être maintenu en position fermée pendant toute la durée de fonctionnement.
- L'utilisateur doit prendre, pour l'ensemble machine qu'il a réalisé, des mesures qui limitent les conséquences d'un mauvais ou d'un non-fonctionnement du convertisseur (augmentation de la vitesse du moteur ou immobilité soudaine du moteur) afin d'éviter tout risque de danger pour les personnes ou le matériel. Exemples :
	- Autres dispositifs autonomes destinés à surveiller les grandeurs importantes en matière de sécurité (vitesse, déplacement, position en fin de course…).
	- Dispositifs de protection électriques ou non électriques (verrouillages ou blocages mécaniques) dans le cadre de mesures relatives à l'ensemble du système.
	- Après isolation du convertisseur de fréquence de la tension d'alimentation, il convient de ne pas toucher immédiatement les parties conductrices ni les bornes de raccordement de la partie puissance de l'appareil en raison des condensateurs potentiellement chargés. Respecter à ce sujet les indications mentionnées sur les plaques signalétiques du convertisseur de fréquence.

## **Sommaire**

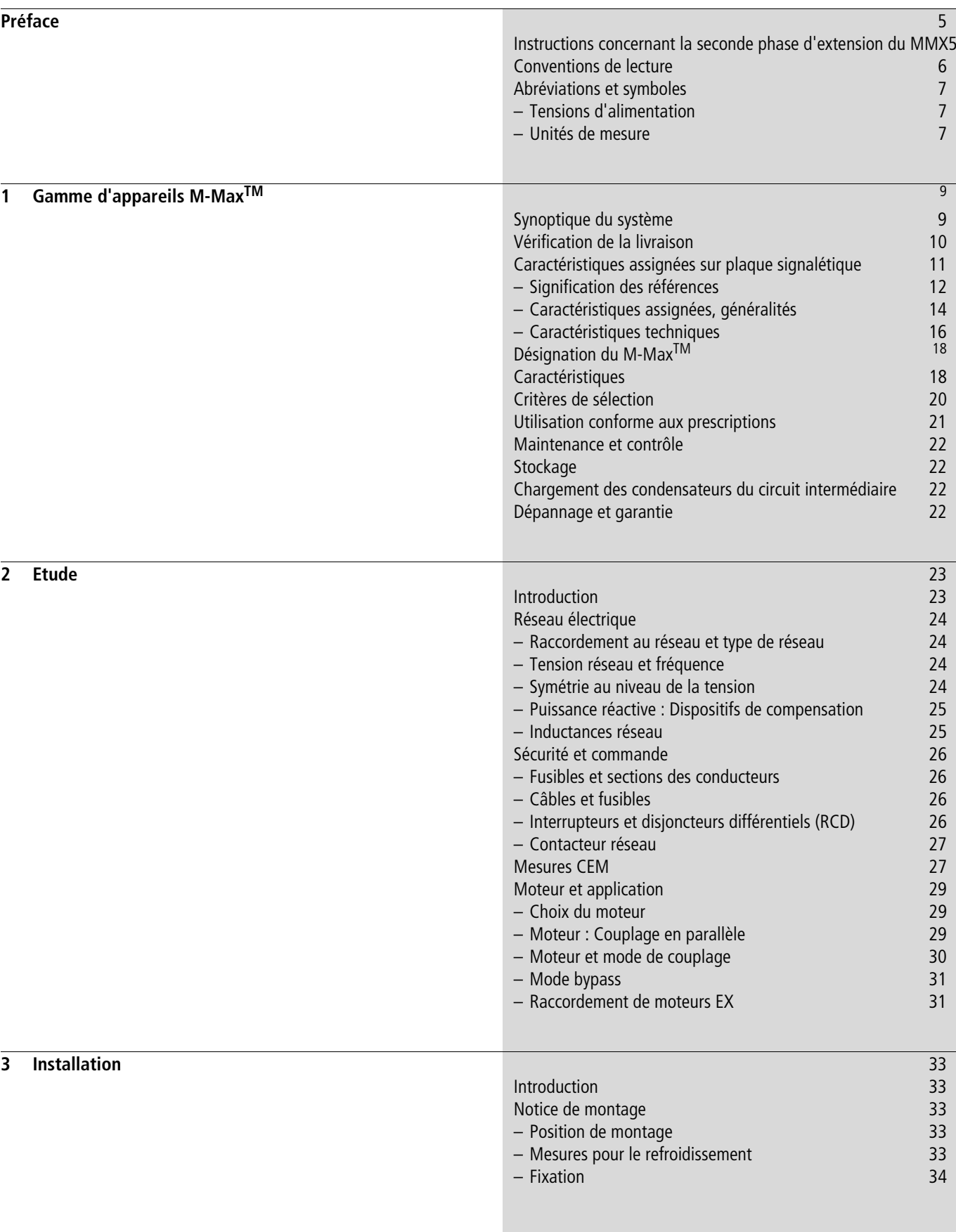

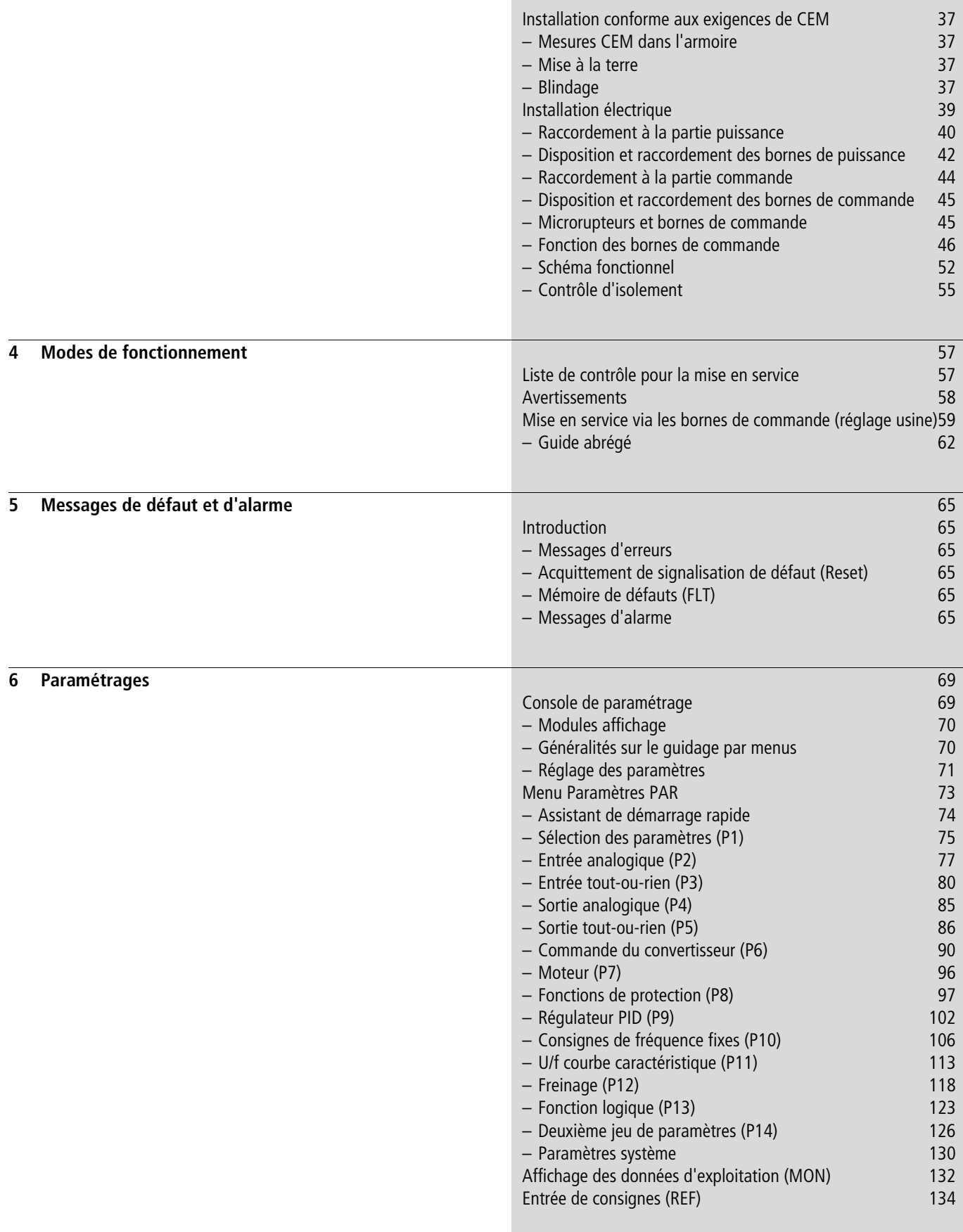

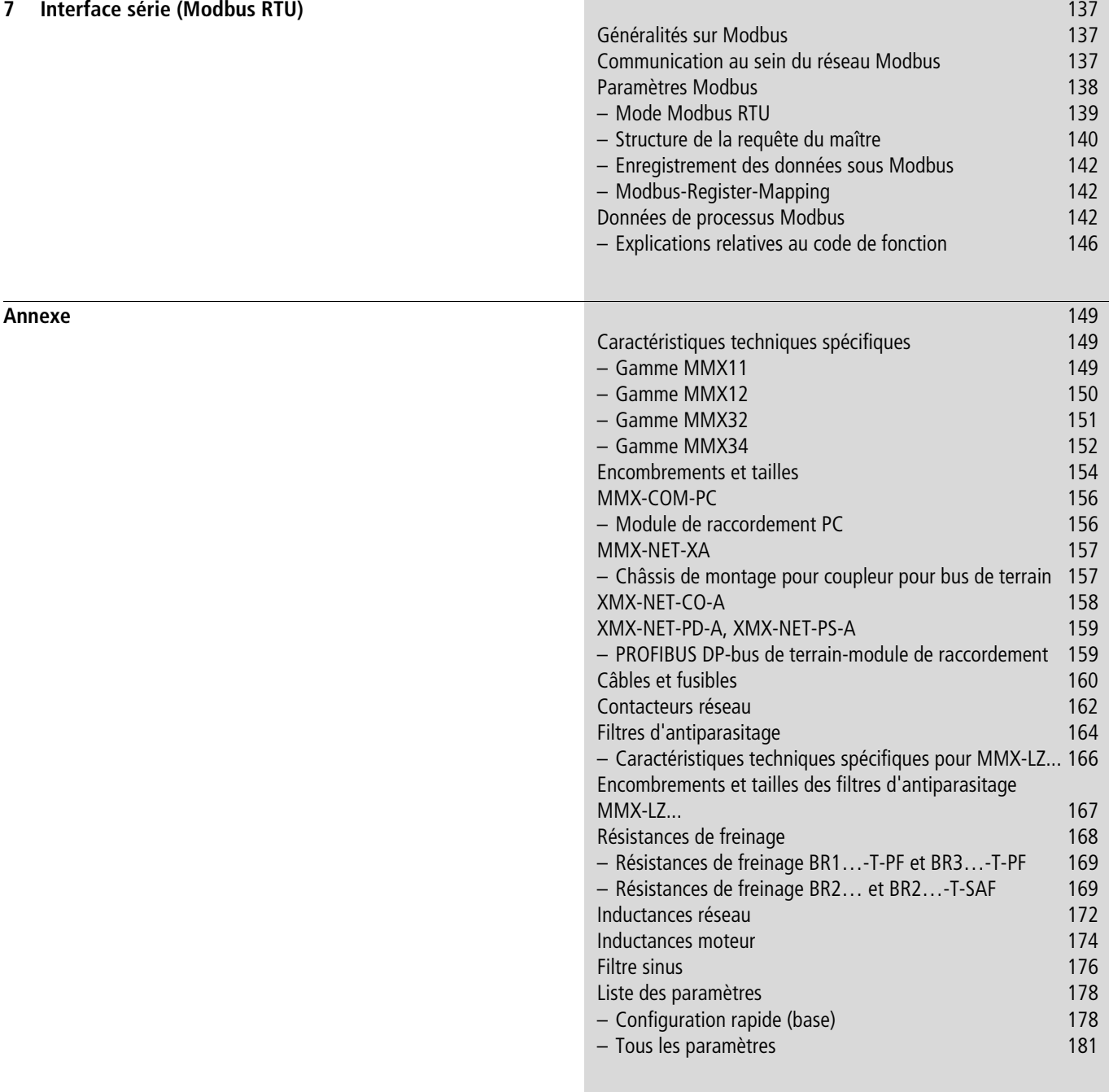

## **[Index des désignations](#page-200-0)** 197

## <span id="page-8-0"></span>**Préface**

Le présent manuel d'utilisation présente en détail les convertisseurs de fréquence de la gamme M-MaxTM. Il comporte des informations spécifiques nécessaires à la configuration, à l'installation et à l'utilisation des convertisseurs de fréquence MMX . Toutes les indications fournies se rapportent aux versions matérielles et logicielles indiquées.

Lisez attentivement ce manuel d'utilisation avant d'installer et de mettre en service les convertisseurs de fréquence.

Nous partons du principe que vous disposez des connaissances physiques de base et que vous êtes familiarisés avec l'utilisation des machines et installations électriques et la lecture des schémas techniques.

#### <span id="page-8-1"></span>**Instructions concernant la seconde phase d'extension du MMX**

Cette deuxième édition du manuel d'utilisation décrit les fonctionnalités élargies des convertisseurs de fréquence de la gamme M-Max<sup>TM</sup> à partir de la date de fabrication 12W10  $\geq$  S/N91275113 (voir plaque signalétique).

Caractéristiques principales :

- nouvelle carte de commande avec microprocesseur plus puissant,
- interface montée sur le côté pour les raccordements de bus de terrain  $\overline{1}$ ,
- deux touches de commandes supplémentaires  $\widehat{2}$ ,
- fonctions étendues des entrées/sorties anologiques et TOR  $(3)$ ,

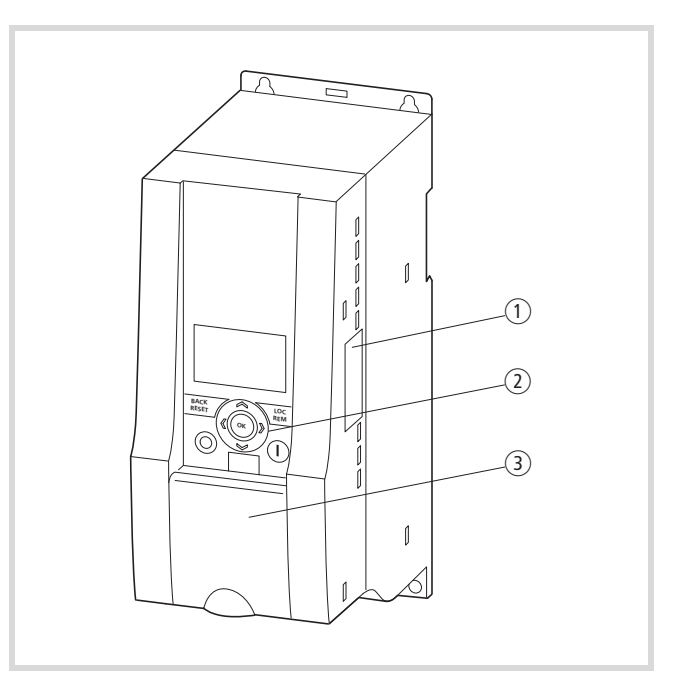

Figure 1 : Convertisseur de fréquence M-MaxTM

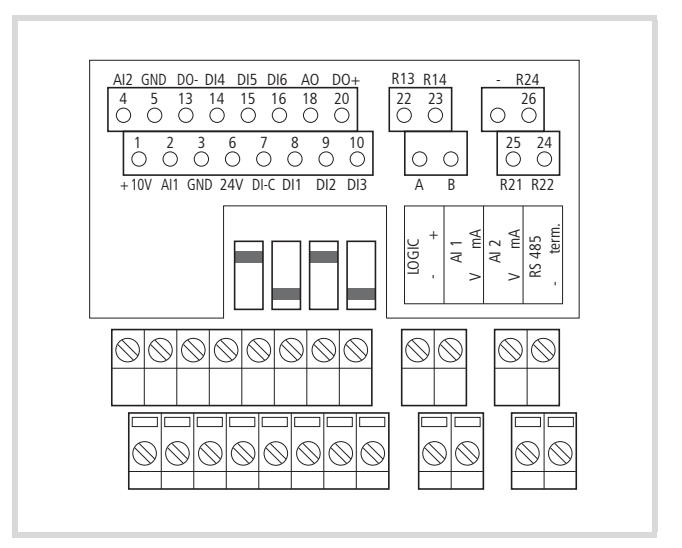

Figure 2 : Bornes de commande et microrupteurs

#### <span id="page-9-0"></span>**Conventions de lecture**

Signification des différents symboles utilisés dans ce manuel d'utilisation :

 $\blacktriangleright$  Indique les actions à effectuer.

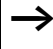

attire votre attention sur des conseils et des informations complémentaires.

#### h **Attention !**

vous met en garde contre des risques de dommages matériels légers.

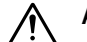

#### i **Avertissement !**

vous met en garde contre des risques de dommages matériels graves et de blessures légères.

## $\mathcal{P}_1$  **Danger** !

met en garde contre des risques de dommages matériels importants et de lésions corporelles graves susceptibles d'entraîner la mort.

Pour une meilleure lisibilité, vous trouverez, en haut des pages de gauche, le titre du chapitre et, en haut des pages de droite, le titre de la section traitée. Font exception les pages de tête des chapitres et les pages vides en fin de chapitre.

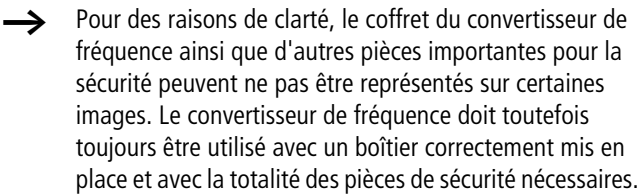

Respectez les notices d'installation décrites dans la notice de montage AWA8230-2416.

 $\rightarrow$  Le présent manuel d'utilisation a été élaboré sous forme électronique. Si vous le souhaitez, vous pouvez nous en commander un exemplaire imprimé.

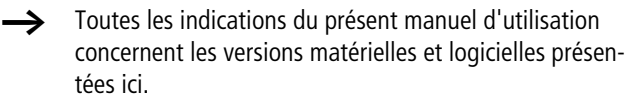

 $\rightarrow$  Pour toute autre information sur la gamme d'appareils décrite ici, allez sur notre site :

www.moeller.net  $\rightarrow$  Support  $\rightarrow$  Download Center

#### <span id="page-10-0"></span>**Abréviations et symboles**

Les symboles et abréviations utilisés dans ce manuel d'utilisation ont la signification suivante :

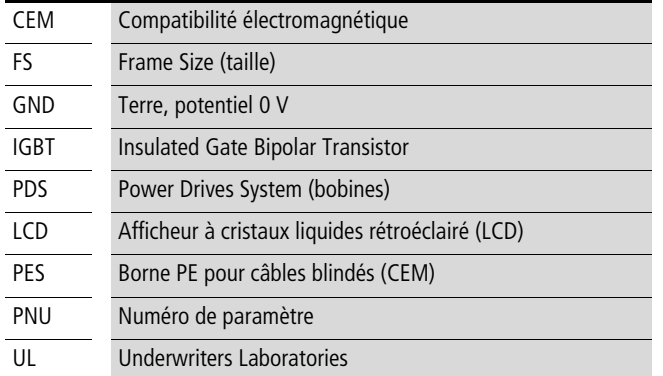

Les convertisseurs de fréquence de la gamme M-MaxTM se subdivisent en trois classes de tension :

- 100 V (MMX11)
- 200 V (MMX12…, MMX32…)
- 400 V (MMX34…)

#### <span id="page-10-1"></span>**Tensions d'alimentation**

Les valeurs de tension assignée d'emploi indiquées ci-après sont basées sur les valeurs nominales normalisées relatives aux réseaux en étoile avec point milieu relié à la terre.

Dans les réseaux en boucle (en Europe, par ex.), la tension d'emploi, au niveau du point de transfert des distributeurs d'énergie, est égale à celle des réseaux de consommation (230 V, 400 V).

Dans les réseaux en étoile (en Amérique du Nord, par ex.), la tension assignée d'emploi, au niveau du point de transfert des distributeurs d'énergie, est supérieure à celle du réseau de consommation. Exemple : 120 V  $\rightarrow$  115 V, 240 V  $\rightarrow$  230 V, 480 V  $\rightarrow$  460 V.

La large bande de tolérance des convertisseurs de fréquence M-MaxTM tient compte d'une chute de tension supplémentaire admissible de 4 % (U<sub>LN</sub> -14 %) dans les réseaux utilisateur ainsi que de la tension réseau nord-américaine de 480 V +10 % (60 Hz) dans la classe 400 V.

La liste des alimentations de raccordement admissibles pour les appareils de la gamme M-MaxTM figure dans le chapitre relatif aux caractéristiques techniques (Annexe).

Les caractéristiques assignées de la tension réseau reposent toujours sur les fréquences réseau 50/60 Hz (50 Hz -10 % - 60 Hz  $+10$  %).

#### <span id="page-10-2"></span>**Unités de mesure**

Toutes les grandeurs physiques présentées dans le présent manuel d'utilisation sont conformes au Système International d'Unités (SI). Pour les homologations UL, ces grandeurs ont été partiellement complétées par des unités anglo-américaines.

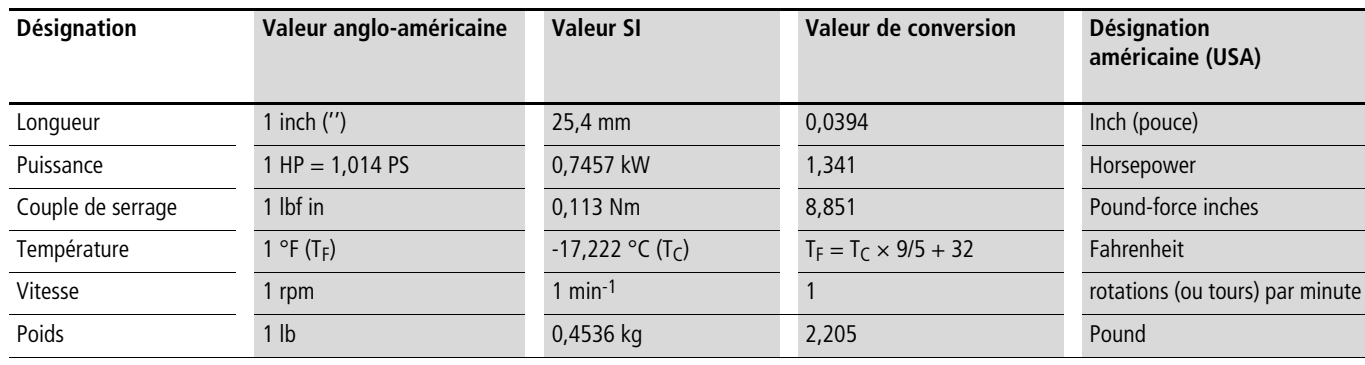

Tableau 1 : Exemples de conversion d'unités de mesure

## <span id="page-12-0"></span>**1 Gamme d'appareils M-MaxTM**

#### <span id="page-12-1"></span>**Synoptique du système**

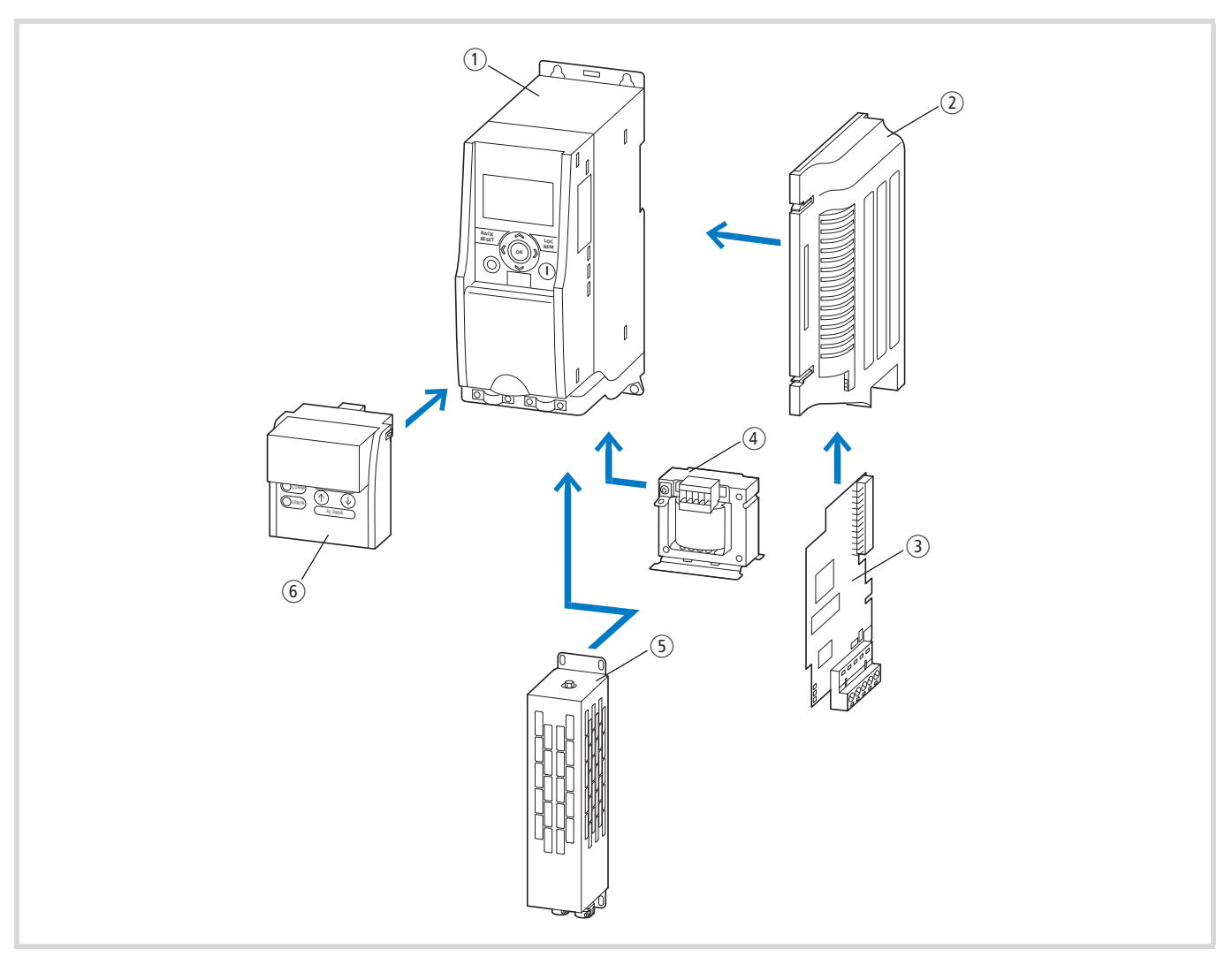

Figure 3 : Synoptique du système

- 1) Convertisseurs de fréquence MMX-...
- b Châssis de montage (pour couplage au bus de terrain) MMX-NET-XA
- (3) Couplage au bus de terrain CANopen : XMX-NET-CO-A PROFIBUS DP avec bornes à vis : XMX-NET-PS-A PROFIBUS DP avec connecteur mâle Sub-D : XMX-NET-PD-A DeviceNet : XMX-NET-DN-A
- d Inductance réseau DEX-LN…, inductance moteur DEX-LM3…, filtre sinus SFB400…
- e Résistance de freinage BR…
- f Module de communication MMX-COM-PC

### <span id="page-13-0"></span>**Vérification de la livraison**

 $\rightarrow$  Avant d'ouvrir l'emballage, vérifiez l'étiquette qui y est apposée : contrôlez que la référence indiquée correspond bien à celle du convertisseur de fréquence que vous avez commandé.

Les convertisseurs de fréquence de la gamme M-MaxTM sont emballés avec soin avant d'être expédiés. Le transport ne doit s'effectuer que dans l'emballage d'origine et avec les moyens de transport appropriés. Tenez compte des indications et impressions figurant sur l'emballage et maniez l'appareil comme il se doit une fois déballé.

A la réception, ouvrez les emballages avec un outil adapté, puis vérifiez que la livraison est complète et que les produits ne sont pas endommagés.

L'emballage doit comprendre les éléments suivants :

- un convertisseur de fréquence M-MaxTM,
- un jeu d'accessoires pour une installation conforme à la CEM,
- une notice d'installation AWA8230-2416,
- un support de données (CD-ROM) avec la documentation relative au convertisseur de fréquence M-MaxTM.

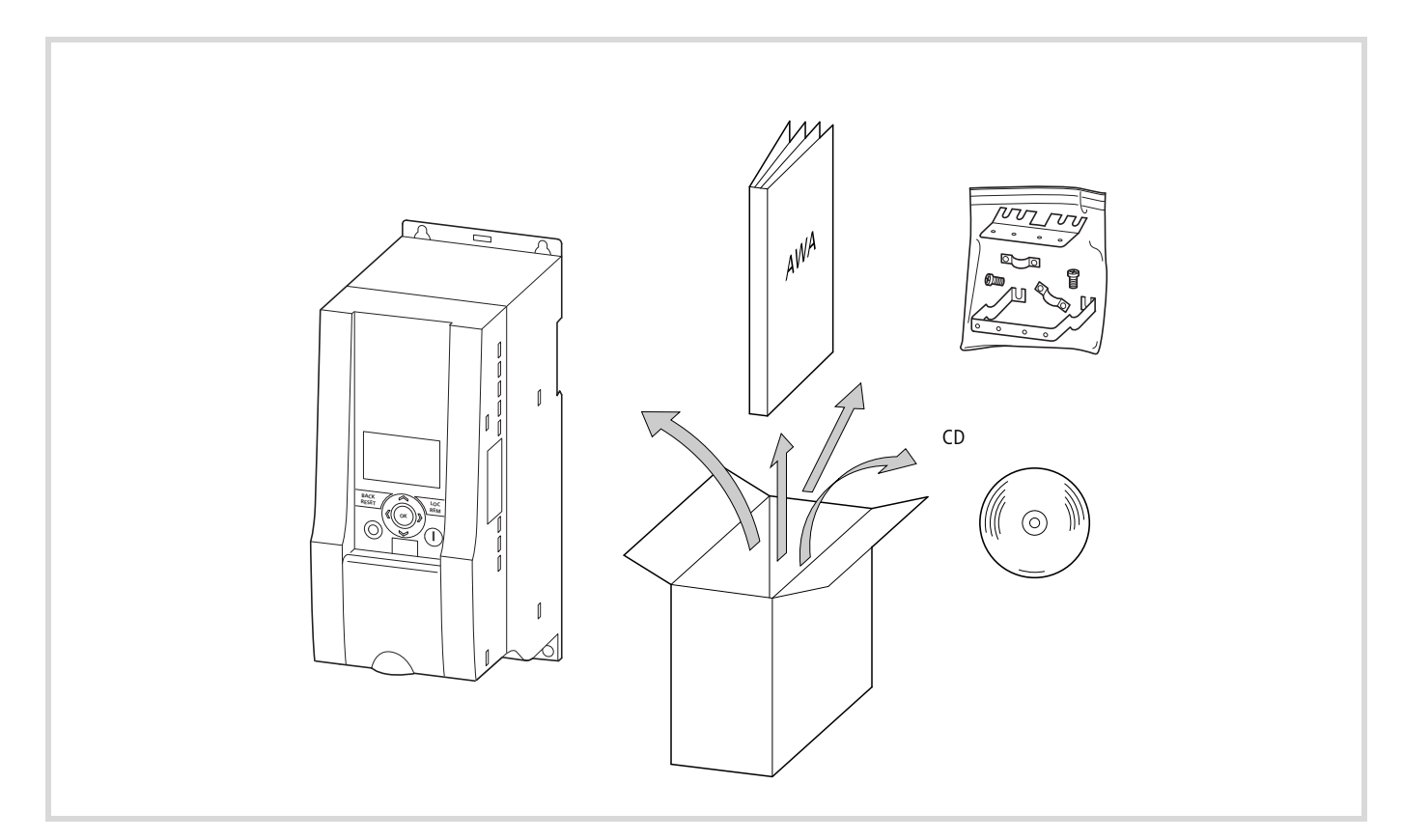

Figure 4: Fourniture

### <span id="page-14-0"></span>**Caractéristiques assignées sur plaque signalétique**

Les caractéristiques assignées du convertisseur de fréquence M-Max<sup>TM</sup> figurent sur la plaque signalétique sur le côté de l'appareil, ainsi qu'au dos du capot des bornes de commande.

Les inscriptions ont la signification suivante (exemple) :

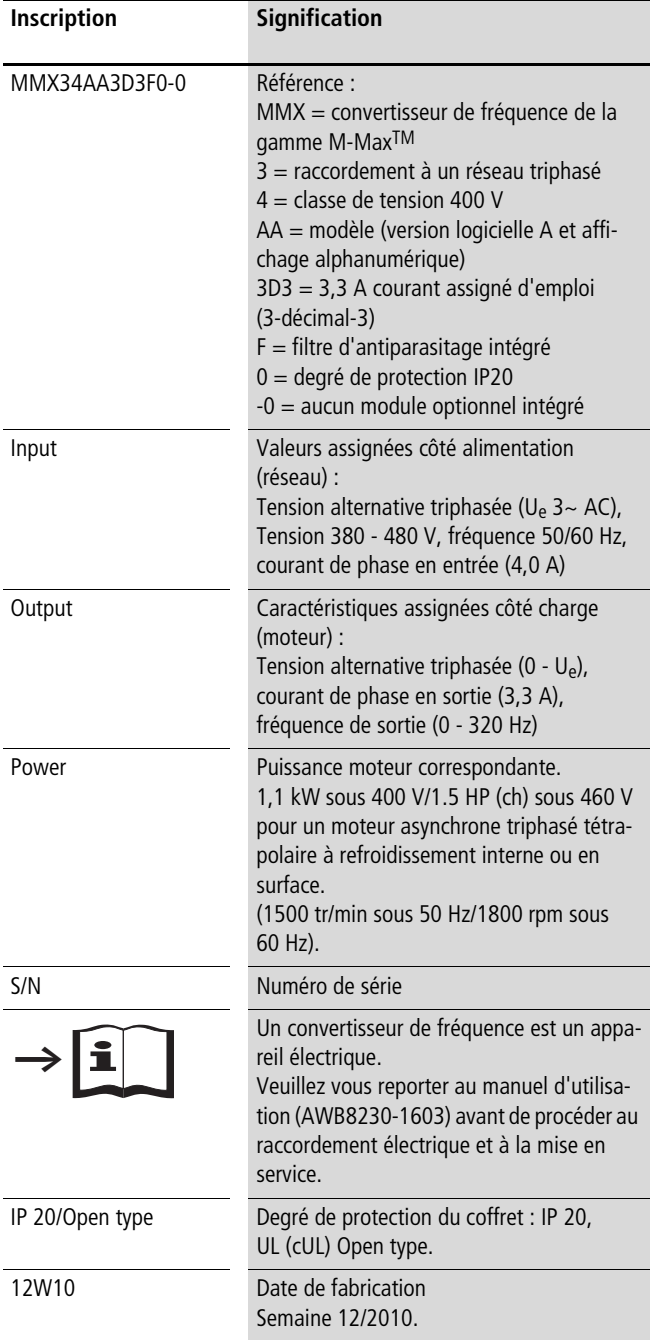

#### <span id="page-15-0"></span>**Signification des références**

La signification des références et la référence de fréquence de la gamme M-MaxTM sont élaborés selon le modèle suivant :

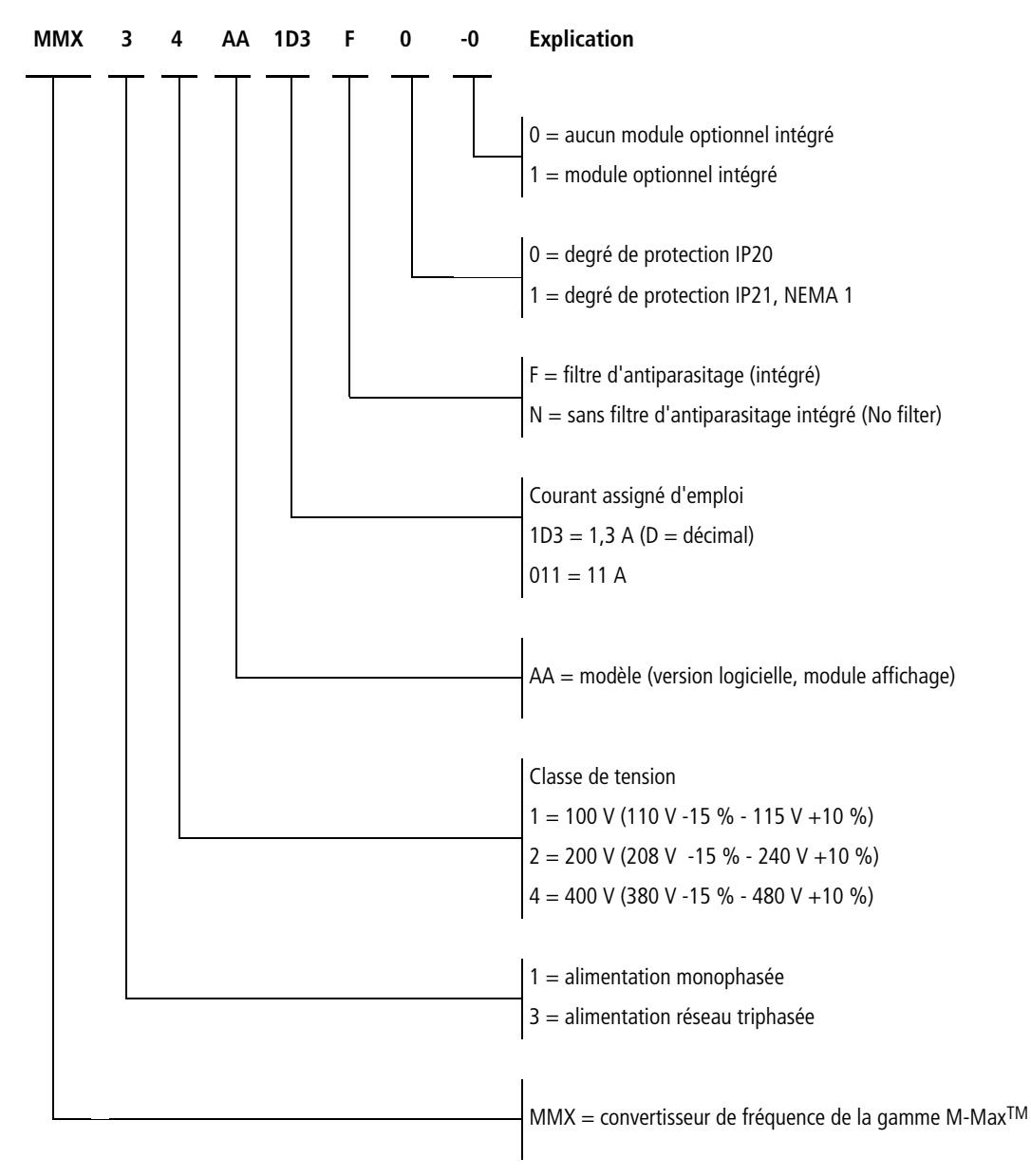

Figure 5 : Signification des références des convertisseurs de fréquence de la gamme M-MaxTM

#### **Exemples**

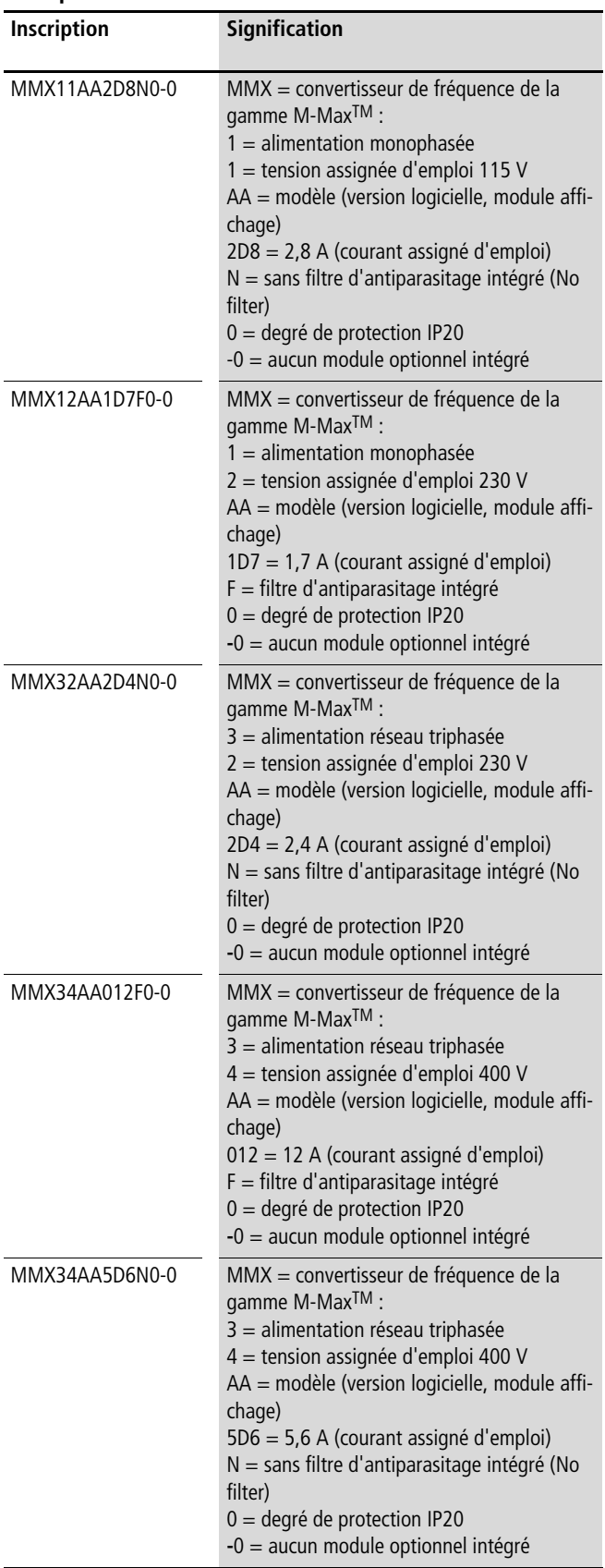

 $\rightarrow$  MMX... N...: le fonctionnement selon IEC/EN 61800-3 ne requiert pas le montage d'un filtre d'antiparasitage externe.

Exemple : MMX34AA5D6N0-0.

Filtre d'antiparasitage adapté : MMX-LZ3-009 (filtre d'antiparasitage triphasé jusqu'à 9 A, taille FS2)

 $\rightarrow$  MMX11 : La tension d'alimentation passe de 115 V à 230 V (tension de sortie) par doublage interne de tension.

### <span id="page-17-0"></span>**Caractéristiques assignées, généralités**

![](_page_17_Picture_236.jpeg)

![](_page_18_Picture_234.jpeg)

1) +50 °C avec un espacement latéral  $\geq$  20 mm et à une fréquence de découpage réduite ( $\leq$  4 kHz).

MMX34AA014... n'est autorisé que pour une température ambiante maximale de +40 °C à une fréquence de découpage max.  $\leq 4$  kHz.

#### <span id="page-19-0"></span>**Caractéristiques techniques**

![](_page_19_Picture_481.jpeg)

1) Courants assignés moteur pour moteurs asynchrones triphasés tétrapolaires à refroidissement interne et en surface (1500 tr/min à 50 Hz, 1800 tr/min à 60 Hz)

2) puissance moteur calculée (par de valeur normative).

La tension d'alimentation passe de 115 V à 230 V (tension de sortie) par doublage interne de tension.

![](_page_19_Picture_482.jpeg)

1) Courants assignés moteur pour moteurs asynchrones triphasés tétrapolaires à refroidissement interne et en surface (1500 tr/min à 50 Hz, 1800 tr/min à 60 Hz)

2) puissance moteur calculée (par de valeur normative).

![](_page_20_Picture_257.jpeg)

1) Courants assignés moteur pour moteurs asynchrones triphasés tétrapolaires à refroidissement interne et en surface (1500 tr/min à 50 Hz, 1800 tr/min à 60 Hz).

2) puissance moteur calculée (par de valeur normative).

3) Fonctionnement avec un couple résistant réduit (env. -10 % de MN)

4) Puissance moteur correspondante à une température ambiante maximale de +40 °C et à une fréquence de découpage maximale de 4 kHz.

### <span id="page-21-0"></span>**Désignation du M-MaxTM**

Le dessin suivant représente un appareil M-MaxTM.

![](_page_21_Figure_4.jpeg)

Figure 6 : Désignations au niveau du M-MaxTM

- $\circ$  Trous de fixation (fixation par vis)
- b Déverrouillage (retrait de l'appareil du rail de montage)
- c Evidement pour la mise en place sur le rail de montage (DIN EN 50022-35)
- (4) Interface pour module de couplage au bus de terrain (option, MMX-NET-XA)
- (5) Accessoire de montage CEM
- f Bornes de raccordement de la partie puissance
- g Volet de protection des bornes de commande et des microrupteurs
- (8) Interface pour module de couplage PC MMX-COM-PC (option)
- i Console de paramétrage avec 9 touches de commande
- (10) Modules affichage (LCD)

#### <span id="page-21-1"></span>**Caractéristiques**

Les convertisseurs de fréquence de la gamme M-MaxTM convertissent la tension et la fréquence d'un réseau de courant alternatif existant en une tension continue. A partir de cette tension continue, ils génèrent une tension alternative triphasée avec des valeurs de fréquence et d'amplitude correspondantes réglables, en vue de faire varier en continu la vitesse de moteurs asynchrones triphasés.

![](_page_22_Figure_2.jpeg)

Figure 7 : Schéma fonctionnel, modules des convertisseurs de fréquence M-MaxTM

- $\Omega$  Alimentation L1, L2/N, L3, PE, tension d'alimentation triphasée U<sub>LN</sub> = U<sub>e</sub> à 50/60 Hz :
	- MMX11 : classe 100 V, alimentation monophasée (1 AC 120 V),
	- MMX12 : classe 200 V, alimentation monophasée (1 AC 230 V/240 V),
	- MMX32 : classe 200 V, alimentation triphasée (3 AC 230 V/240 V),
	- MMX34 : classe 400 V, alimentation triphasée (3 AC 400 V/480 V).
- b Filtre d'antiparasitage interne (MMX... F...), catégories C2 et C3, conforme à IEC/EN61800-3. Liaison CEM du filtre d'antiparasitage interne avec le PE.
- c Pont redresseur, monophasé (MMX1…) ou triphasé (MMX3…) : il convertit la tension alternative du réseau en une tension continue.
- d Circuit intermédiaire CC avec résistance de charge, condensateur et alimentation à découpage (SMPS = Switching-Mode Power Supply) : Tension U<sub>DC</sub> du circuit intermédiaire avec alimentation monophasée (1 AC) : U<sub>DC</sub> = 1,41 x U<sub>LN</sub>, Tension U<sub>DC</sub> du circuit intermédiaire avec alimentation triphasée (3 AC) : U<sub>DC</sub> = 1,35 x U<sub>LN</sub>.
- $\overline{E}(s)$  Onduleur. L'onduleur, de type IGBT, convertit la tension continue du circuit intermédiaire (U<sub>DC</sub>) en une tension alternative triphasée (U<sub>2</sub>) de fréquence (f2) et d'amplitude variables. Il est possible de procéder à une commutation entre la modulation de largeur d'impulsion sinusoïdale (PWM) avec commande U/f et la régulation de vitesse avec compensation de glissement.
- $(6)$  Raccordement moteur U/T1, V/T2, W/T3 avec tension de sortie U<sub>2</sub> (0 à 100 % U<sub>e</sub>) et fréquence de sortie f<sub>2</sub> (0 à 320 Hz) Courant de sortie (I2) :

MMX11 : 1,7 A - 4,8 A,

MMX12 : 1,7 A - 9,6 A,

MMX32 : 1,7 A - 11 A,

MMX34 : 1,3 A - 14 A.

100 % en cas de température ambiante de +50 °C avec une capacité de surcharge de 150 % pendant 60 s, toutes les 600 s, et une pointe de démarrage de 200 % pendant 2 s toutes les 20 s.

- g Console de paramétrage avec touches de commande, afficheur LCD, tension de commande, bornes de commande, microrupteurs et interface pour module de raccordement PC (option).
- h Transistor de freinage : bornes R+ et R- pour résistance de freinage externe (uniquement dans le cas d'un MMX34 / depuis 3,3 A).

(9) Moteur asynchrone triphasé

Régulation en continu de la vitesse de moteurs-asynchrones triphasés pour puissances moteur correspondantes (P2) :

MMX11 : 0,25 - 1,1 kW (230 V, 50 Hz) ou 0,33 - 1 HP (230 V, 60 Hz),

MMX12 : 0,25 - 2,2 kW (230 V, 50 Hz) ou 0,25 - 3 HP (230 V, 60 Hz),

MMX32 : 0,25 - 2,2 kW (230 V, 50 Hz) ou 0,25 - 3 HP (230 V, 60 Hz),

MMX34 : 0,37 - 7,5 kW (400 V, 50 Hz) ou 0,5 - 10 HP (460 V, 60 Hz).

#### <span id="page-23-0"></span>**Critères de sélection**

Le choix du convertisseur de fréquence  $(3)$  s'opère en fonction de la tension U<sub>LN</sub> du réseau d'alimentation  $\overline{r}$  et du courant assigné du moteur correspondant  $(2)$ . Il convient de sélectionner le type de couplage  $(\Delta / Y)$  du moteur par rapport à la tension d'alimentation  $\overline{1}$ . Le courant assigné de sortie I<sub>e</sub> du convertisseur de fréquence doit être supérieur ou égal au courant assigné moteur.

![](_page_23_Figure_4.jpeg)

Figure 8 : Critères de sélection

Les critères suivants doivent être connus pour procéder au choix du convertisseur :

- Type du moteur (moteur asynchrone triphasé),
- Tension réseau = tension assignée d'emploi du moteur (exemple :  $3 \sim 400$  V),
- Courant assigné moteur (valeur approximative dépendante du type de montage et de la tension d'alimentation),
- Couple résistant (quadratique, constant),
- Couple de démarrage,
- Température ambiante (valeur assignée +40 °C).

h En cas de couplage en parallèle de plusieurs moteurs à la sortie du convertisseur de fréquence, les courants du moteur s'additionnent géométriquement, c'est-à-dire séparément selon les composantes active et réactive. Le convertisseur de fréquence doit donc être dimensionné de manière à pouvoir fournir la somme de ces courants. Pour atténuer et compenser les valeurs de courant divergentes, il convient le cas échéant de raccorder ici des inductances moteurs ou des filtres sinus entre le convertisseur de fréquence et le moteur.

Le montage en parallèle de plusieurs moteurs à la sortie du convertisseur de fréquence n'est admis qu'en cas de commande U/f.

 $\rightarrow$  Si vous couplez, en cours de fonctionnement, un moteur à la sortie du convertisseur de fréquence, le moteur absorbe un multiple de son courant assigné d'emploi. Dimensionnez le convertisseur de fréquence de manière que le courant de démarrage additionné à la somme des courants des moteurs en rotation n'excède pas le courant assigné de sortie du convertisseur de fréquence.

Le couplage à la sortie du convertisseur de fréquence n'est admis qu'en cas de commande U/f.

- La régulation de vitesse avec compensation de glissement (P11.8) augmente la dynamique d'entraînement et optimise par suite la puissance. Pour ce faire, le convertisseur de fréquence calcule et enregistre dans une mémoire image toutes les caractéristiques électriques du moteur.
- $\rightarrow$  Le mode Régulation de vitesse (P11.8) ne doit être utilisé que pour des entraînements individuels (un moteur à la sortie du convertisseur de fréquence). Le courant assigné d'emploi du moteur doit être égal ou supérieur au courant assigné du convertisseur de fréquence (à puissance égale).

#### <span id="page-24-0"></span>**Utilisation conforme aux prescriptions**

Les convertisseurs de fréquence de la gamme M-MaxTM ne sont pas des appareils domestiques, mais des composants conçus pour une utilisation dans le secteur industriel.

Les convertisseurs de fréquence de la gamme M-MaxTM constituent des équipements électriques destinés à la commande de moteurs triphasés à vitesse variable et sont prévus pour être incorporés, avec d'autres composantes, dans des machines ou des installations.

En cas d'intégration dans des machines, la mise en service des convertisseurs de fréquence est interdite tant qu'il n'a pas été établi que la machine concernée répond aux exigences de sécurité de la Directive machines 89/392/CEE (correspond à EN 60204). L'utilisateur est responsable du respect des directives CEE dans le cadre de l'utilisation de la machine.

Les marquages CE apposés sur les convertisseurs de fréquence M-MaxTM attestent que les appareils répondent, dans leur configuration typique, aux exigences des directives Basse Tension et CEM de l'Union européenne (Directive 73/23/CEE complétée par 93/68/CEE et Directive 89/336/CEE complétée par 93/68/CEE).

Les convertisseurs de fréquence de la gamme M-MaxTM sont destinés, dans la configuration système décrite, à une exploitation sur des réseaux publics ou non publics.

Le raccordement à des réseaux IT (réseaux sans référence au potentiel de terre) n'est autorisé qu'à certaines conditions, car les condensateurs de filtrage internes relient le réseau au potentiel de terre (coffret). Dans les réseaux non reliés à la terre, cela peut provoquer des situations dangereuses ou des dommages au niveau de l'appareil (contrôleur d'isolement nécessaire).

- $\rightarrow$  A la sortie du convertisseur de fréquence (bornes U, V, W), vous ne devez en aucun cas :
	- raccorder une tension ou des charges capacitives (condensateurs de compensation de phase, par exemple),
	- raccorder en parallèle plusieurs convertisseurs de fréquence,
	- établir une liaison directe avec l'entrée (bypass).

Respectez les caractéristiques techniques et les conditions de raccordement. Vous trouverez toutes les indications utiles sur la plaque signalétique et dans la documentation.

Toute autre utilisation est considérée comme non conforme aux prescriptions.

#### <span id="page-25-0"></span>**Maintenance et contrôle**

Les convertisseurs de fréquence de la gamme M-MaxTM ne requièrent aucune maintenance lorsque les valeurs assignées (cf. [para](#page-14-0)[graphe « Caractéristiques assignées sur plaque signalétique »](#page-14-0), [page 14](#page-17-0)) et les caractéristiques techniques spécifiques (cf.  $\rightarrow$  [paragraphe « Caractéristiques techniques spécifiques »](#page-152-3) au niveau de l'Annexe) sont respectées pour chaque taille d'appareil.

Des influences extérieures peuvent toutefois avoir des répercussions sur le fonctionnement et la longévité du convertisseur de fréquence M-MaxTM. Nous vous recommandons donc de contrôler régulièrement les appareils et de procéder aux opérations de maintenance suivantes, aux intervalles indiqués.

![](_page_25_Picture_303.jpeg)

Le remplacement et la réparation de modules individuels d'un convertisseur de fréquence M-MaxTM ne sont pas prévus.

Aucune réparation n'est possible en cas de détérioration d'un convertisseur de fréquence M-MaxTM par des facteurs extérieurs. Séparez-vous de l'appareil en respectant les diverses décrets et directives en vigueur pour la protection de l'environnement quant à l'élimination des appareils électriques et électroniques.

#### <span id="page-25-1"></span>**Stockage**

En cas de stockage du convertisseur de fréquence avant utilisation, le lieu de stockage doit présenter des conditions adaptées :

- Température de stockage : -40 +70 °C ;
- Humidité relative moyenne de l'air : < 95 %, sans condensation (EN 50178) ;
- Pour éviter tout endommagement au niveau des condensateurs du circuit intermédiaire du convertisseur de fréquence, il n'est pas recommandé de stocker l'appareil plus de 12 mois (voir [paragraphe « Chargement des condensateurs du circuit inter](#page-25-2)[médiaire »](#page-25-2)).

#### <span id="page-25-2"></span>**Chargement des condensateurs du circuit intermédiaire**

Après un stockage ou une non-utilisation de longue durée sans mise sous tension (> 12 mois), il convient de recharger les condensateurs du circuit intermédiaire CC afin d'éviter tout endommagement.

Les convertisseurs de fréquence M-MaxTM doivent être alimentés à l'aide d'un bloc d'alimentation CC stabilisé, via deux bornes de raccordement (L1, L2/N, par exemple). Pour éviter d'éventuels courants de fuite trop élevés provenant des condensateurs, le courant d'enclenchement doit être limité à environ 300 à 800 mA (selon la taille). A cet égard, le convertisseur de fréquence ne doit pas être activé (pas de signal de démarrage). Il convient ensuite de régler la tension continue sur les valeurs de la tension du circuit intermédiaire ( $U_{DC}$ ) adaptée et d'alimenter l'appareil pendant deux heures environ (temps de régénération).

- MMX12, MMX32 : environ 324 V DC (=  $1,41 \times U_{LN}$ ) en cas d'alimentation de la branche en tension monophasée (230 V)
- MMX34 : environ 540 V DC (= 1,35 x  $U_{LN}$ ) en cas d'alimentation de la branche en tension triphasée (400 V).

 $\rightarrow$  MMX11 : en raison du circuit de doublage interne de tension, il n'est pas possible de régénérer les condensateurs via les bornes de commande. Veuillez vous adresser à votre distributeur local.

#### <span id="page-25-3"></span>**Dépannage et garantie**

En cas de problème avec votre convertisseur de fréquence Eaton M-MaxTM, veuillez vous adresser à votre partenaire commercial local.

Vous devrez lui communiquer les informations suivantes :

- Désignation exacte du convertisseur de fréquence (voir plaque signalétique),
- Date d'achat
- Description précise du problème lié à l'utilisation du convertisseur de fréquence.

Si certaines informations imprimées sur la plaque signalétique sont illisibles, indiquez uniquement les caractéristiques clairement lisibles.

Les termes de la garantie figurent dans les Conditions générales de vente (CGV) de la société Eaton.

Hotline h/24 : +49 (0) 1805 223 822

E-Mail: FieldserviceEGBonn@Eaton.com

## <span id="page-26-0"></span>**2 Etude**

#### <span id="page-26-1"></span>**Introduction**

Ce chapitre présente sous forme d'extraits les caractéristiques essentielles du circuit d'énergie d'un système d'entraînement (PDS = Power Drive System), celles-ci devant être prises en compte lors de l'étude.

![](_page_26_Figure_4.jpeg)

Figure 9 : Système d'entraînement (PDS)

- a Schémas de réseaux, tension réseau, fréquence réseau, interactions avec les installations de compensation
- b Fusibles et sections de conducteurs, protection des conducteurs
- (3) Protection des personnes et des animaux par des dispositifs de protection différentielle
- (4) Contacteur réseau
- (5) Inductance réseau, filtre d'antiparasitage, filtre réseau
- f Convertisseur de fréquence : montage en saillie, installation ; raccordement de la puissance ; mesures CEM ; exemples de schémas
- g Inductances moteur ; filtres du/dt, filtres sinus
- $\circledR$  Protection des moteurs ; thermistance
- i Longueur des câbles, câbles de liaison au moteur, blindage (CEM)
- j Moteur et application, exploitation en parallèle de plusieurs moteurs raccordés à un même convertisseur de fréquence, schéma bypass, freinage à courant continu
- (11) Résistance de freinage, freinage dynamique

#### <span id="page-27-0"></span>**Réseau électrique**

#### <span id="page-27-1"></span>**Raccordement au réseau et type de réseau**

Les convertisseurs de fréquence de la gamme M-MaxTM peuvent être raccordés et exploités sans restrictions sur tous les réseaux de courant alternatif avec neutre à la terre (reportez-vous à ce sujet à la norme IEC 60364).

![](_page_27_Figure_5.jpeg)

Figure 10 : Réseaux de courant alternatif avec point milieu relié à la terre (réseaux TN/TT)

Lors de l'étude, veillez à réaliser une répartition symétrique sur les trois phases en cas de raccordement de plusieurs convertisseurs de fréquence avec alimentation monophasée. Le courant total de tous les récepteurs monophasés ne doit pas provoquer de surcharge du conducteur de neutre (N).

Le raccordement et le marche de convertisseurs de fréquence sur des réseaux TN avec liaison asymétrique à la terre (réseau en triangle avec mise à la terre d'une phase « Grounded Delta », USA) ou sur des réseaux IT non reliés à la terre ou mis à la terre avec forte impédance (valeur supérieure à 30  $\Omega$ ) n'est admis que sous certaines conditions.

Si les convertisseurs de fréquence de la gamme M-MaxTM sont raccordés à un réseau avec liaison asymétrique à la terre ou à un réseau IT (non mis à la terre, isolé), le filtre d'antiparasitage interne doit être désactivé (dévissage de la vis avec repérage CEM, voir  $\rightarrow$  [paragraphe « Installation électrique »,](#page-42-1) [page 39\)](#page-42-1). L'efficacité du filtre requise pour la compatibilité électromagnétique (CEM) n'est alors plus assurée.

 $\rightarrow$  Dans un système d'entraînement, les mesures destinées à la compatibilité électromagnétique sont globales et obligatoires pour satisfaire aux prescriptions légales des conformites aux normes CEM et Basse Tension.

> Des mesures adéquates de mise à terre constituent ici la condition préalable à l'utilisation efficace de mesures complémentaires telles que le blindage ou la mise en œuvre de filtres. Il est inutile de passer à l'étape suivante si les mesures de mise à la terre sont incorrectes.

#### <span id="page-27-2"></span>**Tension réseau et fréquence**

Les tensions assignée d'emploi normalisées (IEC 60038, VDE017- 1) du fournisseur d'énergie garantissent les conditions suivantes :

- Divergence par rapport à la valeur assignée de la tension :  $±10$  % au maximum
- Divergence concernant la symétrie de la tension : ±3 % au maximum
- Divergence par rapport à la valeur assignée de la fréquence : ±4 % au maximum

Concernant la valeur assignée, la large bande de tolérance du convertisseur de fréquence M-MaxTM prend en compte aussi bien les tensions normalisées européennes (EU :  $U_{LN}$  = 230 V/400 V, 50 Hz) qu'américaines

 $(USA : U_{LN} = 240 V/480 V, 60 Hz)$ :

- 120 V, 50/60 Hz sous MMX11
- 230 V, 50 Hz (EU) et 240 V, 60 Hz (USA) sous MMX12 et MMX32,
- 400 V, 50 Hz (EU) et 480 V, 60 Hz (USA) sous MMX34…

Dans le cas concernant la valeur de tension inférieure, la chute de tension admissible de 4 % dans les réseaux utilisateurs donc  $U_{LN}$ - 14 % au total est également prise en compte.

- 100-V-Type d'appareil utilisé (MMX11): 110 V -15 % - 120 V +10 % (94 V -0 % - 132 V +0 %)
- 200-V-Type d'appareil utilisé (MMX12, MMX32): 208 V -15 % - 240 V +10 % (177 V -0 % - 264 V +0 %)
- 400-V-Type d'appareil utilisé (MMX34): 380 V -15 % - 480 V +10 % (323 V -0 % - 528 V +0 %)

La plage de fréquence admissible est de 50/60 Hz (45 Hz 0 % – 66 Hz 0 %).

#### <span id="page-27-3"></span>**Symétrie au niveau de la tension**

La charge inégale des conducteurs et la commande directe de fortes puissances peuvent conduire dans des réseaux à courant alternatif triphasés à des tensions asymétriques et à des divergences par rapport à la forme de tension idéale. Dans le cas de convertisseurs de fréquence alimentés en triphasé, ces asymétries dans la tension réseau sont susceptibles de générer une charge non uniforme des diodes dans le redresseur et, par suite, une défaillance anticipée de ces diodes.

Lors de l'étude relative au raccordement de convertisseurs de fréquence alimentés en triphasé (MMX32, MMX34), prenez uniquement en compte les réseaux à courant alternatif dont l'asymétrie admissible au niveau de la tension réseau est  $\leq +3$  %.

Si cette condition ne devait pas être remplie ou si la symétrie au niveau du point de raccordement n'est pas connue, il convient de faire appel à une inductance réseau adaptée (voir [« Annexe »,](#page-152-4) [paragraphe « Inductances réseau »](#page-175-1), [page 172](#page-175-1)).

#### **Taux de distorsion harmonique totale (THD)**

Le taux de distorsion harmonique totale THD (Total Harmonic Distortion) est une mesure : elle concerne les distorsions harmoniques qui surviennent au niveau des grandeurs d'entrées sinusoïdales (côté secteur) du convertisseur de fréquence. L'indication est donnée en pourcentage, par rapport à la valeur totale.

$$
K = \sqrt{\frac{{U_2}^2 + {U_3}^2 + {U_4}^2 + ... + {U_n}^2}{U_1^2 + {U_2}^2 + {U_3}^2 + {U_4}^2 + ... + {U_n}^2}}
$$
 100%

 $U_1$  = composante fondamentale

Taux de distorsion harmonique totale  $k = 0, 1 \rightarrow K = 10 \% \sim -20$  dB (atténuation de distorsion harmonique)

$$
THD = \frac{\sqrt{U_2^2 + U_3^2 + U_4^2 + \dots + U_n^2}}{U_1}
$$

THD (Total Harmonic Distortion) = taux de distorsion harmonique totale

Dans le cas des convertisseurs de fréquence de la gamme M-MaxTM, la valeur admissible pour le taux de distorsion harmonique totale est THD >120 %.

#### <span id="page-28-0"></span>**Puissance réactive : Dispositifs de compensation**

Une compensation côté réseau n'est pas nécessaire pour les convertisseurs de fréquence de la gamme M-MaxTM. Ces derniers n'absorbent qu'une très faible puissance réactive (composante fondamentale) sur le réseau d'alimentation à courant alternatif (cos  $\varphi \sim 0.98$ ).

Dans des réseaux à courant alternatif avec dispositifs de puissance réactive sans inductance, il est possible que soient générés des oscillations de courant (harmoniques), des résonances parallèles et des comportements non définis.

> Lors de l'étude, prévoyez de faire appel à des inductances réseau pour le raccordement de convertisseurs de fréquence à des réseaux à courant alternatif avec comportements non définis.

#### <span id="page-28-1"></span>**Inductances réseau**

Une inductance réseau (également appelée réactance de commutation) augmente l'inductance du câble d'alimentation réseau. La durée de passage du courant s'en trouve par suite allongée et les chutes de tension sont atténuées.

Au niveau du convertisseur de fréquence, une inductance réseau limite les perturbations du réseau à des valeurs admissibles. Les courants d'harmoniques renvoyés sur le réseau (« perturbations réseau ») se trouvent réduits. Le courant apparent côté réseau diminue par suite jusqu'à 30 % de réduction.

Les inductances réseau atténuent les perturbations qui proviennent du réseau d'alimentation et se dirigent vers le convertisseur de fréquence. La rigidité diélectrique du convertisseur de fréquence s'en trouve augmentée, de même que la longévité (diodes du redresseur secteur, condensateurs du circuit intermédiaire).

 $\rightarrow$  L'utilisation d'inductances réseau n'est pas nécessaire pour l'exploitation d'un convertisseur de fréquence M-MaxTM.

Nous recommandons cependant de toujours monter une inductance réseau en amont, du fait que la qualité du réseau est inconnue dans la plupart des cas.

Lors de l'étude, veillez à ce qu'une inductance réseau ne soit affectée qu'à un seul convertisseur de fréquence pour le découpage. Il convient donc d'éviter au maximum d'utiliser une inductance réseau de grand calibre pour plusieurs convertisseurs de fréquence de petite taille.

En cas d'utilisation d'un transformateur d'adaptation (affecté à un seul convertisseur de fréquence), il est possible de renoncer à la mise en œuvre d'une inductance réseau.

Les inductances réseau doivent être dimensionnées en fonction du courant d'entrée côté réseau (I<sub>LN</sub>) du convertisseur de fréquence. Les inductances réseau et leur affectation à un convertisseur de fréquence M-MaxTM sont exposées dans l'Annexe.

#### <span id="page-29-0"></span>**Sécurité et commande**

#### <span id="page-29-1"></span>**Fusibles et sections des conducteurs**

Les sections des conducteurs et fusibles adaptés au raccordement côté réseau dépendent du courant assigné I<sub>LN</sub> du réseau du convertisseur de fréquence (sans inductance réseau).

#### h **Attention!**

Lors du choix de la section des conducteurs, tenez compte de la chute de tension en cas de surcharge. Le respect d'autres normes (VDE 0113 ou VDE 0289, par ex.) relève de la responsabilité de l'utilisateur.

Les fusibles conseillés et l'affectation des convertisseurs de fréquence sont présentés dans l'Annexe, [page 160](#page-163-1) et suivantes.

Il convient de respecter la conformité aux normes nationales et régionales (par ex. VDE 0113, EN 60204) et les homologations exigées sur le lieu d'installation (par ex. UL).

En cas d'exploitation dans une installation agréée UL, vous ne devez utiliser que des fusibles, socles de fusibles et conducteurs exclusivement agréés UL.

Les courants de fuite à la terre (selon EN 50178) sont supérieurs à 3,5 mA. Les bornes de raccordement repérées PE et le coffret doivent être reliés au circuit de terre.

Les courants de fuite à la terre de chacune des tailles des câbles sont indiqués dans l'Annexe, parmi les caractéristiques techniques spécifiques, [page 149](#page-152-3) et suivantes.

#### h **Attention !**

Respectez les sections minimales prescrites pour les conducteurs PE (EN 50178, VDE 0160).

Pour le conducteur PE du câble moteur, vous devez choisir une section au moins aussi grosse que celle des câbles des phases (U, V, W).

#### <span id="page-29-2"></span>**Câbles et fusibles**

Les sections des câbles et les fusibles à utiliser pour la protection des conducteurs doivent être choisis en conformité avec les normes locales.

Pour la réalisation d'une installation conforme aux normes UL, il convient d'utiliser des fusibles et câbles de cuivre agréés UL et présentant une résistance à la chaleur de +60/75 °C.

Utilisez des câbles électriques pour installation fixe avec isolations adaptées aux tensions réseau indiquées. Un câble blindé côté réseau n'est pas nécessaire.

Un câble entièrement blindé (360°) et de faible impédance est nécessaire côté moteur. La longueur du câble moteur dépend de la classe d'antiparasitage et atteint au maximum 30 m pour le M-MaxTM.

#### <span id="page-29-3"></span>**Interrupteurs et disjoncteurs différentiels (RCD)**

RCD (Residual Current Device) : appareil de protection contre les courants résiduels, dispositif de protection différentielle (interrupteurs différentiels)

Les dispositifs de protection différentielle protègent les personnes et les animaux contre la présence (et non l'apparition) de tensions de contact élevées non admissibles. Ils évitent les blessures graves (voire mortelles) en cas d'incidents électriques et préviennent en outre les risques d'incendie.

## $\bigwedge$  Danger !

Au niveau d'un convertisseur de fréquence, seuls doivent être utilisés des dispositifs de protection différentielle sensibles à tous types de courants (RCD, type B) conformes à EN 50178, IEC 755.

#### **Identification sur le dispositif de protection différentielle**

![](_page_29_Picture_352.jpeg)

Les convertisseurs de fréquence travaillent en interne avec des courants alternatifs redressés. En cas de défaut, ces courants continus peuvent bloquer le déclenchement d'un dispositif de protection RCD de référence A et neutraliser ainsi la fonction de protection.

**V** Attention !<br>Les dispositifs de protection différentielle (RCD) ne doivent être installés que côté réseau, entre le réseau d'alimentation à courant alternatif et le convertisseur de fréquence.

Des courants de fuite dangereux pour la sécurité des personnes peuvent survenir lors de la manipulation et de l'exploitation d'un convertisseur de fréquence si ce dernier n'est pas relié à la terre (en raison d'un défaut).

Les courants de fuite à la terre au niveau d'un convertisseur de fréquence sont principalement provoqués par des capacités externes, entre les phases du moteur et le blindage du câble moteur, ainsi que par les condensateurs Y des filtres d'antiparasitage. L'importance des courants de fuite dépend essentiellement des éléments suivants :

- Longueur du câble de liaison au moteur,
- Blindage du câble de liaison au moteur,
- Hauteur de la fréquence de découpage (fréquence de commutation de l'onduleur),
- Version de filtre d'antiparasitage,
- Mesures de mise à la terre sur le lieu d'installation du moteur.
- $\rightarrow$  Dans le cas d'un convertisseur de fréquence, le courant de fuite à la terre est supérieur à 3,5 mA. Conformément aux exigences de la norme EN 50178, il convient donc de réaliser une mise à la terre renforcée (PE). Le câble doit présenter une section minimale de 10 mm2 ou se composer de deux ou trois câbles enterrés raccordés séparément.

Dans la mesure où vous utilisez des dispositifs de protection différentielle, ces derniers doivent être adaptés pour :

- la protection d'installations avec composante de courant continu en cas de défaut (RCD, référence B),
- des courants de fuite élevés (300 mA),
- la dérivation temporaire de pointes de courant pulsé.

### <span id="page-30-0"></span>**Contacteur réseau**

Le contacteur réseau permet une mise sous et hors tension d'alimentation correcte du convertisseur de fréquence ainsi que la coupure en cas de défaut.

Le contacteur réseau doit être dimensionné en fonction du courant d'entrée côté réseau (I<sub>LN</sub>) du convertisseur de fréquence et de la catégorie d'emploi AC-1 (IEC 60947). Les contacteurs réseau et leur affectation à un convertisseur de fréquence M-MaxTM sont exposées dans l'Annexe.

 $\rightarrow$  Lors de l'étude, tenez compte du fait que, dans le cas d'entraînements régulés en fréquence, la marche par àcoups ne s'opère pas via le contacteur réseau du convertisseur de fréquence, mais via une entrée de commande de ce convertisseur.

> La fréquence maximale admissible de mise sous tension réseau d'un convertisseur de fréquence M-MaxTM est d'une fois par minute (service normal).

#### <span id="page-30-1"></span>**Mesures CEM**

Dans une installation (machine), les différents constituants électriques s'influencent réciproquement. Tout appareil génère non seulement des parasites, mais il subit lui aussi les effets de parasites. Le couplage de perturbations est de type galvanique, capacitif et/ou inductif, ou survient encore sous forme de rayonnement électromagnétique. La limite entre les couplages véhiculés par les lignes et le couplage par rayonnement se situe dans la pratique à 30 MHz environ. Au-delà de 30 MHz, les lignes et câbles font office d'antennes qui émettent des ondes électromagnétiques.

Les mesures de compatibilité électromagnétique (CEM) concernant les entraînements régulés en fréquence (entraînements électriques à vitesse variable) doivent être prises en conformité avec la norme produit IEC/EN 61800-3. Cette dernière englobe l'intégralité du système d'entraînement PDS (Power Drive System), depuis l'alimentation via le réseau jusqu'au moteur, et inclut tous les constituants, y compris les câbles (voir Figure 9, page 23). Un système d'entraînement de ce type peut être constitué de plusieurs entraînements.

Dans le cas d'un PDS selon IEC/EN 61800-3, les normes génériques de chacune des composantes ne sont pas valables. Le constructeur de chaque composante doit toutefois offrir des solutions qui garantissent leur utilisation en conformité avec la norme.

En Europe, le respect des directives CEM est une obligation.

Une déclaration de conformité (CE) se réfère toujours à un « système d'entraînement typique » (PDS). La responsabilité quant au respect des valeurs limites légales et, par suite, la garantie de la compatibilité électromagnétique (CEM) relèvent en dernier ressort de l'utilisateur final ou de l'exploitant de l'installation. Ce dernier doit impérativement prendre des mesures visant à minimiser ou éliminer toute émission de perturbations dans l'environnement considéré (voir [figure 11](#page-31-0)). Il doit d'autre part mettre en œuvre les possibilités existantes en vue d'augmenter l'immunité des appareils ou systèmes.

Du fait de leur immunité aux parasites jusqu'à la catégorie C3, les convertisseurs de fréquence de la gamme M-MaxTM sont parfaitement utilisables dans des réseaux industriels sévères (2ème environnement).

En cas d'émission de perturbations conduites par les câbles, la version MMX…-F… (avec filtre d'antiparasitage intégré) permet le respect des valeurs limites sensibles de la catégorie C2 en 1er environnement. Conditions préalables : existence d'une installation conforme à la CEM  $(\rightarrow)$  [page 37\)](#page-40-4), respect de la longueur autorisée pour le câble de raccordement au moteur et respect de la fréquence de découpage maximale (f<sub>PWM</sub>) de l'onduleur.

Une version MMX…-N… combinée à un filtre d'antiparasitage externe adapté permet également de respecter des valeurs limites de la catégorie C1 en 1er environnement (voir [« Annexe »,](#page-152-4) [page](#page-167-1)  [164](#page-167-1)).

Les mesures requises pour la CEM doivent être prises en compte dès la phase d'étude. Les améliorations et modifications apportées lors du montage et de l'installation, voire uniquement sur le site, engendrent des frais supplémentaires souvent beaucoup plus élevés.

![](_page_31_Figure_5.jpeg)

<span id="page-31-0"></span>Figure 11 : Environnement et catégorie CEM

#### <span id="page-32-0"></span>**Moteur et application**

#### <span id="page-32-1"></span>**Choix du moteur**

Recommandations générales pour le choix du moteur :

- Pour le système d'entraînement (PDS) régulé en fréquence, utilisez des moteurs à courant alternatif triphasés à rotor en court-circuit et refroidissement en surface; également appelés moteurs asynchrones triphasés ou moteurs standard. D'autres variantes telles que les moteurs à induit extérieur, les moteurs à bagues collectrices, les moteurs à réluctance, les moteurs synchrones ou les servomoteurs, peuvent également être exploités avec un convertisseur de fréquence, mais ils exigent toutefois en général une étude complémentaire en accord avec le constructeur du moteur.
- N'utilisez que des moteurs présentant au minimum la classe d'isolation thermique F (température permanente maximale de  $155 °C$ ).
- Il convient de choisir de préférence des moteurs 4 pôles (vitesse synchrone : 1500 tr/min à 50 Hz ou 1800 tr/min à 60 Hz).
- Tenez compte des conditions de fonctionnement pour le service S1 (IEC 60034-1).
- En cas d'exploitation en parallèle de plusieurs moteurs sur un même convertisseur de fréquence, les puissances des moteurs ne doivent pas être séparées de plus de trois classes de puissance.
- Evitez de surdimensionner le moteur. En cas de sous-dimensionnement en mode Régulation de vitesse, la puissance du moteur ne peut être inférieure au

maximum que d'une seule classe de puissance.

### <span id="page-32-2"></span>**Moteur : Couplage en parallèle**

Les convertisseurs de fréquence de la gamme M-MaxTM permettent le couplage en parallèle de plusieurs moteurs dans le mode Commande U/f :

- Mode commande U/f : plusieurs moteurs de caractéristiques assignées identiques ou différentes. La somme des courants moteur est inférieure au courant assigné d'emploi du convertisseur de fréquence.
- Mode commande U/f : couplage en parallèle de plusieurs moteurs. La somme des courants moteur en service plus le courant d'enclenchement du moteur mis en circuit doit être inférieure au courant assigné d'emploi du convertisseur de fréquence.

Si des vitesses différentes sont exigées en couplage parallèle, cela peut être obtenu par le nombre de paires de pôles et/ou des multiplications et démultiplications.

![](_page_32_Figure_16.jpeg)

<span id="page-32-3"></span>Figure 12 : Couplage en parallèle de plusieurs moteurs à un convertisseur de fréquence

#### h **Attention !**

Si vous raccordez en parallèle plusieurs moteurs à un convertisseur de fréquence, vous devez dimensionner les contacteurs de chaque moteur selon la catégorie d'emploi AC-3.

Le choix des contacteurs de puissance s'opère en adéquation avec le courant assigné d'emploi du moteur à commander.

Le couplage en parallèle des moteurs réduit la résistance de raccordement à la sortie du convertisseur de fréquence. L'inductance globale du stator diminue et la capacité de fuite des câbles augmente. La distorsion du courant est donc supérieure par rapport à un raccordement de moteur individuel. Pour réduire la distorsion du courant, il est recommandé d'utiliser des inductances moteur (voir  $\overline{1}$ ) [figure 12](#page-32-3)) à la sortie du convertisseur de fréquence (voir également [paragraphe « Inductances moteur », page 174](#page-177-1)).

- Le courant absorbé par tous les moteurs raccordés en parallèle ne doit pas excéder le courant assigné de sortie I<sub>2N</sub> du convertisseur de fréquence.
- h En cas de couplage en parallèle de plusieurs moteurs, vous ne pouvez pas utiliser la protection des moteurs. Vous devez protéger individuellement chaque moteur à l'aide de thermistances et/ou de relais thermiques.
- L'utilisation de disjoncteurs-moteurs à la sortie du convertisseur de fréquence peut provoquer des coupures indéfinies.

#### <span id="page-33-0"></span>**Moteur et mode de couplage**

Selon les caractéristiques assignées figurant sur la plaque signalétique, le bobinage du stator du moteur peut être couplé en étoile ou en triangle.

| $230 \triangle$ /400 $\text{Y}$ | 3.5 / 2 A          |
|---------------------------------|--------------------|
| $0,75$ kW<br>S1                 | $cos \varphi$ 0.79 |
| 1430 rpm                        | 50 Hz              |
|                                 |                    |

<span id="page-33-1"></span>Figure 13 : Exemple de plaque signalétique de moteur

![](_page_33_Figure_6.jpeg)

Figure 14 : Modes de couplage : en étoile, en triangle

Un moteur triphasé doté de la plaque signalétique indiquée sur la [figure 13](#page-33-1) peut être exploité dans le cadre d'un couplage en étoile ou en triangle.

La courbe caractéristique de fonctionnement est déterminée par le rapport tension/fréquence du moteur.

#### **Courbe caractéristique 87 Hz**

En couplage triangle avec 400 V et 87 Hz, le moteur [figure 13](#page-33-1)  délivrerait une valeur égale à trois fois la puissance ( $\sim 1.3$  kW). Du fait de la forte charge thermique, il est recommandé de ne faire appel qu'à la puissance moteur immédiatement supérieure indiquée dans la liste (1,1 kW). Le moteur (dans cet exemple) dispose encore d'une puissance 1,47 fois supérieure par rapport à la puissance indiquée dans la liste (0,75 kW).

Avec la courbe caractéristique de 87 Hz, le moteur fonctionne sans atténuation du champ, même dans la plage de 50 à 87 Hz. Le couple de décrochage reste à la même valeur qu'en mode fonctionnement secteur avec 50 Hz.

h En mode 87 Hz, la classe d'isolation thermique du moteur doit être F au minimum.

![](_page_33_Figure_15.jpeg)

<span id="page-33-3"></span>Figure 15 : Courbe caractéristique U/f

a Couplage en étoile : 400 V, 50 Hz

b Couplage en triangle : 230 V, 50 Hz

c Couplage en triangle : 400 V, 87 Hz

Le [tableau 2](#page-33-2) ci-dessous liste les possibilités d'affectation des convertisseurs de fréquence indiqués en fonction de la tension réseau et du type de couplage.

<span id="page-33-2"></span>Tableau 2 : Choix des convertisseurs de fréquence en fonction de l'exemple de moteur ([figure 15\)](#page-33-3)

![](_page_33_Picture_337.jpeg)

1) Tenez compte des valeurs limites admissibles du moteur !

#### <span id="page-34-0"></span>**Mode bypass**

Si vous souhaitez alimenter un moteur soit via le convertisseur de fréquence, soit directement via la tension réseau, il convient de verrouiller mécaniquement les branches d'alimentation.

![](_page_34_Picture_4.jpeg)

h **Attention !** La commutation entre convertisseur de fréquence et tension réseau ne doit s'effectuer qu'à l'état hors tension.

**Avertissement !**<br>Les sorties du convertisseur de fréquence (U, V, W) ne doivent pas être reliées à la tension réseau (risque de destruction, risque d'incendie).

![](_page_34_Figure_9.jpeg)

Figure 16 : Commande moteur par bypass (exemple)

**V** Attention !<br>
S1 ne doit commuter T1 que lorsque le convertisseur de fréquence se trouve hors tension.

 $\rightarrow$  Les contacteurs et interrupteurs (S1) situés à la sortie du convertisseur de fréquence et destinés au démarrage direct doivent être dimensionnés selon la catégorie d'emploi AC-3 par rapport au courant assigné d'emploi du moteur.

#### <span id="page-34-1"></span>**Raccordement de moteurs EX**

Respectez les consignes suivantes lors du raccordement de moteurs antidéflagrants :

- Le convertisseur de fréquence doit impérativement être installé en dehors de la zone à risques d'explosion.
- Respectez la conformité aux normes spécifiques (au pays et à la branche d'activité) pour atmosphères explosibles (ATEX 100a).
- Respectez la conformité aux normes et les indications du constructeur du moteur concernant l'exploitation du convertisseur de fréquence – en cas de prescription d'inductances moteur (limitation du/dt) ou de filtres sinus, par exemple.
- Les dispositifs de surveillance de la température dans les enroulements moteur (thermistance, thermoclic) ne doivent pas être raccordés directement au convertisseur de fréquence, mais connectés via un dispositif de déclenchement autorisé en atmosphère explosible.
# **3 Installation**

#### **Introduction**

Ce chapitre concerne le montage et le raccordement électrique des convertisseurs de fréquence de la gamme M-MaxTM.

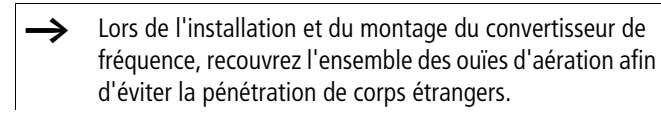

Tous les travaux relatifs à l'installation doivent être réalisés avec ménagement à l'aide de l'outil indiqué.

#### **Notice de montage**

Les instructions de montage indiquées dans ce manuel d'utilisation concernent les convertisseurs de fréquence de la gamme M-MaxTM avec degré de protection IP20.

Pour satisfaire aux exigences NEMA 1 (IP21), vous devez, selon la taille de l'enveloppe, utiliser l'accessoire pour enveloppe optionnel MMX-IP21-FS1, MMX-IP21-FS2 ou MMX-IP21-FS3.

Les instructions nécessaires à l'installation sont illustrées sous forme de schémas dans la notice de montage AWA8230-2417.

#### **Position de montage**

Une position de montage verticale avec inclinaison jusqu'à 90° est admise.

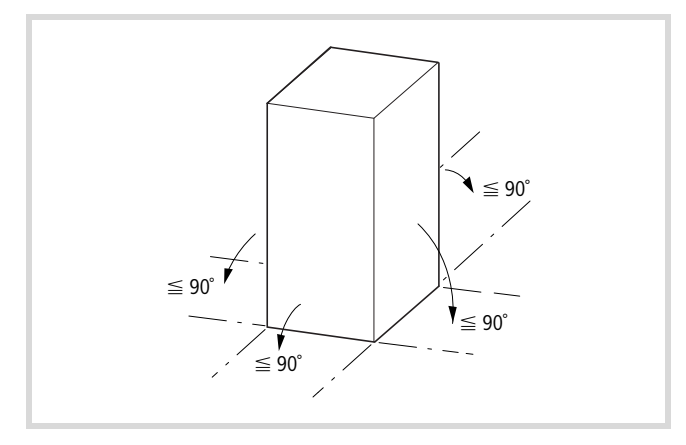

Figure 17 : Position de montage

h Un montage tourné de 180° (« tête » en bas) n'est pas autorisé.

#### **Mesures pour le refroidissement**

Pour garantir une circulation suffisante de l'air (et limiter ainsi l'échauffement), il convient de respecter les distances de dégagement requises : 100 mm au minimum au-dessus du convertisseur de fréquence M-MaxTM et au moins 50 mm au dessous.

Le débit d'air requis pour le refroidissement est de 10 m<sup>3</sup>/h pour les tailles FS1 et FS2 et de 30 m3/h pour la taille FS3 (voir [paragraphe « Encombrements et tailles »](#page-157-0) dans l'Annexe, [page](#page-157-0)  [154](#page-157-0)).

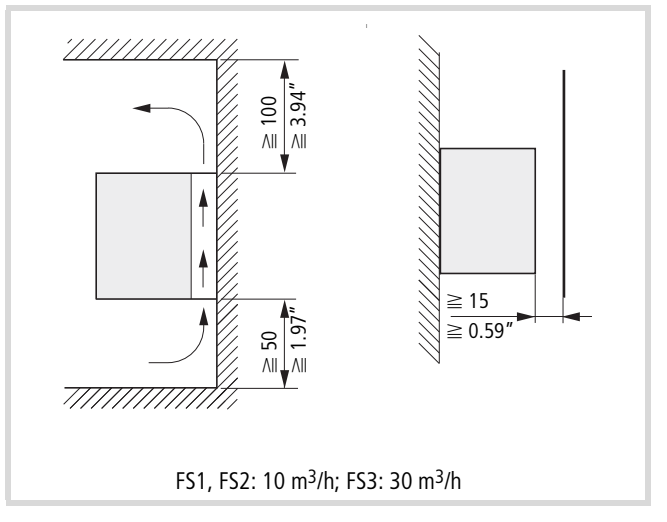

Figure 18 : Distances de dégagement pour la circulation de l'air

La distance en face avant ne doit pas se situer en deçà de 15 mm.

- Veillez à ce que le montage permette une fermeture et une ouverture aisées du capot de protection des bornes de commande.
- Les convertisseurs de fréquence de la gamme M-Max<sup>TM</sup> sont à refroidissement par flux d'air interne (ventilateur).

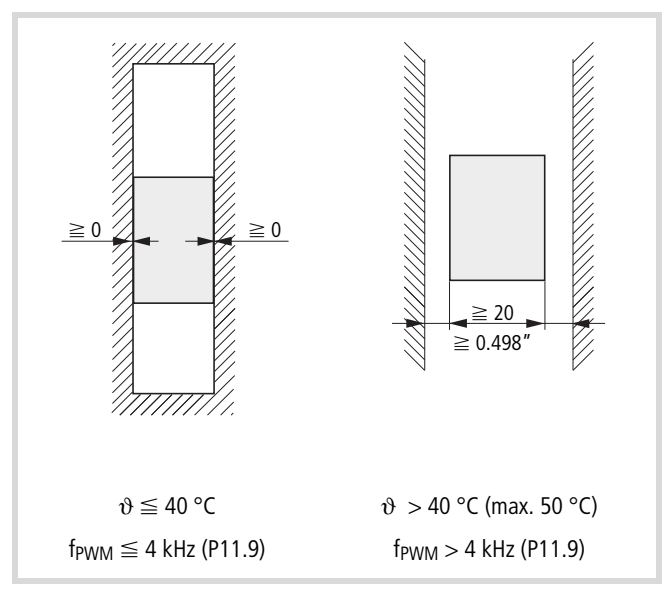

Figure 19 : Dégagements latéraux

Jusqu'à une température ambiante de +40 °C, une altitude d'installation jusqu'à 1000 m et une fréquence de découpage jusqu'à 4 kHz, les convertisseurs de fréquence de la gamme M-MaxTM ne nécessitent aucun dégagement latéral.

Des températures ambiantes plus fortes (jusqu'à +50 °C maximum), des fréquence de découpage f<sub>PWM</sub> supérieures (jusqu'à 16 kHz max.) et des altitudes d'installation plus élevées (jusqu'à 2000 m) requièrent une distance de dégagement latérale d'au moins 20 mm.

Vous pouvez adapter la fréquence de découpage (f<sub>PWM</sub>) à l'aide du paramètre P11.9.

Les appareils qui présentent de forts champs magnétiques (inductances ou transformateurs, par exemple) ne doivent pas être montés à proximité immédiate des convertisseurs M-MaxTM.

#### **Fixation**

Tout convertisseur de fréquence de la gamme M-MaxTM peut être fixé à l'aide de vis ou installé sur un rail de montage.

- Ne montez le convertisseur de fréquence que sur un support de fixation non inflammable (sur une platine de montage métallique, par exemple).
- Les informations relatives aux dimensions et au poids des convertisseurs de fréquence M-MaxTM figurent dans l'Annexe.

#### **Fixation par vis**

Le nombre et l'implantation des perçages nécessaires (cotes de fixation a1 et b1 de la [figure 20](#page-37-0)) sont également imprimés sur la plaque de base de l'appareil M-MaxTM.

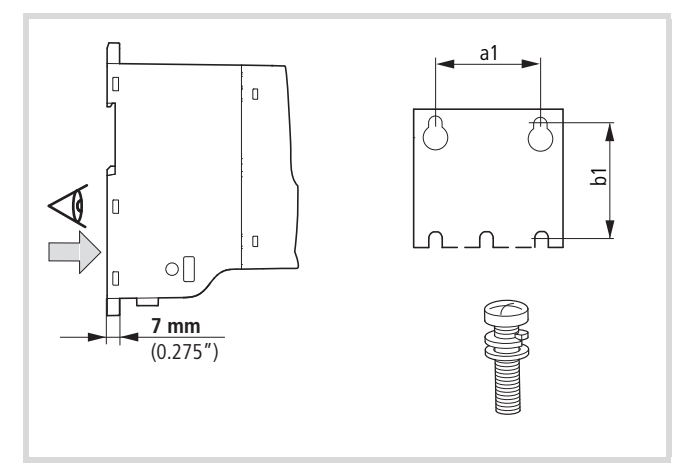

<span id="page-37-0"></span>Figure 20 : Cotes de montage

Placez d'abord les vis aux emplacements indiqués. Positionnez ensuite le convertisseur de fréquence sur la fixation murale prévue à cet effet, puis serrez toutes les vis. Le couple de serrage maximal admissible pour les vis de fixation est de 1,3 Nm.

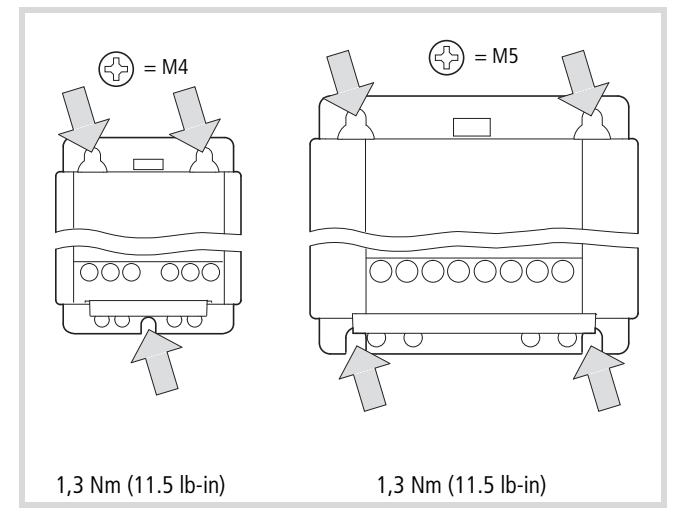

Figure 21 : Implantation pour le montage avec fixation par vis

#### **Fixation sur rail de montage**

Alternative à la fixation par vis : la fixation sur un rail de montage conforme à IEC/EN 60715.

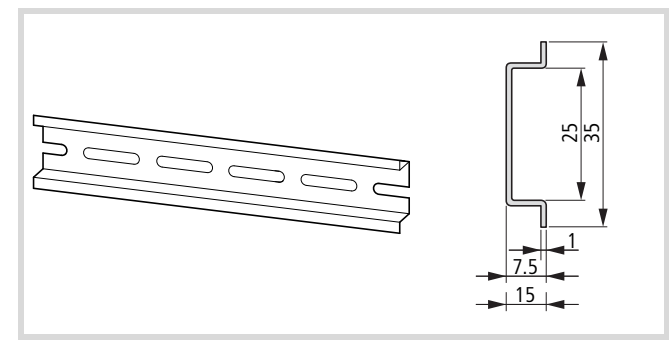

Figure 22 : Rail de montage conforme à IEC/EN 60715

Amenez la partie supérieure arrière du convertisseur de fréquence vers le rail de montage [1] puis pressez l'appareil sur le rail jusqu'à encliquetage [2].

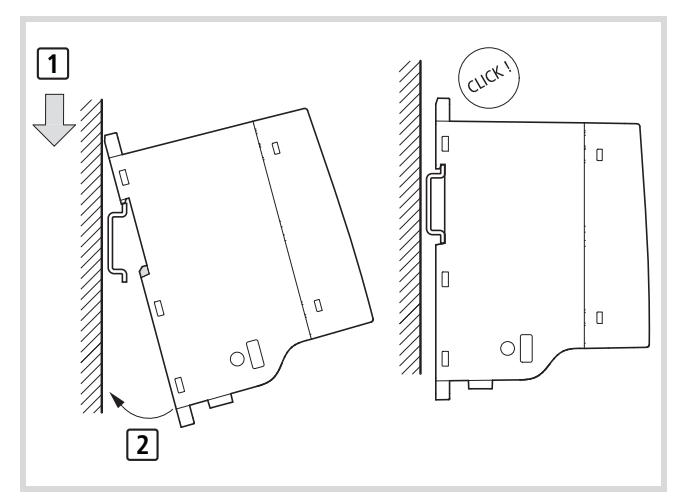

Figure 23 : Fixation sur rail de montage

### **Démontage (retrait de l'appareil du rail de montage)**

Pour le démontage, vous devez appuyer sur le dispositif de verrouillage à ressort. Pour cela, un évidement (indiqué par un repère) est prévu au niveau de l'arête supérieure de l'appareil M-MaxTM.

Ce déverrouillage nécessite un tournevis à lame plate (largeur de lame de 5 mm, par exemple).

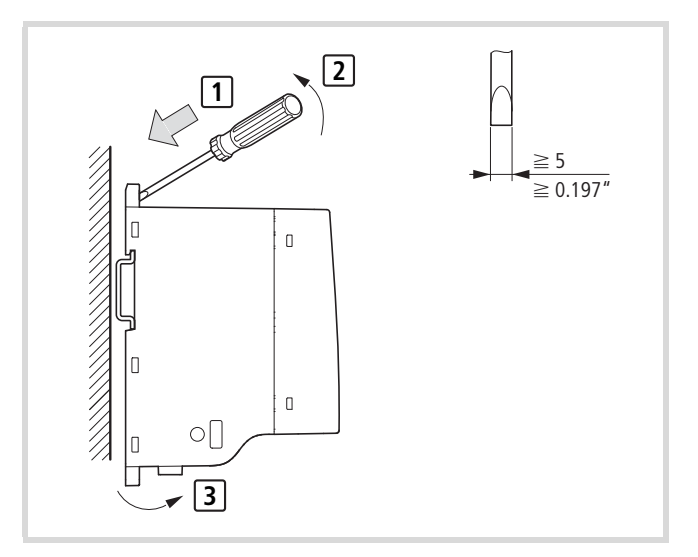

Figure 24 : Démontage

### **Barre métallique pour câbles (équipements complémentaires)**

Le convertisseur de fréquence M-MaxTM est fourni avec un jeu d'accessoires (barre métallique pour câbles et étriers). Si nécessaire, vous pouvez ainsi amener les câbles de raccordement directement sur le convertisseur de fréquence et fixer les câbles blindés conformément aux directives CEM.

Montez d'abord la barre métallique destinée aux câbles de raccordement au niveau de la partie puissance [1], puis la barre métallique destinée aux lignes de commande [2]. Les vis (M4) requises pour le montage sont comprises dans la livraison. [3] = passe-câbles dans la partie puissance.

 $\rightarrow$  Avant de réaliser l'installation électrique, montez la barre métallique pour câbles.

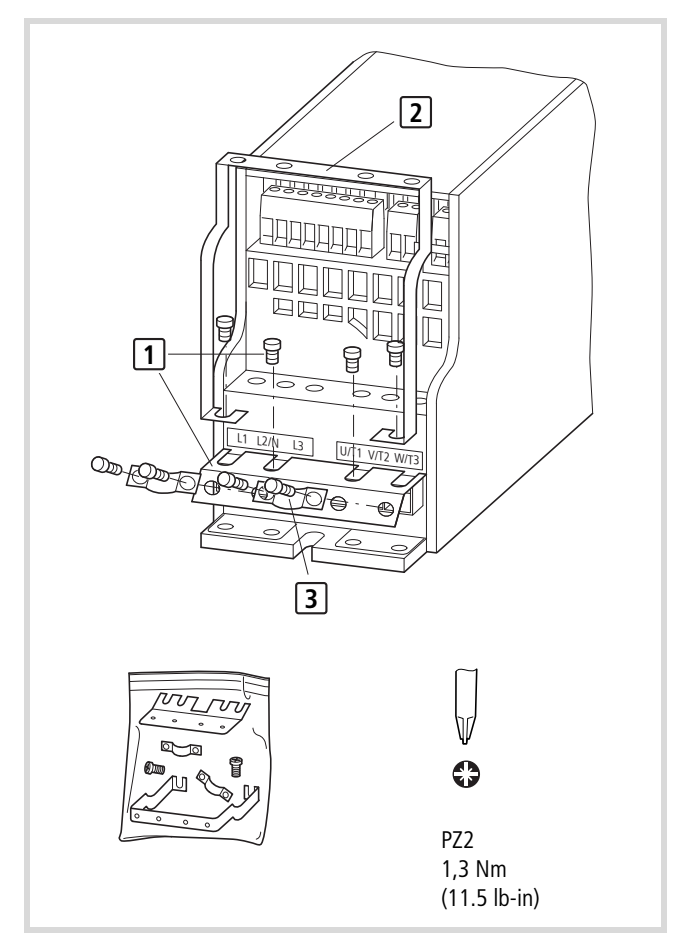

Figure 25 : Montage de la barre métallique pour câbles et des étriers

#### **Installation conforme aux exigences de CEM**

La responsabilité quant au respect des valeurs limites légales et, par suite, la garantie de la compatibilité électromagnétique (CEM) relèvent en dernier ressort de l'utilisateur final ou de l'exploitant de l'installation. Ce dernier doit impérativement prendre des mesures visant à minimiser ou éliminer toute émission de perturbations dans l'environnement considéré (voir [figure 11](#page-31-0)). Il doit d'autre part mettre en œuvre les possibilités existantes en vue d'augmenter l'immunité des appareils ou systèmes.

Dans un système d'entraînement (PDS) avec convertisseurs de fréquence, les mesures relatives à la compatibilité électromagnétique (CEM) doivent être prises en compte dès l'étude car les modifications nécessaires lors du montage et de l'installation ou les améliorations sur le lieu d'installation entraînent des coûts supplémentaires élevés.

Du fait de son fonctionnement et de sa technologie, tout système d'entraînement est le siège de courants de fuite HF lors de l'exploitation d'un convertisseur de fréquence. C'est pourquoi toutes les mises à la terre doivent impérativement être réalisées de manière à présenter une faible impédance et une large surface de contact.

Si les courants de fuite sont supérieurs à f 3,5 mA, les normes VDE 0160 et EN 60335 exigent

- soit d'utiliser un conducteur de protection de section  $\geq 10$  mm<sup>2</sup>,
- soit une surveillance de l'interruption du conducteur de protection
- soit la pose d'un deuxième conducteur de protection.

Pour une installation conforme aux exigences de la CEM, nous recommandons les mesures suivantes :

- Montage du convertisseur de fréquence dans une enveloppe métallique conductrice dotée d'une bonne liaison au potentiel de terre,
- Câbles de liaison au moteur blindés (faible longueur)

Dans un système d'entraînement, reliez à la terre toutes les enveloppes et composantes conductrices à l'aide d'un câble de longueur aussi courte que possible et de section aussi forte que possible (tresse Cu).

### **Mesures CEM dans l'armoire**

Pour une montage en saillie conforme à la CEM, réalisez sur une grande surface de contact une liaison conductrice HF entre toutes les parties métalliques des appareils et de l'armoire. Les platines de montage et portes d'armoire doivent être reliées à l'armoire à l'aide de tresses HF courtes et larges. Renoncez à toute surface laquée (anodisée Eloxal, chromatée jaune). Un synoptique de toutes les mesures CEM vous est présenté sur la [figure 26](#page-41-0), [page](#page-41-0)  [38.](#page-41-0)

Montez le convertisseur de fréquence si possible directement (sans entretoise) sur une plaque métallique (platine de montage).

- X Faites passer les câbles d'alimentation réseau et les câbles de raccordement au moteur dans l'armoire, au plus près du potentiel de terre. Les câbles flottants agissent comme des antennes.
- ▶ Si vous disposez des câbles HF (câbles moteur blindés, par exemple) parallèlement à des câbles déparasités (câbles d'alimentation réseau, câbles de commande et de signaux, par exemple), respectez une distance d'au moins 300 mm afin d'éviter un rayonnement d'énergie électromagnétique. Vous devez également choisir une gaine séparée en cas de forte différence de potentiel. Les croisements qui s'avèrent nécessaires entre câbles de commande et câbles de puissance doivent toujours être réalisés à angle droit (90 degrés).
- $\triangleright$  Ne disposez pas les lignes de commande et de signaux dans le même canal que les lignes de puissance. Les lignes de signaux analogiques (valeurs mesurées, valeurs de consigne et de correction) doivent être blindées.

### **Mise à la terre**

Dans l'armoire, la connexion à la terre (PE) du réseau d'alimentation doit être raccordée à un point central de mise à la terre (platine de montage). Il est impératif que tous les conducteurs de protection soient disposés en étoile à partir de ce point de mise à la terre et que tous les éléments conducteurs du PDS (convertisseur de fréquence, inductance moteur, filtre moteur, inductance réseau) soient reliés.

Evitez les boucles de mise à la terre lors du montage de plusieurs convertisseurs de fréquence dans une armoire. Veillez en outre à réaliser une mise à la terre correcte, sur une grande surface de contact, entre la platine de montage et tous les appareils métalliques et à mettre à la terre.

### **Blindage**

Les câbles non blindés agissent comme des antennes (émission, réception). Pour un raccordement conforme à la CEM, prévoyez toujours un blindage entre les câbles émetteurs de perturbations (câbles de raccordement à un moteur, par exemple) et les lignes sensibles aux parasites (appareils de mesure et de signaux analogiques).

L'efficacité d'un câble blindé est déterminé par le bon raccordement et la faible impédance du blindage.

N'utilisez que des blindages avec tresse de cuivre étamée ou nickelée. Les blindages de type tresse en acier ne sont pas adaptés.

 $\rightarrow$  Les câbles de commande et de signaux (analogiques, tout-ou-rien) doivent toujours être reliés à la terre à une seule extrémité, à proximité immédiate de votre source d'alimentation en tension (PES).

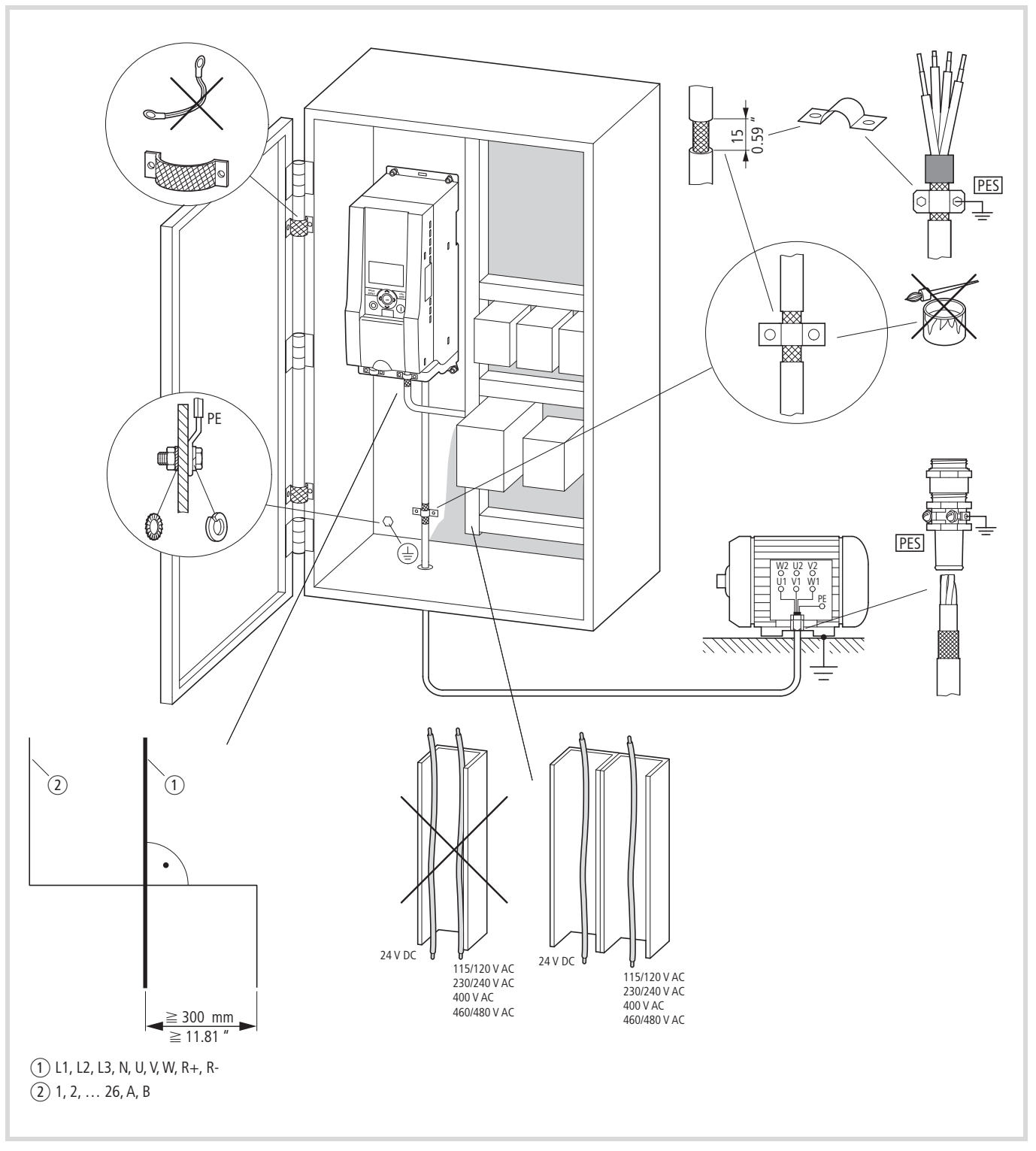

<span id="page-41-0"></span>Figure 26 : Montage en saillie conforme aux exigences CEM (exemple : M-MaxTM)

a Câble de puissance : L1, L2/N, L3 et U/T1, V/T2, W/T3, R+, R-

b Câbles de commande et de signaux : 1 à 26, A, B, couplages au bus de terrain

Liaison sur une grande surface de toutes les pièces métalliques de l'armoire

Les surfaces de montage du convertisseur de fréquence et des blindages des câbles doivent être exemptes de peinture.

Le blindage des câbles à la sortie du convertisseur de fréquence doit être relié au potentiel de terre (PES) sur une grande surface de contact.

Large surface de contact entre le blindage du câble et le moteur.

Liaison à la terre de toutes les pièces métalliques

#### **Installation électrique**

Avertissement !<br>Les travaux de câblage ne doivent être effectués qu'après le montage et la fixation corrects du convertisseur de fréquence.

# $\mathcal{P}_1$  Danger !

Danger de mort par électrocution!

Ne procédez au câblage qu'à l'état hors tension.

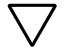

# **V** Attention !<br>Risque d'incendie !

N'utilisez que des câbles, des dispositifs de protection et des contacteurs qui respectent la valeur du courant nominal admissible indiqué.

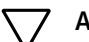

h **Attention !** Sur les convertisseurs de fréquence, les courants de fuite à la terre sont supérieurs à 3,5 mA (AC). Conformément à la norme produit IEC/EN 61800-5-1, il convient de raccorder un conduit de protection supplémentaire ou d'utiliser un conducteur de protection présentant une section d'au moins 10 mm2.

A Danger !<br>Même après coupure de la tension d'alimentation, les éléments de montage de la partie puissance demeurent sous tension pendant 5 minutes (temps de décharge des condensateurs intermédiaires).

Tenez impérativement compte de cet avertissement!

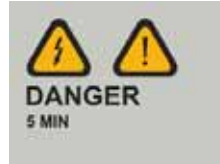

 $\rightarrow$  Procédez selon les étapes suivantes, à l'aide de l'outil indiqué, et sans exercer de trop fortes pressions.

### **Raccordement à la partie puissance**

La figure suivante illustre le raccordement général du convertisseur de fréquence au niveau de la partie puissance.

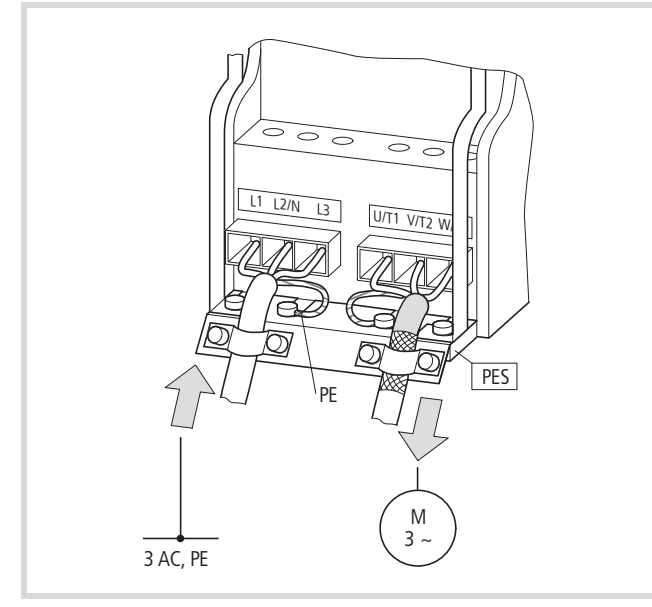

Figure 27 : Exemple : Alimentation réseau triphasée

#### **Repérage des bornes au niveau de la partie puissance**

- L1, L2/N, L3 : bornes de raccordement pour la tension d'alimentation (entrée, tension réseau) :
	- Tension alternative monophasée : raccordement à L2/N et L3 pour MMX11…
	- Tension alternative monophasée : raccordement à L1 et L2/N pour MMX12…
	- Tension alternative triphasée : raccordement à L1, L2/N, L3 pour MMX32… et MMX34…
- U/T1, V/T2, W/T3 : bornes de raccordement pour l'alimentation triphasée à destination du moteur triphasé (sortie, convertisseur de fréquence).
- $\bigoplus$ , PE : raccordement pour la terre de protection (potentiel de référenciel). PES en cas de montage d'une barre métallique pour câbles blindés.
- Bornes R+ et R- : bornes de raccordement pour résistance de freinage externe (uniquement pour MMX34..., sortie transistor de freinage)

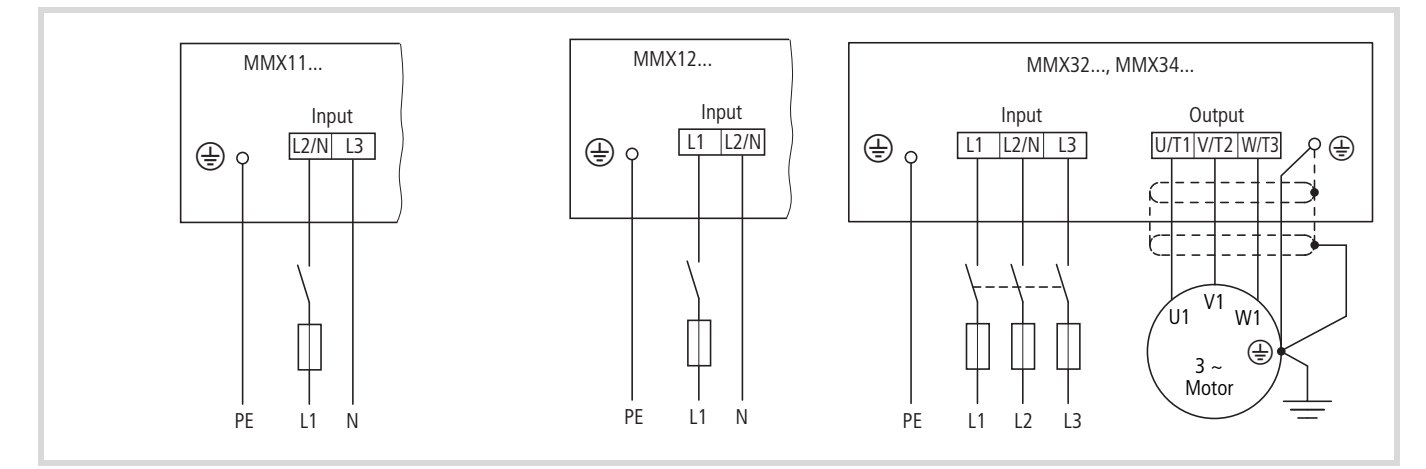

Figure 28 : Raccordement à la partie puissance

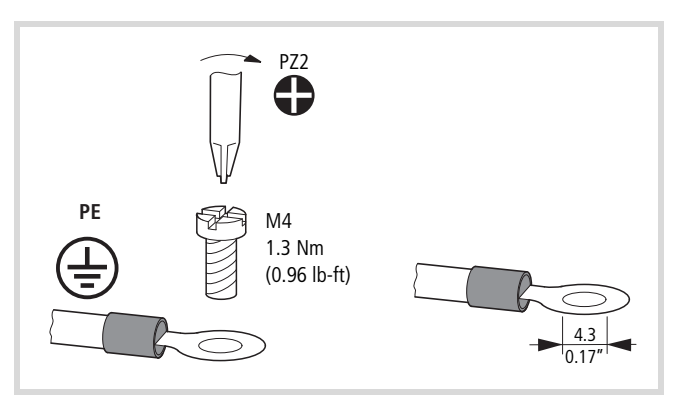

<span id="page-43-0"></span>Figure 29 : Prise de terre

La prise de terre est directement reliée à la barre métallique pour câbles.

Le câble blindé reliant le convertisseur de fréquence au moteur doit être aussi court que possible. Reliez le blindage à la terre de protection (PES, Protective Earth Shielding) des deux côtés et sur une grande surface de contact. Au niveau du convertisseur de fréquence, vous pouvez relier le blindage du câble moteur directement à la barre métallique pour câbles (360 degré de recouvrement), avec la terre de protection.

Le convertisseur de fréquence doit par principe être relié au potentiel de terre via un conducteur de terre (PE).

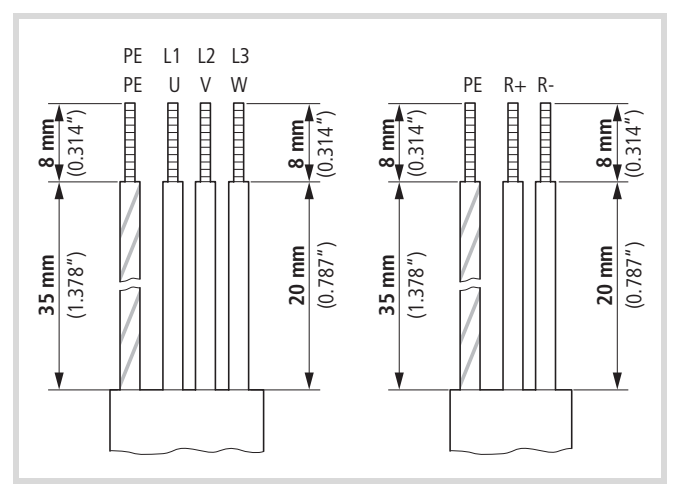

Figure 30 : Raccordement au niveau de la partie puissance

Evitez le détressage du blindage – en faisant glisser par exemple la gaine en matière plastique coupée en deux par-dessus l'extrémité du blindage ou en plaçant un passe-fil en caoutchouc à l'extrémité du blindage. Autre solution : outre l'utilisation d'un large passe-câble, vous pouvez torsader la tresse du blindage à son extrémité et la relier à la terre de protection à l'aide d'une cosse pour câbles. Pour éviter les perturbations CEM, le raccordement torsadé du blindage doit être aussi court que possible (cf. [figure 32\)](#page-44-0).

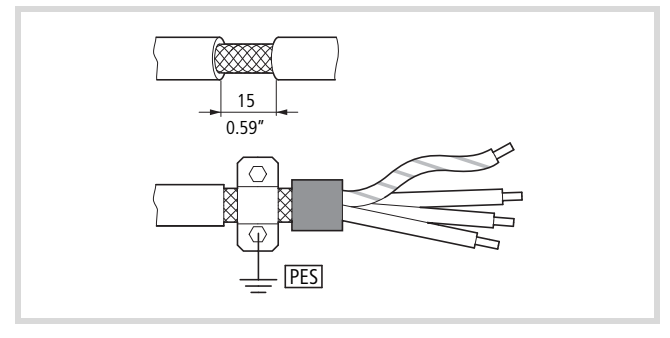

Figure 31 : Câble de raccordement blindé

Pour le câble de raccordement au moteur, nous recommandons par principe l'utilisation de câbles blindés à 4 brins. Le conducteur jaune-vert de ce câble relie les bornes du conducteur de protection du moteur et du convertisseur de fréquence et réduit ainsi la charge de la tresse du blindage du fait de courants compensateurs élevés.

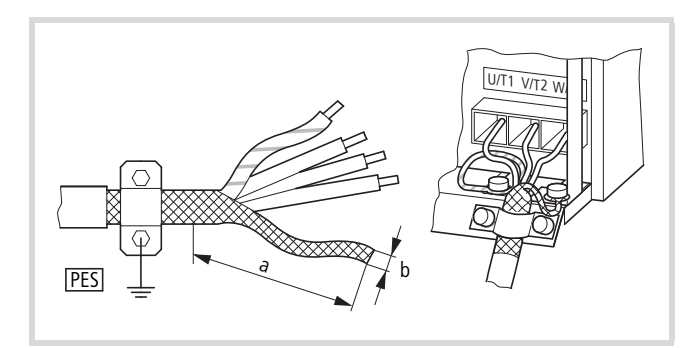

<span id="page-44-0"></span>Figure 32 : Raccordement d'un blindage de câble torsadé Valeur approximative pour le blindage de câble torsadé :  $b \ge 1/5 a$ 

La tresse du blindage torsadée doit être raccordée au PES à l'aide d'une cosse de câble circulaire (cf. [figure 29,](#page-43-0) [page 40\)](#page-43-0).

La figure ci-dessous montre un câble moteur blindé à quatre conducteurs (version recommandée).

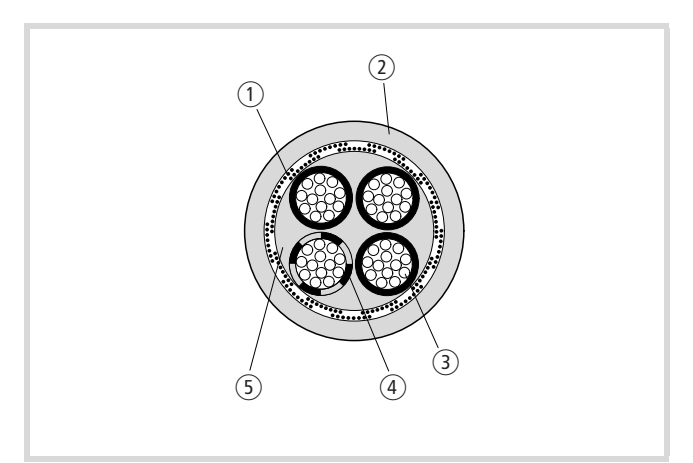

Figure 33 : Câble moteur blindé à quatre conducteurs

- (1) Tresse de blindage Cu
- b Gaine extérieure en PVC
- (3) Toron (fils Cu)
- d Isolation en PVC de chaque conducteur, 3 noires, 1 vert-jaune
- e Ruban et intérieur en PVC

Si des modules complémentaires (contacteurs de puissance, relais thermiques, inductances moteur, filtres sinus ou bornes, par exemple) sont implantés dans un départ moteur, interrompez le blindage du câble moteur à proximité de ces modules. Reliez-le sur une grande surface de contact à la platine de montage (PES). Les câbles de raccordement libres (c'est-à-dire non blindés) ne doivent pas excéder 300 mm environ.

### **Disposition et raccordement des bornes de puissance**

La disposition et la taille des bornes de raccordement dépendent de la taille de la partie puissance (FS1, FS2, FS3).

Les sections raccordables, couples de serrage des vis et fusibles correspondants sont listés ci-dessous.

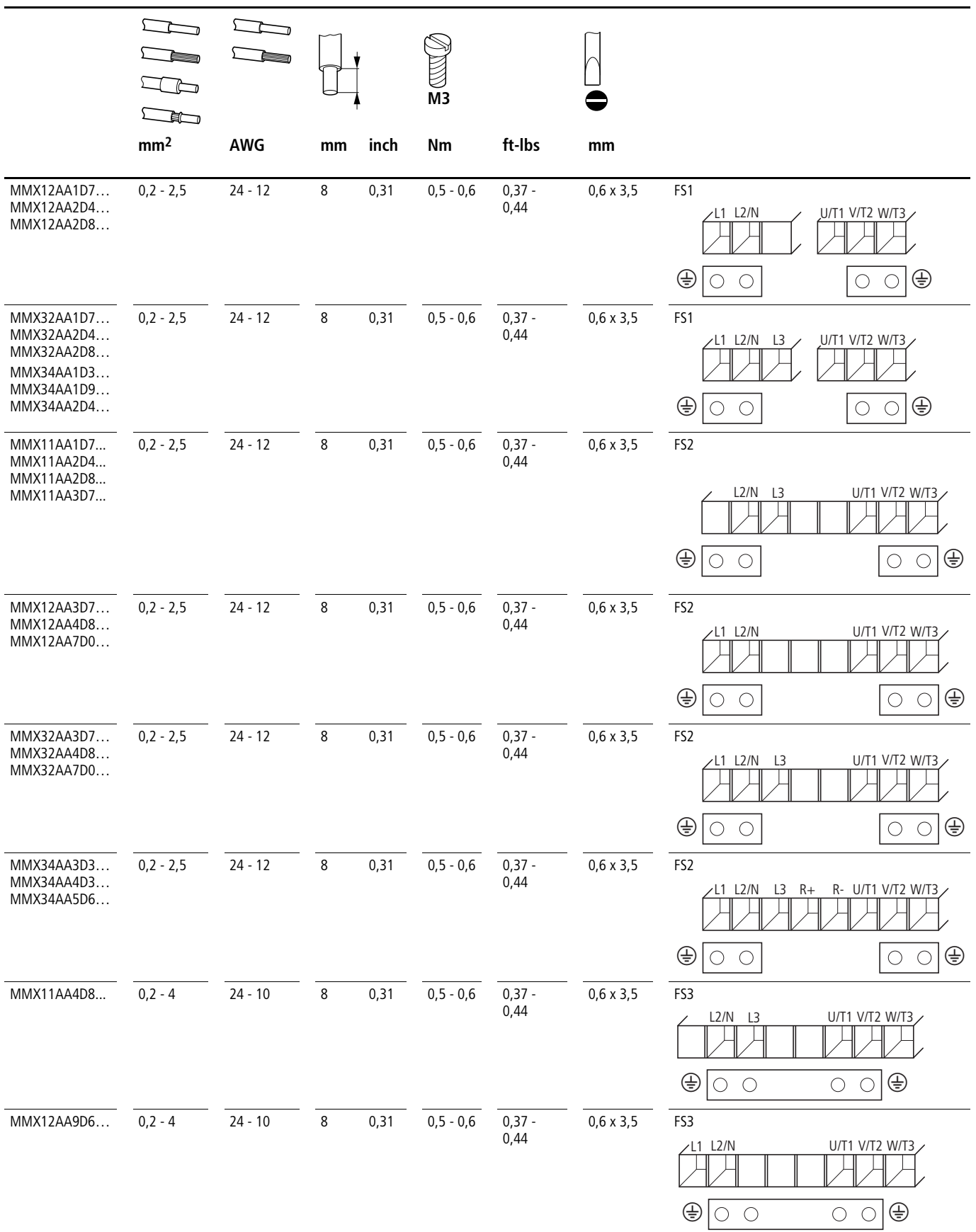

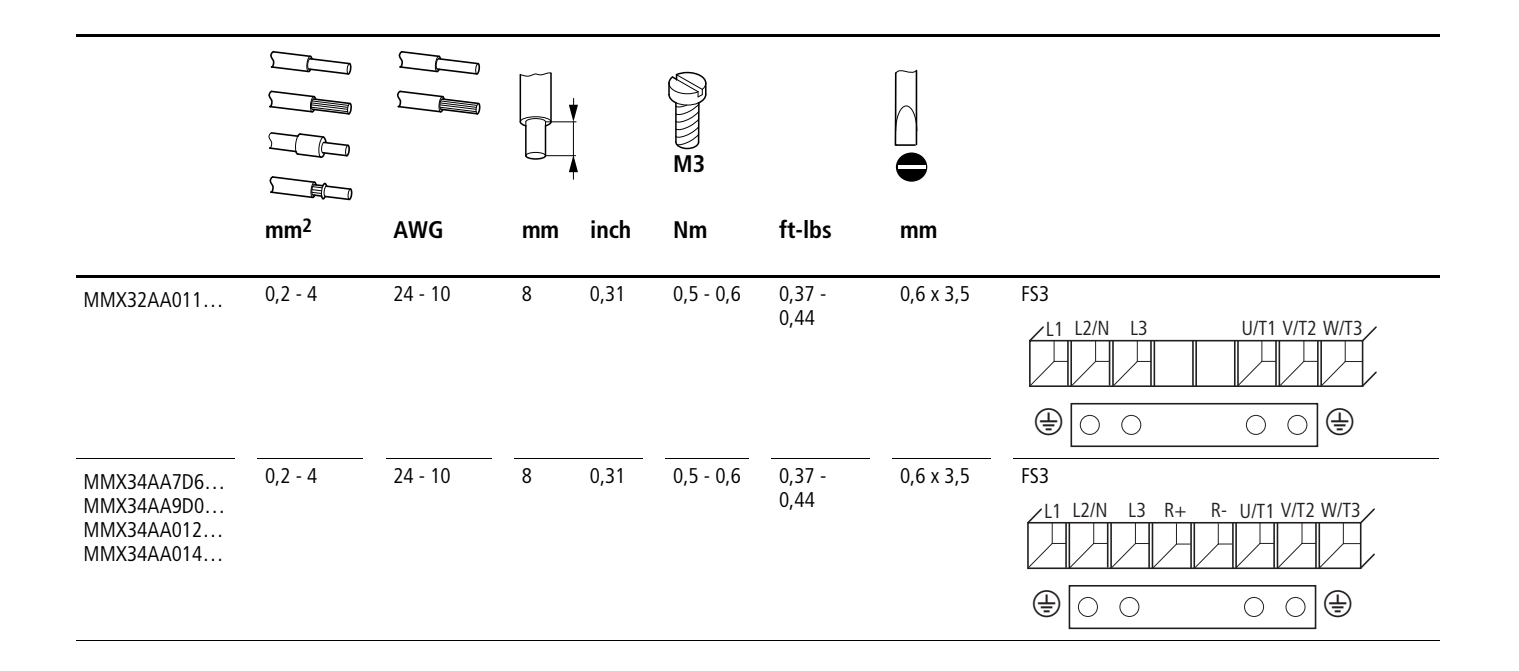

#### **Raccordement à la partie commande**

Les bornes de commande se trouvent sous le volet de protection situé en face avant.

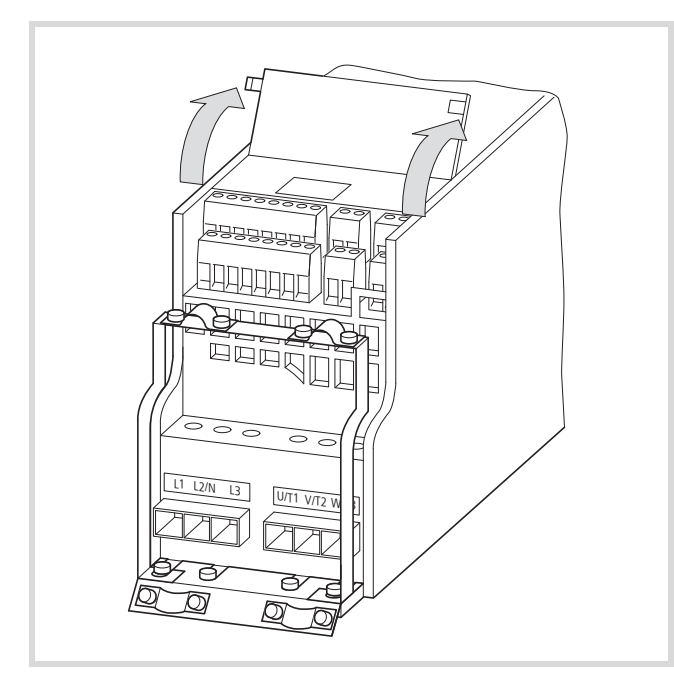

Figure 34 : Position des bornes de commande

Les étriers de maintien des câbles fournis peuvent être montés sur la barre métallique pour câbles de la partie puissance.

Les câbles de commande doivent être blindés et torsadés. Le blindage sera relié à une seule extrémité (PES) – par exemple aux étriers de maintien des câbles, sur le convertisseur de fréquence.

Evitez le détressage du blindage, en faisant glisser par exemple la gaine en matière plastique coupée en deux par-dessus l'extrémité du blindage ou en plaçant un passe-fil en caoutchouc à l'extrémité du blindage.

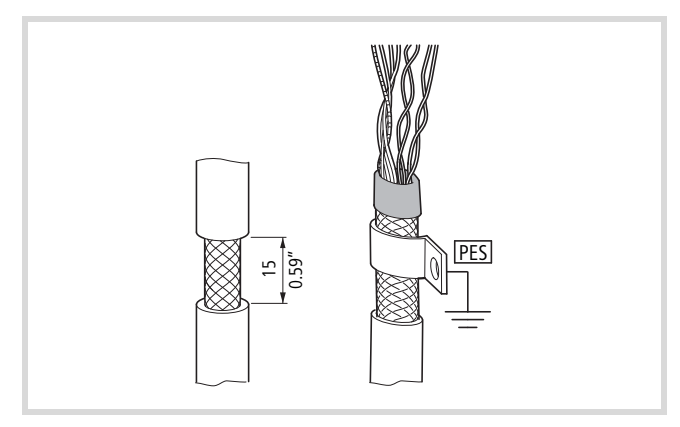

Figure 35 : Mesures destinées à éviter le détressage du blindage

Autre solution : outre l'utilisation d'un large passe-câble, vous pouvez torsader la tresse du blindage à son extrémité et la relier à la terre de protection à l'aide d'une cosse pour câbles. Pour éviter les perturbations CEM, le raccordement torsadé du blindage doit être aussi court que possible (cf. [figure 32,](#page-44-0) [page 41\)](#page-44-0).

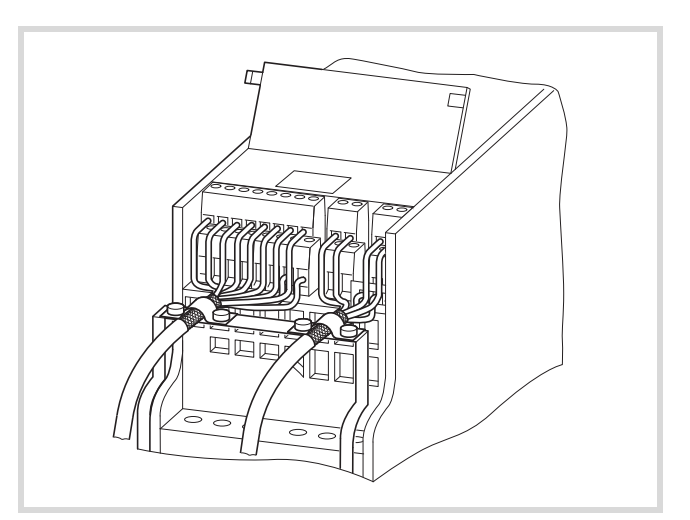

Figure 36 : Exemple de liaison à une seule extrémité (PES) au niveau du convertisseur de fréquence

Afin d'éviter le détressage, placez un passe-fil en caoutchouc à l'autre extrémité de la ligne de commande. La tresse du blindage ne doit pas créer ici de liaison avec la terre de protection, sous peine de générer des problèmes typiques d'une boucle de perturbation.

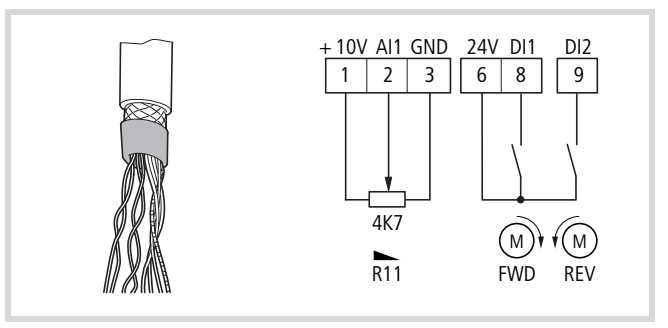

Figure 37 : Exemple d'isolement d'une l'extrémité de la ligne de commande

#### **Disposition et raccordement des bornes de commande**

**Mesures contre les décharges électrostatiques** Avant de toucher les bornes de commande, déchargez l'électricité statique dont vous êtes éventuellement porteur en touchant une surface reliée à la terre. Cette mesure protège les appareils contre les destructions dues aux décharges électrostatiques.

La figure ci-dessous schématise la disposition et la désignation des bornes de commande du M-MaxTM.

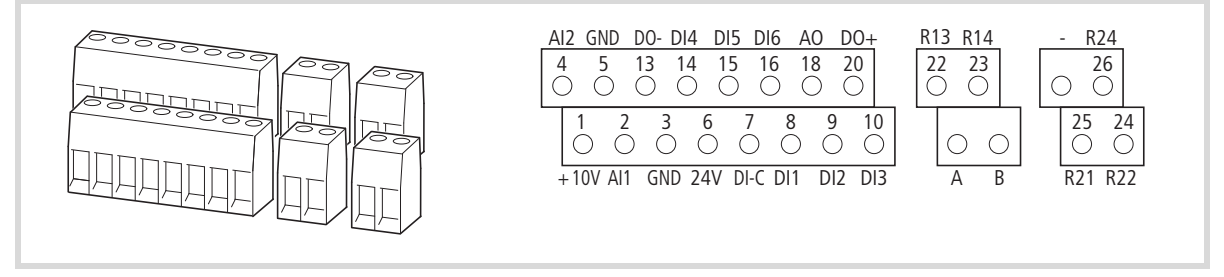

Figure 38 : Disposition et désignation des bornes de commande

Tableau 3 : Différentes tailles et versions des câbles de raccordement au niveau des bornes de commande

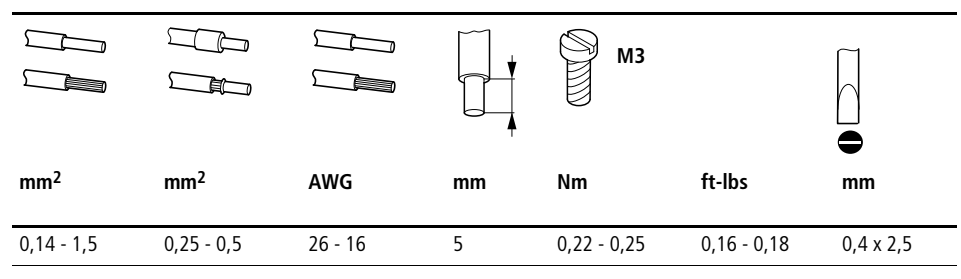

#### **Microrupteurs et bornes de commande**

Quatre microrupteurs sont placés sous l'obturateur situé en face avant. Ils permettent de procéder à une configuration directe des bornes de commande.

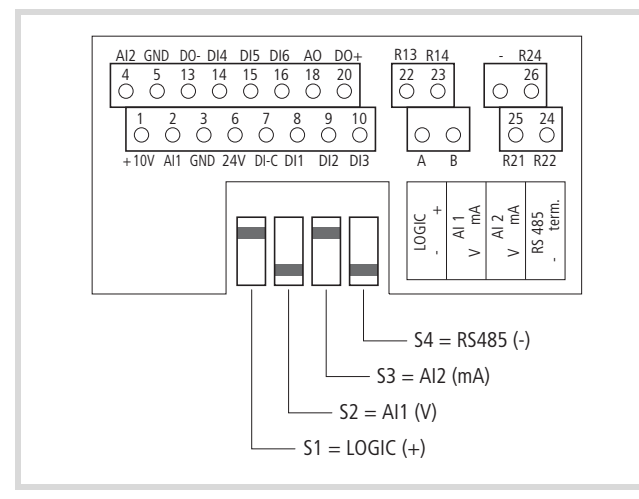

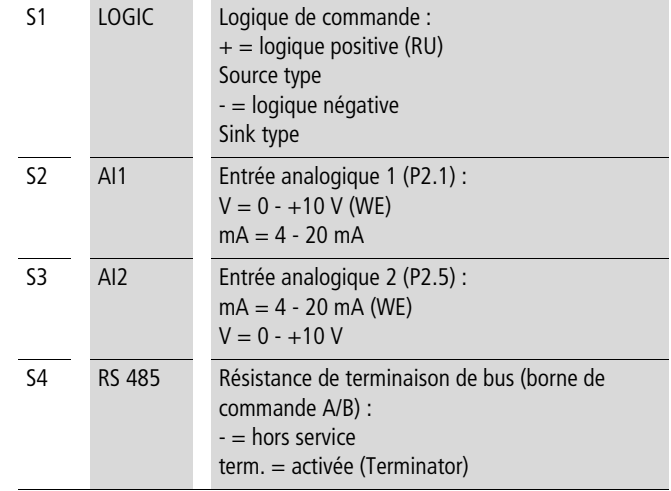

Figure 39 : Réglage usine des microrupteurs

### <span id="page-49-0"></span>**Fonction des bornes de commande**

Les fonctions réglées en usine et les caractéristiques électriques de raccordement de toutes les bornes de commande sont listées dans le tableau ci-dessous.

Tableau 4 : Fonctions réglées en usine des bornes de commande

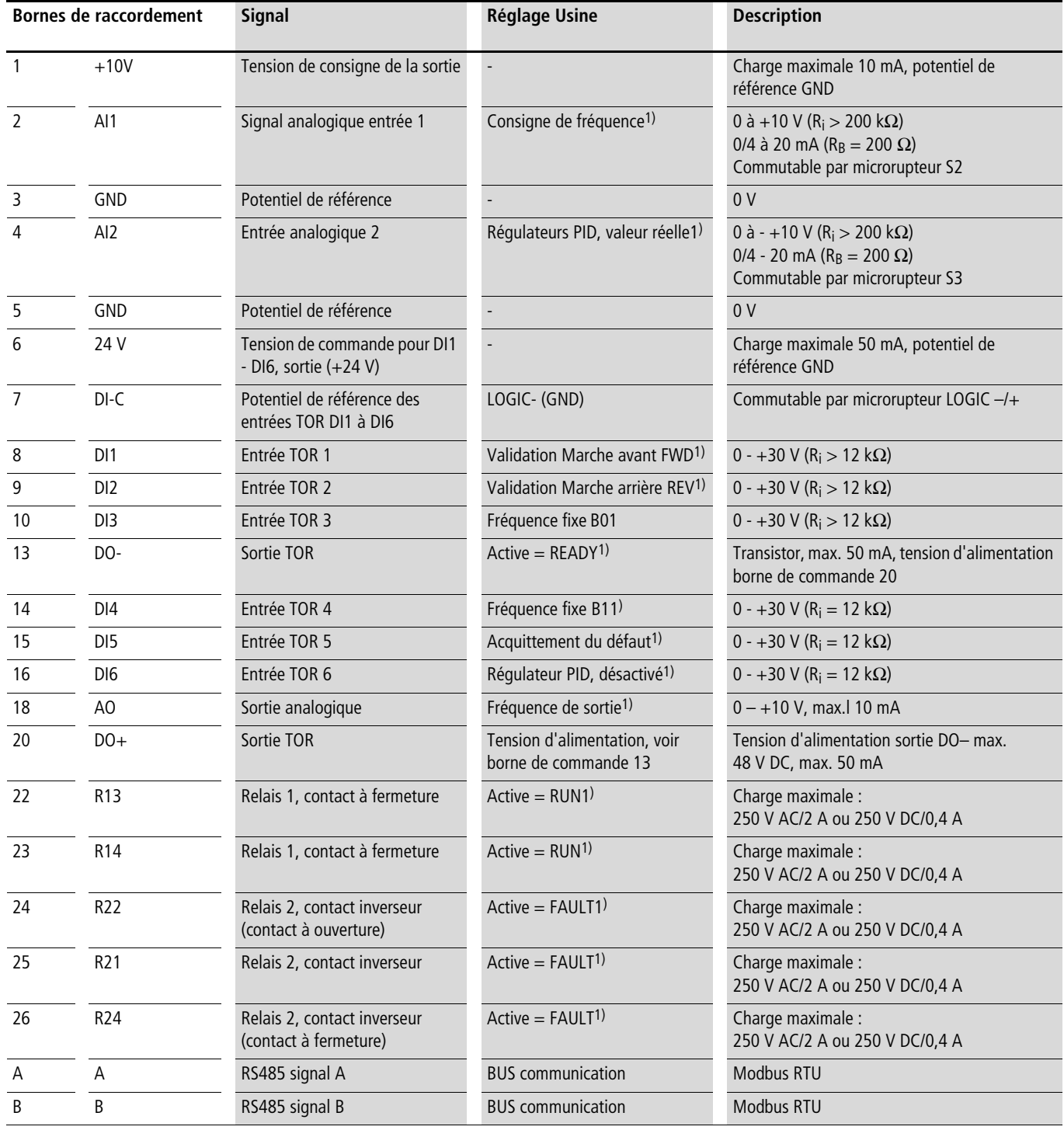

1) fonction programmable  $\leftrightarrow$  [paragraphe « Liste des paramètres »](#page-181-0), [page 178](#page-181-0))

#### **Entrées analogiques**

Plage de raccordement des entrées et sorties analogiques et toutou-rien.

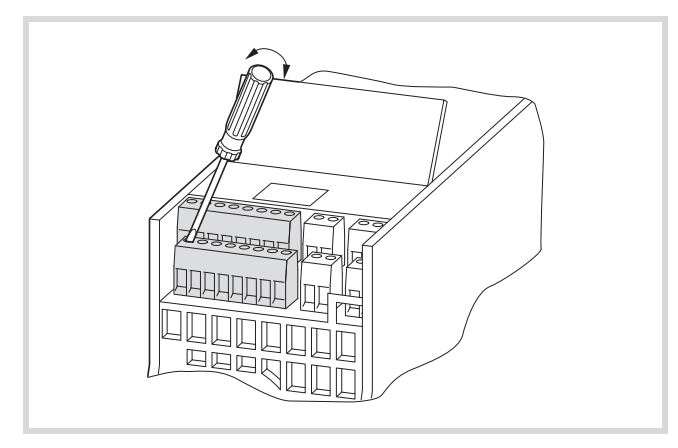

Figure 40 : Bornes de commande (entrées/sorties analogiques et tout-ou-rien)

Le convertisseur de fréquence M-MaxTM possède deux entrées analogiques pour la saisie de la consigne de fréquence et le retour de la valeur réelle vers le régulateur PID :

- Borne de commande 2 (AI1), signal de tension 0 (2)  $-+10$  V, résistance d'entrée 200 k $\Omega$
- Borne de commande 4 (AI2), signal de courant  $0$  (4) 20 mA, résistance de charge 200 $\Omega$

Le réglage et le paramétrage des entrées analogiques sont décrits au [paragraphe « Entrée analogique \(P2\) », page 77.](#page-80-0)

Dans le cadre du réglage usine, l'entrée analogique AI1 (borne de commande 2) est prévue pour la consigne de fréquence (P6.2). La saisie de la consigne peut s'opérer par exemple à l'aide d'un potentiomètre externe (résistance fixe conseillée : 1 k $\Omega$  à 10 k $\Omega$ ). La résistance fixe du potentiomètre d'entrée de consigne est alimentée en +10 V par le convertisseur de fréquence, via la borne de commande 1 (charge max. admissible : 10 mA). Les points de référence (GND) pour les signaux de consigne analogiques sont les bornes de commande 3 et 5.

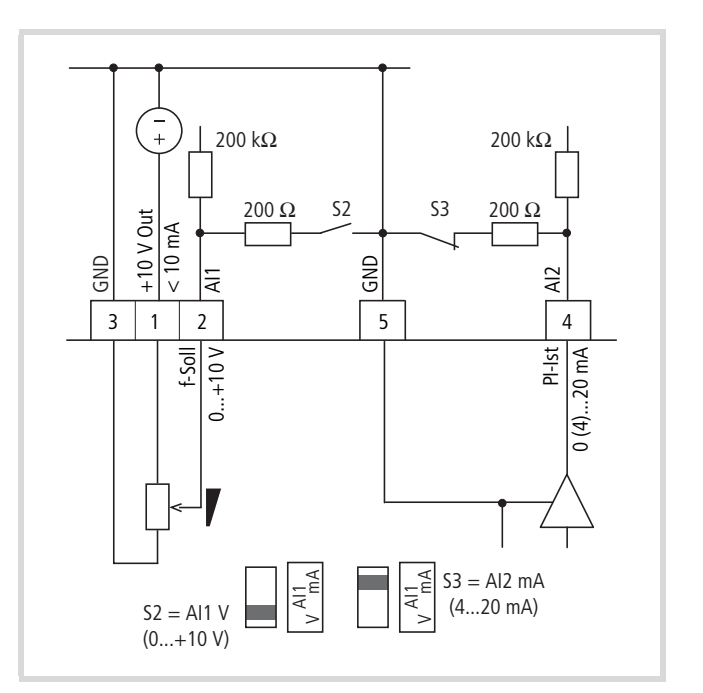

Figure 41 : Entrées de consigne analogiques AI1 et AI2 Exemple de raccordement : potentiomètre (4,7 k $\Omega$ ) M22-R4K7 ; code article 229490

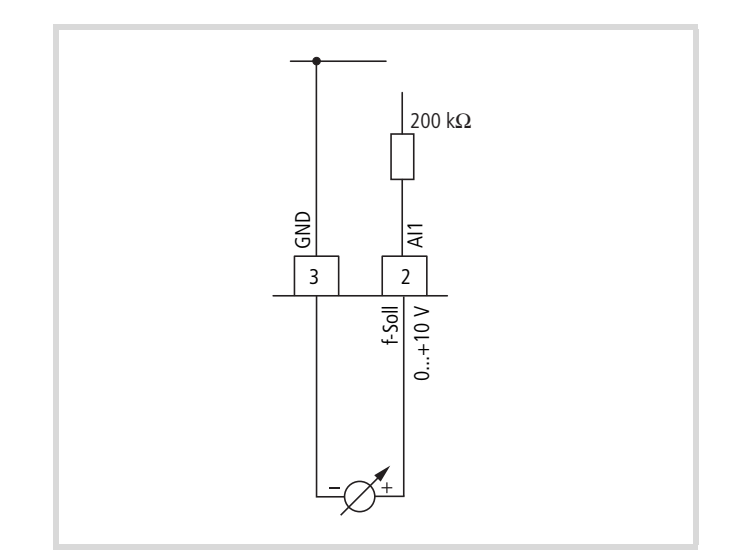

Figure 42 : Signal de consigne analogique – d'un automate programmable (API) de niveau supérieur, par exemple

#### **Sortie analogique**

Au niveau de la borne de commande 18, le convertisseur de fréquence fournit un signal de tension analogique ( $0 - +10$  V). Dans le cadre du réglage usine, ce signal est proportionnel à la fréquence de sortie ( $0 - f_{\text{max}}$ ). Le réglage et le paramétrage de la sortie analogique sont décrits au [paragraphe « Sortie analogique](#page-88-0)  [\(P4\) »](#page-88-0), [page 85](#page-88-0).

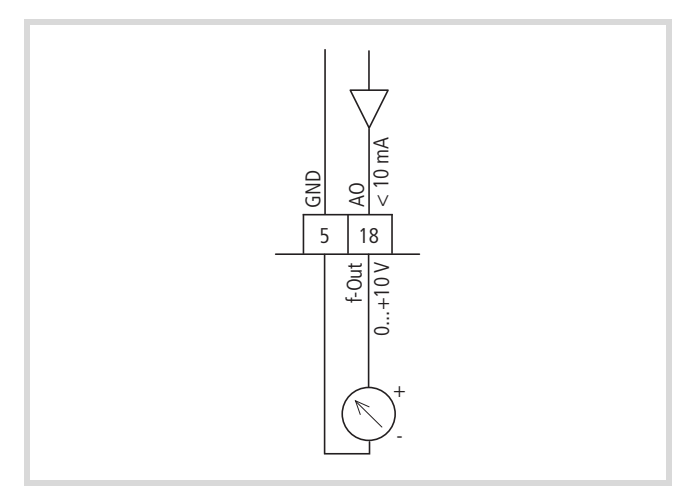

Figure 43 : Sortie analogique AO (exemples de raccordement)

#### **Entrées tout-ou-rien**

Le convertisseur de fréquence possède six entrées TOR (DI1 à DI6) qui présentent des fonctions et un fonctionnement identiques. Dans le cadre du réglage usine, l'activation s'opère avec +24 V (logique positive, Source type). Pour ce faire, vous pouvez utiliser la tension de commande interne à l'appareil de la borne de commande 6 (+24 V, max. 50 mA) ou une source de tension externe (+24 V) dont l'ondulation résiduelle est inférieure à  $\pm$ 5 %  $\Delta U_a/U_a$ . Les fonctions paramétrables sont décrites au paragraphe [« Entrée tout-ou-rien \(P3\) »](#page-83-0), [page 80](#page-83-0).

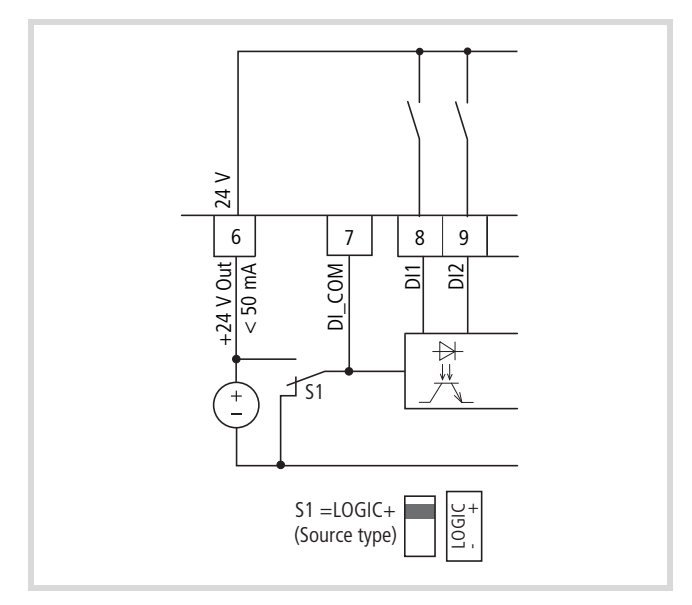

Figure 44 : Entrées tout-ou-rien avec tension d'alimentation interne

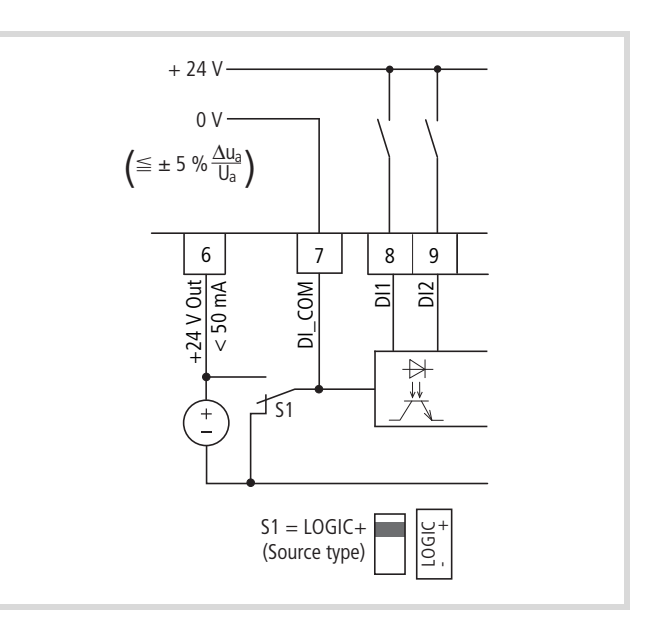

Figure 45 : Entrées tout-ou-rien avec tension d'alimentation externe

Les fonctions réglées en usine et les caractéristiques électriques de raccordement sont indiquées au [paragraphe « Fonction des bornes](#page-49-0)  [de commande »](#page-49-0), [page 46](#page-49-0).

Le microrupteur S1 (LOGIC) vous permet de changer de logique de commande pour passer en logique dite négative (Sink type). La commutation des entrées TOR sur le potentiel 0 V adapté (GND) s'opère par voie interne ou externe via la borne de commande 7 (DI\_COM), directement par du +24 V, et via les bornes d'entrée DI1 à DI6.

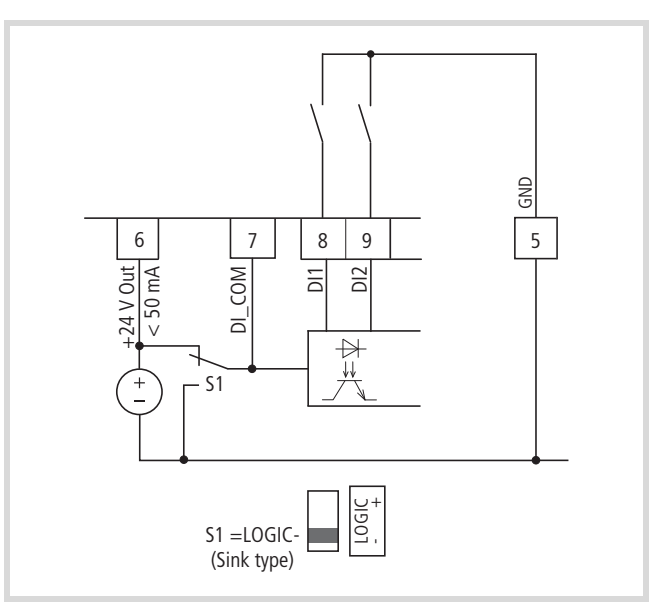

Figure 46 : Entrées TOR avec tension d'alimentation interne (logique négative, Sink type)

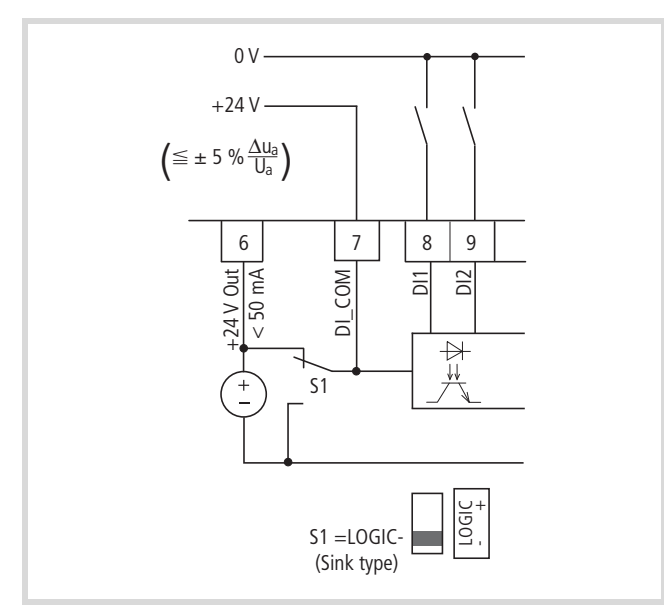

Figure 47 : Entrées TOR avec tension d'alimentation externe (logique négative, Sink type)

#### **Sortie tout-ou-rien (transistor)**

La sortie à transistors (borne de commande 13, DO-) peut être alimentée via la borne de commande 20 (DO+) avec la tension de commande interne à l'appareil (+24 V) ou avec une tension continue externe de +48 V max. L'ondulation résiduelle admissible doit se situer en deçà de  $\pm 5$  %  $\Delta U_a/U_a$ . Le courant de charge maximal est de 50 mA.

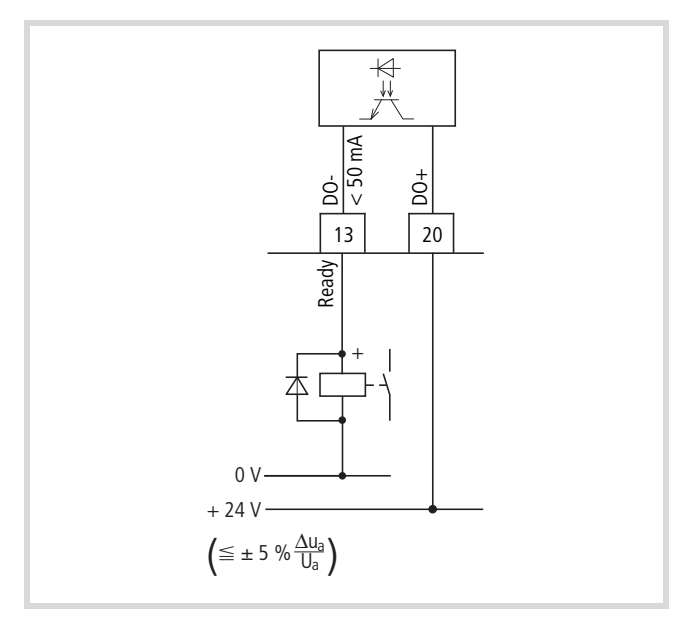

Figure 48 : Exemples de raccordement (relais de couplage avec diode de roue libre : ETS4-VS3 ; code article 083094)

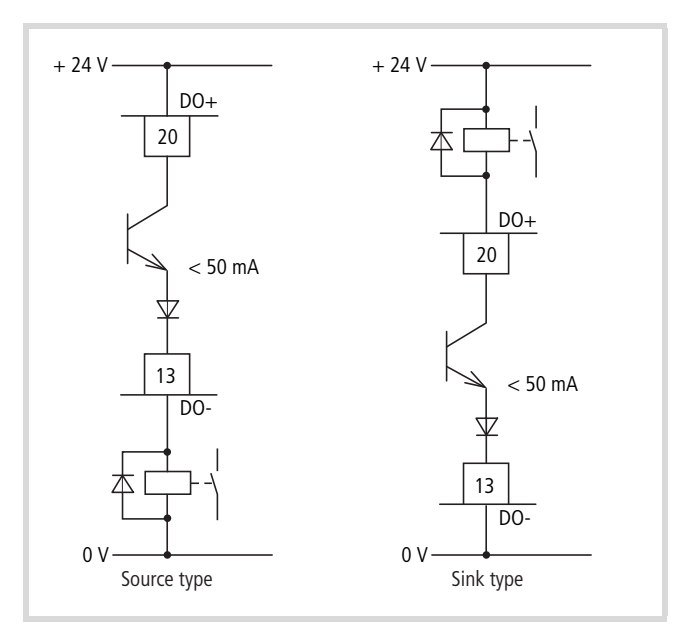

Figure 49 : Exemple de raccordement et fonctionnement de DO dans Source et Sink type

Le paramétrage est décrit au [paragraphe « Sortie tout-ou-rien \(P5\)](#page-89-0)  [»,](#page-89-0) [page 86.](#page-89-0)

#### **Sorties tout-ou-rien (relais)**

La figure ci-dessous schématise la disposition et le repérage des bornes de raccordement pour les deux contacts à relais.

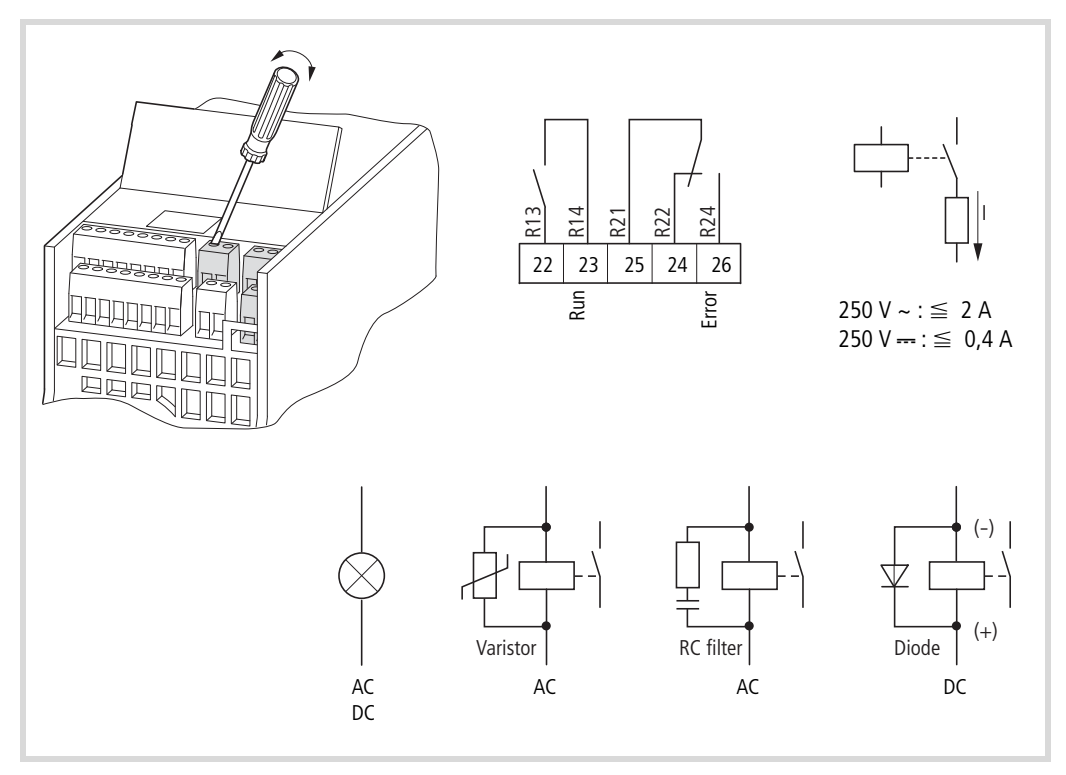

Figure 50 : Sorties à relais avec exemples de raccordement relais de couplage avec circuit de protection

Les deux sorties à relais (bornes de commande 22 à 26) permettent au convertisseur de fréquence de disposer de signalisations de retour séparées galvaniquement dans des circuits de commande de potentiels différents :

- Pouvoir de coupure maximal : 250 V DC, 0,4 A (tension continue),
- Pouvoir de coupure maximal : 250 V AC, 2 A (tension alternative).
- Dans le cas de tensions supérieures à 48 V, les câbles de raccordement des relais doivent être fixés dans l'ouverture située à droite (enveloppe).

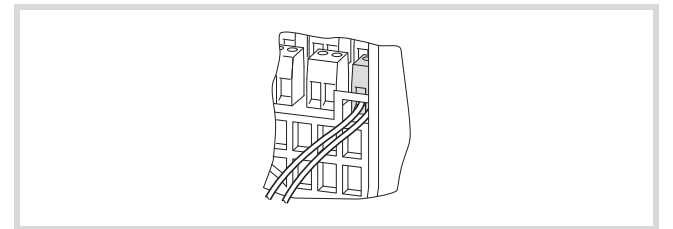

Figure 51 : Câbles de raccordement fixés lorsque U > 48 V (relais)

Les fonctions paramétrables sont décrites au [paragraphe « Sortie](#page-89-0)  [tout-ou-rien \(P5\) »](#page-89-0), [page 86](#page-89-0).

Dans le cadre du réglage usine, le contact à fermeture R13/R14 (borne de commande 22/23) du relais RO1 indique le fonctionnement (RUN).

Le contact à fermeture R21/R24 (borne de commande 25/26) du relais RO2 signale qu'un défaut a été détecté (ERROR = FAULT).

 $\rightarrow$  Si la tension d'alimentation du convertisseur de fréquence est coupée lors d'une signalisation de défaut, le contact à fermeture R21/R24 s'ouvre à nouveau (le relais retombe).

Les fonctions paramétrable des deux relais RO1 et RO2 sont décrites au [paragraphe « Sortie tout-ou-rien \(P5\) »](#page-89-0), [page 86](#page-89-0).

#### **Interface série A-B**

La figure ci-dessous indique les raccordements de l'interface série et la position du microrupteur pour la ?résistance de terminaison de bus.

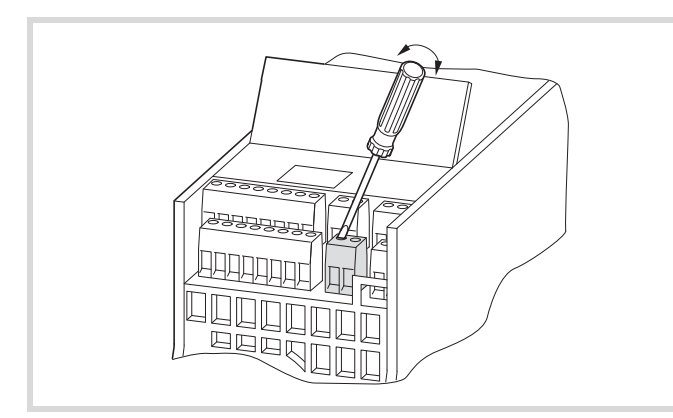

Figure 52 : Bornes de raccordement de l'interface série et microrupteur S4 (résistance de terminaison de bus)

Les deux bornes de commande A et B permettent le raccordement d'un câble deux fils RS485 blindé et torsadé.

La résistance de terminaison de bus nécessaire à l'extrémité d'un câble de données est intégrée dans le convertisseur de fréquence et peut être activée via le microrupteur S4.

> Le câble du réseau doit impérativement être raccordé à chaque extrémité physique à une ?résistance de

| terminaison de bus (120 $\Omega$ ), afin d'éviter toute réflexion<br>et les erreurs de transmission qui en découlent. |                                                               |                  |
|----------------------------------------------------------------------------------------------------|---------------------------------------------------------------|------------------|
| $120 \Omega$<br>S <sub>4</sub><br>S485<br>term                                                                        | Slave<br>A<br>B<br>PES<br>PES<br><b>RS485</b><br>Modbus (RTU) | Master<br>А<br>B |

Figure 53 : Raccordement deux fils RS485 (esclave = convertisseur de fréquence M-Max<sup>TM</sup>)

Le paramétrage de l'interface série est décrit au [chapitre «](#page-140-0)  [Interface série \(Modbus RTU\) ».](#page-140-0)

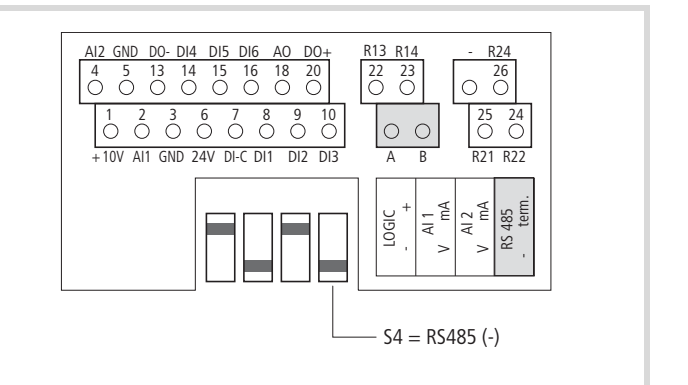

### **Schéma fonctionnel**

Les figures suivantes représentent toutes les bornes de raccordement du convertisseur de fréquence M-MaxTM ainsi que leur fonction en réglage usine.

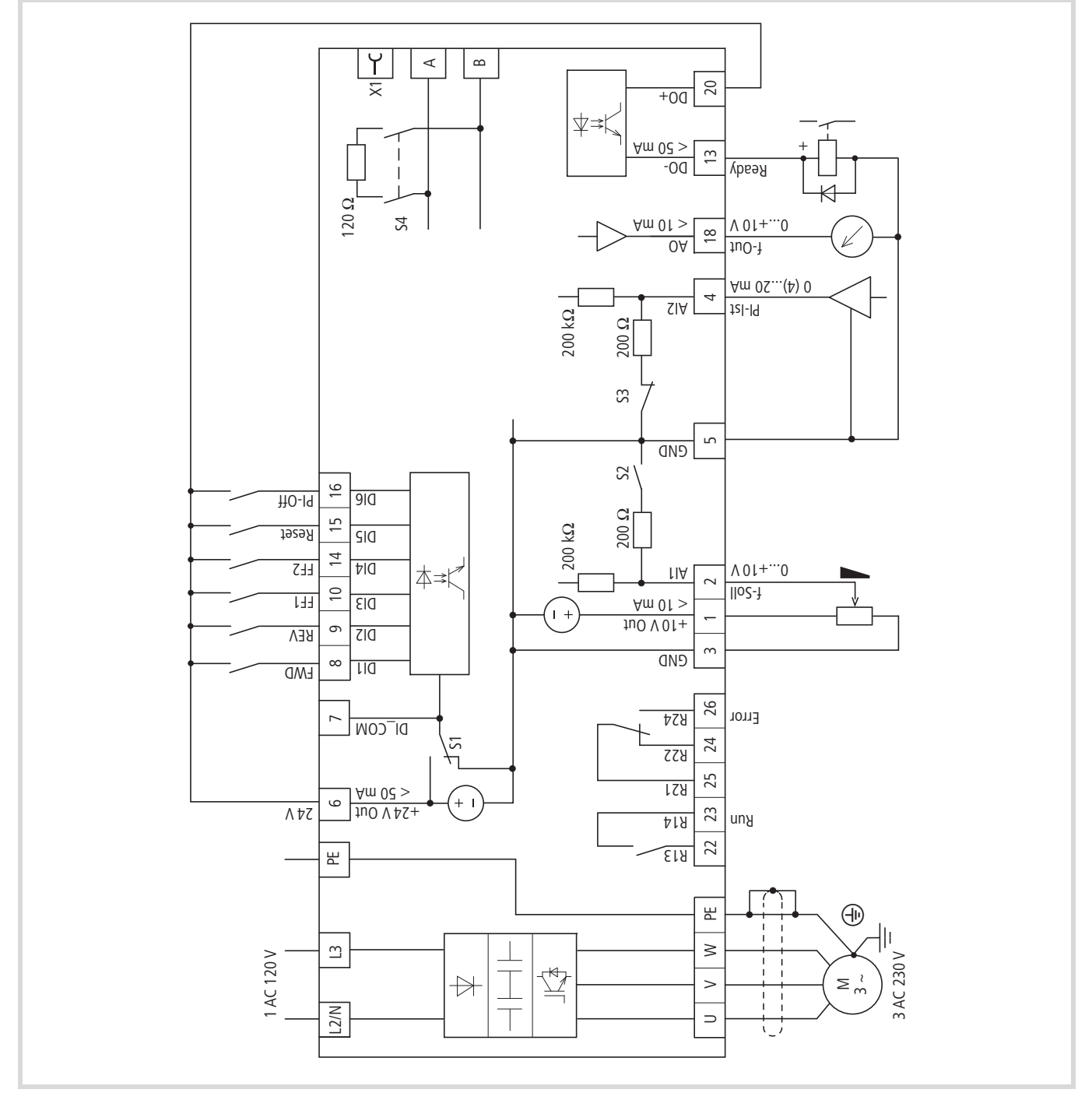

Figure 54 : Schéma fonctionnel MMX11...N...

MMX11 comporte un doubleur de tension dans le circuit intermédiaire à tension continue. Avec une tension d'alimentation de 1 AC 120 V (115 V), la tension moteur obtenue est de 3 AC 230 V.

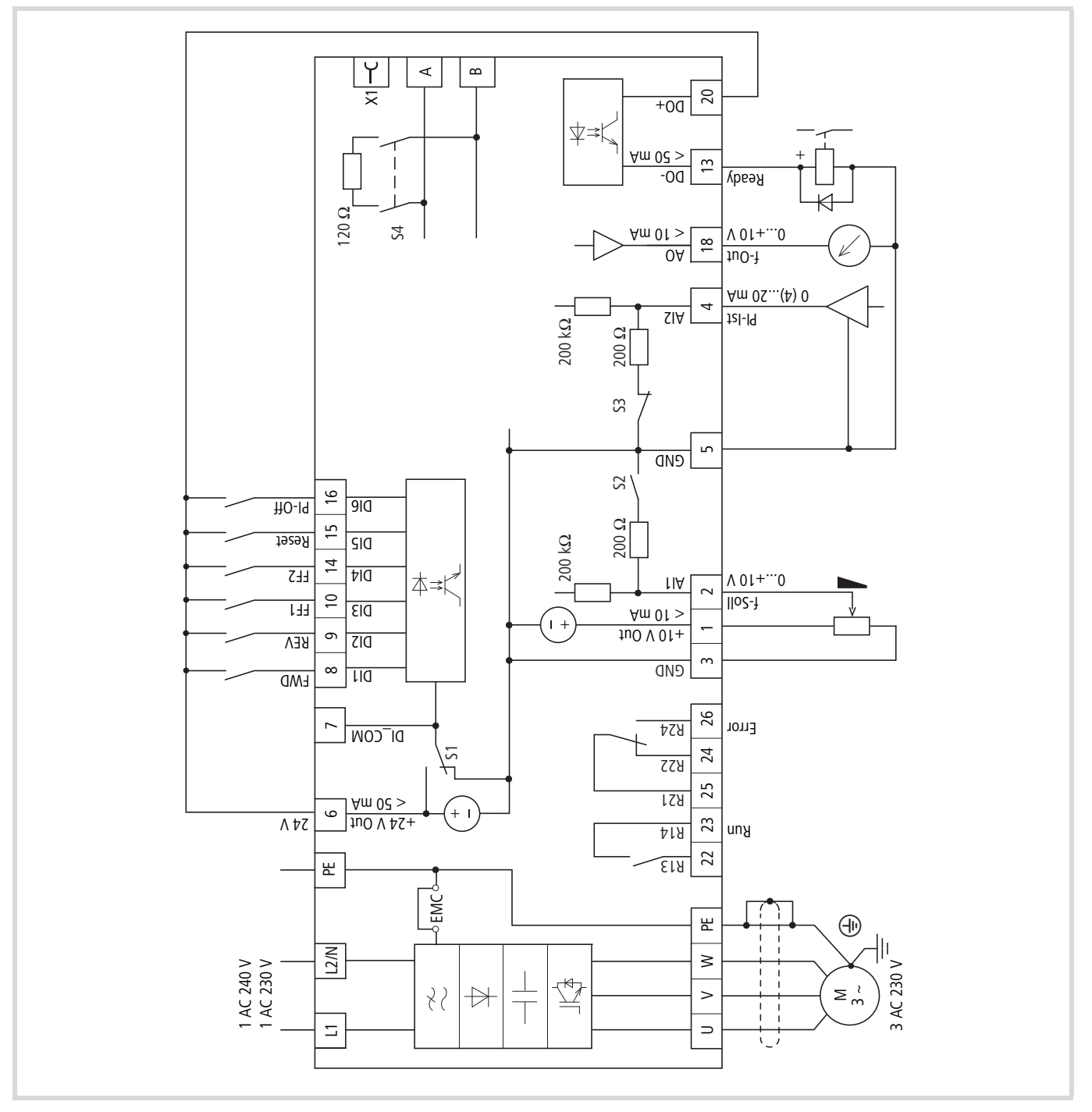

Figure 55 : Schéma fonctionnel MMX12...F...

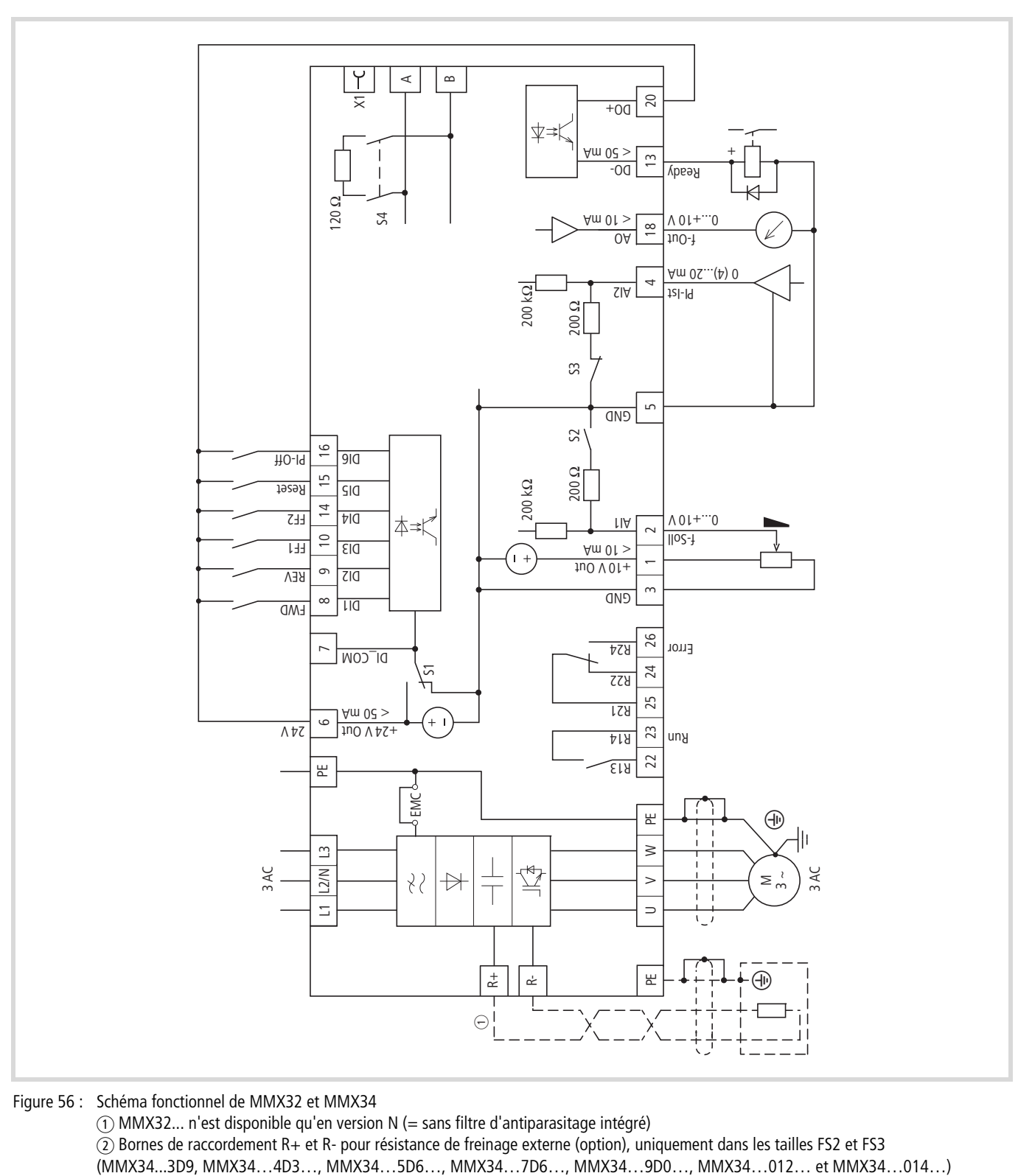

Figure 56 : Schéma fonctionnel de MMX32 et MMX34

a MMX32... n'est disponible qu'en version N (= sans filtre d'antiparasitage intégré)  $\widetilde{Q}$  Bornes de raccordement R+ et R- pour résistance de freinage externe (option), uniquement dans les tailles FS2 et FS3

#### **Contrôle d'isolement**

Les convertisseurs de fréquence de la gamme M-MaxTM sont livrés contrôlés et ne nécessitent pas de contrôles complémentaires.

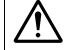

#### i **Avertissement !**

Le contrôleur d'isolement ne doit en aucun cas être utilisé pour tester la rigidité diélectrique au niveau des bornes de commande et de raccordement du convertisseur de fréquence.

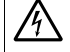

A **Avertissement !**<br>Patientez au moins 5 minutes après la coupure de la tension d'alimentation avant d'ôter une connexion des bornes de raccordement (L1, L2/N, L3, U/T1, V/T2, W/T3, R+, R-) du convertisseur de fréquence.

Si des contrôles d'isolement sont requis dans le circuit de puissance du PDS, vous devez tenir compte des mesures indiquées ci-après.

#### **Vérification de l'isolement du câble moteur**

Séparez le câble moteur des bornes de raccordement U/T1, V/T2 et W/T3 du convertisseur de fréquence et du moteur (U, V, W). Mesurez la résistance d'isolement du câble moteur entre chaque conducteur de phase ainsi qu'entre chaque conducteur de phase et le conducteur de protection.

La résistance d'isolement doit être supérieure à 1 MO.

#### **Vérification de l'isolement du câble réseau**

Séparez le câble du réseau d'alimentation et des bornes de raccordement L1, L2/N et L3 du convertisseur de fréquence. Mesurez la résistance d'isolement du câble réseau entre chaque conducteur de phase ainsi qu'entre chaque conducteur de phase et le conducteur de protection.

La résistance d'isolement doit être supérieure à 1 M $\Omega$ .

#### **Vérification de l'isolement du moteur**

Séparez le câble moteur du moteur (U, V, W) et ouvrez les montages en pont (étoile ou triangle) dans la boîte à bornes du moteur. Mesurez la résistance d'isolement de chaque enroulement moteur. La tension mesurée doit correspondre au minimum à la tension assignée d'emploi du moteur, sans toutefois excéder 1000 V.

La résistance d'isolement doit être supérieure à 1 M $\Omega$ .

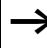

h Respectez les directives du constructeur du moteur pour le contrôle de la résistance d'isolement.

# **4 Modes de fonctionnement**

## **Liste de contrôle pour la mise en service**

Avant de procéder à la mise en service du convertisseur de fréquence, il convient de vérifier les points suivants (liste de contrôle) :

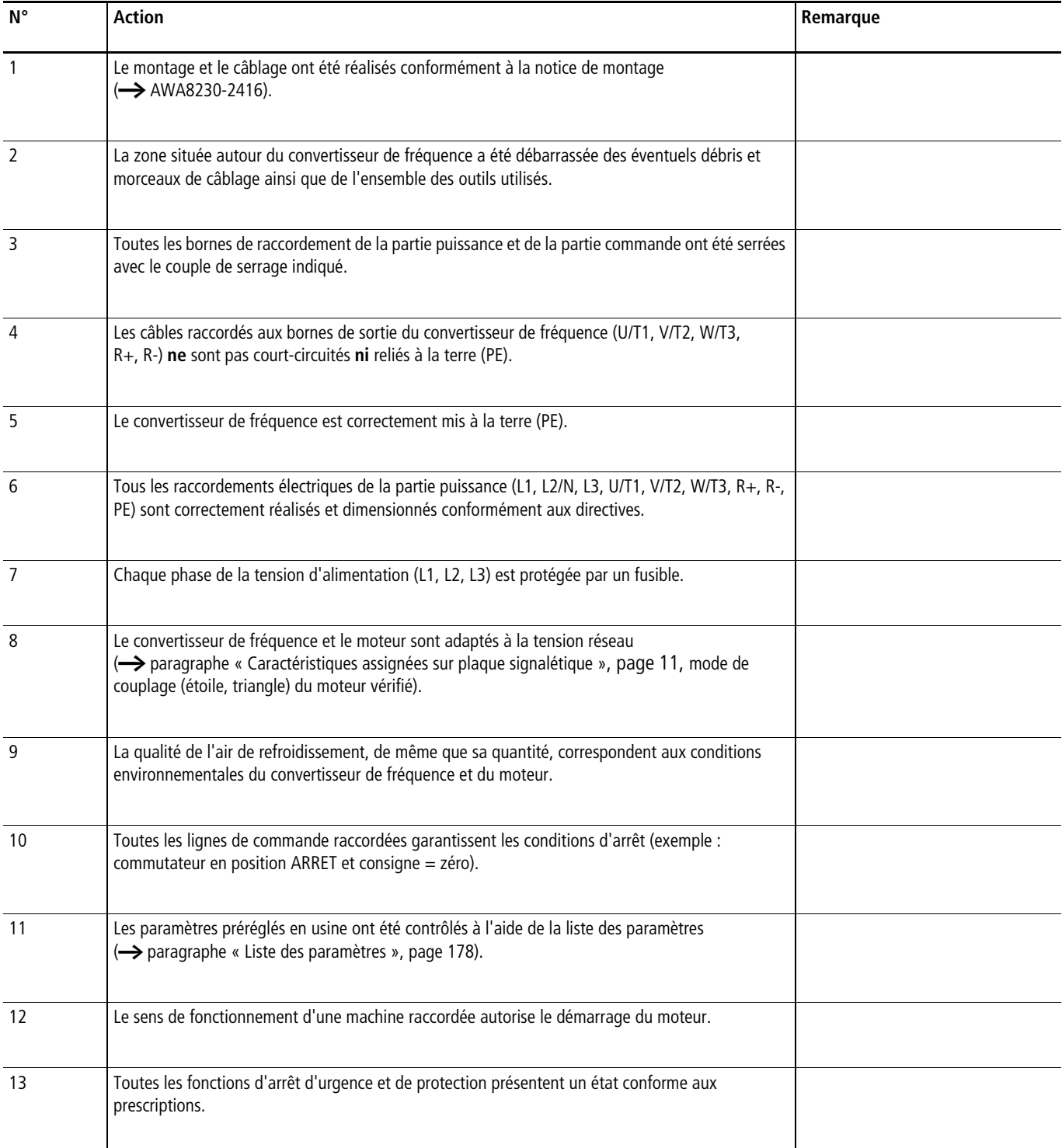

#### **Avertissements**

Veillez à respecter les consignes suivantes.

**14 Danger !**<br>La mise en service ne doit être effectuée que par des spécialistes qualifiés.

**4 Danger !**<br>Tension électrique dangereuse !

Respectez impérativement les consignes de sécurité des pages I et II.

**14 Danger !**<br>Les éléments de montage de la partie puissance du convertisseur de fréquence se trouvent sous tension lorsque la tension d'alimentation (tension réseau) est raccordée. Exemple : les bornes de puissance L1, L2/N, L3, R+, R-, U/T1, V/T2, W/T3.

Les bornes de commande sont isolées du potentiel réseau.

Une tension dangereuse peut toutefois être présente aux bornes à relais (22 à 26), y compris lorsque le convertisseur de fréquence n'est pas alimenté par la tension réseau (exemple : intégration des contacts de relais dans des systèmes de commande avec 230 V AC).

A Danger !<br>Même après coupure de la tension d'alimentation, les éléments de montage de la partie puissance du convertisseur de fréquence demeurent sous tension pendant 5 minutes (temps de décharge des condensateurs du circuit intermédiaire).

Tenez impérativement compte de cet avertissement!

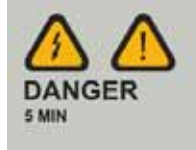

A Danger !<br>Après une coupure (défaut, tension réseau coupée), le moteur peut redémarrer automatiquement lors de la remise sous tension si la fonction « Redémarrage automatique » a été activée.

 $\rightarrow$  paramètre P6.13)

# h **Attention !**

Côté réseau, les contacteurs et appareils de connexion et de coupure ne doivent pas être ouverts durant le fonctionnement du moteur. La marche par à-coups via le contacteur réseau n'est pas autorisée.

Côté moteur, les contacteurs et appareils de coupure et de connexion (interrupteurs de maintenance) ne doivent jamais être ouverts lors du fonctionnement du moteur, lorsque le convertisseur de fréquence est réglé en mode Régulation de vitesse ( $P11.8 = 1$ ).

La marche par à-coups du moteur via des contacteurs et des appareils de coupure et de connexion à la sortie du convertisseur de fréquence n'est pas autorisée.

**V** Attention !<br>Vérifiez que le démarrage du moteur n'entraîne aucun danger. Il convient de désaccoupler la machine en marche si un état de fonctionnement erroné constitue un danger.

- $\rightarrow$  Le bouton-poussoir Marche (START) ne devient opérationnelle que lorsque le mode KEYPAD est activé. La touche STOP est active dans tous les modes de fonctionnement. Elle est désactivable à l'aide du paramètre (P6.16 = 0).
- $\rightarrow$  Si vous devez exploiter des moteurs avec des fréquences supérieures aux valeurs standard (50 ou 60 Hz), ces plages de fonctionnement doivent être autorisées par le constructeur du moteur. Dans le cas contraire, les moteurs risquent d'être endommagés.

#### **Mise en service via les bornes de commande (réglage usine)**

Les convertisseurs de fréquence de la gamme M-MaxTM sont réglés en usine et peuvent être commandés directement via les bornes de commande (voir exemple de raccordement ci-dessous) après raccordement de la puissance moteur adaptée à la tension réseau.

 $\rightarrow$  Vous pouvez sauter cette section si, pour un service optimal, vous souhaitez adapter directement les paramètres du convertisseur de fréquence aux caractéristiques du moteur (plaque signalétique) et à l'application.

Le schéma suivant montre un exemple de raccordement simplifié avec réglage usine.

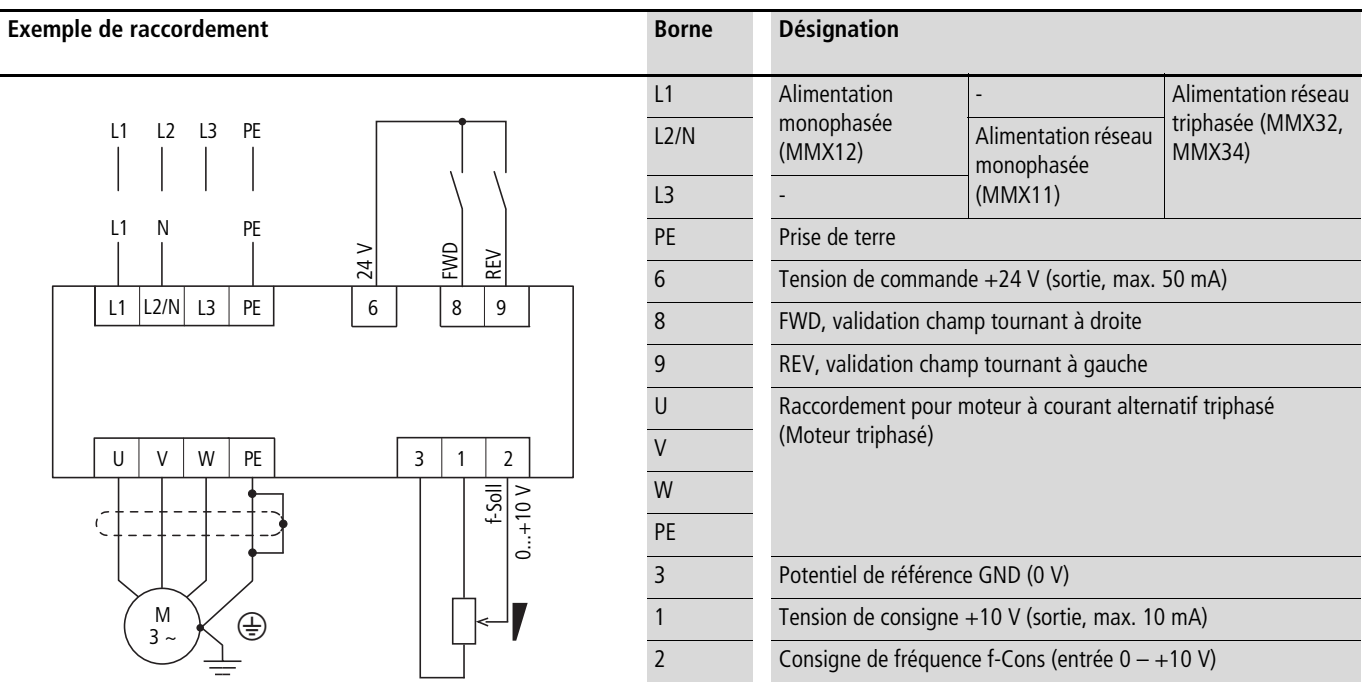

Raccordez le convertisseur de fréquence selon l'exemple ci-dessus pour procéder à une mise en service simple avec les réglages usine prédéfinis.

Si les bornes du potentiomètre d'entrée de consignes ne peuvent pas être clairement affectées aux bornes 1, 2 et 3, vous devez régler le potentiomètre sur environ 50 % avant de procéder à la toute première validation de démarrage (FWD/REV).

L'application aux bornes de raccordement L2/N et L3 (MMX11) ou L1 et L2/N (MMX12) ou L1, L2/N et L3 (MMX32, MMX34) de la tension d'alimentation indiquée entraîne l'éclairage de l'afficheur LCD et l'affichage bref de tous les segments.

Une fois la tension d'alimentation appliquée, le convertisseur de fréquence effectue automatiquement un autotest.

Les flèches  $\blacktriangle$  situées sur la ligne d'état supérieure de l'afficheur LCD indiquent l'état de service :

- READY = prêt à fonctionner (service normal)
- STOP = arrêt (aucun ordre de démarrage)

Les flèches  $\blacktriangledown$  situées sur la ligne d'état inférieure indiquent les ordres de commande. Dans le cadre du réglage usine, la commande s'opère via les bornes de commande (I/O = Control Input/Output).

L'indication FWD (Forward) désigne une rotation dans le sens horaire (ordre des phases pour un champ tournant à droite) au niveau des bornes de raccordement U/T1, V/T2 et W/T3.

Sur l'afficheur LCD, les données de service de la fréquence de sortie (M1.1 et 0,00 Hz) s'affichent automatiquement en alternance. La flèche < située sur la ligne d'état de gauche indique le niveau menu MON (moniteur = affichage des données de service).

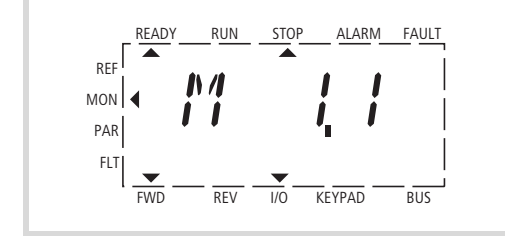

 $\Leftarrow$  Affichage alterné automatique  $\Rightarrow$ 

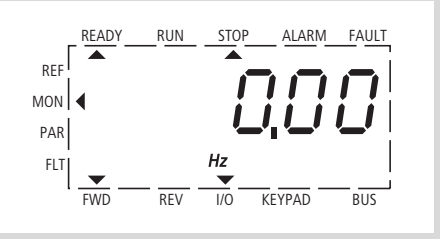

Figure 57 : Affichage des données d'exploitation (prêt à fonctionner)

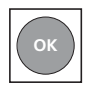

L'actionnement du bouton-poussoir OK vous permet de geler le mode Affichage sur la valeur de la fréquence de sortie (0,00 Hz).

La validation du démarrage s'opère par activation de l'une des entrées TOR, avec +24 V :

- Borne 8 : FWD = champ tournant à droite (Forward Run)
- Borne 9 : REV = champ tournant à gauche (Reverse Run)

Les ordres de commande sont verrouillés les uns par rapport aux autres (OU exclusif) et nécessitent un front de tension montant.

La validation du démarrage (FWD, REV) est indiquée sur la ligne d'état supérieure (afficheur LCD) par le passage de la flèche ▲ de STOP à RUN.

En cas de validation de démarrage avec champ tournant à gauche (REV), la fréquence est affichée accompagnée du signe « moins ».

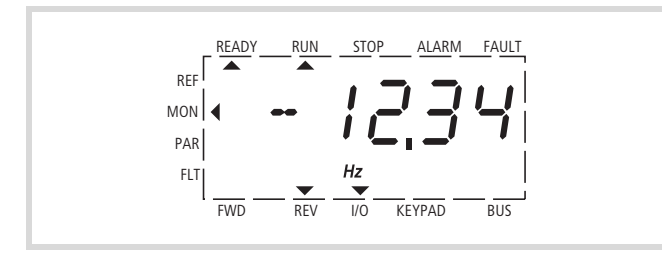

Figure 58 : Fonctionnement (RUN) via les bornes de commande (I/O) avec champ tournant à gauche (REV) (exemple : -12,34 Hz)

La fréquence de sortie (0 – 50 Hz), et par suite la vitesse de rotation du moteur triphasé raccordé ( $0 - n_{Mofeur}$ ), sont à présent réglables à l'aide du potentiomètre d'entrée de consignes, via la borne 2 (signal de tension proportionnel  $0 - +10$  V). L'évolution de la fréquence de sortie s'opère avec un temps de réponse conforme aux temporisations prédéfinies pour l'accélération et la décélération. Le réglage usine de ces deux temporisations est 3 secondes.

Les rampes d'accélération et de décélération indiquent l'évolution chronométrique de la fréquence de sortie : de zéro à  $f_{\text{max}}$ (RU = 50 Hz) ou de  $f_{\text{max}}$  vers zéro.

La [figure 59](#page-64-0) de la [page 61](#page-64-0) schématise un exemple d'évolution, lorsque le signal de validation (FWD/REV) est activé et que la tension de consigne maximale (+10 V) est appliquée. Sur le plan de la vitesse, le moteur suit la fréquence de sortie en fonction de la charge et du couple d'inertie (glissement), de zéro jusqu'à n<sub>max</sub>. En cas de désactivation du signal de validation (FWD, REV) en cours de fonctionnement, l'onduleur est aussitôt stoppé (STOP) et la fréquence de sortie positionnée sur zéro. Il y a blocage du régulateur : le moteur s'arrête de manière non contrôlée (voir  $\widehat{a}$ ) [figure 59](#page-64-0), [page 61](#page-64-0)).

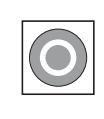

L'ordre d'arrêt peut également être donné via le bouton-poussoir STOP de la console de paramétrage. Le bouton-poussoir STOP est active dans tous les modes de fonctionnement. Elle est désactivable à l'aide du paramètre (P6.16 = 0).

Vous pouvez utiliser le paramètre P6.8 (Fonction Stop) pour procéder au réglage d'un arrêt contrôlé (P6.8 = 1).

Le réglage de la temporisation correspondante s'opère au niveau du paramètre P6.6. Le temps d'accélération est réglé dans le paramètre P6.5.

Les indications de réglage et le descriptif des paramètres listés ici sont indiqués au [paragraphe « Commande du convertisseur \(P6\) »,](#page-93-0) [page 90.](#page-93-0)

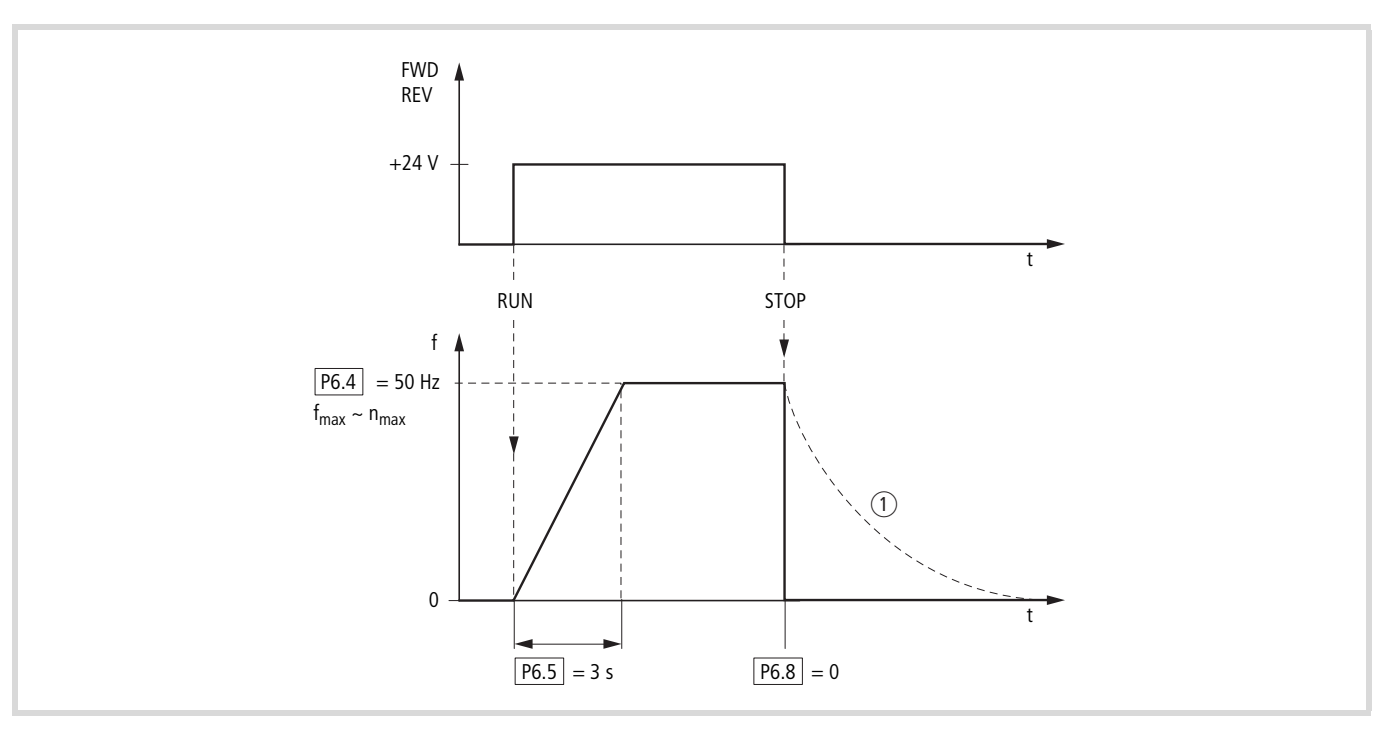

<span id="page-64-0"></span>Figure 59 : Ordre de Démarrage-Arrêt avec tension de consigne maximale et rampe d'accélération de 3 s

Solution alternative à l'exploitation via les bornes de commande : par un simple changement du niveau de commande et de la définition de la consigne, vous pouvez également exploiter le convertisseur de fréquence sans raccordement aux bornes de commande.

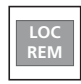

Bouton-poussoir LOC/REM LOC = local, console de paramétrage (KEYPAD) REM = remote, coupure à distance (I/0, BUS)

Le guide abrégé ci-après vous indique les étapes à suivre.

### **Guide abrégé**

Le guide abrégé (voir [figure 60,](#page-66-0) [page 63\)](#page-66-0) vous décrit sous forme graphique les quelques étapes à suivre jusqu'au démarrage du moteur.

- La mise sous tension entraîne un autotest (Self test, Set up). L'éclairage de l'afficheur LCD est activé et tous les segments s'allument brièvement.
	- h A le première enclenchement, MMX vous propose de vous guider pas à pas à l'aide de l'Assistant à la configuration rapide et de vous faire découvrir les paramètres spécifiques à l'entraînement (affichage en alternance de  $P1.1 = 1$ ).

 $\rightarrow$  ce sujet, lisez d'abord le [chapitre 6](#page-72-0) (Paramètres).

Le réglage de P1.1 = 0 vous permet d'accéder aux paramètres. L'actionnement des touches [BACK/ RESET]  $[\triangle]$  [OK] vous mène à l'affichage des données d'expliotation MON. Après une coupure, c'est toujours la tension d'alimentation qui s'affiche.

• L'affichage en alternance de M1.1  $\leftrightarrow$  0.00 Hz indique que le convertisseur de fréquence est prêt à fonctionner (Ready to start).

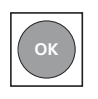

La touche OK vous permet de désactiver l'affichage en alternance de la valeur M1.1.

• Le convertisseur de fréquence est à présent prêt à fonctionner avec (dans le cadre du réglage usine) activation et saisie de la consigne de fréquence via les bornes de commande (I/0). Le bouton-poussoir STOP est active.

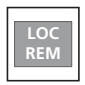

Utilisez le bouton-poussoir LOC/REM pour activer le niveau de commande KEYPAD. Le niveau menu  $\blacktriangleleft$ passe sur REF et la valeur affichée sur 0.00 Hz (dans le cadre du réglage usine).

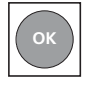

La touche OK vous permet d'activer la saisie d'une valeur de consigne. Le chiffre de droite au niveau de l'indication 0.00 Hz clignote.

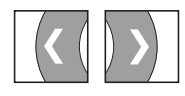

Ces deux touches de direction vous permettent de sélectionner l'emplacement de saisie (fonction curseur).

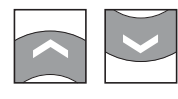

Ces deux touches de direction vous permettent de sélectionner les valeurs concernant la fréquence (Frequency set value).

Les modifications ne sont possibles que lorsque l'affichage clignote au niveau de l'emplacement de saisie (actionnez la touche OK).

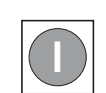

Le bouton-poussoir START permet d'activer (RUN) l'entraînement tout en lui appliquant le sens de rotation choisi (réglage usine FWD).

- Le sens de rotation est modifiable à l'aide des deux touches < ou > (fonction curseur).
- Dans le cadre du réglage usine, l'entraînement s'arrête à 0 Hz et peut ensuite être libérer dans l'autre sens de rotation via le bouton-poussoir START. Pour un changement de sens de rotation sans arrêt, le paramètre P6.14 doit être réglé comme suit :  $P6.14 = 0$ .

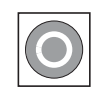

Dans le cadre du réglage usine, le bouton-poussoir STOP est active dans tous les modes de fonctionnement.

Le réglage de la fonction STOP peut s'opérer via P6.8 :

- Arrêt en roue libre
- Rampe de décélération.

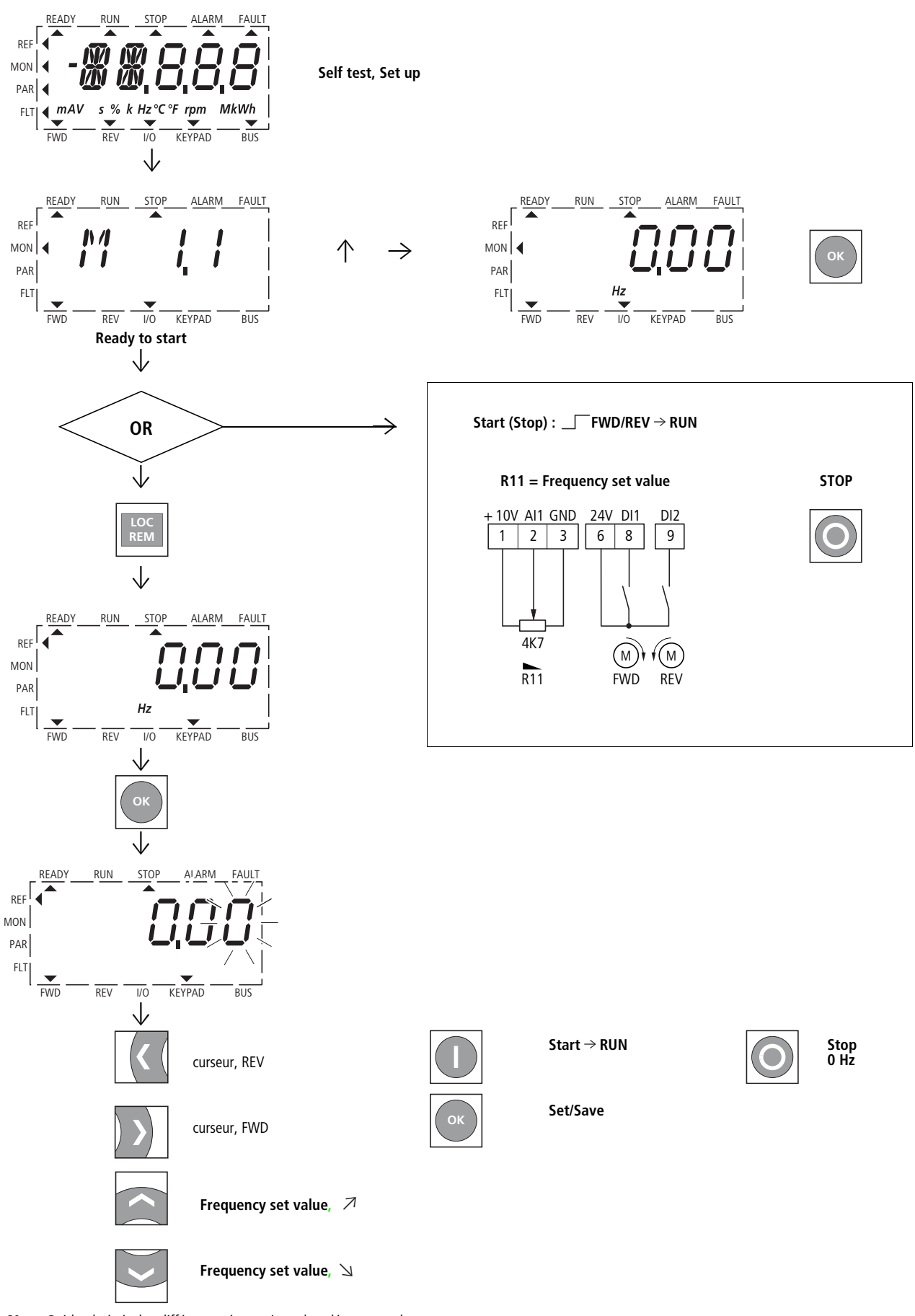

<span id="page-66-0"></span>Figure 60: Guide abrégé : les différentes étapes jusqu'au démarrage du moteur

# **5 Messages de défaut et d'alarme**

#### **Introduction**

Les convertisseurs de fréquence de la gamme M-MaxTM possèdent plusieurs fonctions de surveillance internes. Si des divergences sont détectées par rapport à l'état de fonctionnement correct, une distinction est faite entre messages de défaut (FAULT) et messages d'alarme (ALARM).

### **Messages d'erreurs**

Les défauts peuvent entraîner des dysfonctionnements et des problèmes techniques. Afin de garantir la protection contre tout dommage, l'onduleur (sortie du convertisseur de fréquence) est automatiquement bloqué dès qu'un défaut est détecté. Le moteur raccordé s'arrête alors en roue libre.

Les messages de défaut apparaissent sur l'afficheur avec une flèche  $\triangle$  sous FAULT et le code d'erreur F... (F1 = dernière erreur, F2 = avant-dernière erreur, etc.).

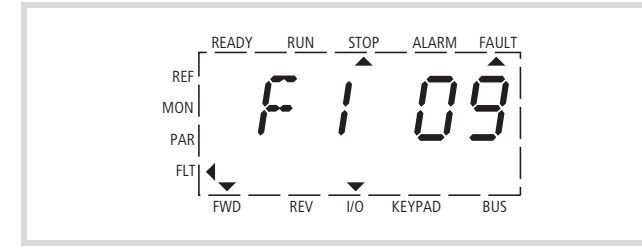

Figure 61 : Exemple de signalisation de défaut (sous-tension)

### **Acquittement de signalisation de défaut (Reset)**

La signalisation de défaut actuelle est affichée et clignote (par ex. F1 09). Acquittement : appuyer sur le bouton-poussoir BACK/ RESET ou activer l'entrée DI5 (borne de commande 15 en réglage usine). L'affichage clignotant du message de défaut est remplacé par quatre traits horizontaux (Reset) pour se transformer automatiquement en affichage fixe de la signalisation de défaut. La flèche sous FAULT disparaît.

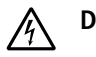

j **Danger !**

En présence du signal de démarrage, le moteur redémarre automatiquement si P3.1 = 0 est réglé (REAF = Restart after FAULT, redémarrage après défaut) et si la signalisation de défaut est acquitté (Reset).

L'affichage de la signalisation de défaut actuelle (F1...) s'efface lorsque vous coupez la tension d'alimentation ou que vous appuyez sur la touche BACK/RESET, puis sur le bouton-poussoir OK (affichage de..) et encore une fois sur la touche BACK/RESET. Le message affiché disparaît et la flèche < clignote au niveau de menu MON.

Dans le registre de défaut (affichage F...), le retour au niveau Menu (flèche ◀ FLT clignotante) n'est possible qu'à partir de l'affichage d…

#### **Mémoire de défauts (FLT)**

Dans la mémoire des défauts (FLT), vous pouvez appeler successivement les neuf dernières erreurs et les afficher.

Sélectionnez le niveau menu FLT (<). Avec les flèches  $\wedge$  et  $\vee$ , vous pouvez appeler les défauts F1 à F9 individuellement. A chaque signalisation de défaut, la date et l'heure d'entrée du défaut sont enregistrées : d (day = jour), H (hour = heure) et m (minute). Pour appeler le défaut, utilisez la touche OK et pour sélectionner, les flèches  $\land$  et  $\lor$ .

Le contenu de la mémoire des défauts est effacé lors de l'activation du réglage usine quand vous appuyez sur le bouton-poussoir BACK/RESET - l'affichage du niveau menu (<) clignote - et que vous maintenez ensuite la touche STOP enfoncée pendant environ cinq secondes.

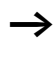

Lorsque le réglage usine est activé, tous les paramètres sont remis à zéro !

#### **Messages d'alarme**

Un message d'alarme met en garde contre des dommages potentiels et signale des défauts menaçants mais encore évitables (en cas d'augmentation excessive de la température, par exemple).

Sur l'afficheur, les messages d'alarme sont repérés par une flèche **A** sous ALARM et par l'indication AL accompagnée du n° de code correspondant. Les numéros de code relatifs aux défauts et alarmes sont identiques.

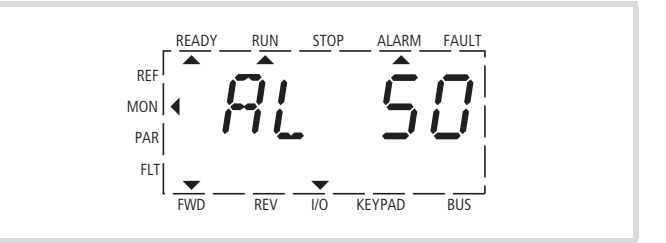

Figure 62 : Exemple de message d'alarme

h En cas de message d'alarme, le convertisseur de fréquence reste actif (READY, RUN).

Dans l'exemple donné (AL 50 = signal de la consigne de courant 4 – 20 mA interrompu), l'entraînement s'arrête du fait de l'absence de la valeur de consigne. Si aucune autre mesure (coupure, par exemple) n'est prise suite au message d'alarme, l'entraînement peut, dans cet exemple AL 50, redémarrer automatiquement au retour du signal de courant (défaut de contact dans le câble de signaux, par exemple).

Le message d'alarme (AL) s'affiche alternativement avec la valeur d'affichage active correcte.

Le [tableau 5](#page-69-0) présente les codes d'erreurs, leurs causes potentielles et les mesures correctives.

#### <span id="page-69-0"></span>Tableau 5 : Liste des messages de défaut (F) et d'alarme (AL)

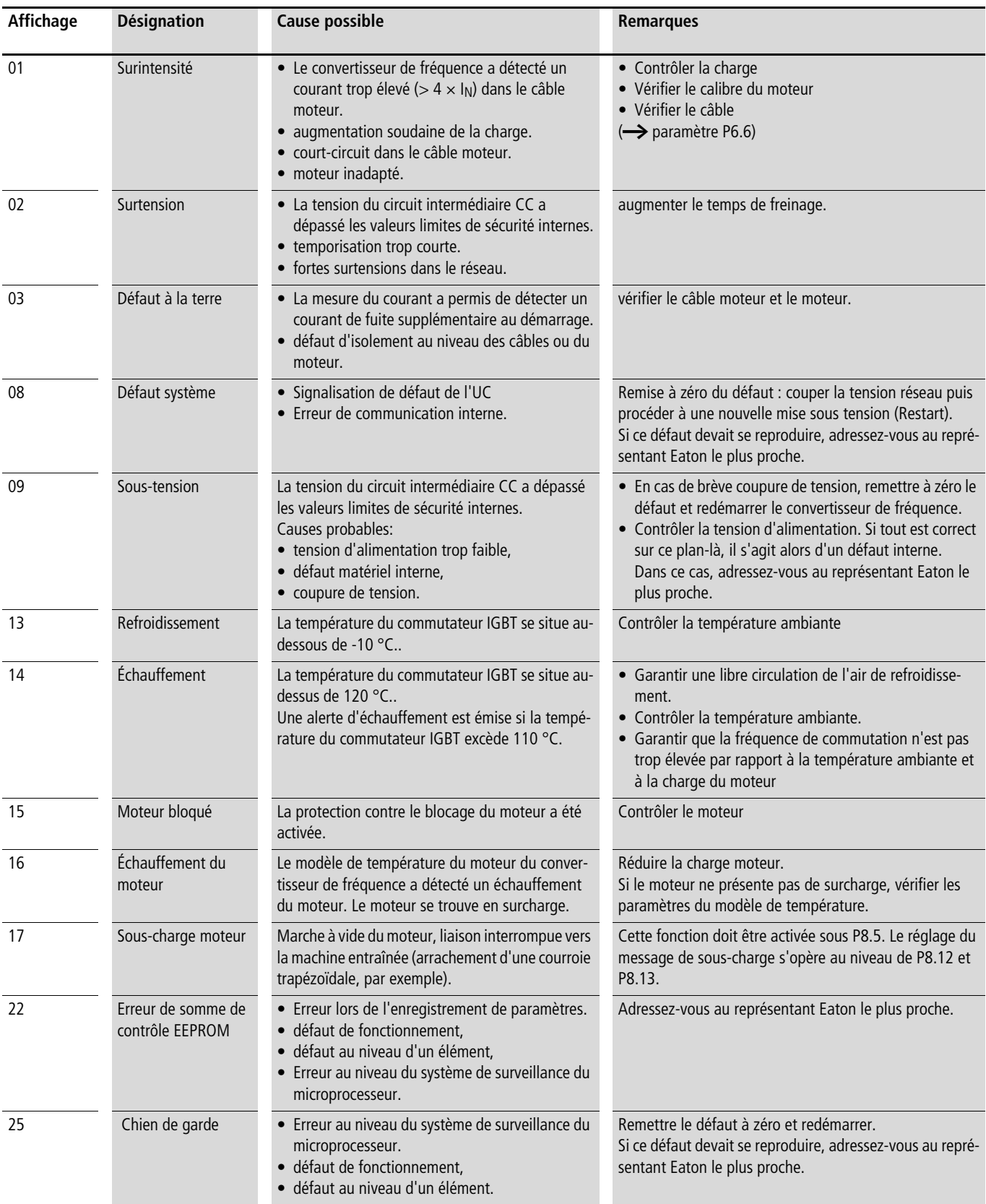

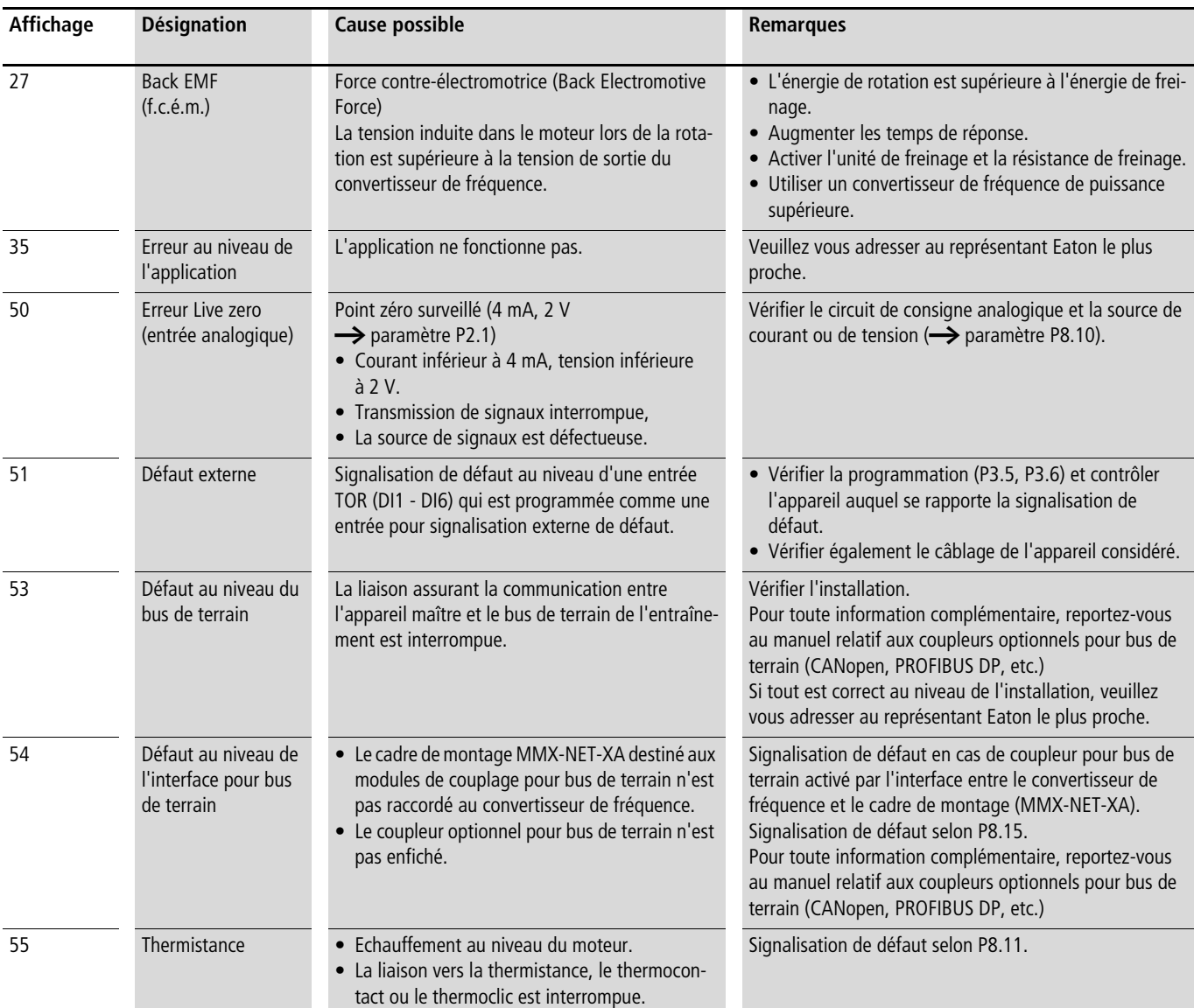

### **Acquittement des défauts (Reset, remise à zéro)**

La coupure de la tension d'alimentation permet d'acquitter et de remettre à zéro tout signalisation de défaut (F, FAULT). Le code d'erreur reste mémorisé (FLT) avec les temps de service correspondants (d = jour,  $H =$  heure,  $M =$  minute).

Dans le cadre du réglage usine, vous pouvez également acquitter le défaut via un signal 24 V DC au niveau de la borne 15 (DI5 = Reset). L'affichage du code d'erreur n'est pas effacé.

Le tableau suivant indique quelles sont les manipulations à effectuer pour acquitter une signalisation de défaut via la console de paramétrage.

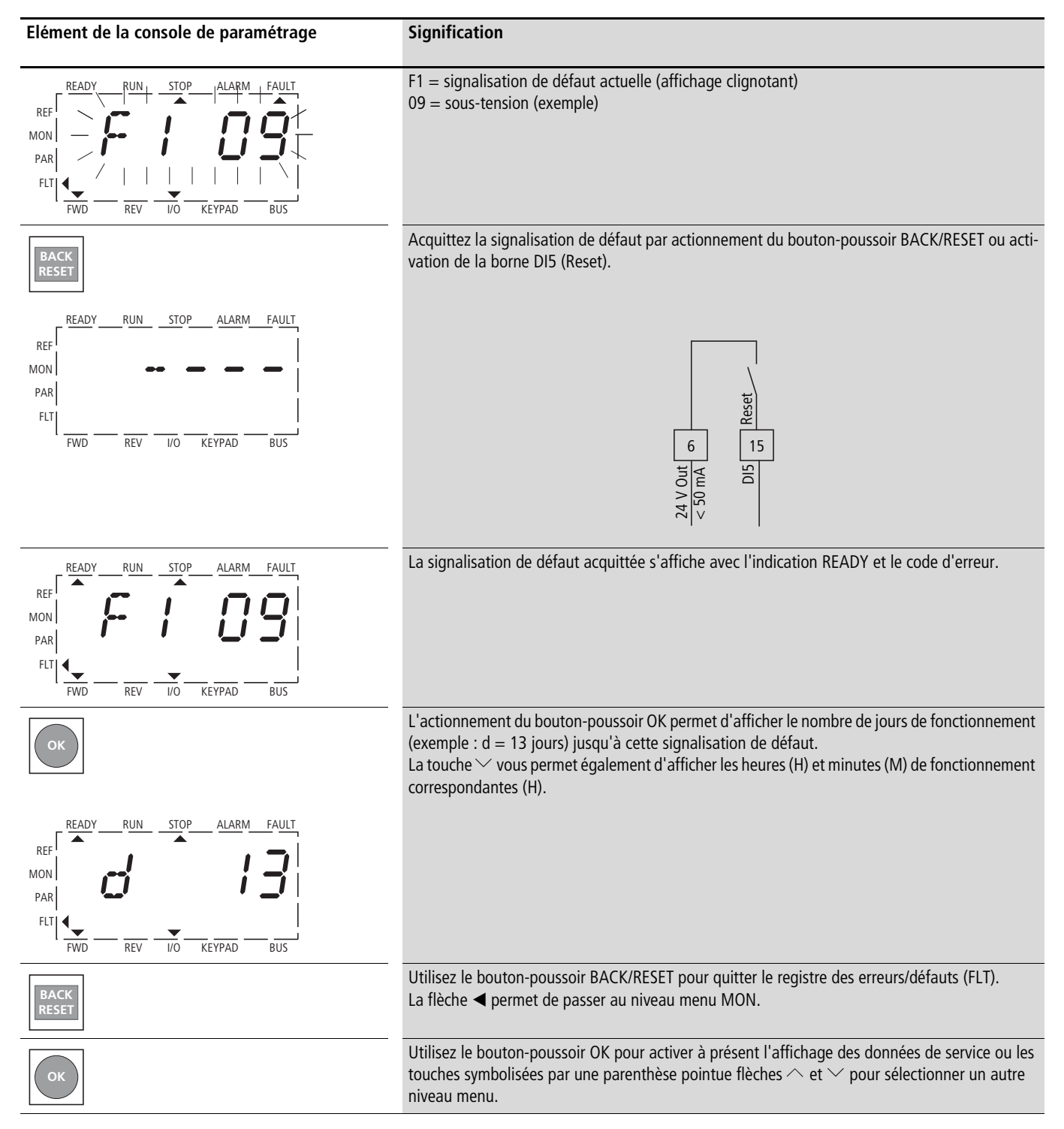
# **6 Paramétrages**

## **Console de paramétrage**

La figure suivante montre les différents éléments de la console de paramétrage intégrée du M-MaxTM.

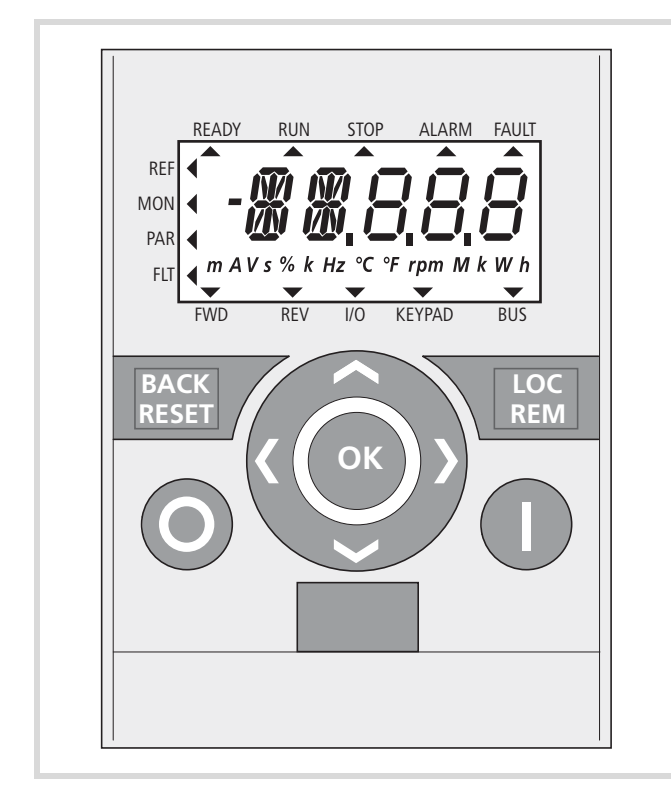

Figure 63 : Affichage de la console de paramétrage avec afficheur LCD, touches de fonction et interface LCD = Liquid Crystal Display (afficheur à cristaux liquides)

Tableau 6 : Les différents éléments de la console de paramétrage

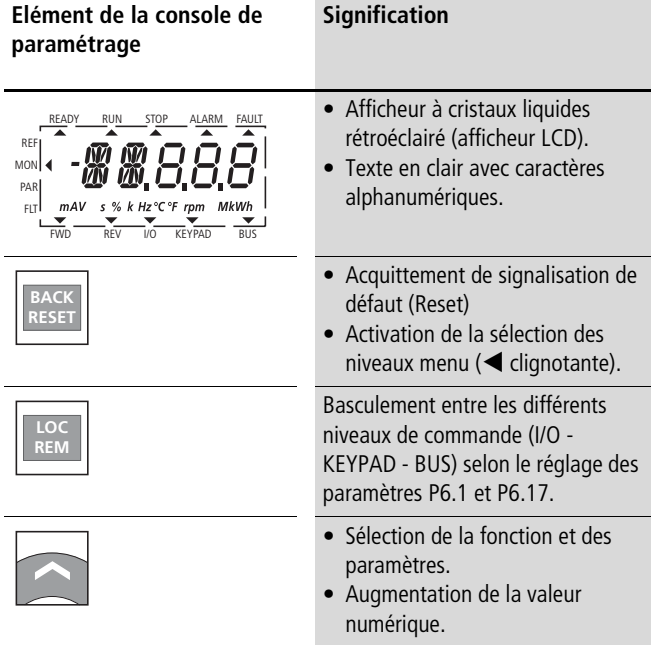

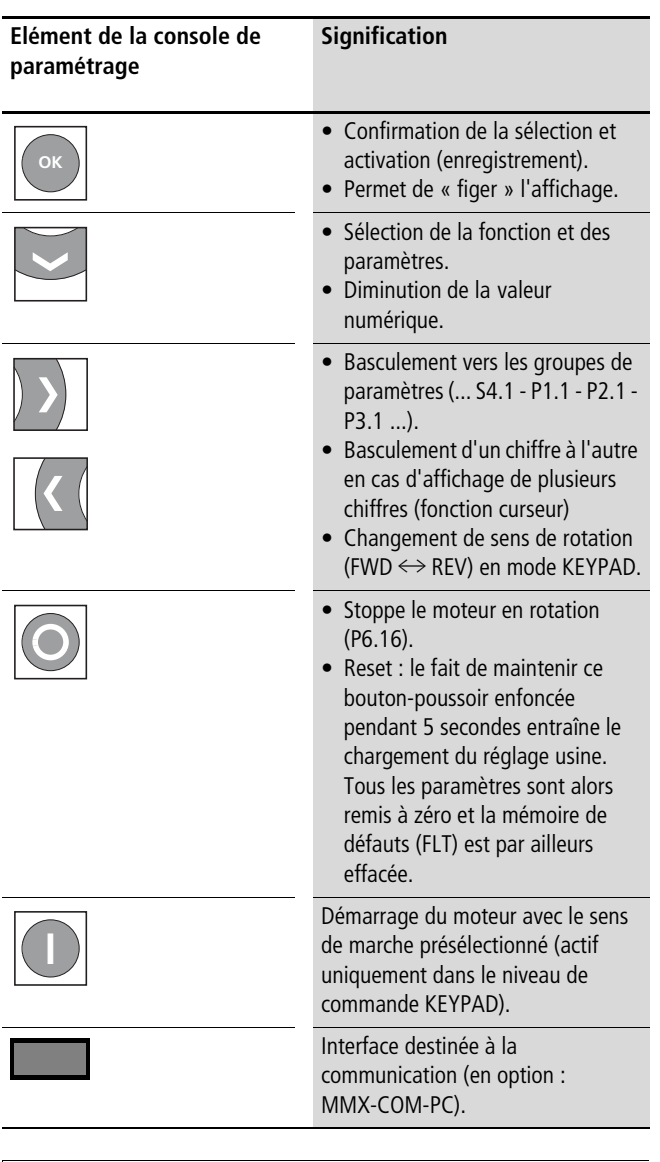

 $\rightarrow$  L'actionnement des touches ci-dessous (symbolisées par une parenthèse pointue) permet d'augmenter ou de réduire d'une unité la valeur active, de changer de n° de paramètre ou de fonction. Le fait de maintenir l'une de ces touches enfoncée entraîne automatiquement une modification.

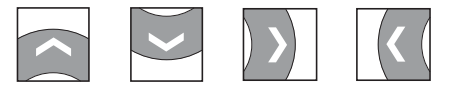

# **Modules affichage**

La figure ci-dessus présente le module affichage (afficheur LCD), avec l'ensemble des éléments de visualisation qui le composent.

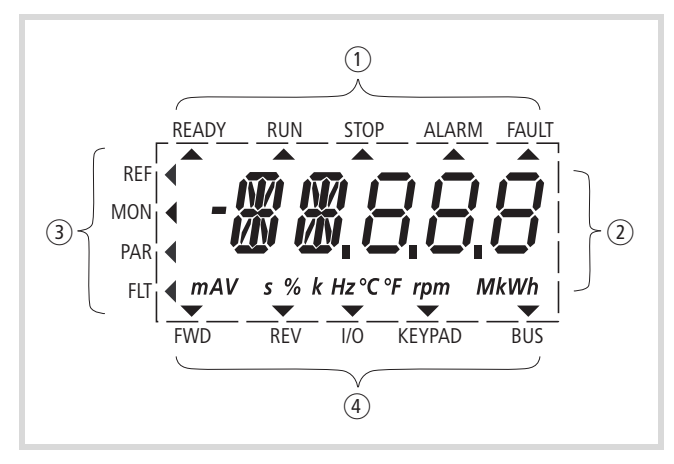

Figure 64 : Afficheur LCD (plages)

Le module affichage se compose d'un afficheur à cristaux liquides (LCD) rétroéclairé. Elle est divisée en quatre zones.

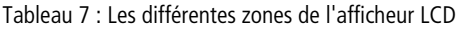

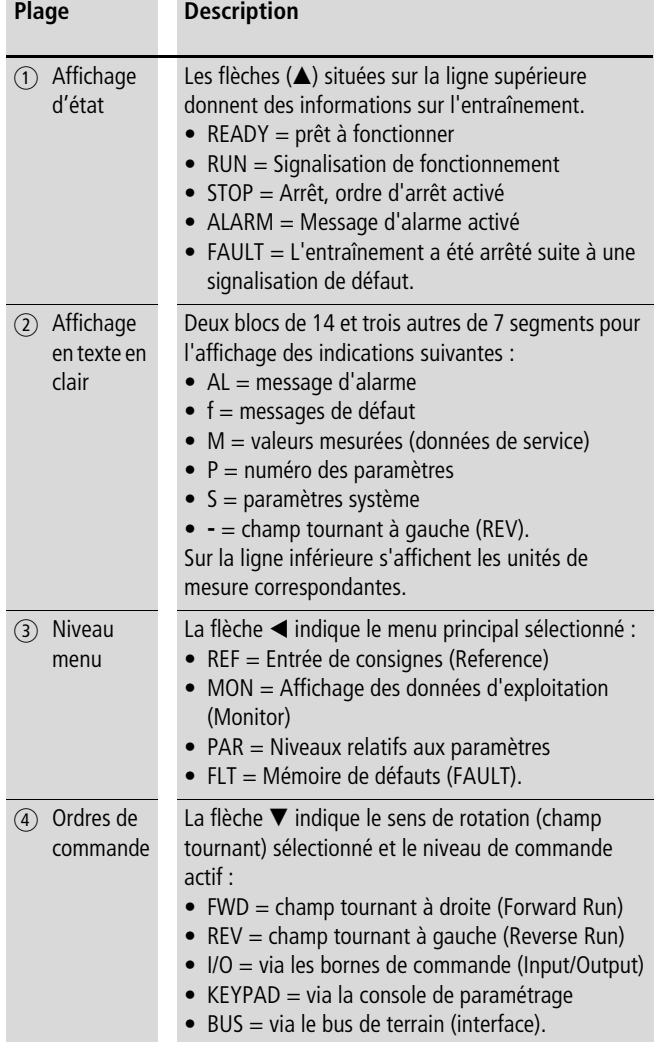

### **Généralités sur le guidage par menus**

L'application aux bornes de raccordement L2/N et L3 (MMX11), L1 et L2/N (MMX12) ou L1, L2/N et L3 (MMX32, MMX34) de la tension d'alimentation indiquée entraîne l'exécution automatique des fonctions suivantes par le convertisseur de fréquence :

- L'éclairage de l'afficheur LCD est mis sous tension et tous les segments sont brièvement activés.
- Après l'autotest, l'état de service « correct et prêt à fonctionner » est indiqué sur la ligne d'état supérieure de l'afficheur LCD à l'aide d'une flèche ▲ sous READY. La flèche située sous STOP signale qu'aucun ordre de démarrage (FWD ou REV) n'est présent.
- La flèche  $\blacktriangledown$  située sur la ligne inférieure indique, avec le réglage usine I/O (Control Input/Output), que la commande s'opère via les bornes de commande. La flèche située au-dessus de FWD (Forward) signale une rotation basique dans le sens horaire (ordre des phases pour un champ tournant à droite au niveau des bornes de raccordement U/T1, V/T2 et W/T3).
- Affichage automatique et en alternance des données de service M1.1 et 0,00 Hz (fréquence de sortie). La flèche < située sur la ligne d'état de gauche indique le niveau menu MON (moniteur = affichage des données de service).

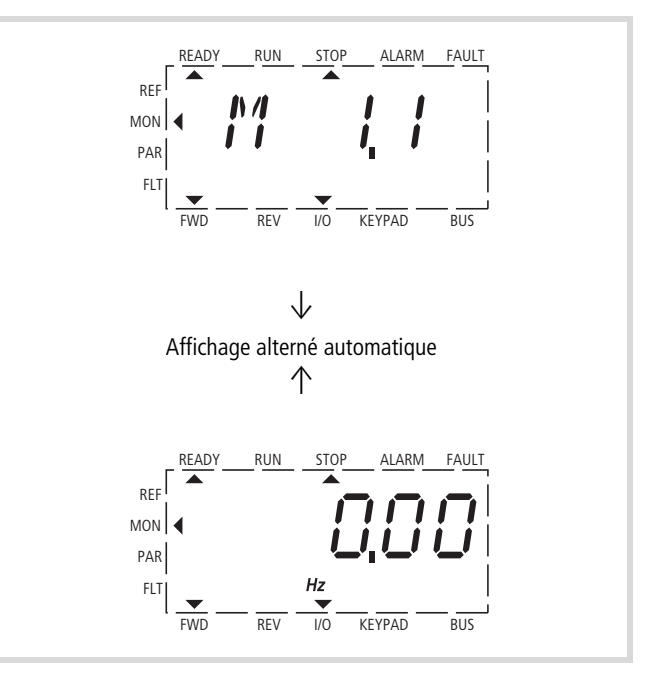

Figure 65 : Affichage des données d'exploitation (prêt à fonctionner)

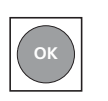

L'actionnement du bouton-poussoir OK vous permet de « figer » l'affichage sur la fréquence de sortie (0,00 Hz).

Le convertisseur de fréquence est à présent prêt à fonctionner et peut être mis en marche avec les valeurs prédéfinies du réglage usine en cas de raccordement de la puissance moteur correspondante, via les bornes de commande (voir [paragraphe « Mise en service via les bornes de commande](#page-62-0)  [\(réglage usine\) »,](#page-62-0) [pages 59\)](#page-62-0).

# **Réglage des paramètres**

Le tableau suivant montre à titre d'exemple des actions à caractère général pour la sélection et le réglage des paramètres.

 $\rightarrow$  A la première mise sous tension, MMX vous propose de vous guider à l'aide de l'Assistant à la configuration rapide et de vous faire découvrir les différents paramètres spécifiques

( → reportez-vous à l'étape 2 ci-dessous).

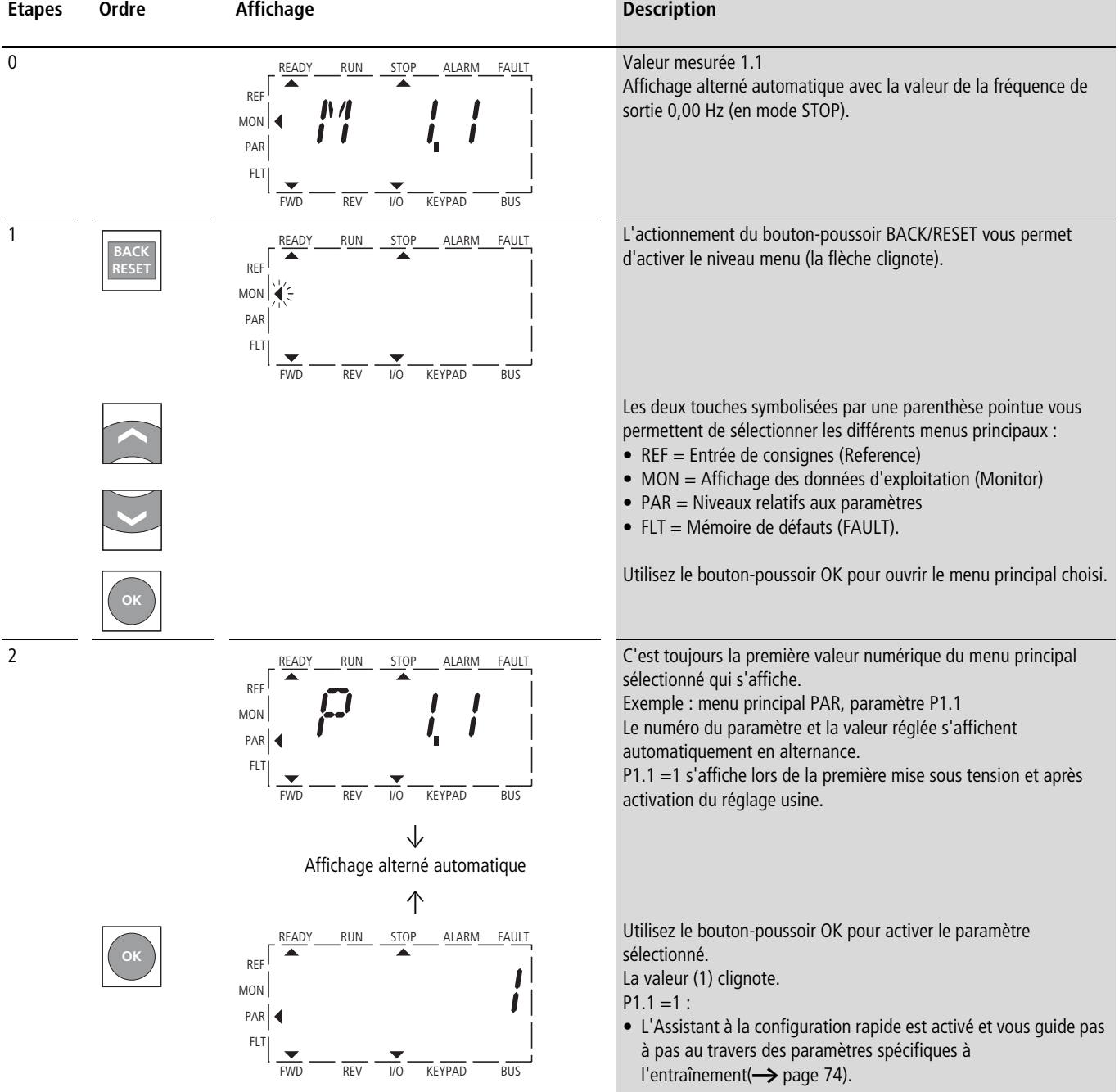

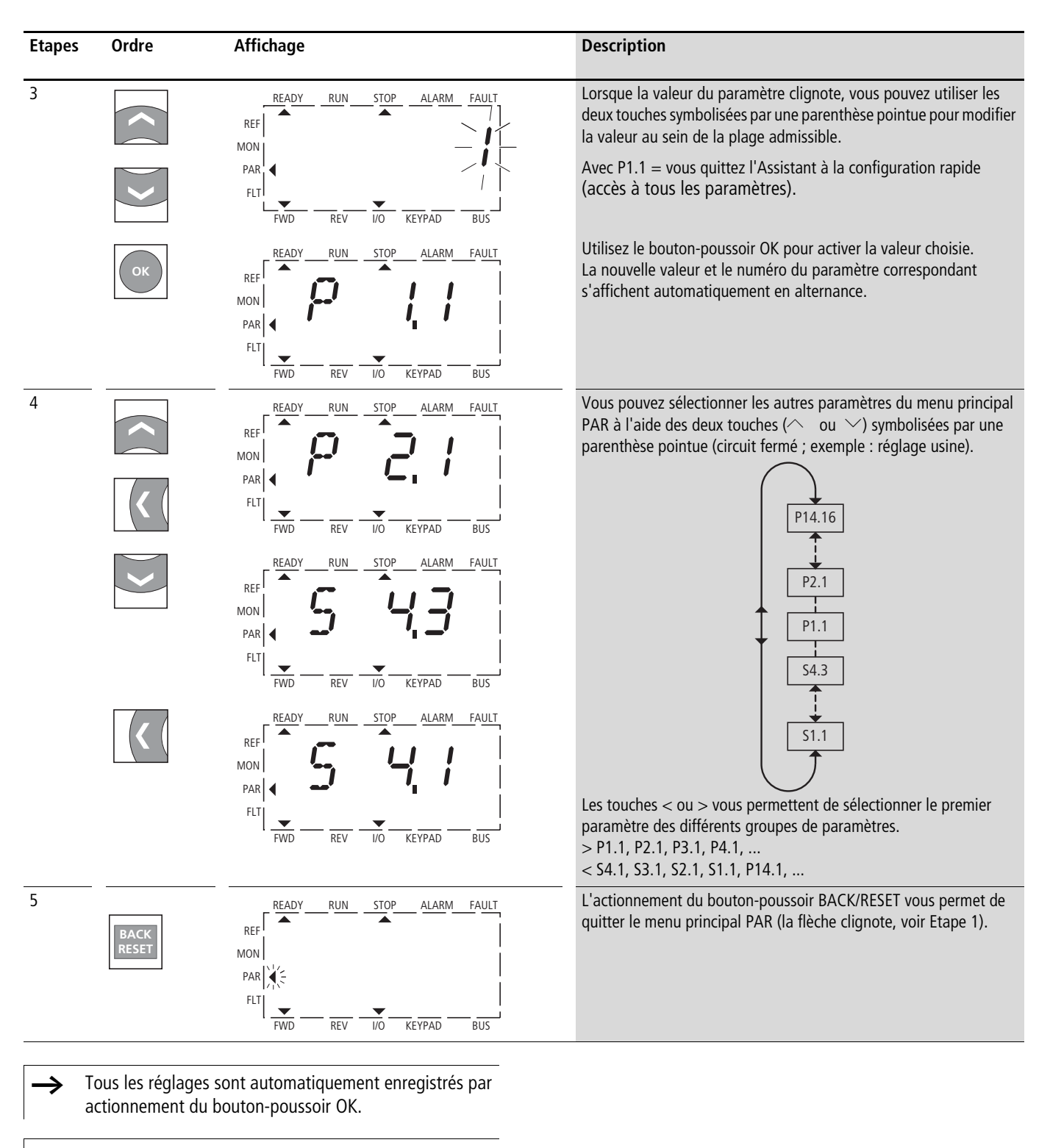

 $\rightarrow$  Les paramètres qui sont repérés dans les tableaux suivants dans la colonne « Droit d'accès RUN » à l'aide du symbole √ peuvent être modifiés en cours de fonctionnement (Mode RUN).

### <span id="page-76-1"></span>**Menu Paramètres PAR**

Le menu Paramètres (PAR) vous donne accès à l'ensemble des paramètres du M-Max<sup>TM</sup> (voir ["Liste des paramètres"](#page-181-0) dans pages [178](#page-181-0)).

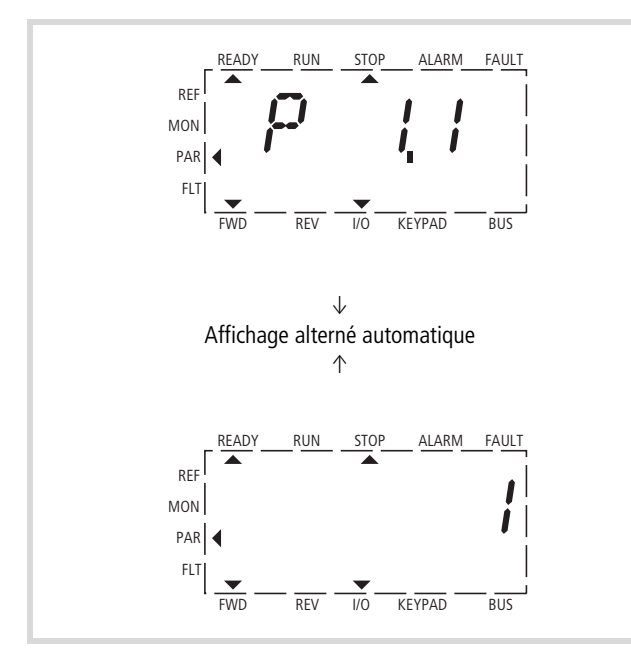

Figure 66 : Menu Paramètres (P1.1 = 1, configuration rapide)

 $\rightarrow$  Le menu Paramètres commence toujours par le paramètre P1.1.

Avec P1.1 = 1, l'assistant de démarrage rapide vous guide. Vous devez confirmer à cet endroit un nombre donné de paramètres (voir A).

Avec P1.1 = 0, vous basculez vers l'accès libre à tous les paramètres (voir B).

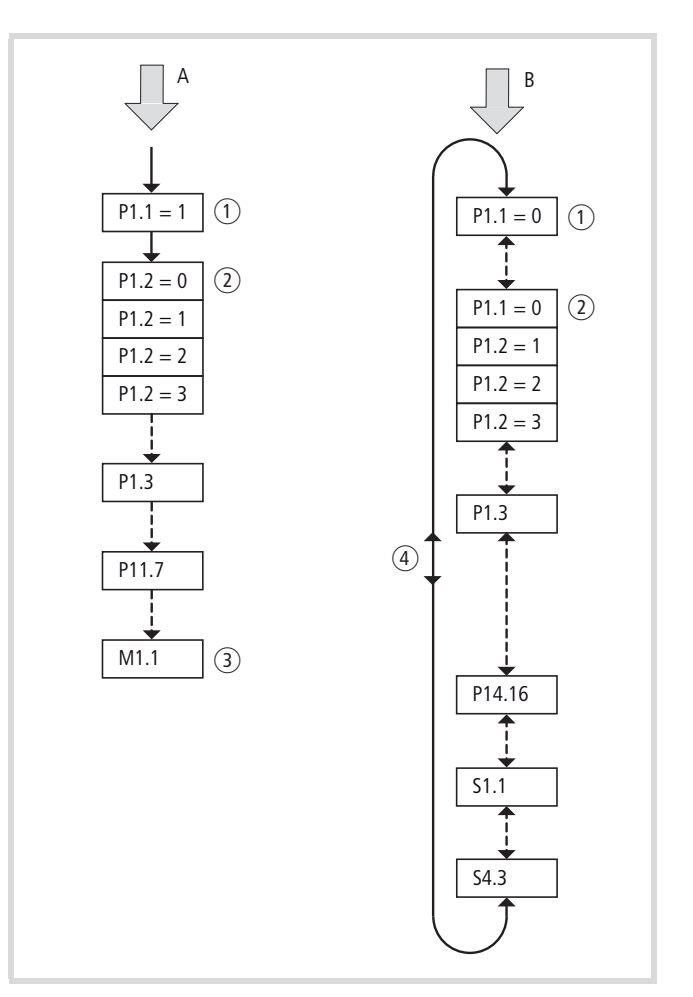

<span id="page-76-0"></span>Figure 67 : Représentation schématique des accès aux paramètres

- A Accès guidé aux paramètres sélectionnés, à l'aide de l'Assistant à la configuration rapide (poursuite à l'aide du bouton-poussoir OK).
- B Accès libre à tous les paramètres (poursuite à l'aide des 4 touches en forme de parenthèse pointue)
- $(1)$  Sélection des plages de paramètres

 $P1.1 = 1$  (réglage usine)

L'Assistant à la configuration rapide vous guide vers des paramètres choisis (changements de paramètres prédéfinis) P1.1 = 0 vous donnent accès à tous les paramètres (sélection libre des paramètres).

- b Sélection de valeurs de paramètre prédéfinies pour diverses applications (voir [tableau 8](#page-79-0)dans [pages 76\)](#page-79-0)
	- P1.2 = 0 : base, aucun préréglage
	- P1.2 = 1 : entraînement de pompe
	- P1.2 = 2 : entraînement de ventilateur
	- P1.2 = 3 : dispositif de convoyage (charge élevée)
- c Fin de la configuration rapide et passage automatique à l'affichage de la fréquence.

La nouvelle sélection du niveau menu PAR permet à présent de sélectionner librement les paramètres choisis de la configuration rapide et des paramètres système (S).

 $\overline{a}$  Libre sélection de tous les paramètres (P1.1 = 0) via les deux touches symbolisées par des parenthèses pointues ( $\land$  et  $\lor$  ou <  $et$   $>$ .)

### <span id="page-77-0"></span>**Assistant de démarrage rapide**

L'assistant de démarrage rapide vous guide, pour réaliser une configuration rapide, parmi les principaux réglages à effectuer obligatoirement ou tout au moins à vérifier pour votre application (voir A sur la [figure 67\)](#page-76-0). Les paramètres ainsi appelés sont présentés dans le [tableau 8, pages 76](#page-79-0), au niveau de la colonne « Base (entraînement standard) ».

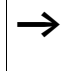

Le processus est quidé, de paramètre en paramètre. Un retour en arrière est ici impossible.

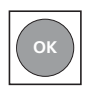

Lors de la configuration rapide, le bouton-poussoir OK actif chaque valeur d'un paramètre et passe ensuite au paramètre suivant. Chaque paramètre s'affiche alors automatiquement en alternance avec la valeur réglée. Un nouvel actionnement de la touche OK permet d'activer la valeur (la valeur clignote).

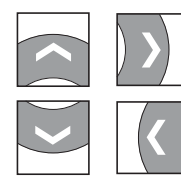

Les touches symbolisées par des parenthèses pointues ont une fonctionnalité limitée dans la configuration rapide (modification des valeurs des paramètres et commande du curseur).

La configuration rapide se termine par le passage automatique à l'affichage de la fréquence M1.1. Une nouvelle sélection du menu principal PAR vous permet, si nécessaire, d'appeler à nouveau les paramètres de la configuration rapide, puis de les modifier sans guidage.

Outre les paramètres de la configuration rapide, les paramètres système S1.1 à S4.3 s'affichent également après le premier réglage.

Avec P1.1 = 0, vous activez l'accès à tous les paramètres et aux fonctions complètes de toutes les touches de la console de paramétrage (paramétrage libre, voir B dans la [figure 67\)](#page-76-0).

Vous quittez ainsi la configuration rapide et le réglage guidé par l'Assistant à la configuration rapide.

# **Sélection des paramètres (P1)**

Dans la Sélection des paramètres (P1), vous avez le choix entre la configuration rapide réglée en usine (P1.1 = 1) avec jeu de paramètres réduit et tous les paramètres (P1.1 = 0).

Le réglage des paramètres dans le cadre de la configuration rapide est guidé par un Assistant à la configuration rapide (P1.1 = 1) : voir [paragraphe « Menu Paramètres PAR »,](#page-76-1) [pages 73](#page-76-1). Chaque paramètre présenté doit alors être édité en série, jusqu'à l'affichage de la fréquence M1.1. Tout retour à un paramètre précédent est impossible. La sélection des paramètres préréglés

relatifs à l'application s'opère au niveau de P1.2. C'est uniquement après avoir quitté l'Assistant à la configuration rapide (M1.1) que vous pourrez appeler à nouveau les paramètres et les traiter ensuite individuellement.

 $\rightarrow$  A l'aide de P1.1 = 0 (tous les paramètres) et P1.2 = 0, 1, 2 ou 3, vous pouvez relier toutes les valeurs préréglées de l'application à l'ensemble des paramètres.

h Chaque activation du menu Application entraîne la remise à zéro de toutes les valeurs des paramètres.

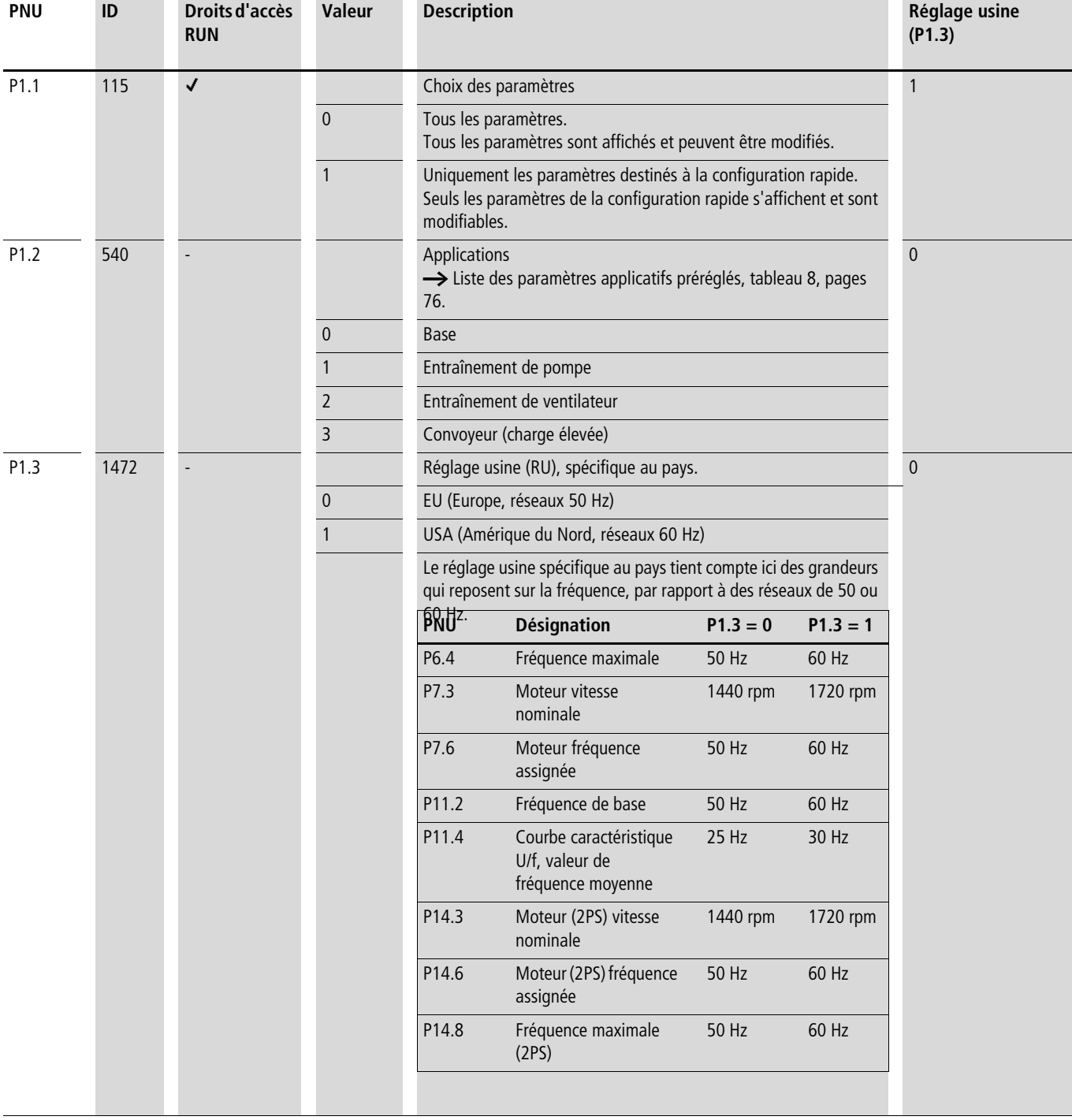

Le tableau suivant montre les paramètres applicatifs préréglés du paramètre P1.2 (réglage usine).

Lorsque P1.1 = 1, après la première mise sous tension et après activation du réglage usine, l'Assistant à la configuration rapide vous guide pas à pas au travers des différents paramètres spécifiques à l'entraînement.

### <span id="page-79-0"></span>Tableau 8 : Paramètres applicatifs préréglés du paramètre P1.2

### **Paramètres (PNU)**

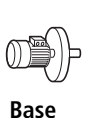

**(entraînement standard)**

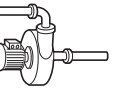

**Entraînement de pompe**

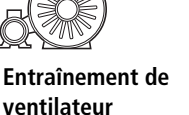

**Convoyeur (charge élevée)** **Désignation**

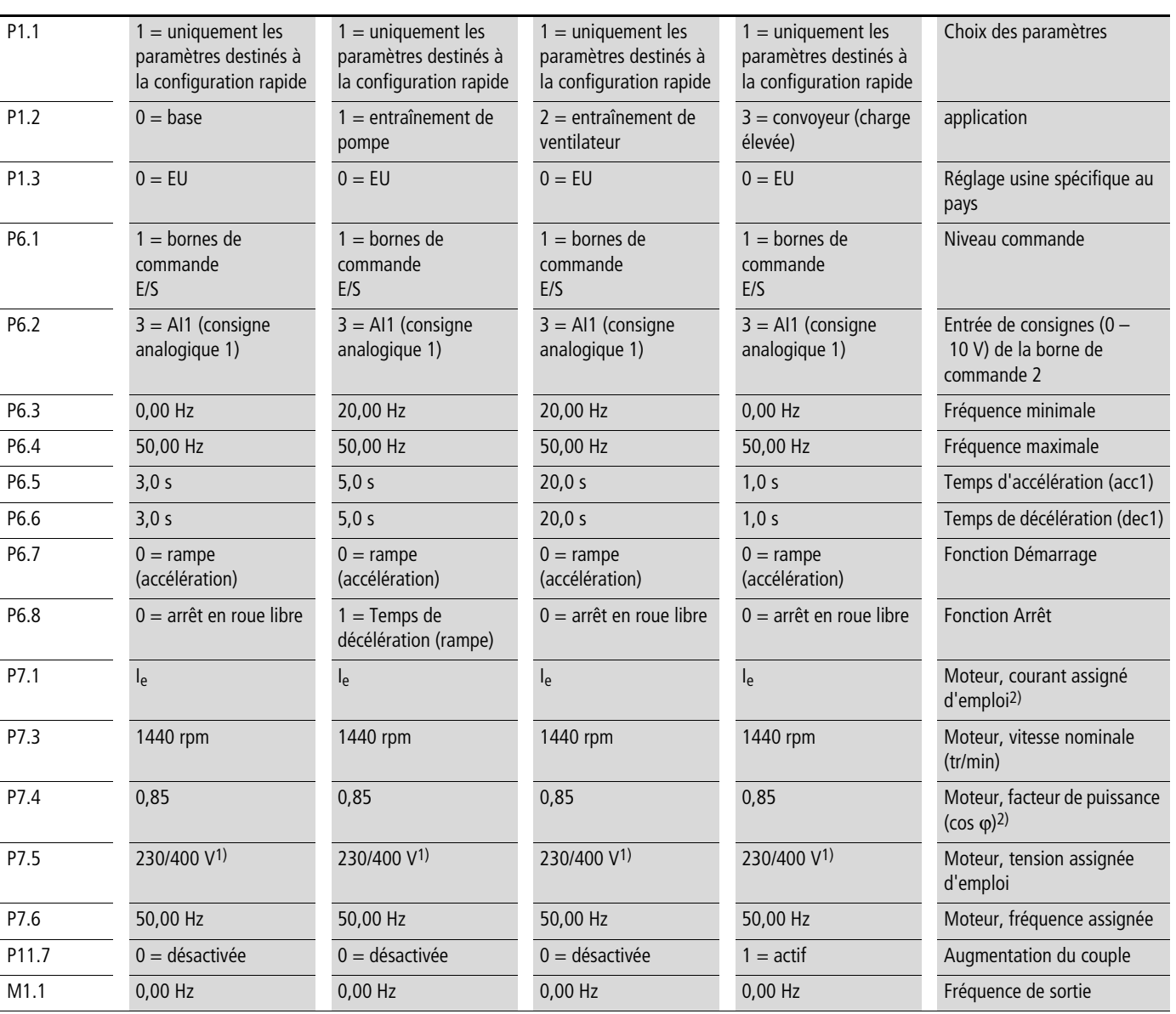

1) 230 V = MMX11…, MMX12…, MMX32…

 $400 V = MMX34...$ 

2) Dépend de la taille.

# **Entrée analogique (P2)**

Le groupe de paramètres P2 vous permet de procéder au réglage des entrées analogiques.

La plage de signal dépend de la position de commutation des microrupteurs (voir [figure 68\)](#page-80-0) :

- $S2 = V$ : Al1 (borne de commande 2), signal de tension  $0/2$  - $+10 V.$
- $S3 = mA$ : Al2 (borne de commande 4), signal de courant  $0/4$  -20 mA.

Le potentiel de référence pour les entrées analogiques (AI1, AI2) est GND (bornes de commande 3 et 5).

 $\rightarrow$  Vous pouvez régler l'affectation des entrées analogiques (AI1, AI2) à l'aide des paramètres P6.2 et P6.18 (entrée de consigne) ainsi que P9.5 et P9.6 (régulateur PID, valeur réelle).

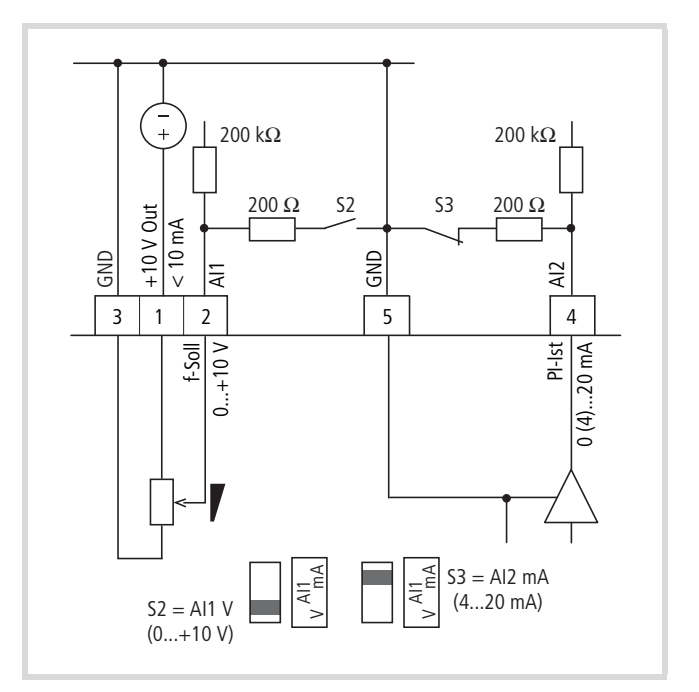

<span id="page-80-0"></span>Figure 68 : Entrées analogiques AI1 et AI2

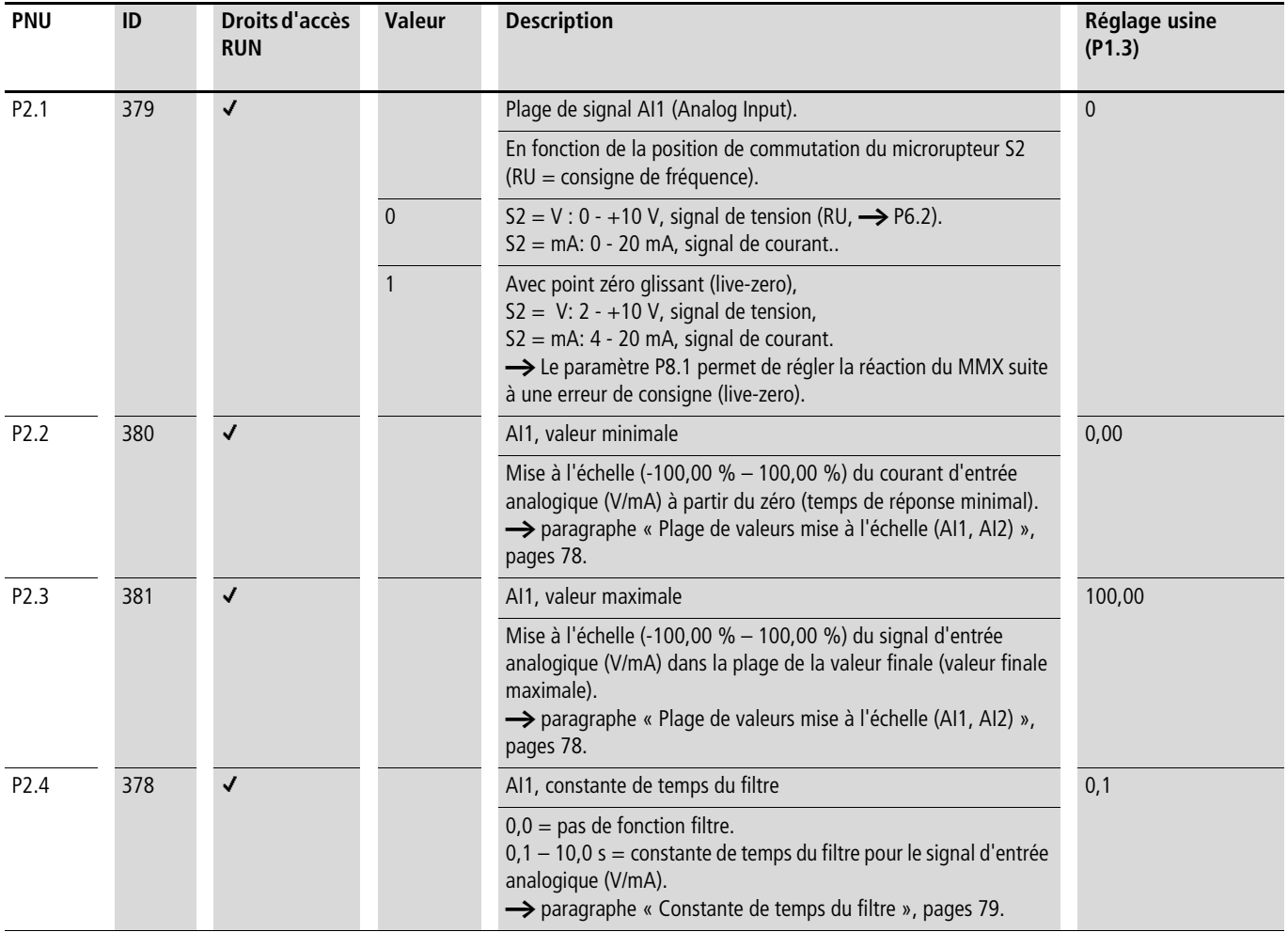

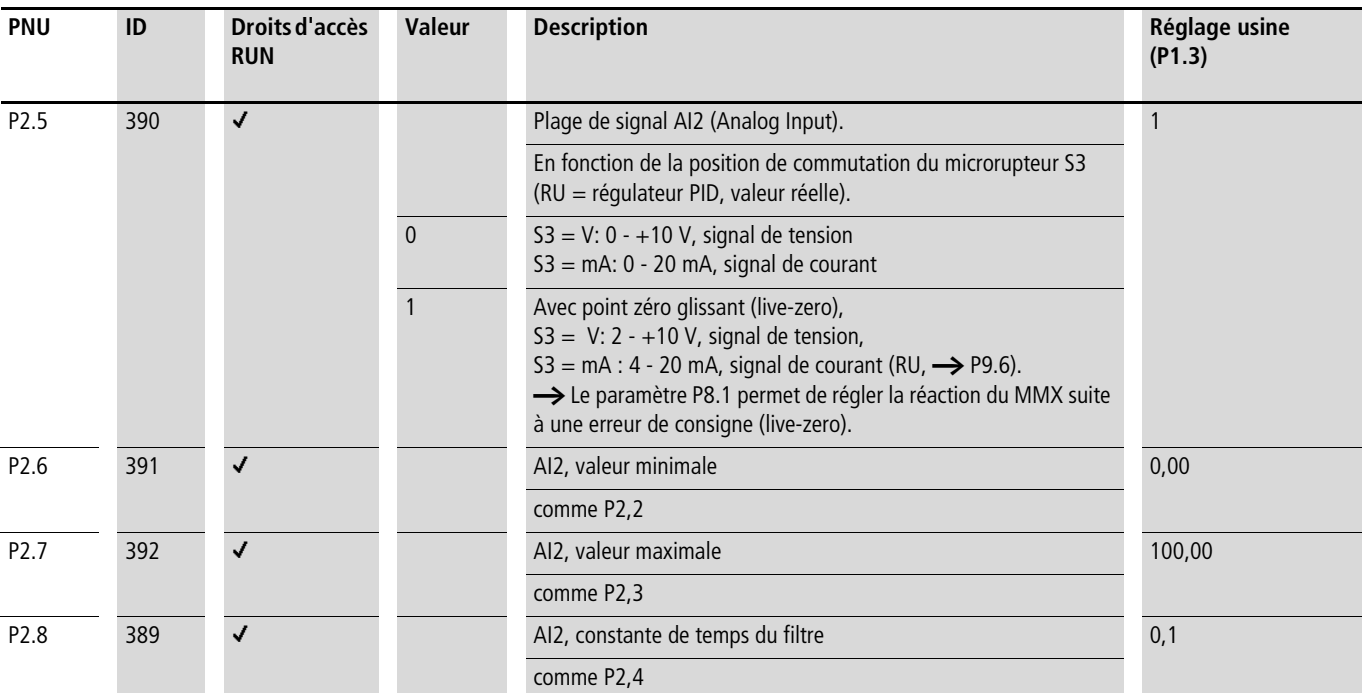

### <span id="page-81-0"></span>**Plage de valeurs mise à l'échelle (AI1, AI2)**

Les graphiques suivants montrent des exemples de courbes des signaux d'entrée mis et non mis à l'échelle.

### <span id="page-81-1"></span>**Exemple A**

P2.2 (P2.6) = 30 %, P2.3 (P2.7) = 80 %

Le signal d'entrée analogique entrant  $0 - +10$  V (4 – 20 mA) est utilisé ici dans la plage sélectionnée « 30 à 80 % ». Cette plage de signaux limitée est saisie en tant que signal d'entrée 0 à 100 %  $(AI<sub>scal</sub>)$ :

- comme consigne de fréquence de  $0 f_{max}$  (P6.4),
- comme variable du processus de 0 100 % de la valeur réelle pour le régulateur PID.

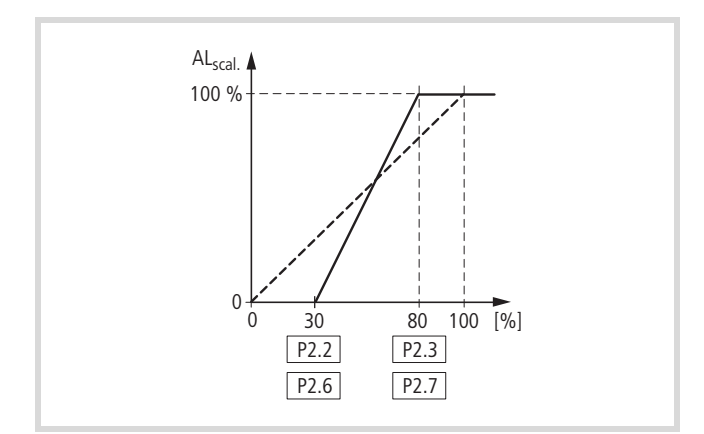

Figure 69 : Signaux d'entrée analogiques mis à l'échelle

### <span id="page-81-2"></span>**Exemple B**

P2 (P2.6) = -30 %, P2.3 (P2.7) = 100 %

Le signal d'entrée analogique entrant 0 – +10 V (4 – 20 mA) n'est pas évalué ici dans la plage sélectionnée « 0 à 30 % ». La saisie est ici non pas un signal de 30 %, mais un signal d'offset constant de 23 % (dans cet exemple). Le signal d'entrée mis à l'échelle (AIscal) est ainsi « 23 à 100 % » :

- comme consigne de fréquence : 23 %  $f_{max} f_{max}$  (P6.4),
- comme variable du processus : 23 100 % de la valeur réelle pour le régulateur PID.

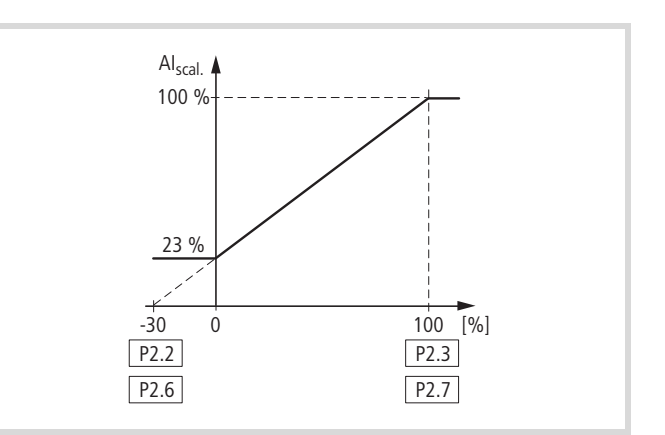

Figure 70 : Signaux d'entrée analogiques mis à l'échelle avec offset

### <span id="page-82-0"></span>**Constante de temps du filtre**

Les parasites des signaux analogiques peuvent être filtrés via la constante de temps de filtre.

Lorsqu'il est activé, le réglage usine de la constante de temps du filtre est 0,1 seconde. La valeur réglée ici pour le temps vaut chaque fois pour 63 % du signal analogique maximal (+10 V, 20 mA).

 $\rightarrow$  Si les temps réglés pour le filtre sont longs, le traitement des signaux analogiques est temporisé.

Vous pouvez désactiver la constante de temps du filtre en réglant le paramètre sur 0,0.

P2.4 (AI1) = constante de temps du filtre, entrée analogique AI1

P2,8 (AI2) = constante de temps du filtre, entrée analogique AI2

P4.4 (AO) = constante de temps du filtre, sortie analogique AO

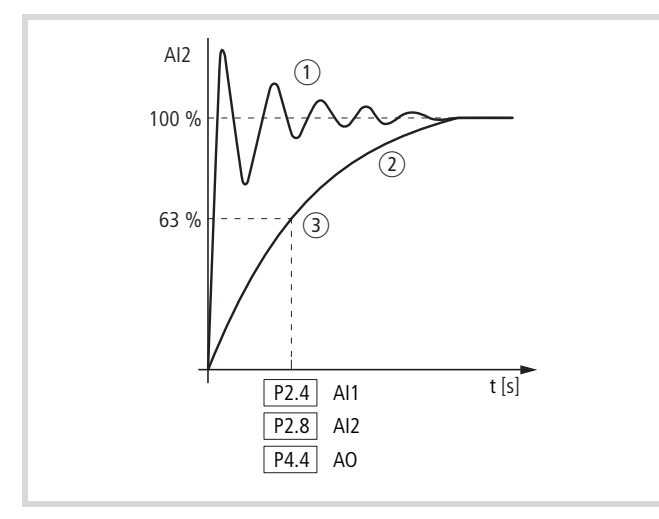

Figure 71 : Constante de temps du filtre

- a Signal analogique parasité (non filtré)
- (2) Signal analogique filtré
- c Constante de temps du filtre à 63 % de la consigne

### **Entrée tout-ou-rien (P3)**

Le groupe de paramètres P3 vous permet de régler le mode de fonctionnement et la fonction des entrées tout-ou-rien DI1 à DI6.

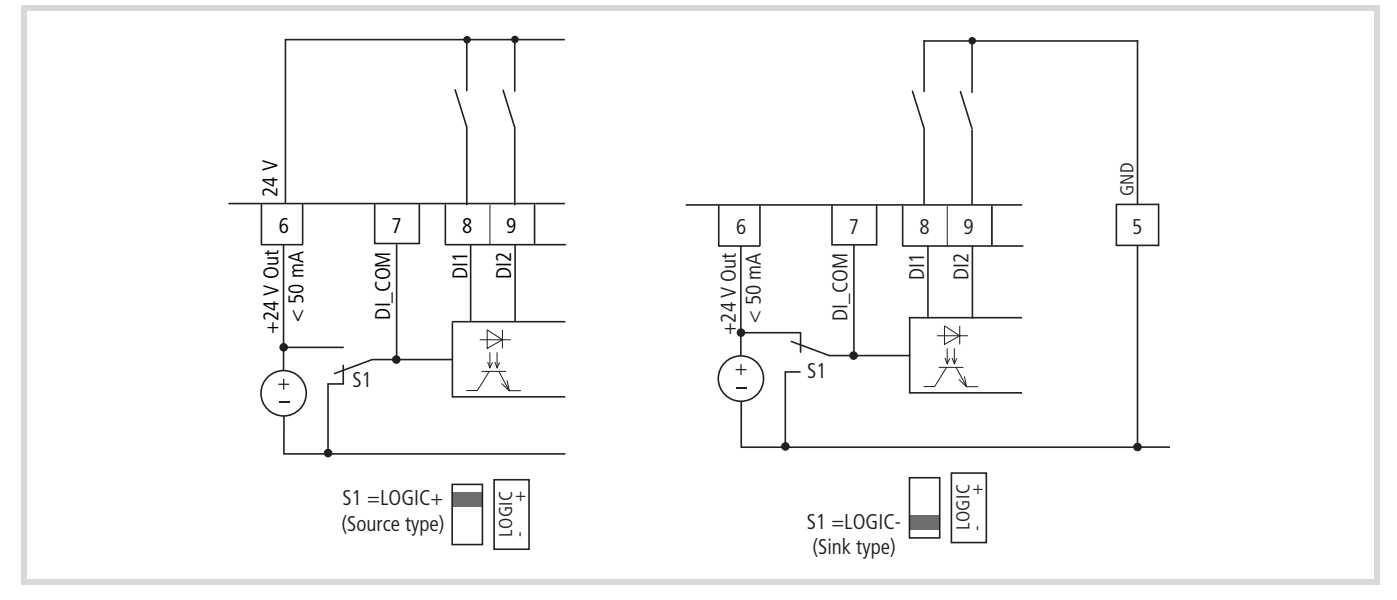

Figure 72 : Entrées tout-ou-rien pour Source et Sink type

Source type (LOGIC+) = connexion à la source de tension. Toutes les entrées TOR sont reliées à la source négative de tension (0  $V =$  potentiel de référence GND) via le microrupteur S1.

> Sink type (LOGIC-) = connexion à la source de tension négative (0 V = potentiel de référence GND). Toutes les entrées TOR sont reliées à la source de tension via le microrupteur S1.

Les deux types de circuits garantissent une activation sans rupture de fil.

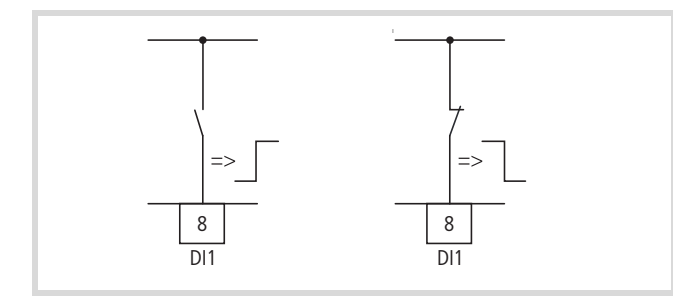

<span id="page-83-0"></span>Figure 73 : Réaction de la logique de commande à un front montant ou descendant (Source type, Sink type)

Dans le cadre du réglage usine, le fonctionnement du M-MaxTM via les bornes de commande (I/O) est activé par LOGIC+ (Source type) :

- DI1 (borne de commande 8) : FWD (Forward = validation démarrage avec champ tournant à droite).
- DI2 (borne de commande 9) : REV (Reverse = validation démarrage avec champ tournant à gauche).
- DI3 (borne de commande 10) : FF1 (fréquence fixe  $1 = 10$  Hz).
- DI4 (borne de commande 14) : FF2 (fréquence fixe  $2 = 15$  Hz).
- DI5 (borne de commande 15) : Reset (acquittement de la signalisation de défaut ALARM).
- DI6 (borne de commande 16) : PI-Off (blocage du régulateur PID).

 $\rightarrow$  Dans le cadre du réglage usine, l'activation commune de la borne de commande 10 (FF1) et de la borne de commande 14 (FF2) active la fréquence fixe FF3 (20 Hz).

 $\rightarrow$  Plusieurs fonctions peuvent être affectées à chaque entrée tout-ou-rien (DI...). Les fonctions attribuées sont activées lorsque (dans le cas de LOGIC+) la borne de commande est activée avec +24 V (front montant, protégé contre la rupture de fil).

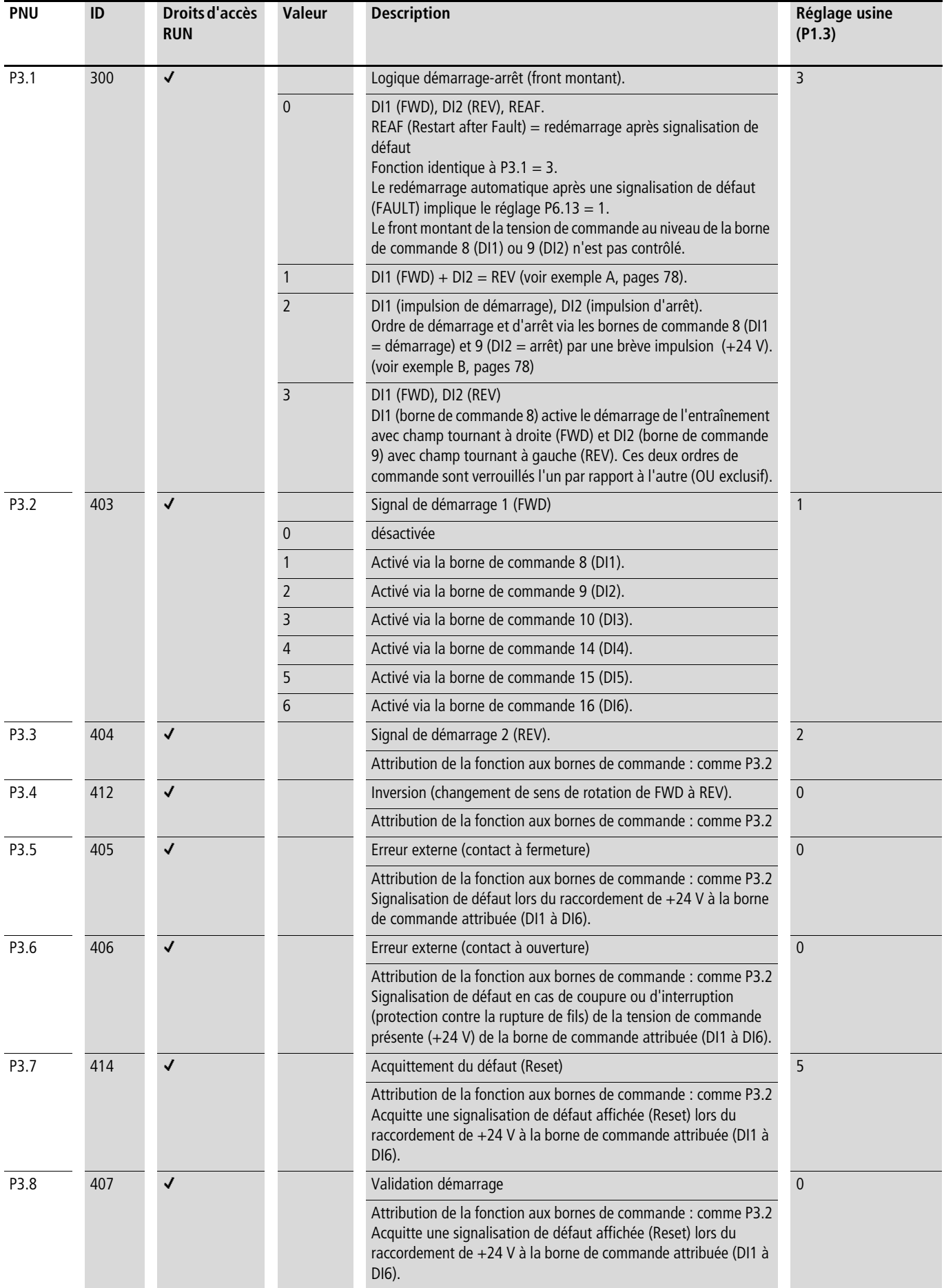

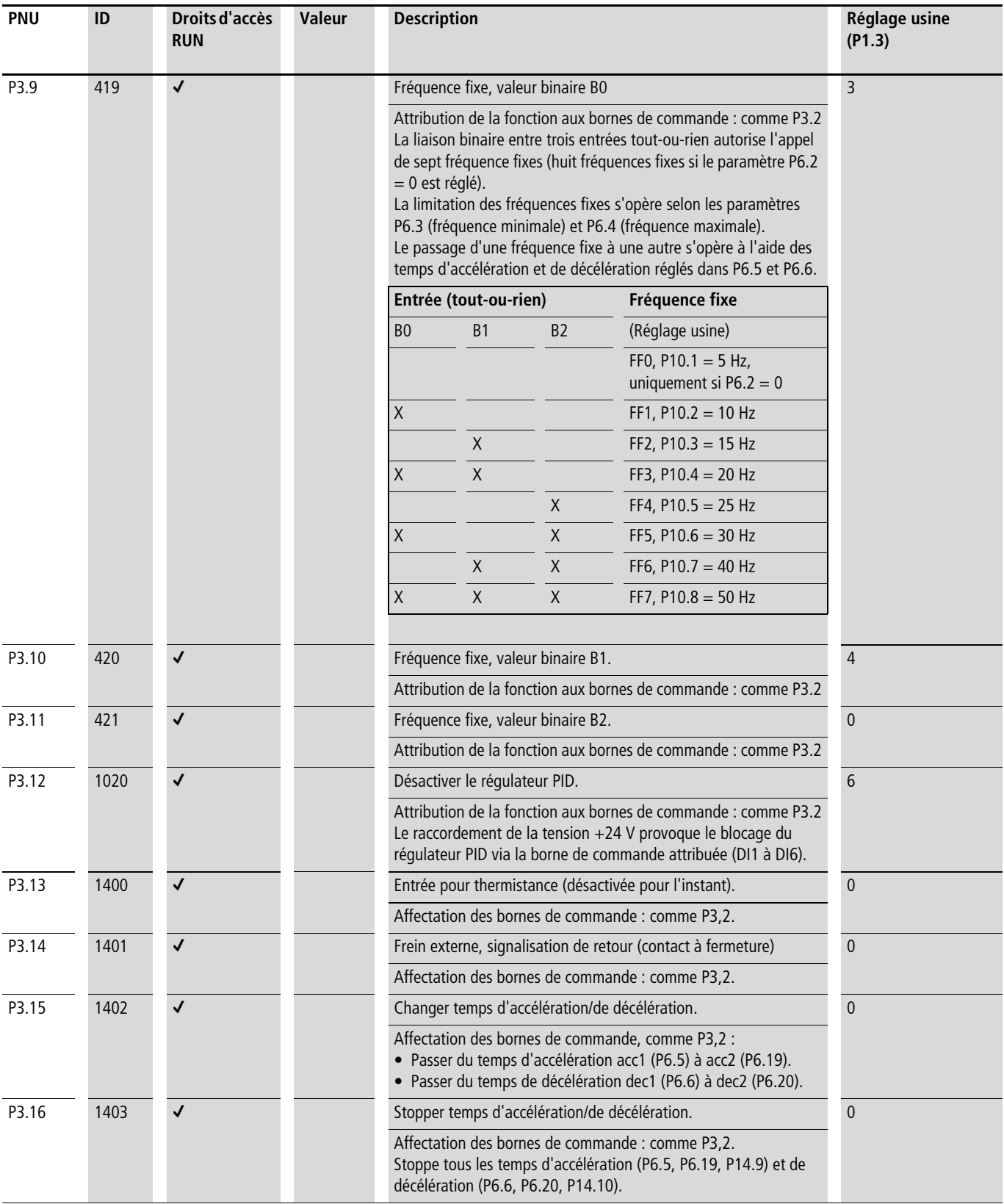

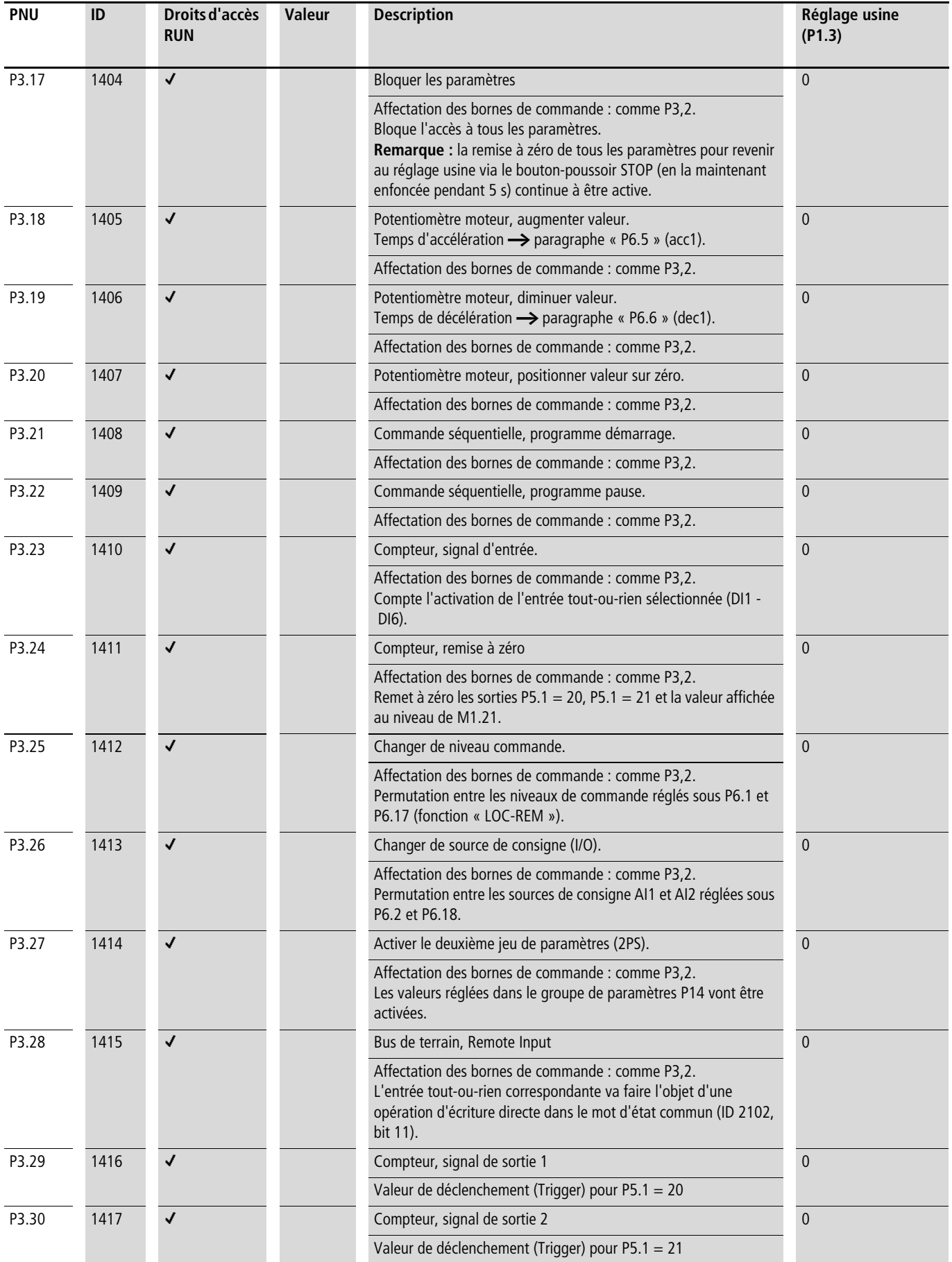

| <b>PNU</b> | ID   | Droits d'accès<br><b>RUN</b> | Valeur       | <b>Description</b>                                                                                                    | Réglage usine<br>(P1.3) |
|------------|------|------------------------------|--------------|----------------------------------------------------------------------------------------------------|-------------------------|
| P3.31      | 1418 | √                            |              | Logique DI1 (borne de commande 8).                                                                                                    | $\overline{0}$          |
|            |      |                              |              | La logique active la réaction de la borne de commande<br>$\left(\rightarrow\right)$ figure 73).                                                                                                    |                         |
|            |      |                              |              | Contact à fermeture (avec protection contre la rupture de fil).                                                                                                    |                         |
|            |      |                              | $\mathbf{0}$ | Contact à fermeture (normally open).                                                                                                    |                         |
|            |      |                              | $\mathbf{1}$ | Contact à ouverture (normally closed).                                                                                                    |                         |
| P3.32      | 1419 | √                            |              | Logique DI2 (borne de commande 9).                                                                                                    | $\mathbf{0}$            |
|            |      |                              |              | Fonction identique à P3.31.                                                                                                    |                         |
| P3.33      | 1420 | √                            |              | Logique DI3 (borne de commande 10).                                                                                                    | $\mathbf{0}$            |
|            |      |                              |              | Fonction identique à P3.31.                                                                                                    |                         |
| P3.34      | 1421 | √                            |              | Logique DI4 (borne de commande 14).                                                                                                    | $\mathbf{0}$            |
|            |      |                              |              | Fonction identique à P3.31.                                                                                                    |                         |
| P3.35      | 1422 | ✓                            |              | Logique DI5 (borne de commande 15).                                                                                                    | $\mathbf{0}$            |
|            |      |                              |              | Fonction identique à P3.31.                                                                                                    |                         |
| P3.36      | 1423 | √                            |              | Logique DI6 (borne de commande 16).                                                                                                    | $\mathbf{0}$            |
|            |      |                              |              | Fonction identique à P3.31.                                                                                                    |                         |
| P.37       | 1480 | √                            |              | Mode Manuel.                                                                                                    | $\Omega$                |
|            |      |                              |              | $0 =$ désactivé<br>$1 = \text{active}$<br>Passage du mode bus de terrain (Modbus, CANopen, PROFIBUS<br>usw.) en mode manuel. La définition du niveau de commande et<br>de la source de la valeur de consigne requis en mode manuel<br>s'effectue avec les paramètres P6.31 à P6.33. |                         |

**Exemple A : P3.1 = 1 (P6.8 = 0)**

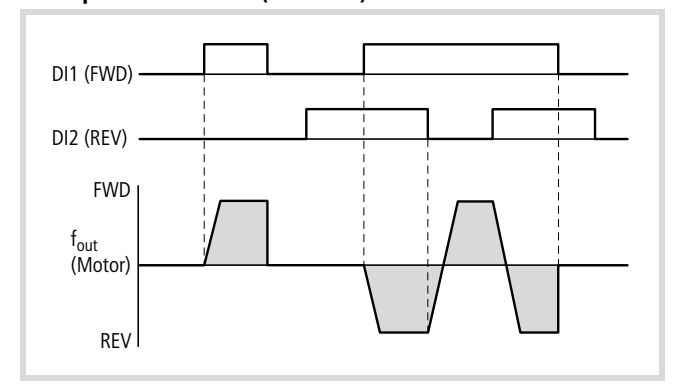

Figure 74 :  $DI1$  (FWD) + DI2 = REV

La validation du démarrage via la borne de commande 8 (DI1) est toujours nécessaire pour la mise en marche :

- Activation de la borne de commande 8 (DI1) = validation démarrage avec champ tournant à droite (FWD).
- Activation conjointe des bornes de commande 8 (DI1) et 9 (DI2) = validation démarrage avec champ tournant à gauche (REV).

L'activation séparée de la borne de commande 9 (DI2) n'autorise ici aucune validation de démarrage.

**Exemple B : P3.1 = 2**

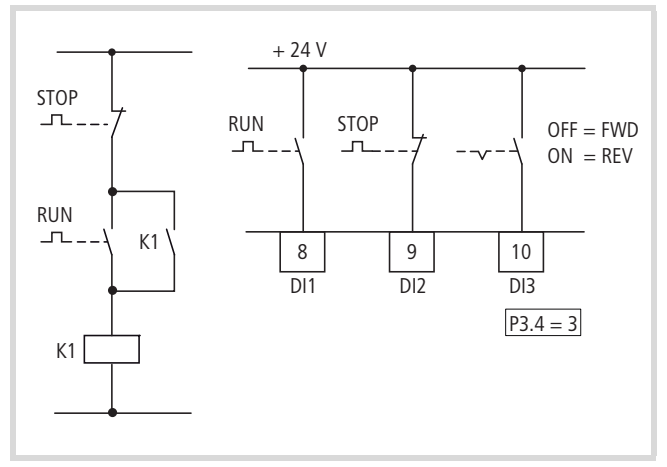

Figure 75 : Exemple : impulsion démarrage-arrêt

Commande standard pour un entraînement avec commutateur (contact à ouverture, contact à fermeture) à retour automatique.

Cette activation via les bornes de commande 8 (DI1) et 9 (DI2) peut être simulée à l'aide du paramètre P3.1 = 2.

A l'aide du paramètre P3.4 = 3, il est également possible d'activer le changement de sens de rotation (FWD  $\leftrightarrow$  REV ; démarreurinverseur), via la borne de commande 10 (DI3).

 $\rightarrow$  Positionner P3.9 sur 0.

### **Sortie analogique (P4)**

Un signal de tension analogique de 0 - +10 V est délivré au niveau de la borne de commande 18 (AO). L'intensité maximale admissible est 10 mA. Le potentiel de référence est GND au niveau des bornes de commande 3 et 5.

Dans le cadre du réglage usine, le signal de tension (0 - 10 V) est proportionnel à la fréquence de sortie f-Out = 0 - f<sub>max</sub> (P6.4).

 $\rightarrow$  Le signal de sortie ne fait pas l'objet d'une surveillance par le convertisseur de fréquence.

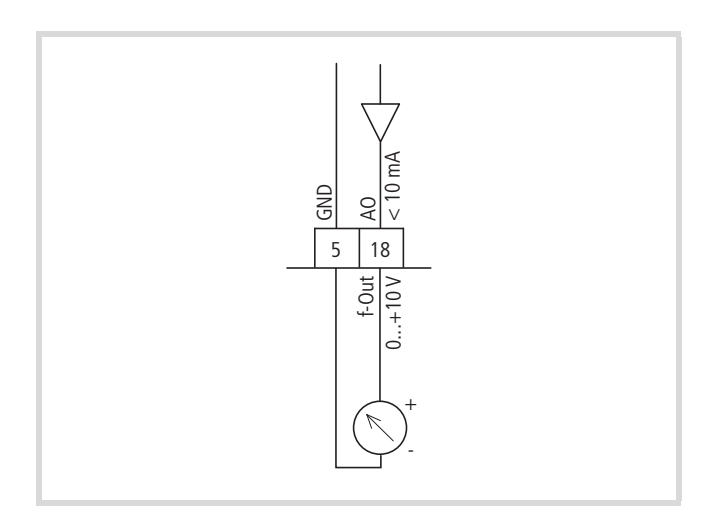

Figure 76 : Sortie analogique AO

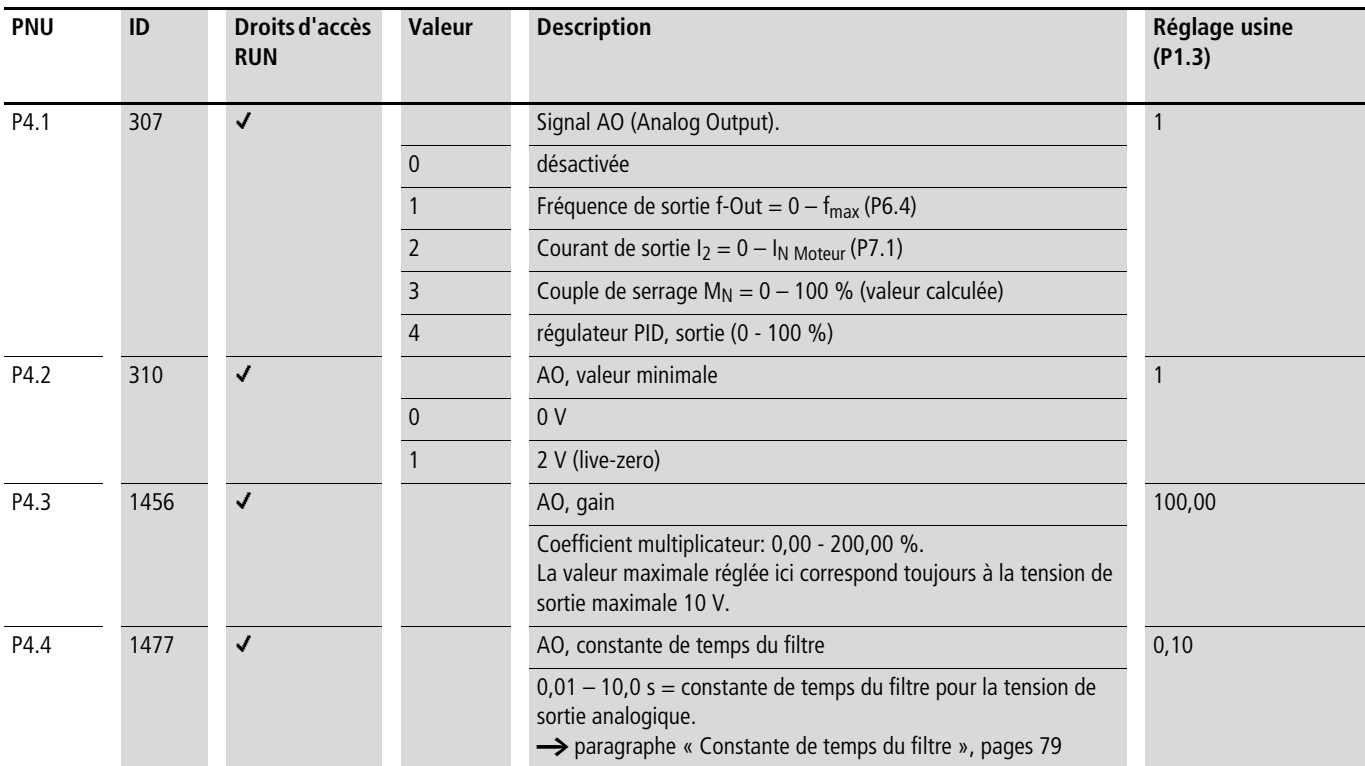

### **Sortie tout-ou-rien (P5)**

Les convertisseurs de fréquence de la gamme M-MaxTM possèdent trois sorties tout-ou-rien de différents types :

- Relais RO1 : contact à fermeture R13-R14, bornes de commande 22 et 23,
- Relais RO2 : contact inverseur R21-R22 (contact à ouverture, bornes de commande 25 et 24) / R21-R24 (contact à fermeture, bornes de commande 25 et 26),
- Sortie à transistors DO : borne de commande 13 (DO-). Borne de commande 20 (DO+) = entrée de la tension d'alimentation pour la sortie à transistors.

Les remarques concernant le raccordement électrique sont exposées [pages 50](#page-53-0) et [51.](#page-54-0)

Les messages listés sous paramètre P5.1 peuvent être affectés plusieurs fois. Ils ne dépendent pas du niveau menu sélectionné ni du mode de fonctionnement.

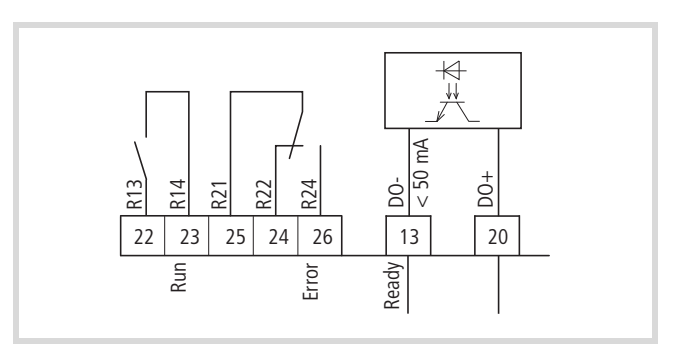

Figure 77 : Sorties tout-ou-rien

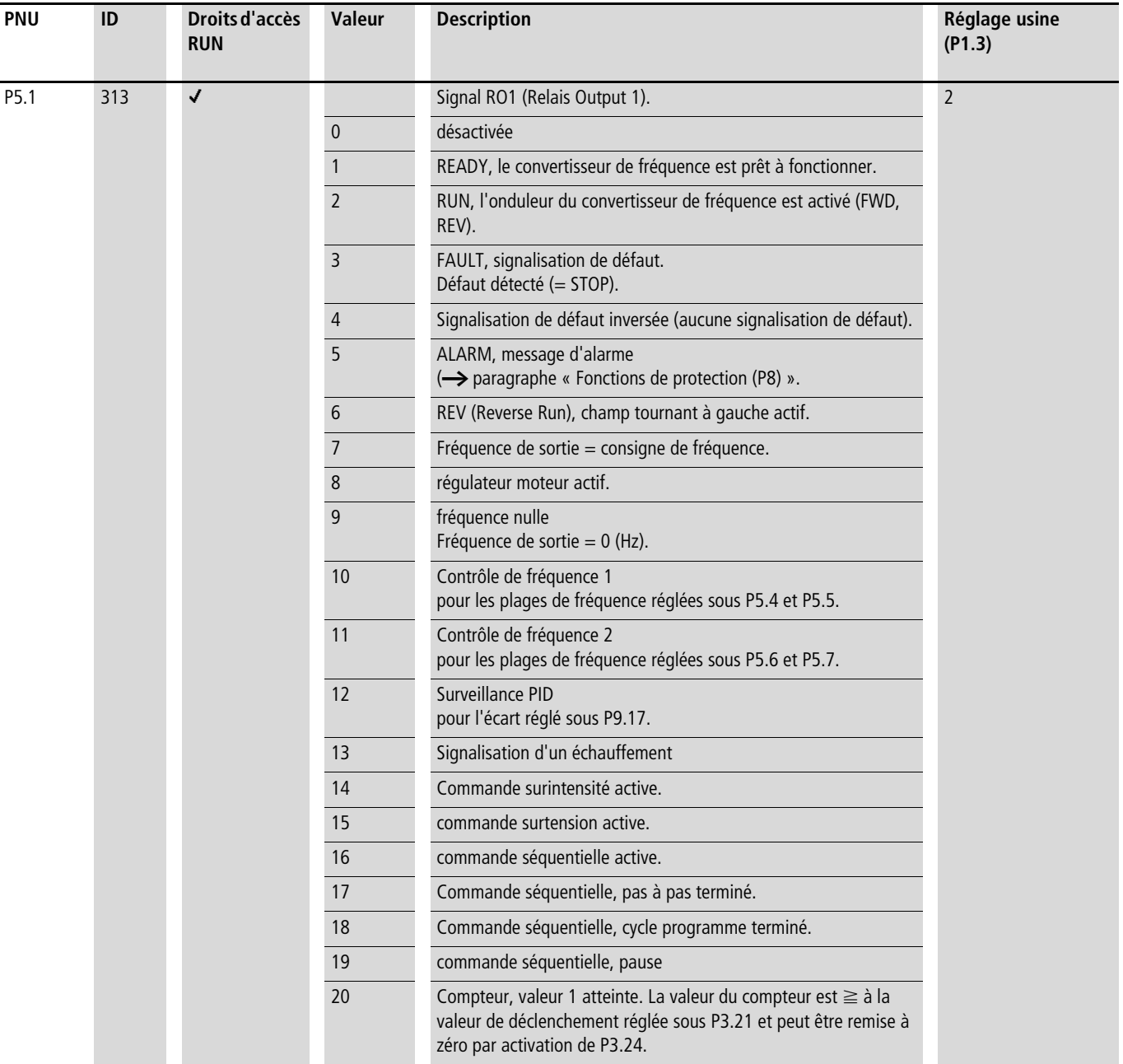

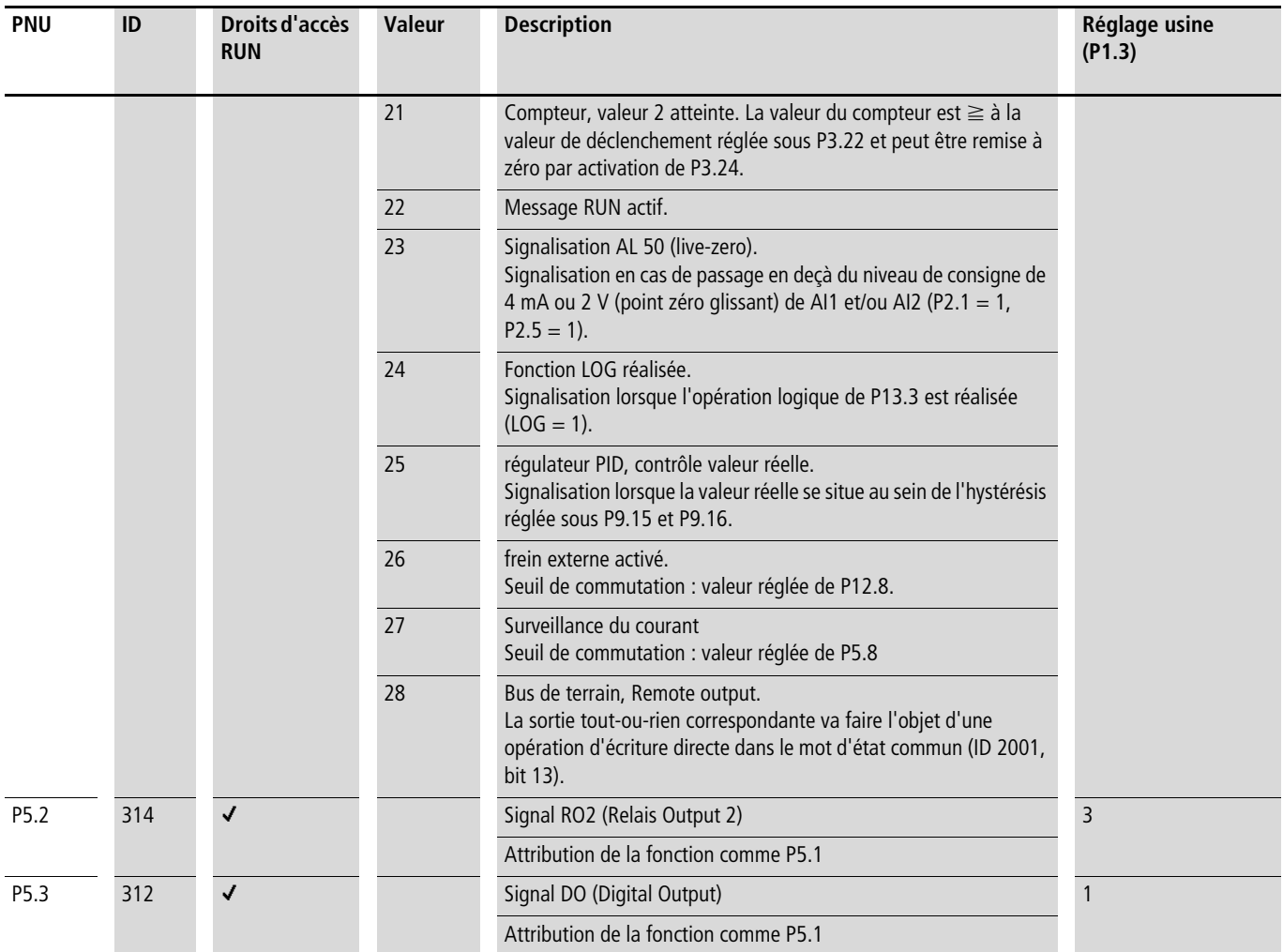

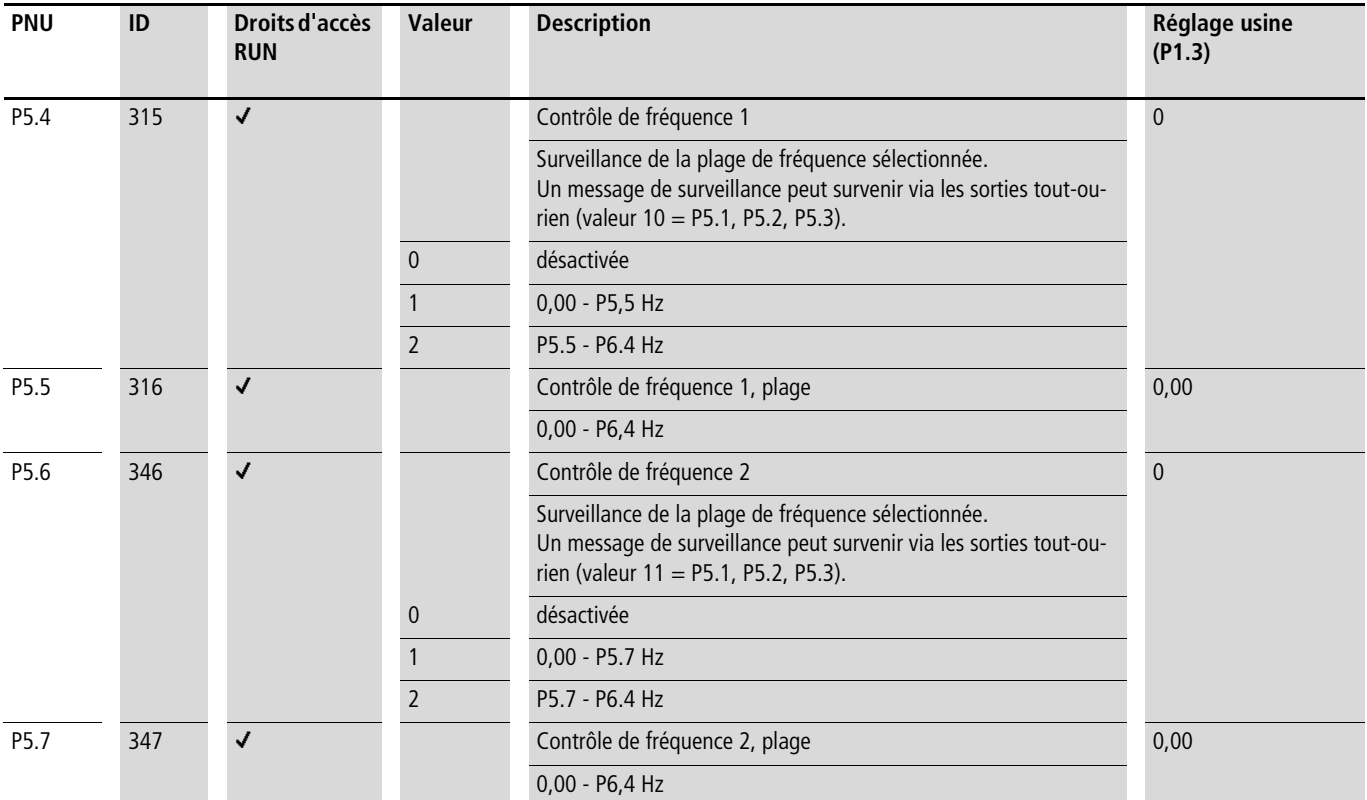

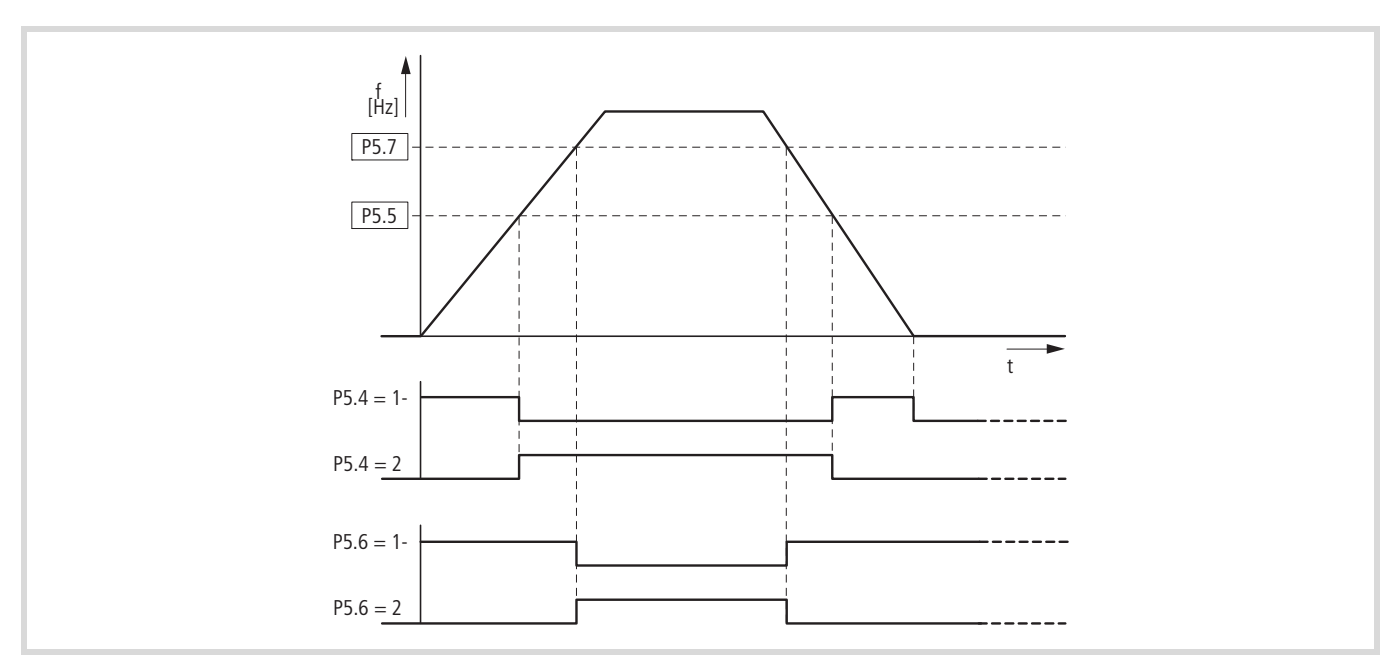

Figure 78 : Contrôle de fréquence (P5.5 - P5.7)

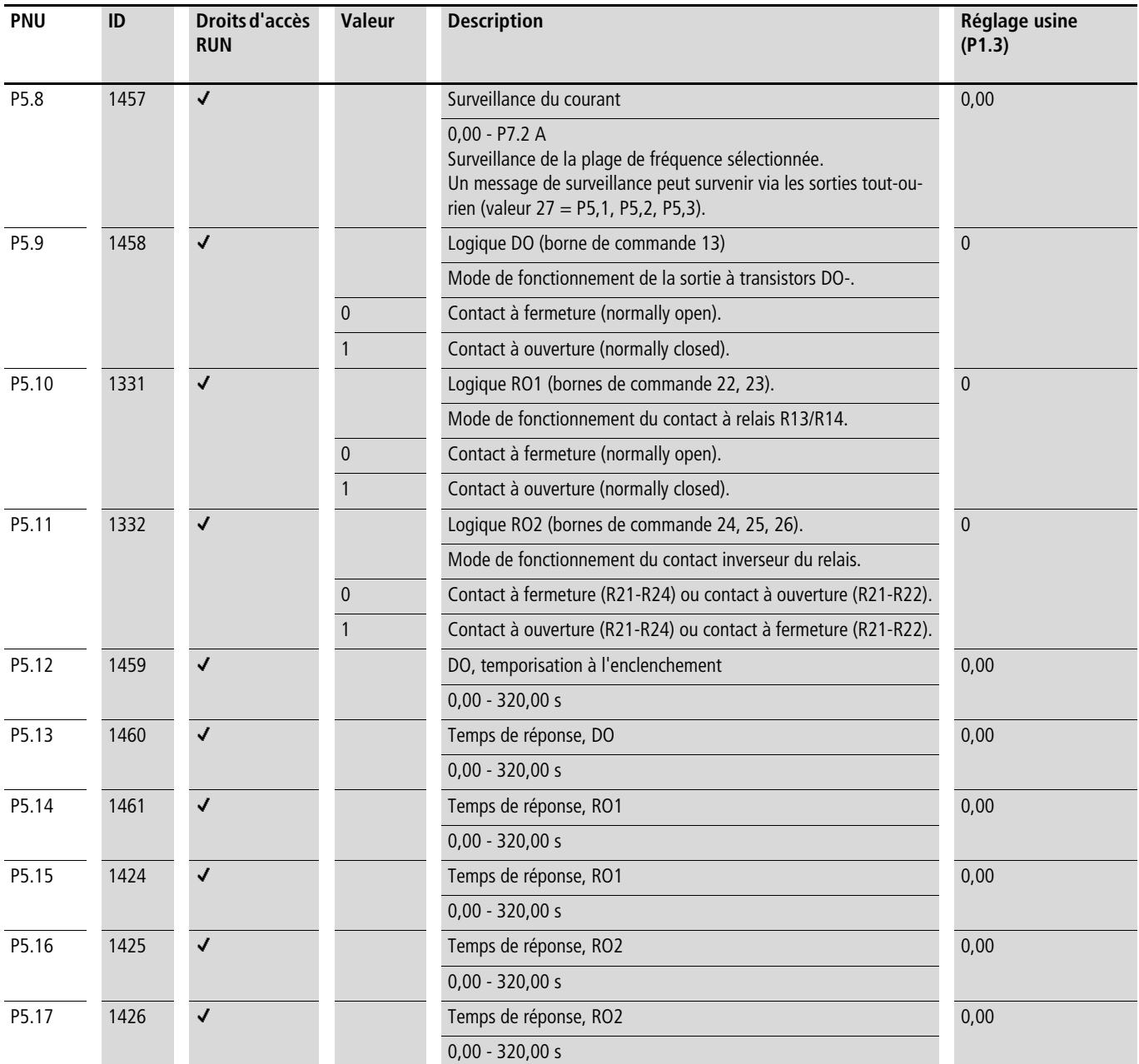

# **Commande du convertisseur (P6)**

Le groupe de paramètres P6 vous permet de définir les conditions d'exploitation des convertisseurs de fréquence M-MaxTM.

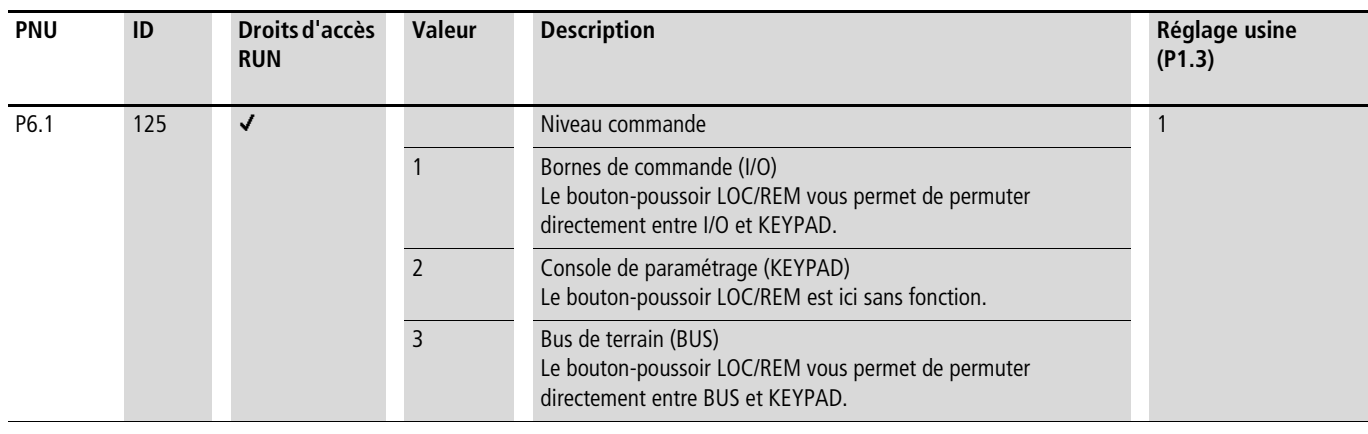

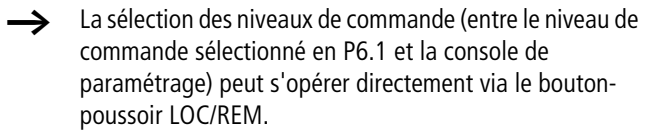

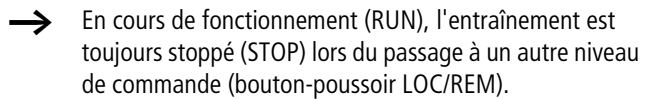

Le niveau de commande sélectionné via le paramètre P6.1 ou le bouton-poussoir LOC/REM s'affiche dans la partie inférieure de l'afficheur LCD (voir [figure 79\)](#page-93-0).

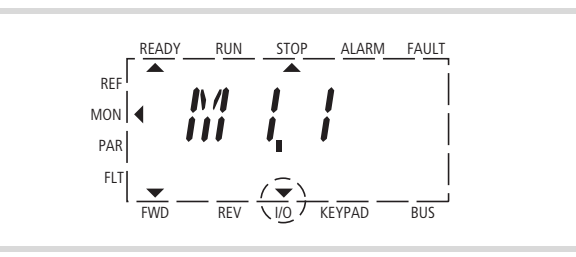

<span id="page-93-0"></span>Figure 79 : Exemple : niveau de commande I/O activé

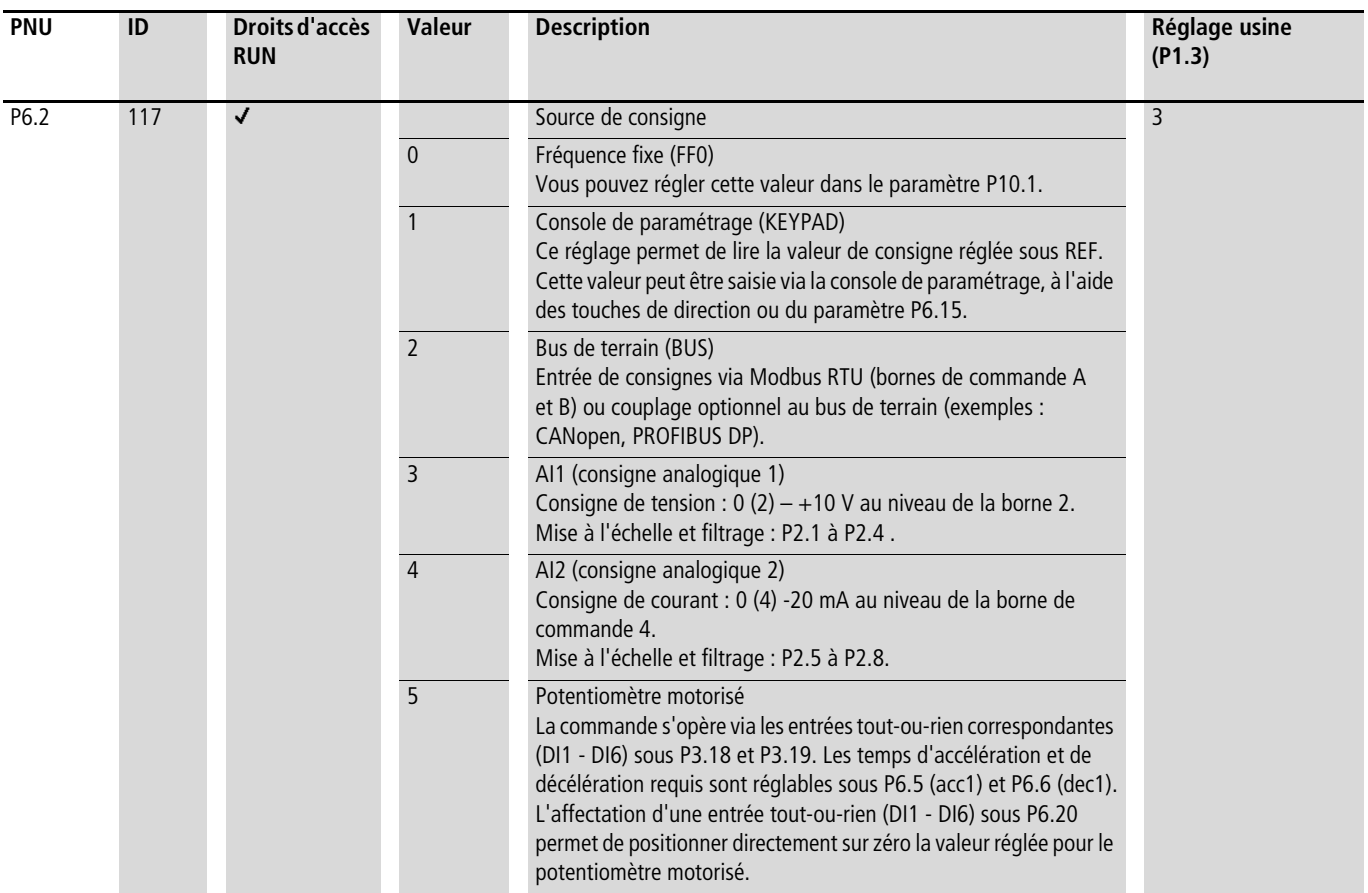

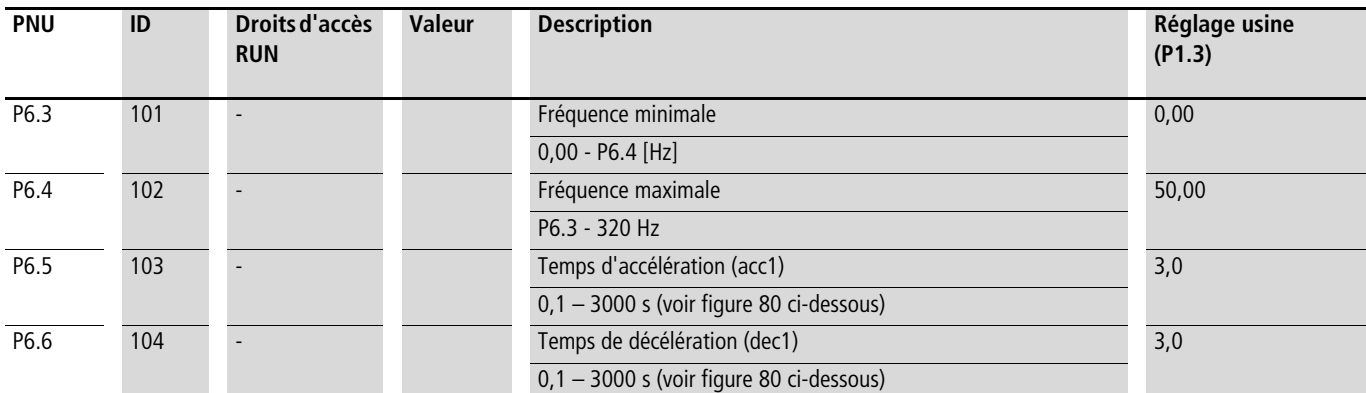

<span id="page-94-1"></span><span id="page-94-0"></span>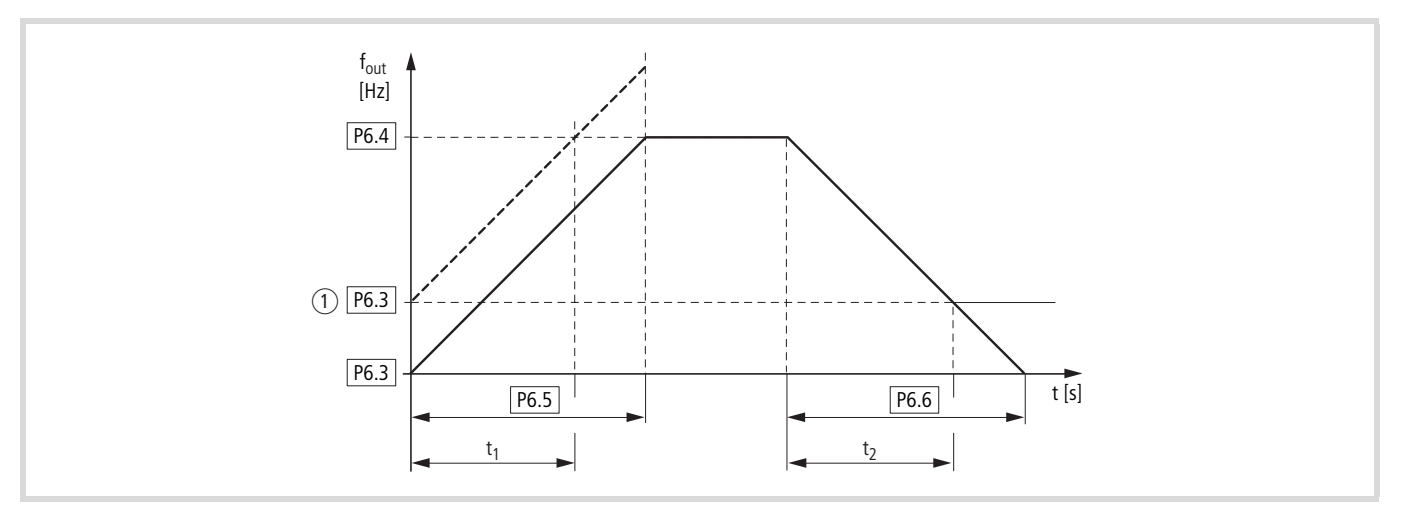

<span id="page-94-2"></span>Figure 80 : Temps d'accélération et de décélération

Les points de référence pour les temps d'accélération et de décélération réglés dans les paramètres P6.5 et P6.6 sont toujours 0 Hz (P6.3) et la fréquence de sortie maximale est  $f_{\text{max}}$  (P6.4).

a En cas de réglage d'une fréquence de sortie minimale (P6.3 supérieur à 0 Hz), les temps d'accélération et de décélération de l'entraînement sont réduits à  $t_1$  ou  $t_2$ .

Les valeurs destinées aux temps d'accélération  $t_1$  et de décélération t<sub>2</sub> se calculent comme suit :

$$
t_1 = \frac{(P6.4 - P6.3) \times P6.5}{P6.4}
$$

$$
t_2 = \frac{(P6.4 - P6.3) \times P6.6}{P6.4}
$$

Les temps d'accélération (P6.5) et de décélération (P6.6) réglés valent pour toutes les modifications de la consigne de fréquence.

> En cas de désactivation du signal de validation de démarrage (FWD, REV), la fréquence de sortie ( $f<sub>Out</sub>$ ) est positionnée sur zéro. Il y a blocage du régulateur : le moteur s'arrête de manière non contrôlée.

Dans le cas où un arrêt contrôlé est exigé (avec valeur de P6.6), il faut que le paramètre P6.8 = 1.

La friction au démarrage et l'inertie de la charge peuvent générer des temps d'accélération de l'entraînement supérieurs à ceux réglés au niveau de P6.5. Du fait de masses d'inertie importantes ou de l'entraînement par la charge, le temps de réponse de l'entraînement peut s'avérer supérieur à celui réglé dans P6.6.

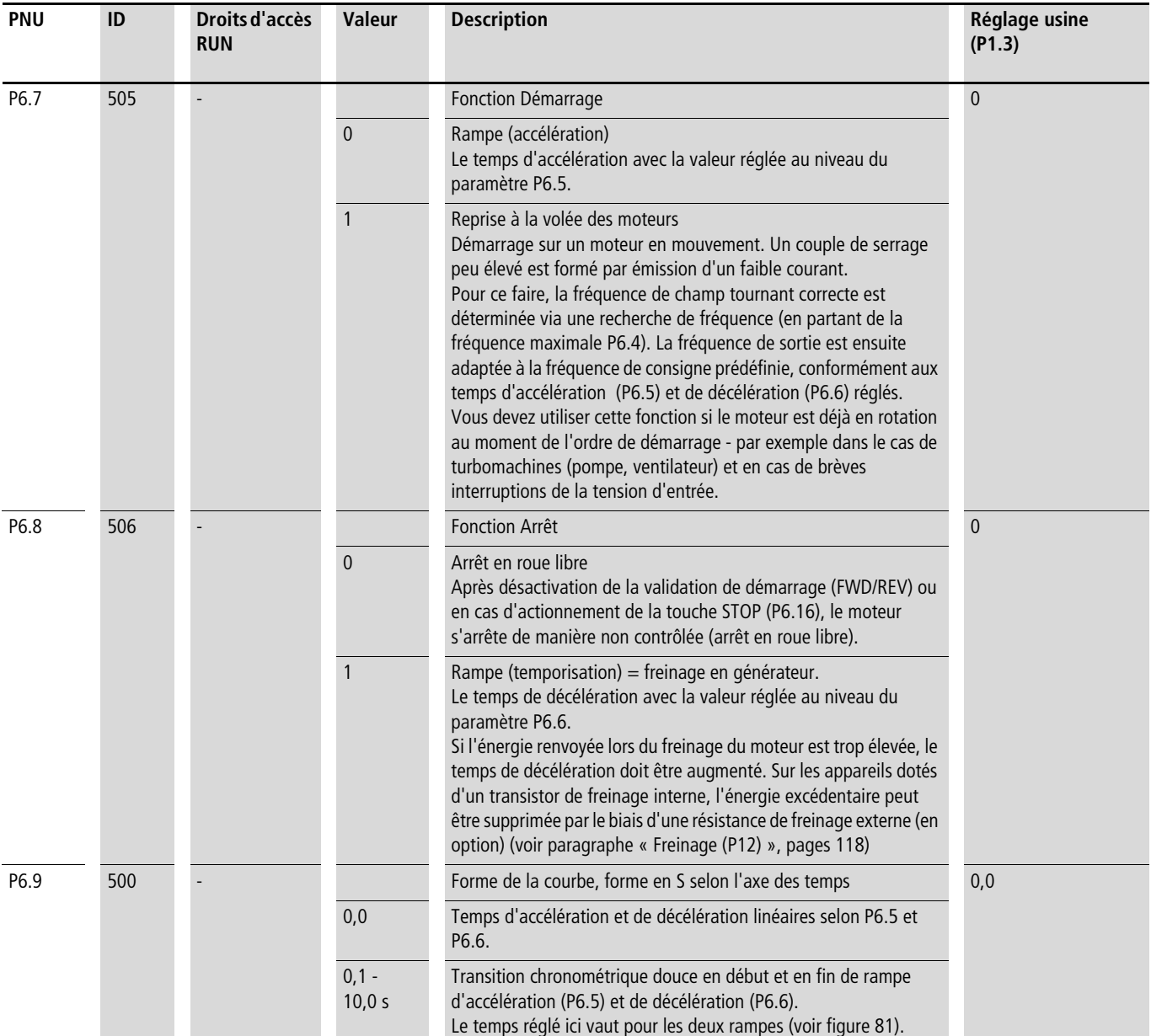

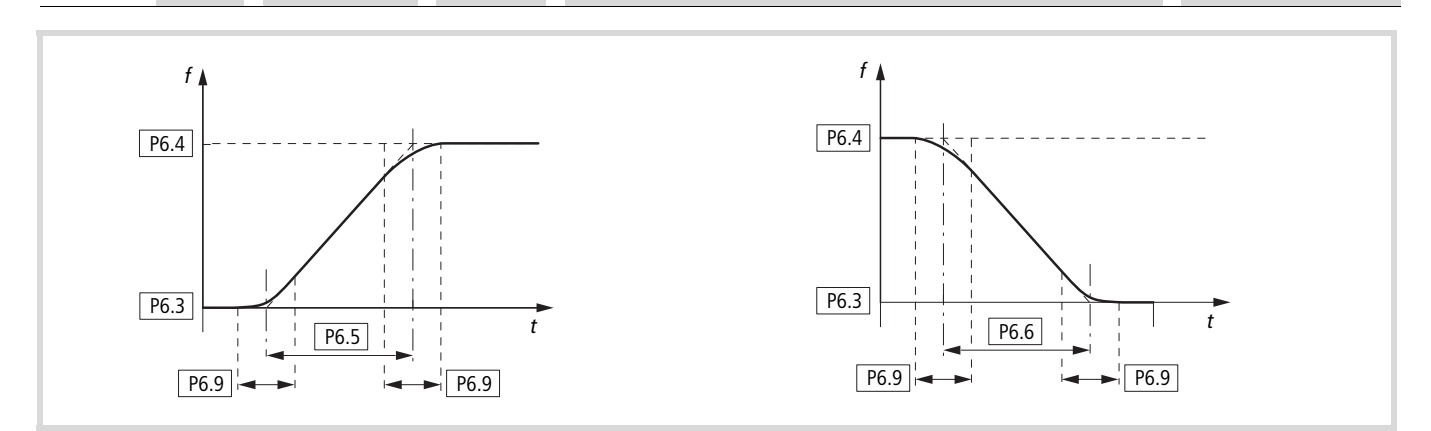

<span id="page-95-0"></span>Figure 81 : Allure en S des rampes d'accélération et de décélération

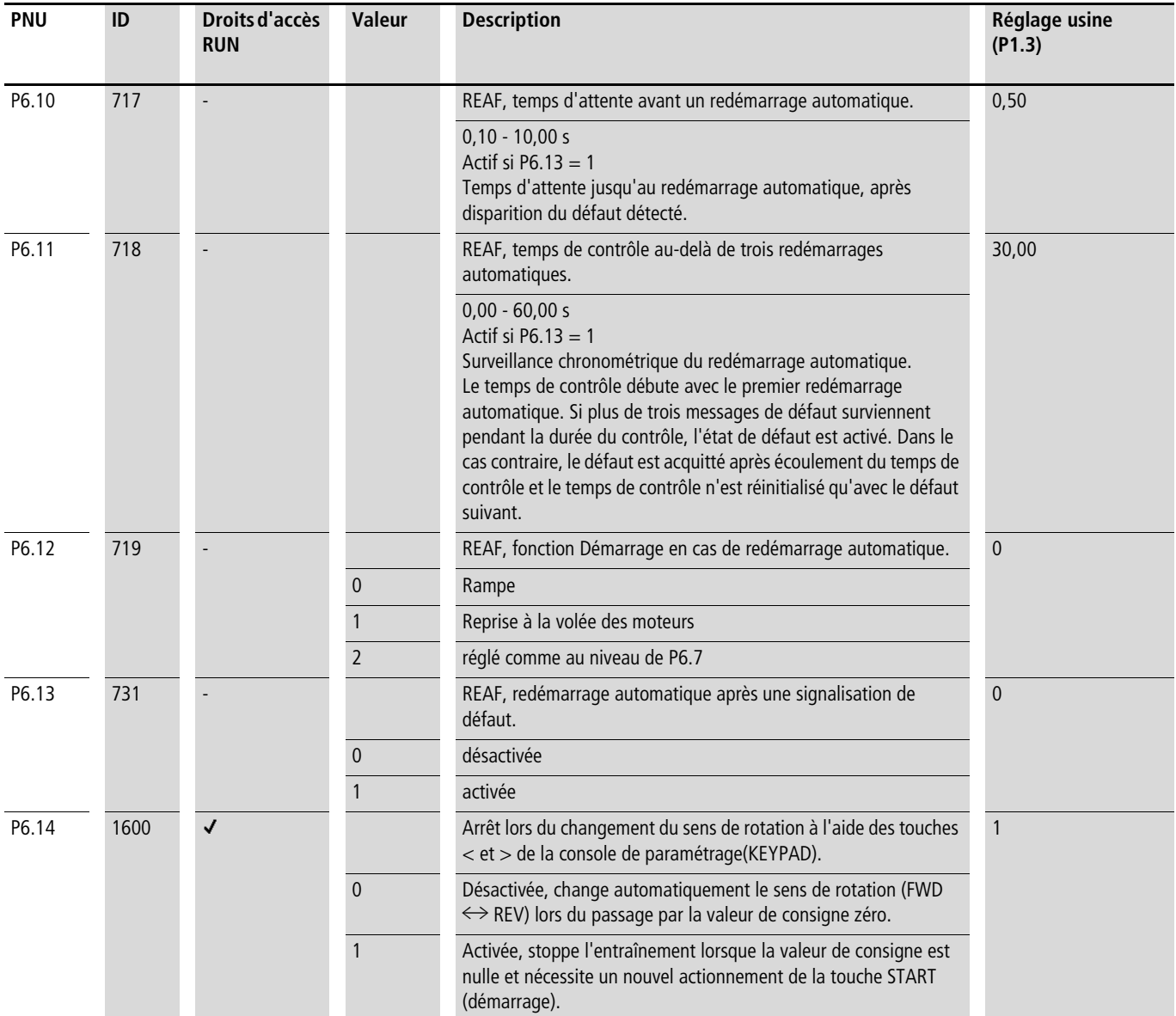

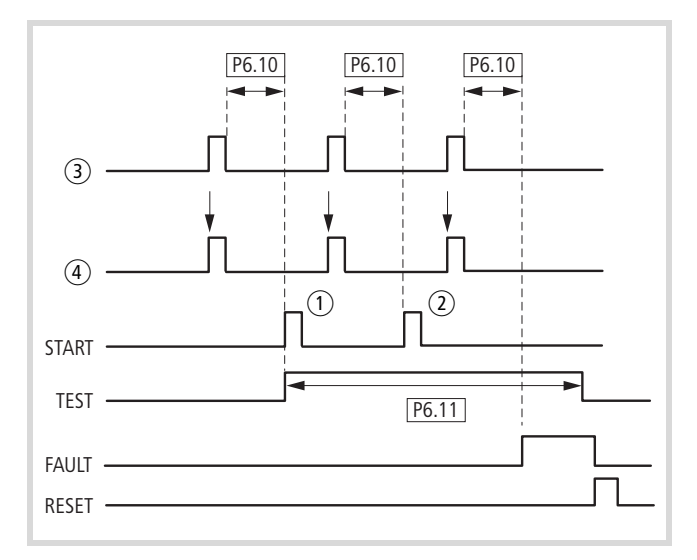

- a Premier redémarrage automatique
- 2 Deuxième redémarrage automatique
- 3 Coupure suite à la détection d'un défaut
- 4 Signal d'arrêt du moteur

TEST = temps de contrôle surveillé

FAULT = coupure avec signalisation de défaut

RESET = RAZ de la signalisation de défaut (FAULT)

Figure 82 : Redémarrage automatique après une signalisation de défaut (deux tentatives de démarrage)

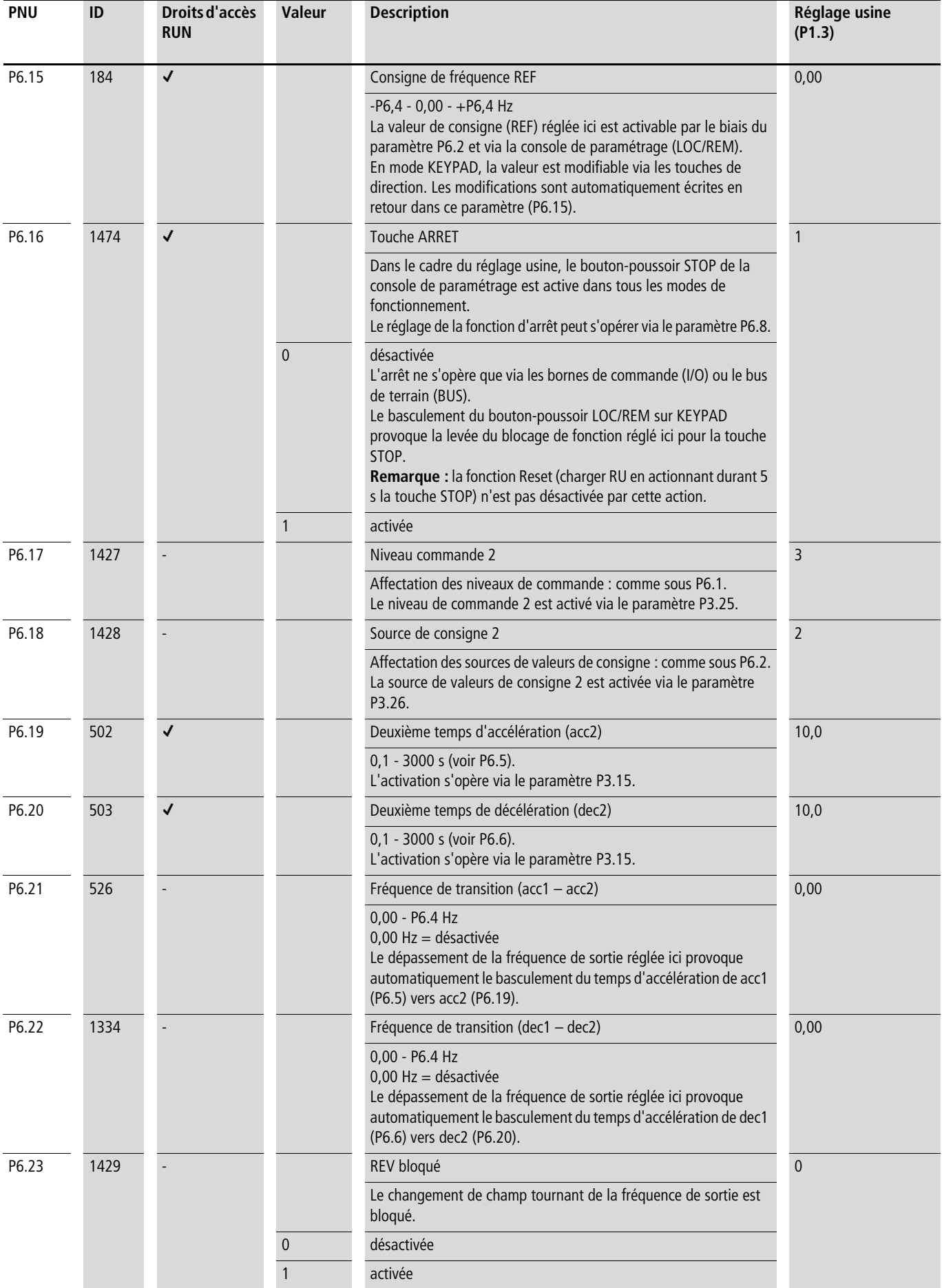

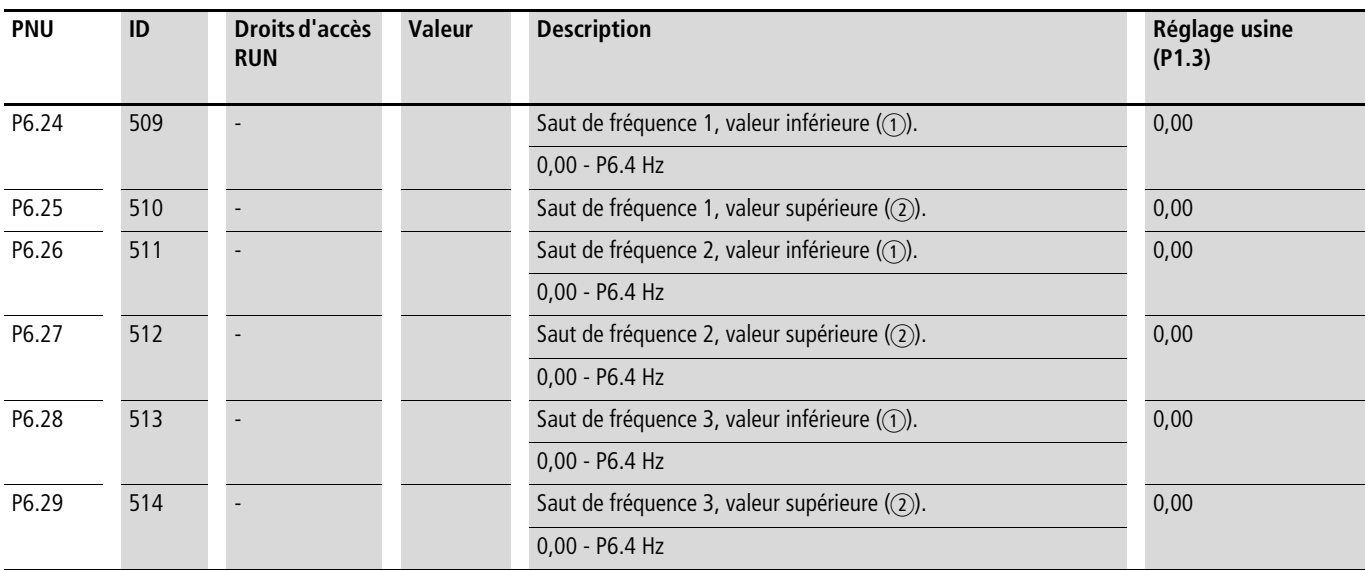

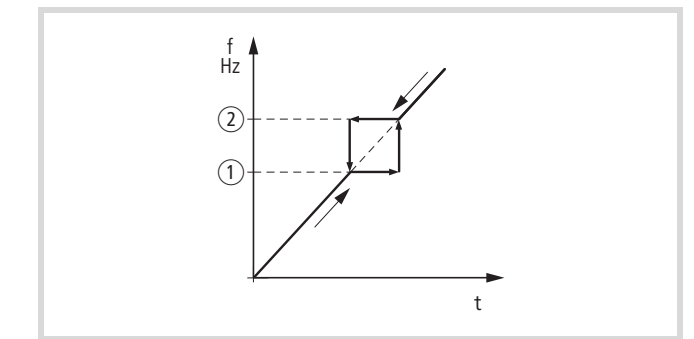

 $\circled{1}$  : P6.24, P6.26, P6.28

b : P6.25, P6.27, P6.29

Dans des systèmes avec résonances mécaniques, ces plages de fréquence peuvent éviter le fonctionnement statique. Il est possible de régler jusqu'à trois plages de fréquence distinctes.

Figure 83 : Plage de réglage pour le masquage de la fréquence

| <b>PNU</b> | ID   | Droits d'accès<br><b>RUN</b> | <b>Valeur</b> | <b>Description</b>                                                                                                    | Réglage usine<br>(P1.3) |
|------------|------|------------------------------|---------------|----------------------------------------------------------------------------------------------------|-------------------------|
| P6.30      | 759  |                              |               | REAF, nombre de redémarrages automatiques.                                                                                  | 3                       |
|            |      |                              |               | $1 - 10$<br>Vous pouvez définir ici le nombre admissible de redémarrages<br>automatiques ( $REAF = Restart$ After Failure). |                         |
| P6.31      | 1481 |                              |               | Mode manuel, niveau commande                                                                                                |                         |
|            |      |                              |               | Affectation des niveaux de commande : comme sous P6.1.<br>Le mode manuel est activé via le paramètre P3.37.                 |                         |
| P6.32      | 1482 |                              |               | Mode manuel, source de valeurs de consigne                                                                                  | 3                       |
|            |      |                              |               | Affectation des sources de valeurs de consigne : comme sous P6.2.<br>Le mode manuel est activé via le paramètre P3.37.      |                         |
| P6.33      | 1483 |                              |               | Mode manuel, KEYPAD bloquée.                                                                                                |                         |
|            |      |                              |               | Les fonctions de démarrage et d'arrêt via la console de<br>paramétrage (KEYPAD) sont bloquées en mode manuel.               |                         |
|            |      |                              | $\Omega$      | désactivée                                                                                                    |                         |
|            |      |                              |               | activée                                                                                                    |                         |

# **Moteur (P7)**

Pour un fonctionnement optimal, vous devez saisir ici les indications apposées sur la plaque signalétique du moteur. Ces données constituent des valeurs de base pour la commande du moteur (pour les représentations sur le plan électrique, voir [paragraphe « U/f courbe caractéristique \(P11\) »](#page-116-0), [pages 113\)](#page-116-0).

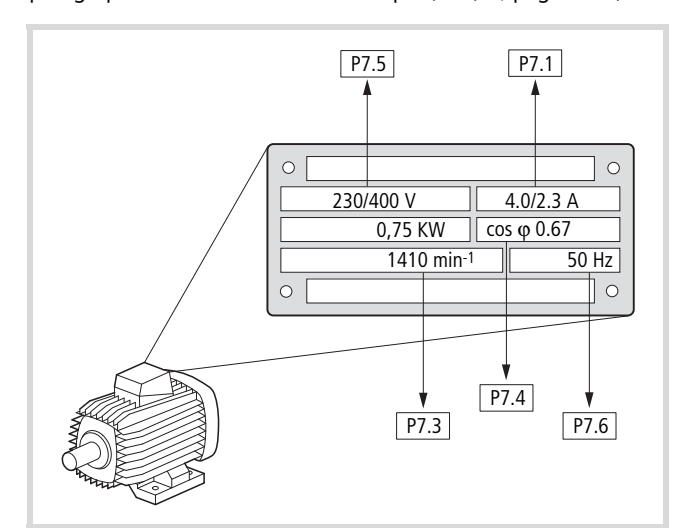

Figure 84 : Paramètres du moteur indiquées sur la plaque signalétique

<span id="page-99-0"></span>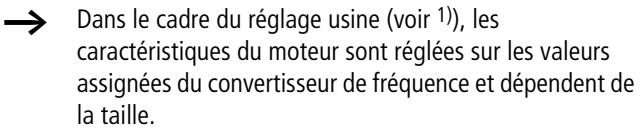

**Mode de couplage des enroulements du stator du moteur** Lors du choix des caractéristiques, tenez compte du fait que le mode de commande dépend de la valeur de la tension réseau :

- 230 V (P7.5)  $\rightarrow$  montage en triangle  $\rightarrow$  P7.1 = 4 A,
- 400 V (P7.5)  $\rightarrow$  couplage en étoile  $\rightarrow$  P7.1 = 2,3 A.

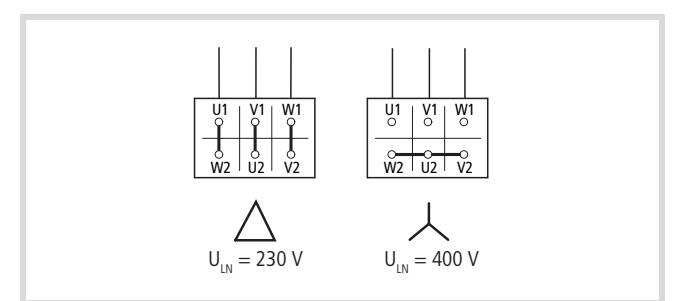

Figure 85 : Modes de couplage (en étoile, en triangle)

### **Exemple**

Raccordement monophasé du convertisseur de fréquence MMX12AA4D8… à une tension réseau de 230 V. L'enroulement du stator du moteur est couplé en triangle (courant assigné moteur 4 A conforme à la plaque signalétique selon [figure 84\)](#page-99-0). Voir 1) au niveau du réglage usine.

Modifications requises pour la représentation électrique du moteur :  $P7.1 = 4.0$ ,  $P7.3 = 1410$ ,  $P7.4 = 0.67$ .

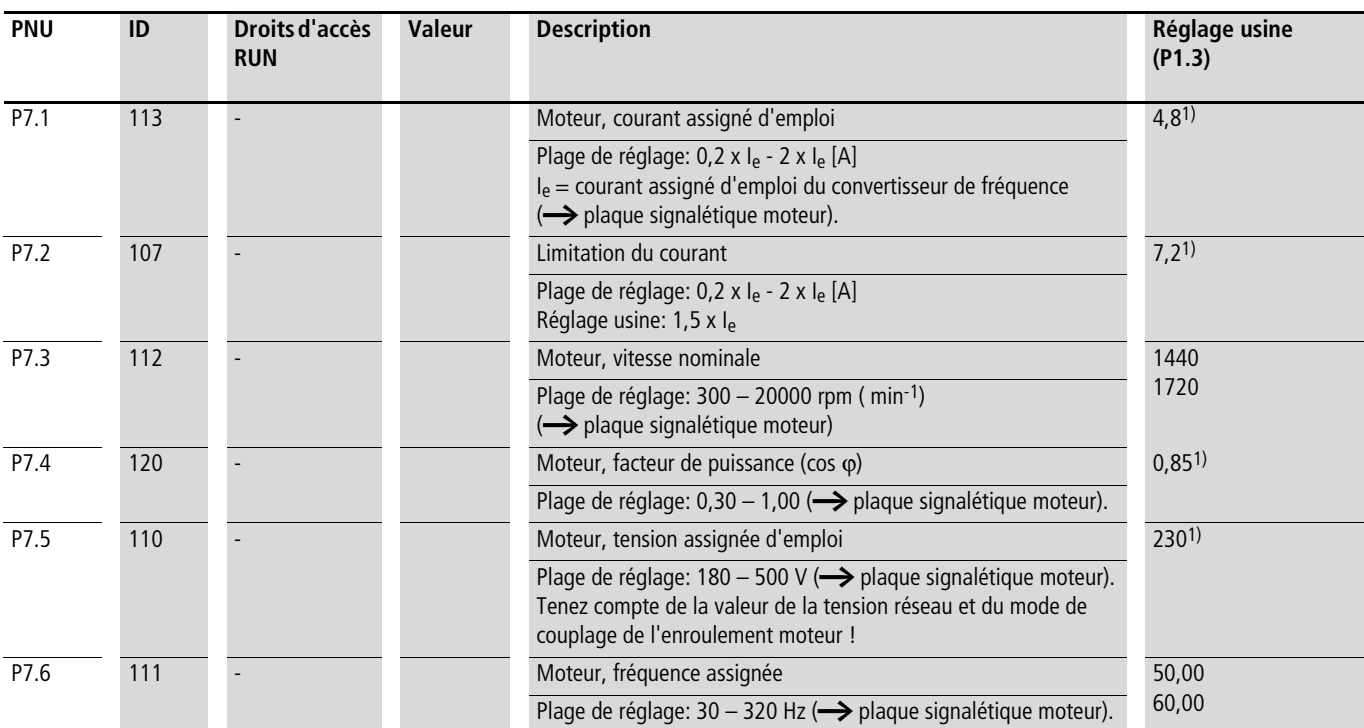

1) Exemple :

Valeurs du réglage usine MMX12AA4D8… en concordance avec la plaque signalétique de la [figure 84](#page-99-0). Raccordement monophasé du convertisseur de fréquence (MMX12…) à une tension réseau de 230 V. L'enroulement statorique du moteur est couplé en triangle (courant assigné moteur 4 A). Modifications requises des paramètres pour la représentation électrique du moteur : P7.1 = 4,0, P7.3 = 1410, P7.4 = 0,67.

# <span id="page-100-0"></span>**Fonctions de protection (P8)**

La plage de paramètres P8 vous permet de régler la réaction du convertisseur de fréquence par rapport à des influences externes et d'augmenter la protection du système d'entraînement (PDS):

- $\bullet$  0 = désactivé, aucune réaction
- 1 = alarme (message d'alarme AL 50, par exemple)
- $\bullet$  2 = défaut (mode d'arrêt suite à une signalisation de défaut selon le paramètre P6.8 ; exemple : F…50)

Les signalisations de défaut (FAULT) et d'alarme (ALARM) sont décrits dans le chapitre 5.

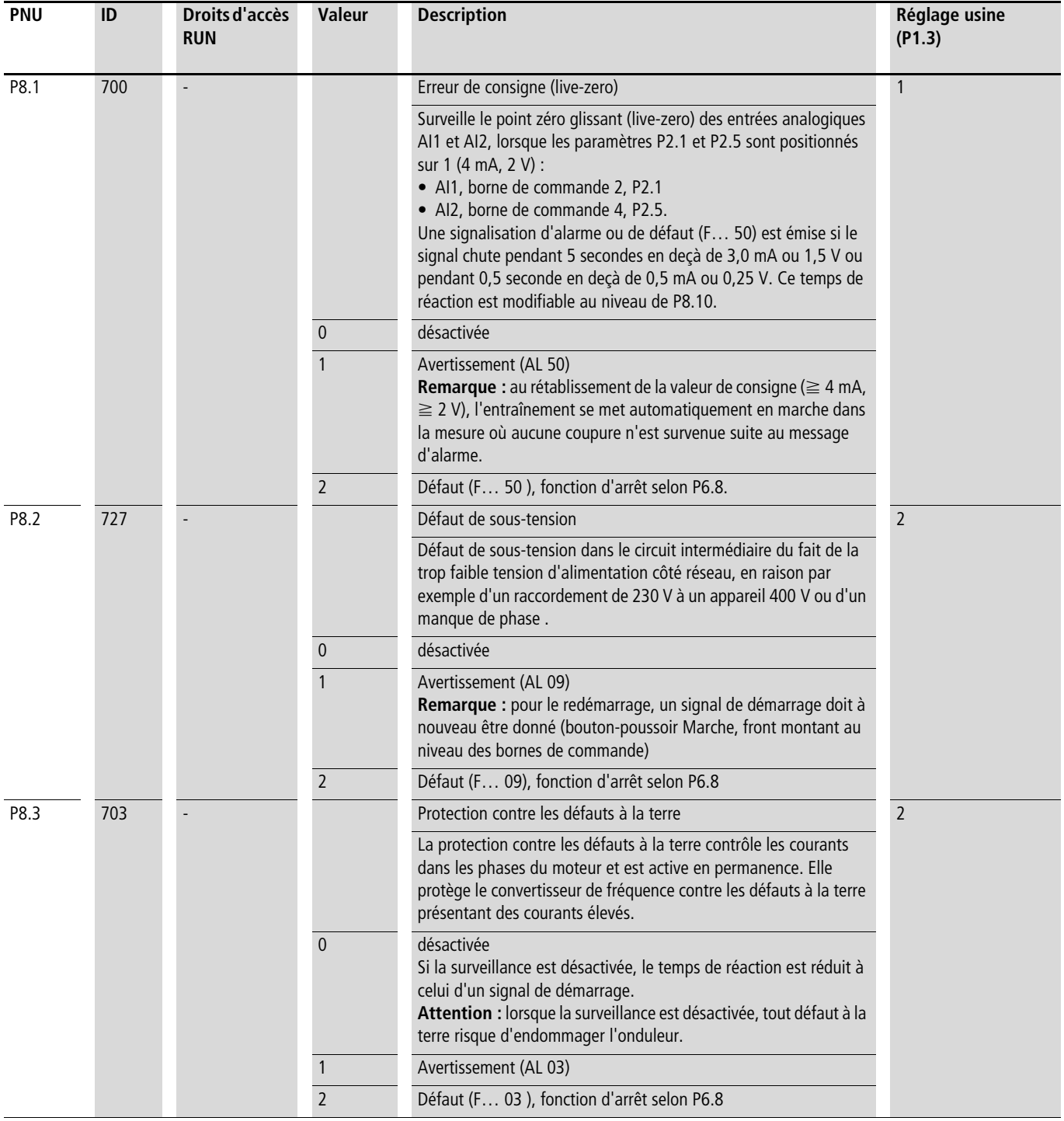

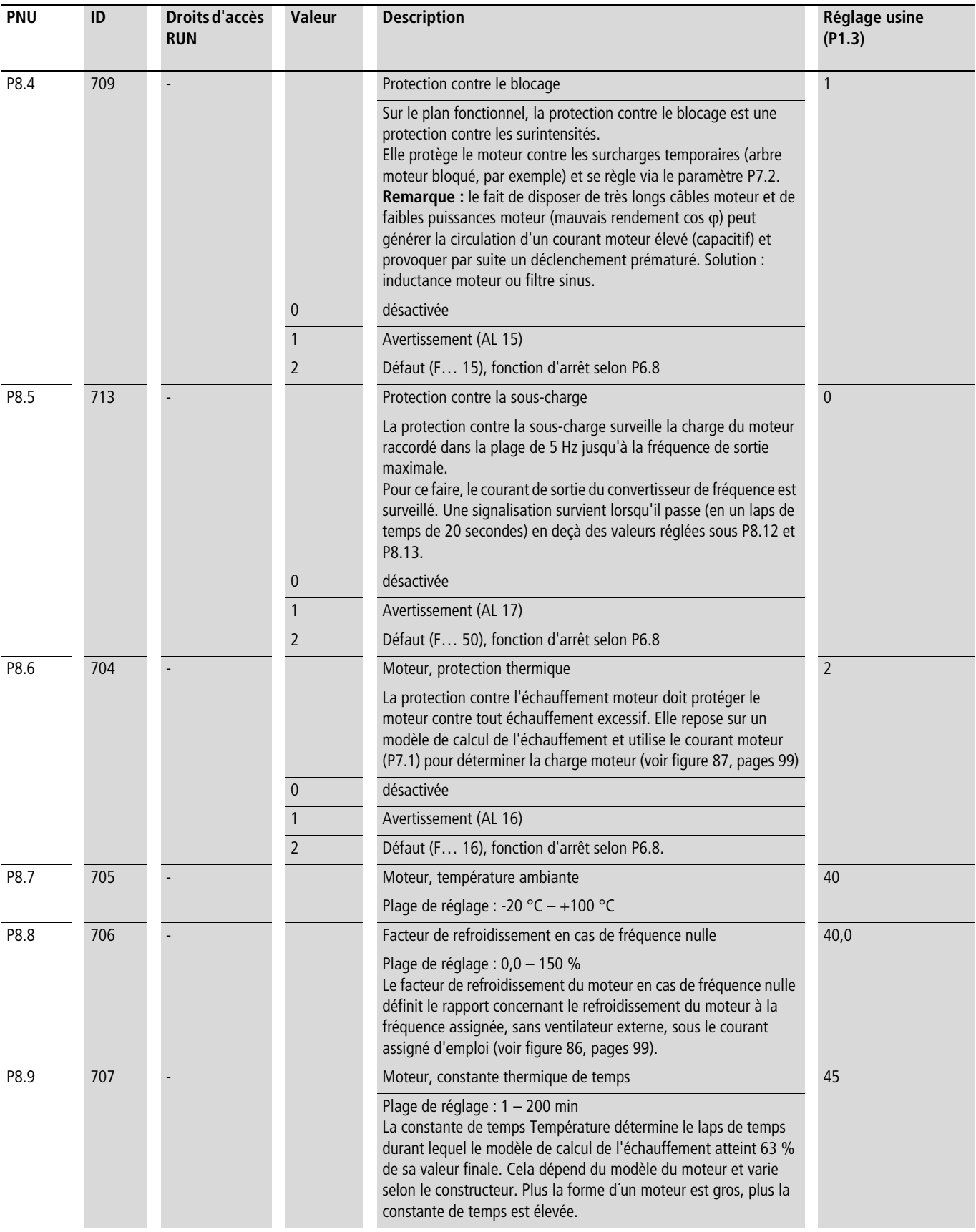

### **Protection contre l'échauffement du moteur (P8.6 – P8.9)**

La protection contre l'échauffement du moteur repose sur un modèle de calcul de la température et utilise le courant moteur réglé dans P7.1 pour déterminer la charge moteur. Elle ne repose pas sur une mesure de température dans le moteur.

h **Attention !** Le modèle de température calculé ne peut pas protéger le moteur si le courant d'air de refroidissement à destination du moteur est altéré – du fait d'une entrée d'air bloquée, par exemple.

Le modèle de température repose sur l'hypothèse que le moteur, à la vitesse nominale, à une température ambiante de 40 °C et avec une charge nominale de 105 %, atteint une température de 140 °C au niveau de ses enroulements.

La puissance de refroidissement, sans dispositif de refroidissement externe, est une fonction de la vitesse (correspond à la fréquence de sortie du convertisseur de fréquence). Même lorsque le moteur est à l'arrêt (fréquence nulle), de la chaleur est dissipée via la surface de l'enveloppe.

En cas de charge élevée du moteur, le courant absorbé par le moteur peut être supérieur au courant assigné d'emploi. Le courant fourni par le convertisseur de fréquence peut être supérieur au courant assigné d'emploi du moteur. Si la charge requiert de tels courants, le moteur encourt un risque de surcharge thermique. C'est notamment le cas à de basses fréquences (< 25 Hz). L'effet refroidissant est réduit (vitesse de rotation du ventilateur moteur) et la charge max. Dans le cas de moteurs équipés d'un ventilateur externe, la réduction de la charge à de faibles vitesses est moindre.

Les paramètres P8.6 à P8.9 permettent de régler sur le convertisseur de fréquence M-MaxTM une protection contre l'échauffement moteur et de protéger ainsi le moteur contre tout échauffement excessif. Il s'agit à cet égard d'une protection contre l'échauffement déterminée par le calcul. Une acquisition directe de la température dans les enroulements du moteur (voir protection par thermistances) offre une protection supérieure.

La réaction du convertisseur de fréquence M-MaxTM à une surcharge thermique définie est réglable via le paramètre P8.6. Le paramètre P8.8 vous permet de régler la puissance de refroidissement ( $P_{Cool}$ ) au niveau du moteur à la fréquence nulle (arrêt). Pour cela, respectez les indications du constructeur du moteur.

Les valeurs de réglage possibles sont 0 à 150 % de la puissance de refroidissement à la fréquence assignée  $f_N$  (voir plaque signalétique du moteur  $=$  P7.6).

Si la fonction de protection est désactivée (P8.6 = 0), le modèle de température du moteur est remis à zéro.

Le courant thermique  $I_{th}$  correspond ici au courant de charge en cas de charge thermique max. admissible du moteur. En service ininterrompu, avec fréquence assignée ( $f_N$  = P7.6) et charge nominale, la valeur de I<sub>th</sub> correspond au courant assigné du moteur (voir plaque signalétique du moteur  $= P7.1$ ).

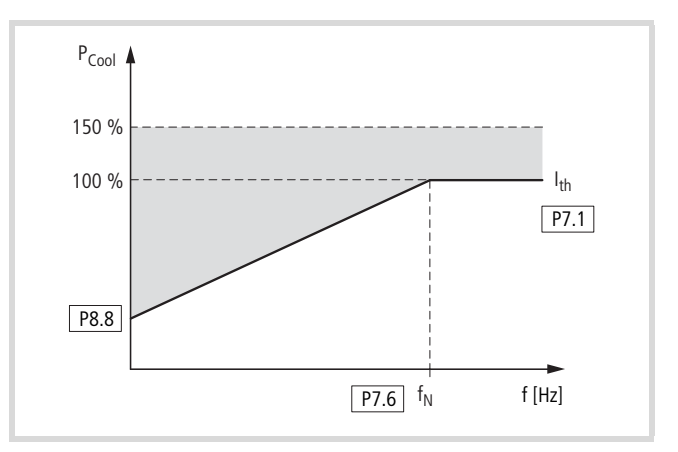

<span id="page-102-1"></span>Figure 86 : Puissance de refroidissement du moteur

La constante de temps pour la température moteur (P8.9) détermine quel laps de temps s'écoule jusqu'à ce que la température au sein du moteur atteigne 63 % de la valeur finale. Dans la pratique, cette constante de temps Température dépend du type et du modèle du moteur. Elle varie en fonction des différentes tailles, pour une même puissance sur arbre, et des différents constructeurs de moteurs.

Plus un moteur est gros, plus la constante de temps est élevée. La valeur réglée en usine (P8.9 = 45 min) est réglable dans la plage allant de 1 à 200 minutes. La valeur approximative est le double du temps t<sub>6</sub> d'un moteur. Le temps t<sub>6</sub> indique le laps de temps (en secondes) pendant lequel un moteur peut être exploité en toute sécurité à six fois le courant assigné d'emploi (voir la fiche technique du moteur, pour les indications du constructeur).

Lorsque l'entraînement est stoppé, la constante de temps est augmentée de manière interne à trois fois la valeur de paramètre réglée (P8.9).

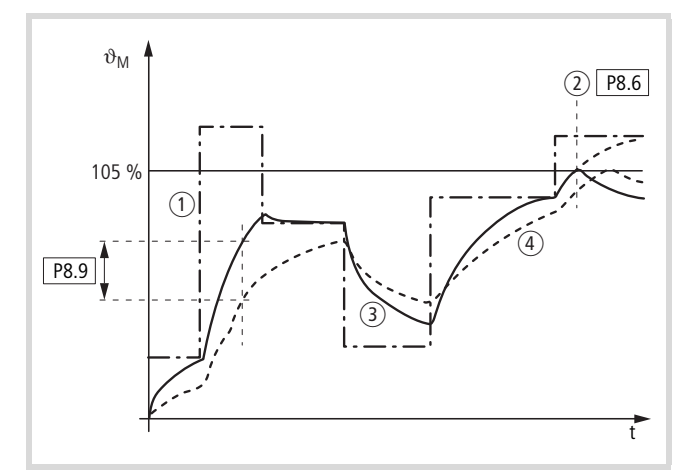

<span id="page-102-0"></span>Figure 87 : Calcul de la température du moteur

- $\textcircled{1}$  Courant moteur  $\textit{III}_{t}$
- b Valeur de déclenchement coupure (signalisation de défaut) ou alarme selon P8.6
- (3) Valeur calculée pour la température du moteur Q =  $(1/1)$ <sup>2</sup> x (1 e<sup>-t/T</sup>)
- $\overline{a}$ ) Température du moteur  $\vartheta_M$  (exemple)
- P8.9 = Constante de temps température du moteur (T)

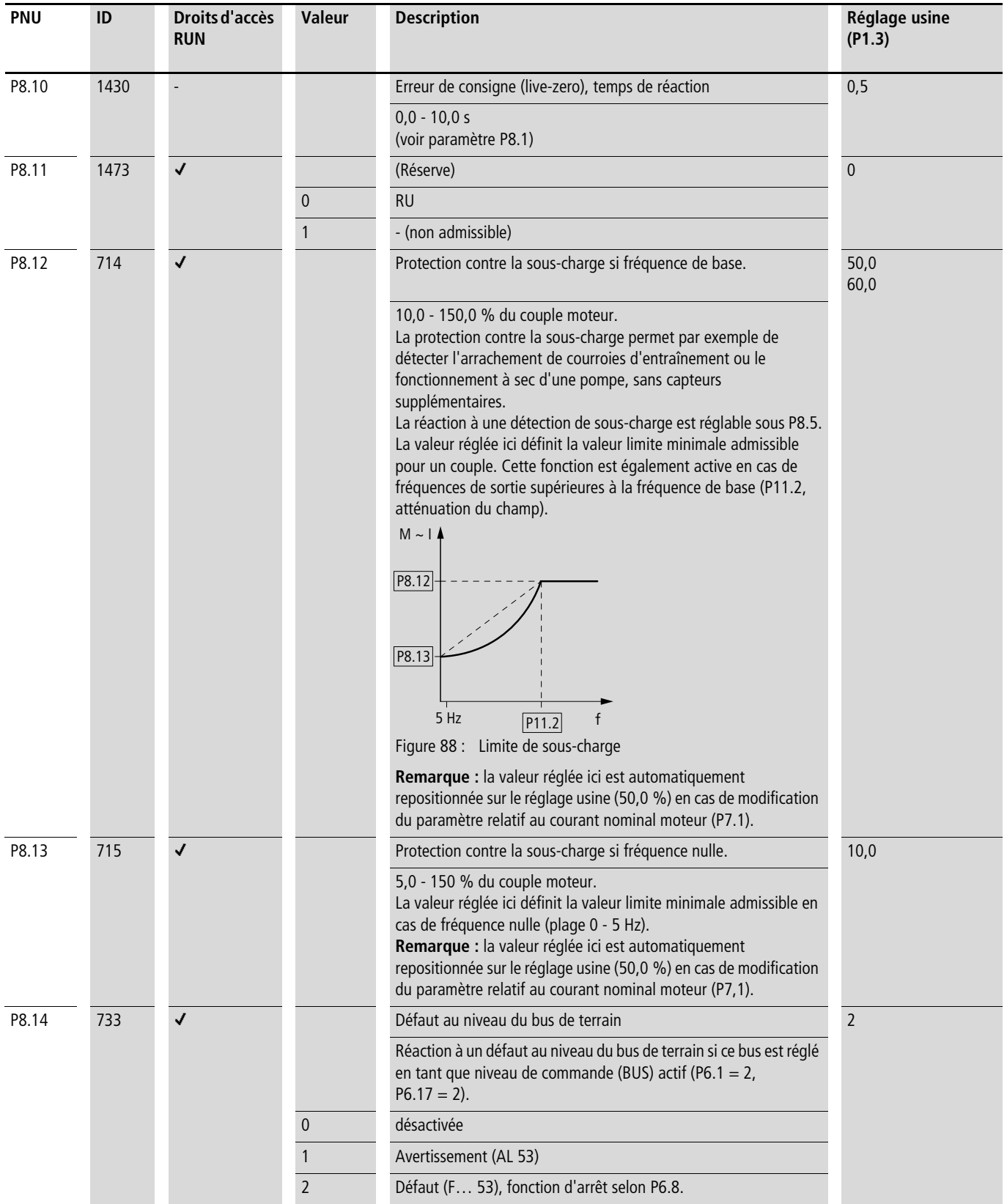

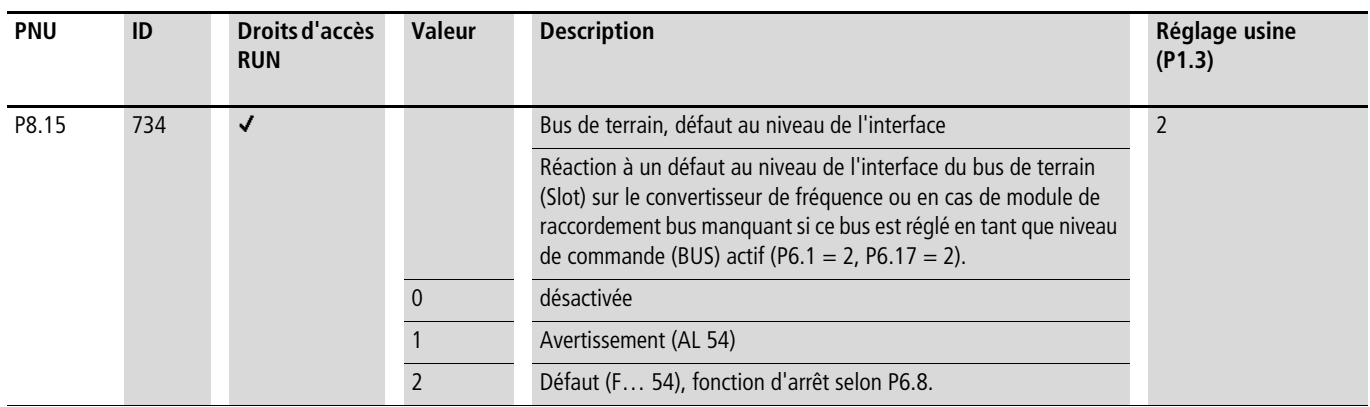

### **Régulateur PID (P9)**

Les convertisseurs de fréquence de la gamme M-MaxTM possèdent un régulateur PID activable via P $9.1 = 1$ . Le régulateur peut être désactivé via une entrée tout-ou-rien (DI6 avec RU) P3.12 = 6.

- $\rightarrow$  L'action du régulateur PID se superpose à celle du convertisseur de fréquence. Vous devez par conséquent définir d'abord tous les convertisseur de fréquence de fréquence spécifiques à l'entraînement, par exemple fréquence de sortie maximale (vitesse du moteur), rampes d'accélération et de décélération (charge mécanique, courroie trapézoïdale). Le convertisseur de fréquence et le moteur représentent des actionneurs intégrés dans le processus. La fréquence de sortie vers le moteur (vitesse) est transmise par le régulateur PID en tant que grandeur réglante.
- Subdisions de l'activation du régulateur PID, les valeurs de consigne et réelles deviennent des grandeurs du processus et sont automatiquement normalisées en pourcentage (%). La consigne entrée (0 … 100 %) correspond par exemple à un débit (0 … 50 m3/h). En tant que variable du processus, la valeur réelle (m3/h) transmise par le capteur est également évaluée sous forme de pourcentage (0 … 100 %). Si ces données du processus doivent être affichées sous forme de grandeurs physiques (m3/h) vous pouvez définir la conversion à l'aide du paramètre P9.19 (-> « Facteur d'affichage (P9.19) »).

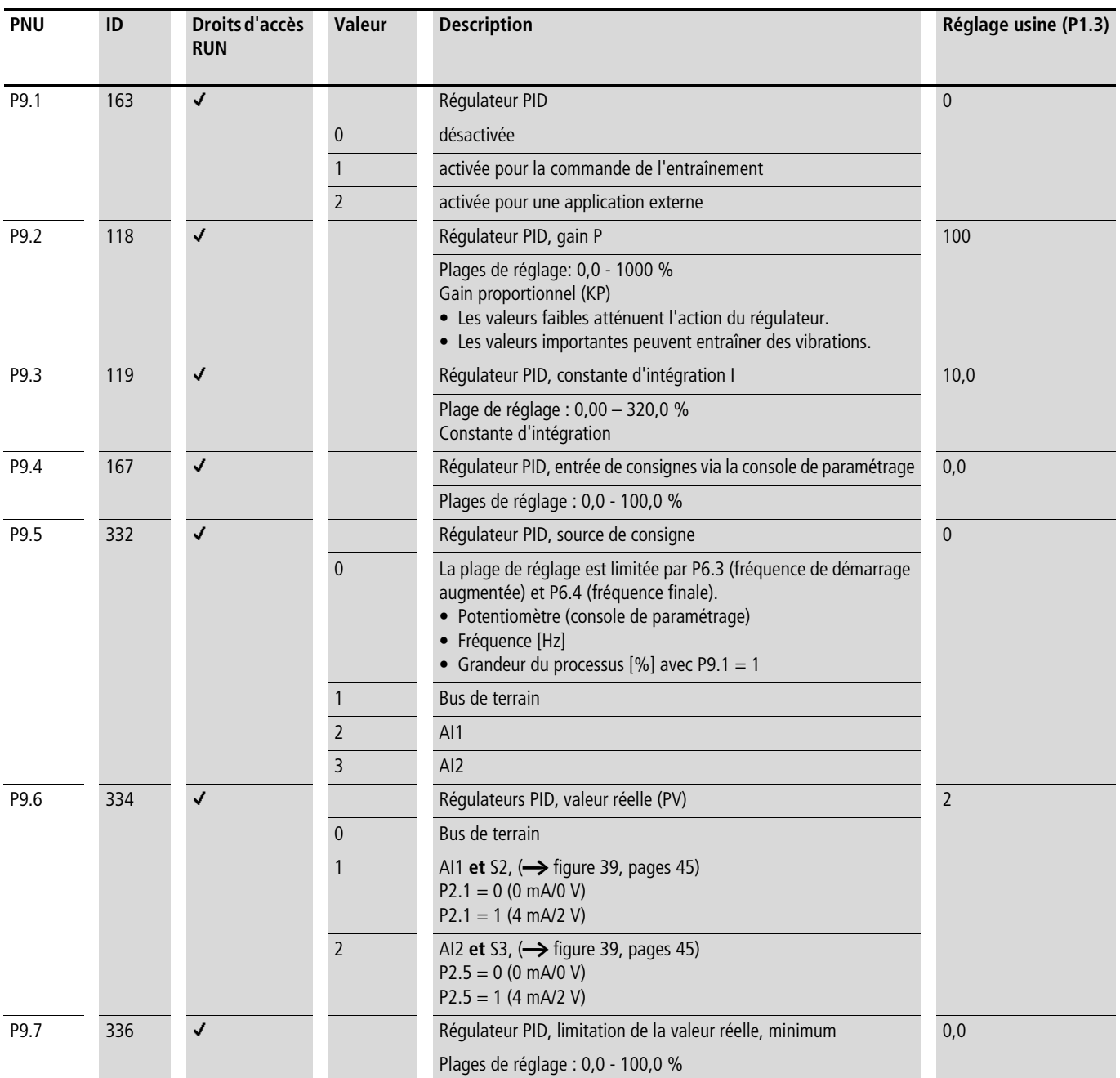

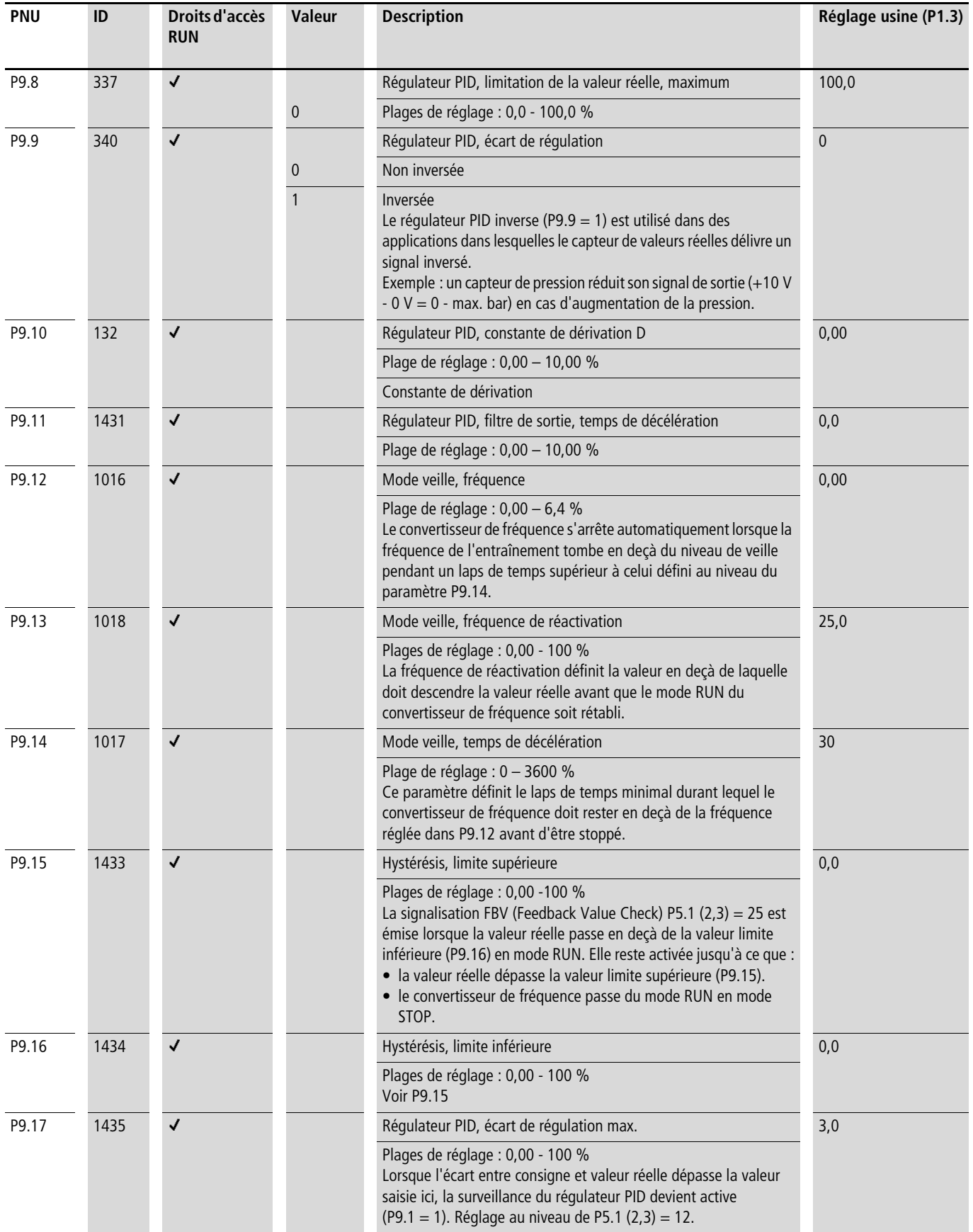

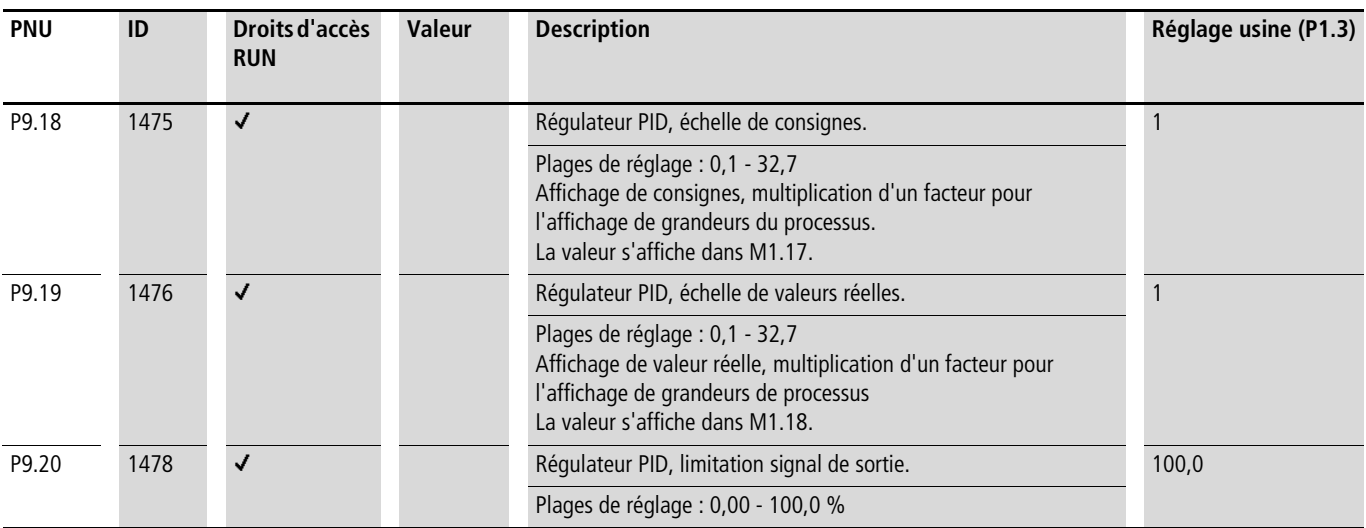

### **Activation/désactivation du régulateur PID**

La configuration d'une entrée tout-ou-rien (en WE DI6) comme PID permet d'activer et de désactiver le régulateur PID via les bornes de commande. Lorsque vous activez l'entrée PID, le régulateur est désactivé. Le convertisseur de fréquence fonctionne alors avec la commande de fréquence standard.

- Cette fonction n'est possible que si le régulateur PID est  $active$  (P9.1 = 1).
- Le régulateur PID ne doit pas être activé ou désactivé lorsque le convertisseur de fréquence est en mode RUN (LED RUN allumée).
- ▶ Paramétrez l'une des entrées tout-ou-rien 1 à 6 en tant que PID en réglant le paramètre (P3.12 = 1 - 6) ; réglage usine :  $P3.12 = 6.$
- $\rightarrow$  La fonction activation/désactivation du régulateur PID est optionnelle. Si vous souhaitez activer en permanence le régulateur PID, il suffit de régler P9.1 = 1.

### **Ecart de régulation PID (OD)**

L'écart de régulation PID (e) est la différence entre la consigne et la valeur réelle (variable processus PV).

La sortie tout-ou-rien configurée comme OD est activée en cas de dépassement d'un écart de régulation librement sélectionnable (P9.17) si le régulateur PID est actif (P9.1 = 7). La sortie OD reste activée tant que cette valeur limite est dépassée.

- Si vous voulez configurer une sortie tout-ou-rien paramétrable ou un relais de signalisation en tant que OD, vous devez définir sous P9.17 la valeur limite dont le dépassement doit entraîner l'activation du signal OD.
- X Paramétrez ensuite l'une des sorties tout-ou-rien comme sortie OD en entrant la valeur 12 au niveau de P5.1 (2,3).

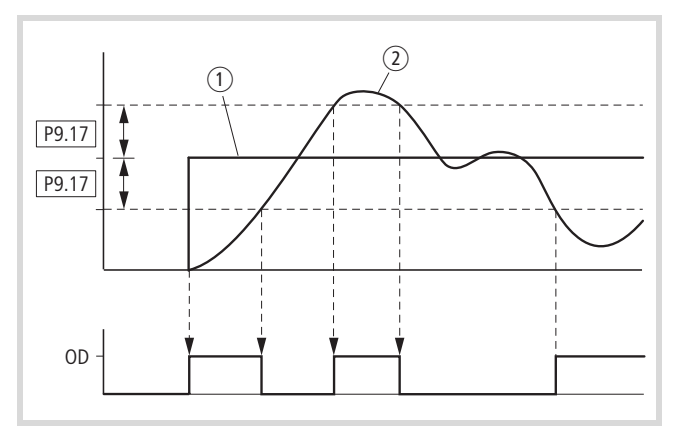

Figure 89 : Schéma fonctionnel « Ecart de régulation PID » OD

 $(1)$  consigne

(2) valeur réelle

### **Signalisation de valeur réelle (FBV)**

La signalisation FBV (Feedback Value Check) est émise lorsque la valeur réelle (PV) descend en dessous de la valeur limite inférieure (PNU C9.16) en mode RUN. Elle reste activée jusqu'à ce que :

- la valeur réelle dépasse la valeur limite supérieure (P9.15).
- le convertisseur de fréquence passe du mode RUN en mode STOP (décélération selon la rampe définie).
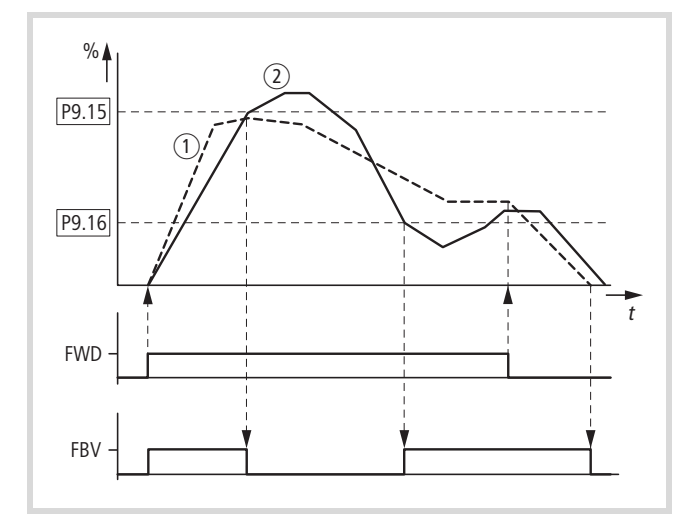

Figure 90 : Régulateur PID, signalisation de valeur réelle FBV

a Fréquence de sortie [Hz].

b Valeur réelle (variable du processus PV).

FWD : signal de démarrage Champ tournant à droite.

FBV : signalisation de valeur réelle, valeur limite dépassée (P9.15, P9.16 ).

Les limites de valeurs réelles supérieure et inférieure (P9.15, P9.16) sont des « signalisations du processus ». Elles ne peuvent pas être utilisées pour la surveillance du signal de valeur réelle. FBV n'est pas une signalisation de défaut.

Avec P5.1 (2,3) = 25, vous pouvez régler la sortie tout-ou-rien ou un relais de signalisation pour une FBV.

La signalisation de valeur réelle FBV permet de réaliser directement une « régulation à deux échelons » avec le régulateur PID de la gamme M-MaxTM. Ce type de régulation se rencontre fréquemment dans les applications de ventilation ou de climatisation (CVC).

Exemple: Installation de ventilation avec deux ventilateurs (convertisseur de fréquence). Dans les conditions normales, la puissance de sortie maximale du ventilateur 1 (M1) suffit pour maintenir la valeur réelle (PV) à la valeur de la consigne. Si le ventilateur 1 est utilisé à sa puissance maximale et si une ventilation supplémentaire est nécessaire, le couplage d'un deuxième ventilateur (M2) à énergie constante représente la solution la plus simple.

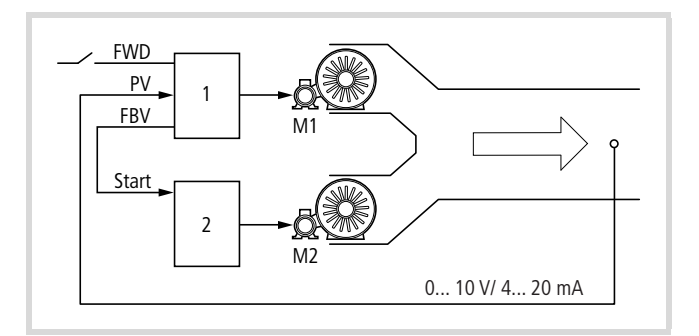

Figure 91 : Schéma fonctionnel, ventilation avec « régulation à deux échelons »

1 : convertisseur de fréquence avec régulateur PID pour moteur de ventilateur M1.

2 : démarreur-moteur (convertisseur de fréquence, démarreur progressif, contacteur) pour moteur de ventilateur M2.

FWD : signal de démarrage de l'entraînement 1.

FBV : signalisation de valeur réelle de l'entraînement 1 pour la commande de l'entraînement 2.

PV : variable du processus (débit d'air en m<sup>3</sup>/h) comme signal normalisé de valeur réelle.

Start : signal de démarrage de l'entraînement 2.

Dans cet exemple, le processus de régulation se déroule selon le chronogramme de la figure 90. Les grandeurs du processus et les valeurs limites sont représentées en pourcentage (%). La fréquence de sortie (Hz) est visible en superposition sur le même diagramme.

- Démarrage du moteur de ventilateur M1 avec le signal FWD. La valeur réelle (PV) se situe en deçà de la valeur limite de P9.16. De ce fait, la sortie FBV (P5.1 (23 = 25)) commute et initie directement le démarrage du moteur de ventilateur M2 (Start).
- La valeur réelle augmente et atteint la limite supérieure (P9.15). La sortie FBV est automatiquement désactivée (= arrêt ventilateur M2). Le ventilateur M1 reste en service et fonctionne dans la plage de régulation dite linéaire. Dans un système correctement réglé, cette plage correspond au service normal.
- Si la valeur réelle descend en dessous de la valeur limite (P9.16), la sortie FBV est automatiquement activée. Le ventilateur M2 seconde à nouveau le ventilateur M1.
- Lorsque la commande du convertisseur de fréquence 1 (FWD) est coupée, le convertisseur de fréquence passe du mode RUN à STOP et décélère l'entraînement selon la rampe réglée.
- A l'arrêt du convertisseur de fréquence 1, la sortie FBV est automatiquement coupée et le ventilateur M2 est donc arrêté.

## **Consignes de fréquence fixes (P10)**

Par rapport à toutes les autres consignes de fréquence, les fréquences fixes possèdent le niveau de priorité maximal. Elles peuvent être appelées individuellement, en code binaire, via les entrées tout-ou-rien DI1 à DI6 ou via le programme de commande séquentielle.

 $\rightarrow$  La valeur de réglage maximale admissible pour une fréquence fixe est limitée par le paramètre P6.4 (fréquence maximale).

Une valeur de fréquence fixe peut tout à fait se situer en deçà d'une fréquence limite minimale réglée au niveau du paramètre P6.3.

Les valeurs des fréquences fixes sont modifiables en mode (RUN).

#### **Fréquence fixe**

Le groupe de paramètres P10 vous permet de régler huit différentes consignes de fréquence (FF0 à FF7).

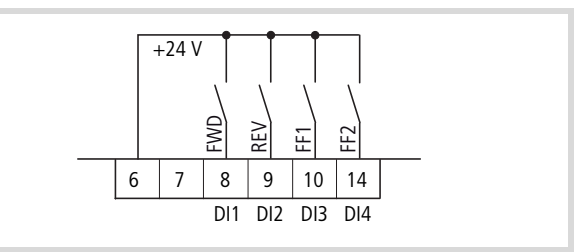

Figure 92 : Fréquences fixes FF1, FF2 et FF3 (= FF1 + FF2)

Dans le cadre du réglage usine, les fréquences fixes FF1 = 10 Hz, FF2 = 15 Hz et FF3 = 20 Hz peuvent être appelées via les entrées tout-ou-rien DI3 (borne de commande 10) et DI4 (borne de commande 14).

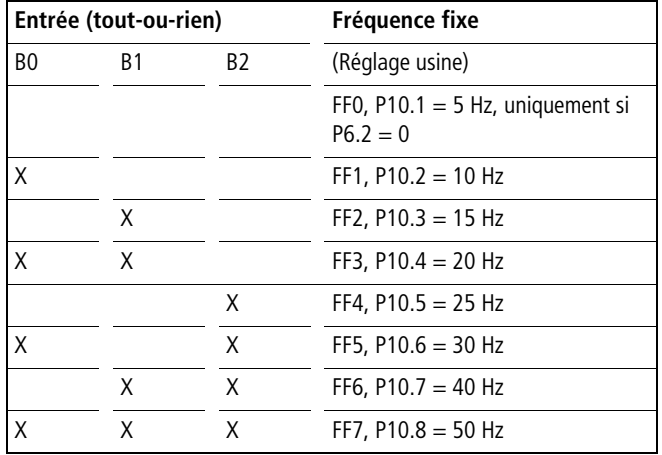

Le passage d'une valeur de fréquence fixe à une autre s'opère à l'aide des temps d'accélération et de décélération réglés dans P6.5 et P6.6. En cas de désactivation des validations FWD ou REV, la fréquence de sortie est directement bloquée (arrêt non contrôlé). Avec P6.8 = 1, l'entraînement est ralenti de manière contrôlée  $\widehat{1}$ 

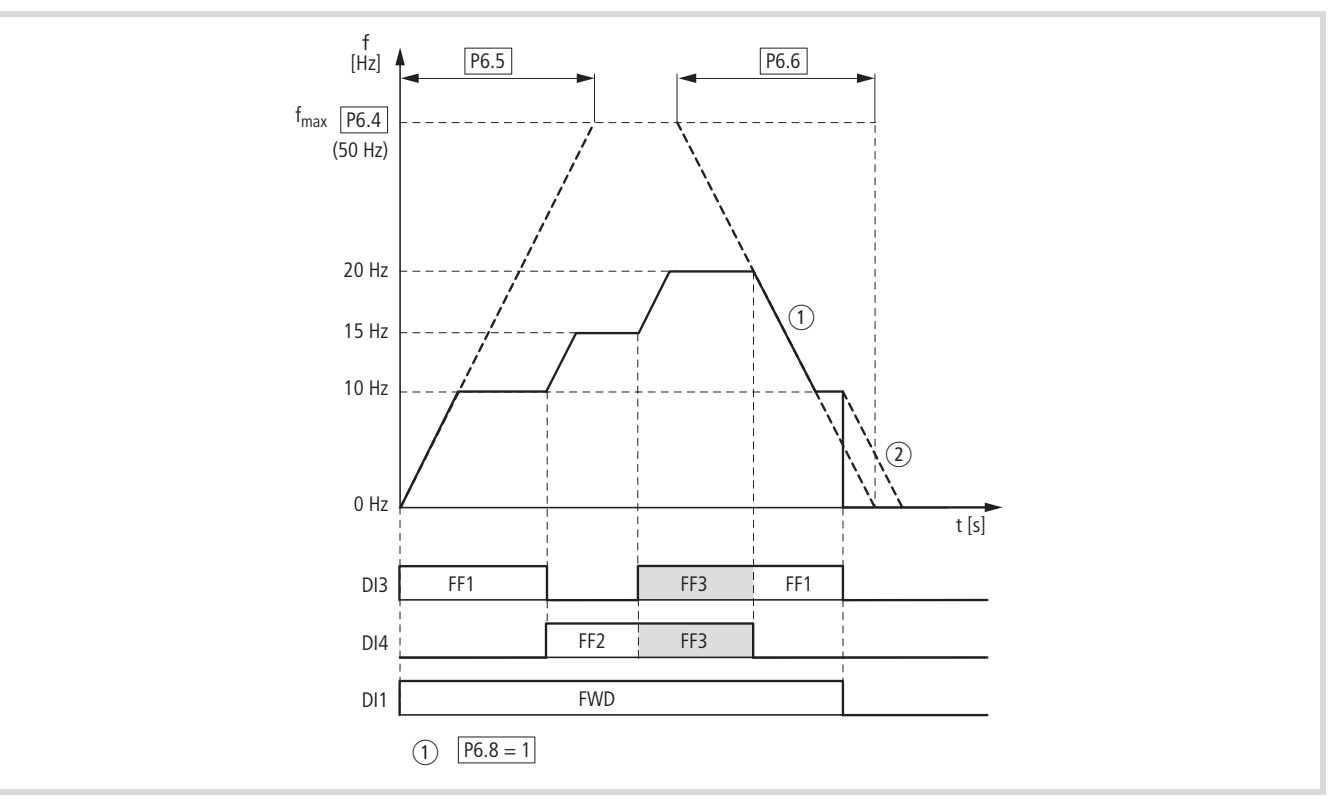

Figure 93 : Exemple : activation des fréquences fixes dans le cadre du réglage usine, avec rampes d'accélération et de décélération

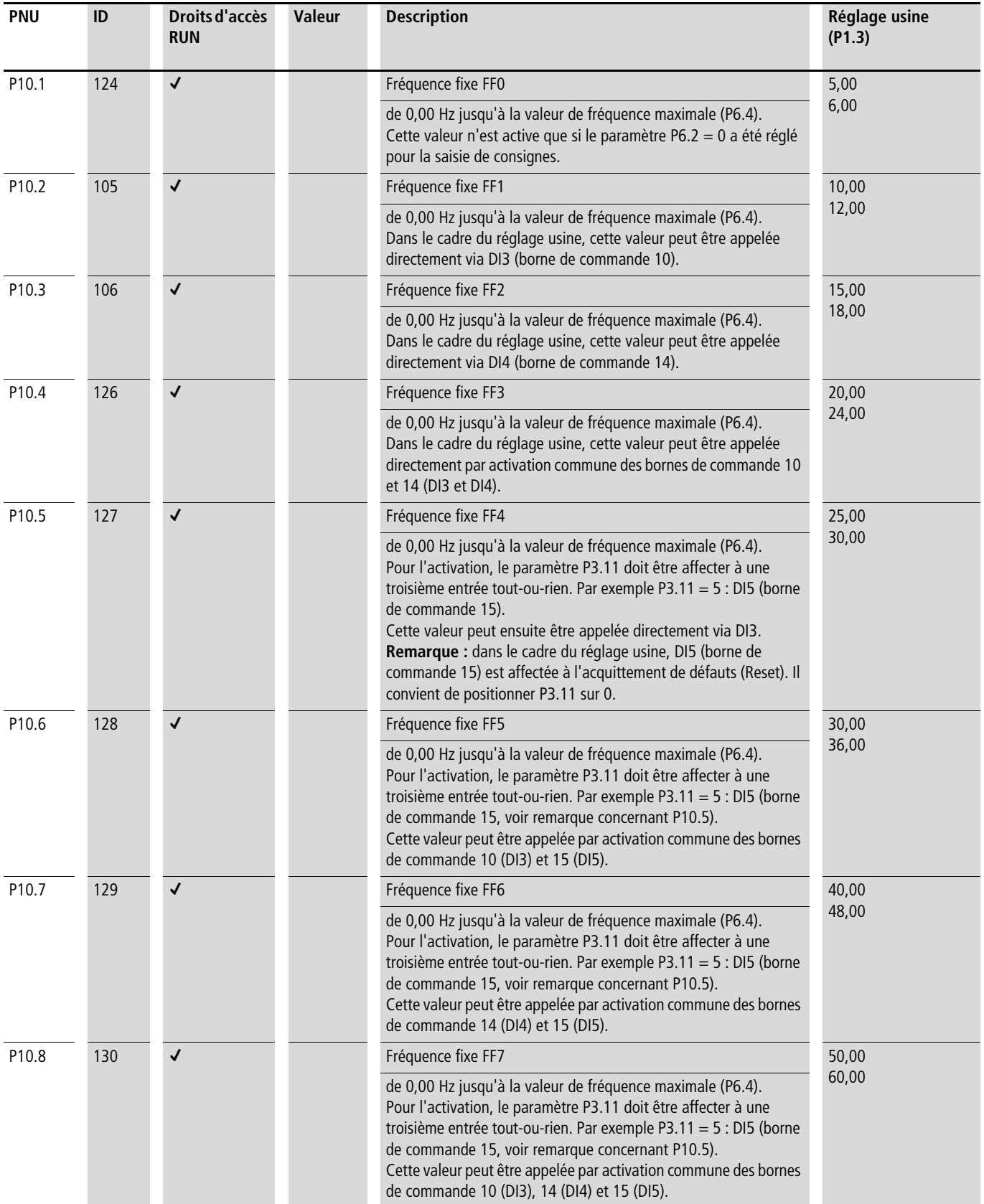

#### **Commande séquentielle**

La commande séquentielle permet un déroulement cyclique du programme avec les consignes de fréquence fixe FF0 à FF7. Pour le déroulement du programme, vous avez le choix entre quatre modes de fonctionnement, les différentes fréquences fixes, les

sens de rotation (FWD/REV) et le temps de traitement. Le déroulement du programme s'opère en codage binaire ; pour faciliter la saisie, la représentation s'effectue à l'aide d'un chiffre décimal.

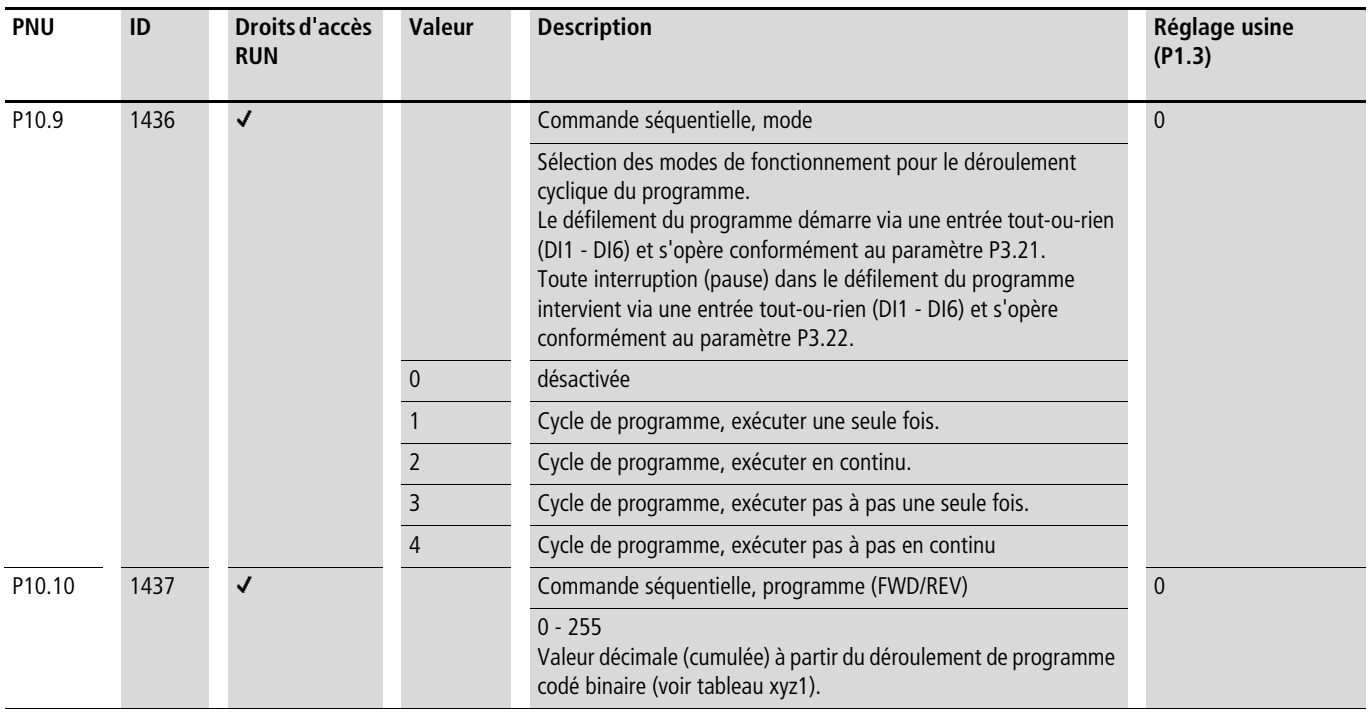

Le tableau "P9.10" dresse un synoptique des paramètres relatifs aux fréquences fixes (P10.1 - P10.8), avec les temps de traitement associés (P10.11 - P10.18) et les valeurs correspondantes sous forme binaire et décimale.

Selon le sens de rotation choisi (FWD/REV), la valeur décimale sera multipliée par  $0$  (= FWD) ou 1 (= REV). La somme de toutes les valeurs décimales constitue le numéro de programme pour le paramètre P10.10.

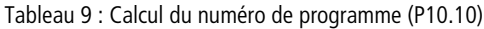

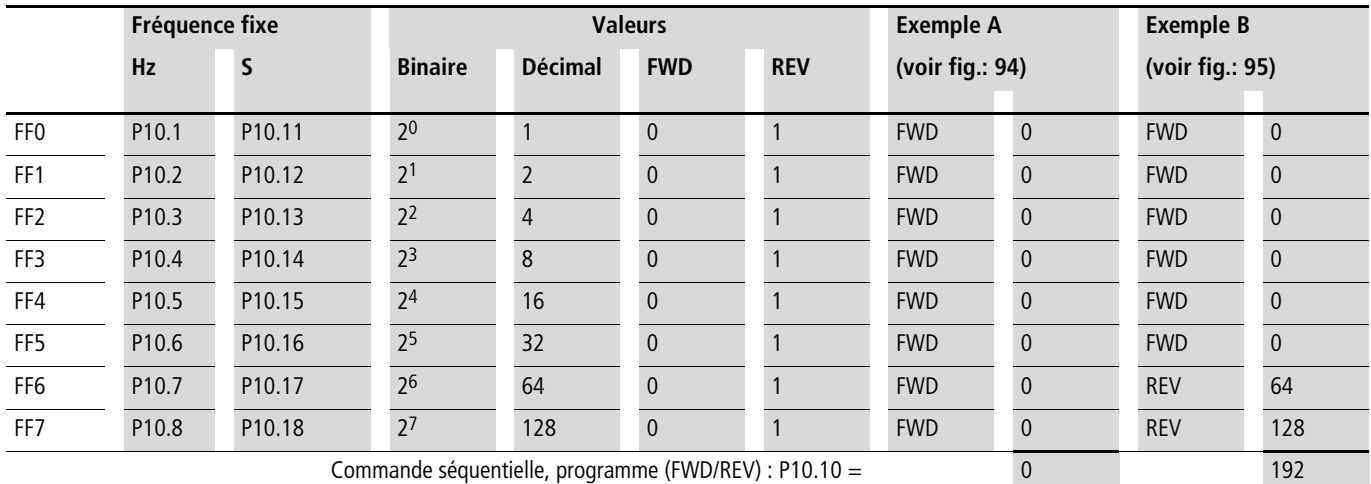

Les fréquences fixes (FF0 - FF7) ne sont actives que si les durées de défilement (P10.11 - P10.18) des paramètres correspondants sont réglées (> 0 s).

Les durées de défilement des différentes phases du programme doivent être supérieures aux temps de transition vers la valeur de fréquence suivante. Exemple selon figure 94 (exemple A) :

Temps d'accélération P6.5 = 3,0 s

Fréquence maximale  $P6.4 = 60$  Hz

FF1:  $P10.2 = 20$  Hz

FF2:  $P10.3 = 40$  Hz

$$
t_{FF} \ge \frac{\Delta FF \times P6.5}{P6.4}
$$
  
P10.13  $\ge \frac{(P10.3 - P10.4) \times P6.5}{P6.4} \ge \frac{(40 \text{ Hz} - 20 \text{ Hz}) \times 3 \text{ s}}{60 \text{ Hz}} \ge 1 \text{ s}$ 

Le temps de transition de FF1 à FF2 est de une seconde. Au niveau du paramètre P10.13, il convient donc de régler une valeur supérieure à une seconde.

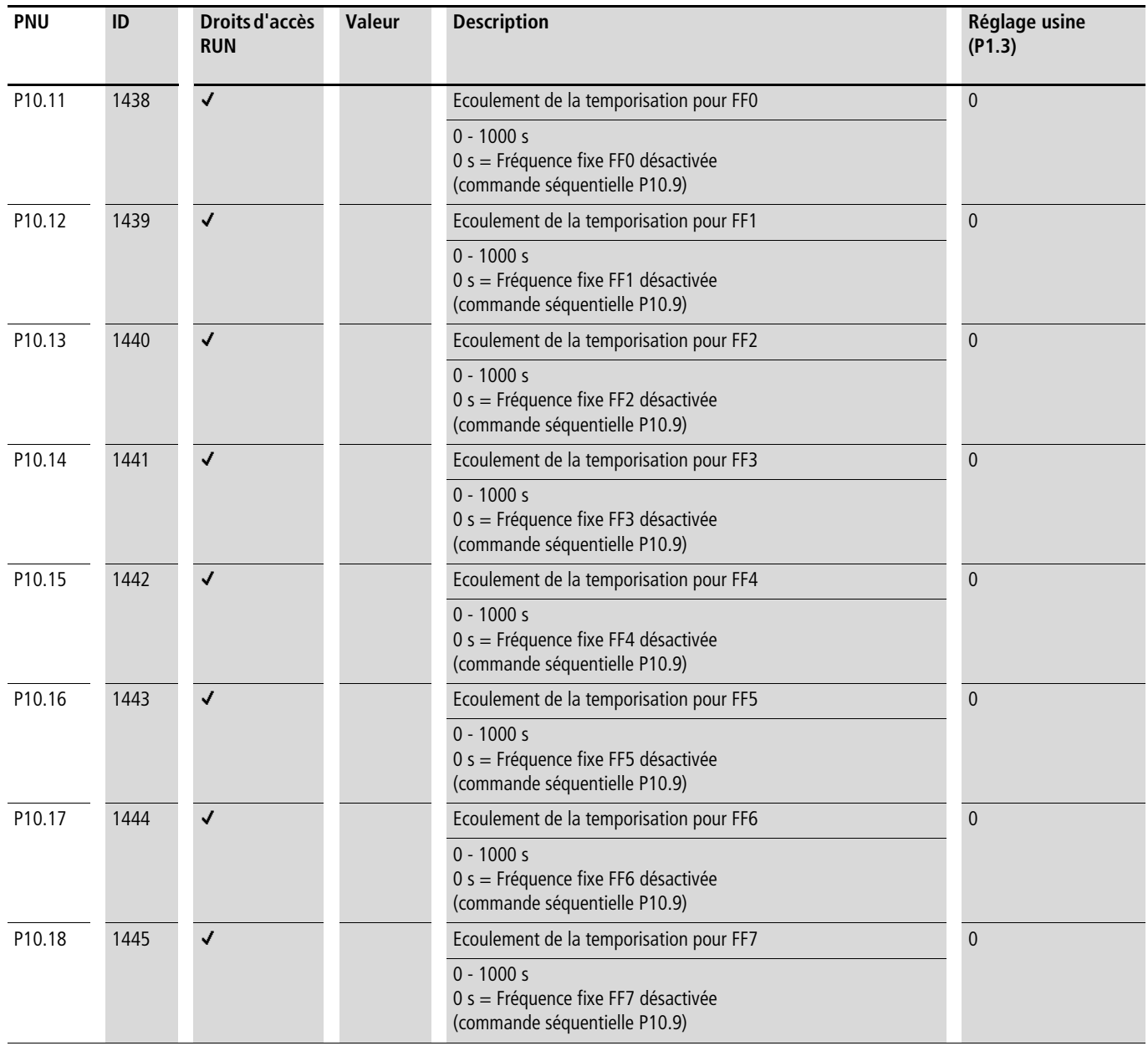

## **Exemple A**

P10.9 = 1 : exécuter une seule fois le cycle de programme.

P10.10 = 0 (voir tableau ) : les fréquences fixes FF0 à FF7 (P10.1 - P10.8) sont indiquées selon une numérotation croissante avec les durées de défilement correspondantes (P10.10 - P10.18) et avec rotation à droite (FWD) comme valeur de consigne.

L'ordre de démarrage (RUN) pour la commande du défilement est donné via une entrée tout-ou-rien (DI1 - DI6) asoociée au niveau du paramètre P3.21. Cet ordre bénéficie d'un niveau de priorité supérieur à celui des autres ordres de démarrage. Ceci vaut également pour les consignes des fréquences fixes de la commande de défilement, par rapport à d'autres sources de valeurs de consigne.

i **Avertissement !**

Si un ordre de démarrage est présent au niveau d'une entrée tout-ou-rien (DI1 - DI6) associée sous P3.21, la commande de défilement est également initiée de manière automatique (sans front de commutation) à la mise sous tension (exemple : après une interruption de la tension réseau) !

Si l'ordre de démarrage (RUN) est désactivé durant le cycle du programme, l'entraînement s'arrête conformément aux réglages définis sous P6.8. Il est aussitôt mis fin au défilement du programme. Lors d'un nouvel ordre de démarrage, tout redébute à la première valeur de fréquence fixe.

La fonction « Commande de défilement, pause » peut être affectée à une entrée tout-ou-rien (DI1 - DI6) via le paramètre P3.22. Le défilement du programme est alors stoppé et peut ensuite reprendre et se poursuivre à partir de ce point d'arrêt (fréquence fixe).

Les états de service de la commande de défilement sont affichables via les sorties tout-ou-rien RO1, RO2 et DO. L'exemple A illustre les affectations suivantes :

- Le relais RO1 (P5.1 = 16) signale le fonctionnement (RUN) de la commande de défilement. Il se ferme avec l'ordre de démarrage puis s'ouvre à la fin du cycle du programme (avec P5.3 = 18), après exécution d'un cycle de programme  $(P10.9 = 1, P10.9 = 3)$ .
- $\bullet$  (1) En cas de déroulement en continu du programme (P10.9 = 2, P10.9 = 4), la désactivation n'intervient qu'après coupure du signal de démarrage (P3.21).
- Le relais RO2 (P5.2 = 17) signale individuellement la fin de chaque durée de défilement (P10.11 - P10.18).
- Le transistor DO (P5.3 = 18) signale la fin d'un cycle de programme.
- La valeur 19 (exemple : P5.3 = 19) permet de signaler un ordre de pause (P3.22) de la commande de défilement via une sortie tout-ou-rien.

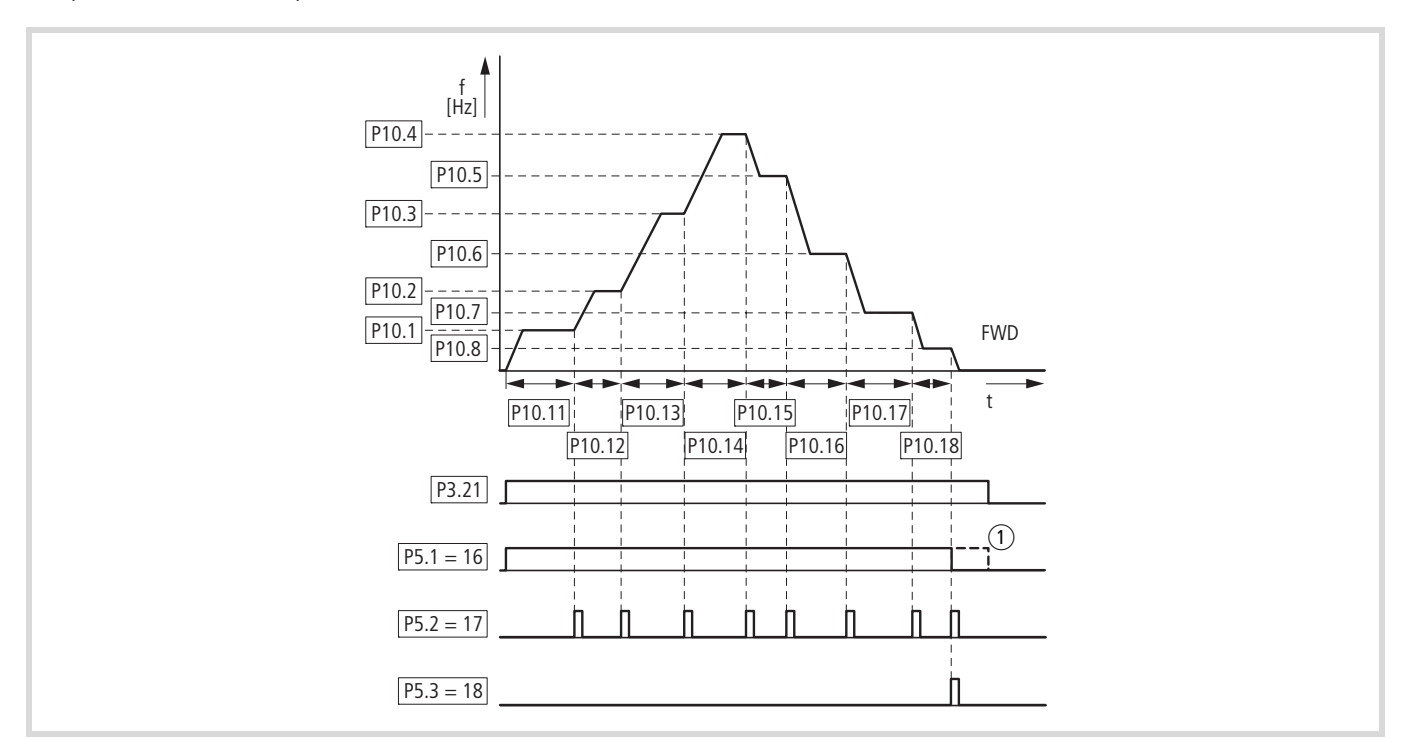

Figure 94 : Exemple A, cycle de programme exécuté une fois (P10.9 = 1, P10.10 = 0)

## **Exemple B**

Comparable à l'exemple A.

P10.9 = 1 : exécuter une seule fois le cycle de programme.

P10.10 = 192 (voir tableau ) : ce code de programme décimal (192 = 64 + 128) attribue aux fréquences fixes FF6 (P10.7) et FF8 (P10.8) la rotation vers la gauche (REV).

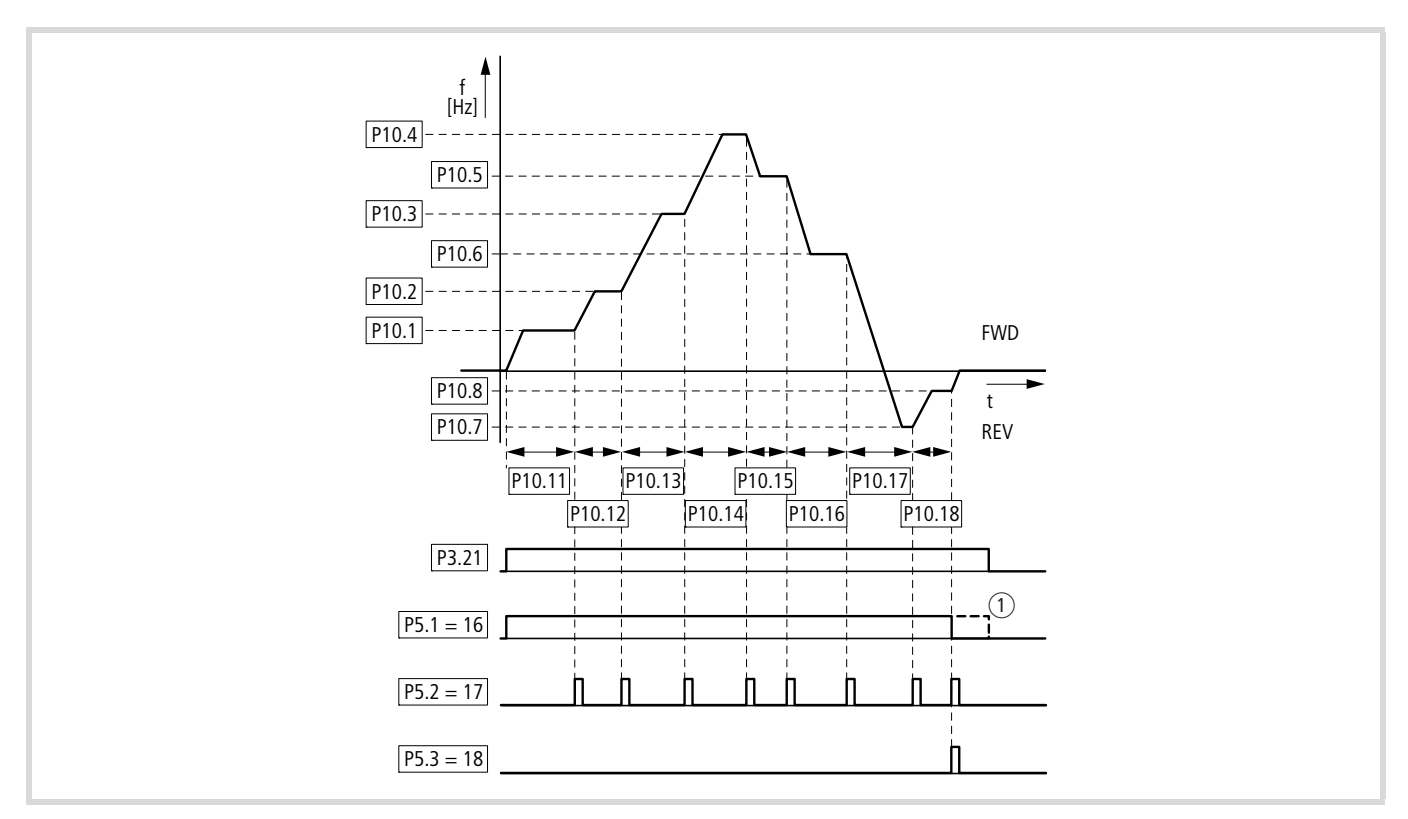

Figure 95 : Exemple B, cycle de programme exécuté une seule fois (P10.9 = 1, P10.10 = 192)

## **Exemple C**

Comparable à l'exemple A.

 $P10.10 = 0$ 

P10.9 = 2 : exécuter pas à pas une seule fois le cycle de programme.

Chaque fréquence fixe (P10.1 - P10.10) est appelée individuellement au fil du déroulement du programme. Après écoulement des durées de défilement correspondantes (P10.11 - P10.18), la fréquence de sortie est positionnée à zéro conformément à la fonction d'arrêt (P6.8), avant que la consigne de fréquence fixe dotée du numéro immédiatement supérieur ne soit exécutée.

Une rotation vers la gauche (REV) peut également être affectée ici à chaque fréquence fixe sous forme de numéro de programme décimal, au niveau du paramètre P10.10 (voir tableau ).

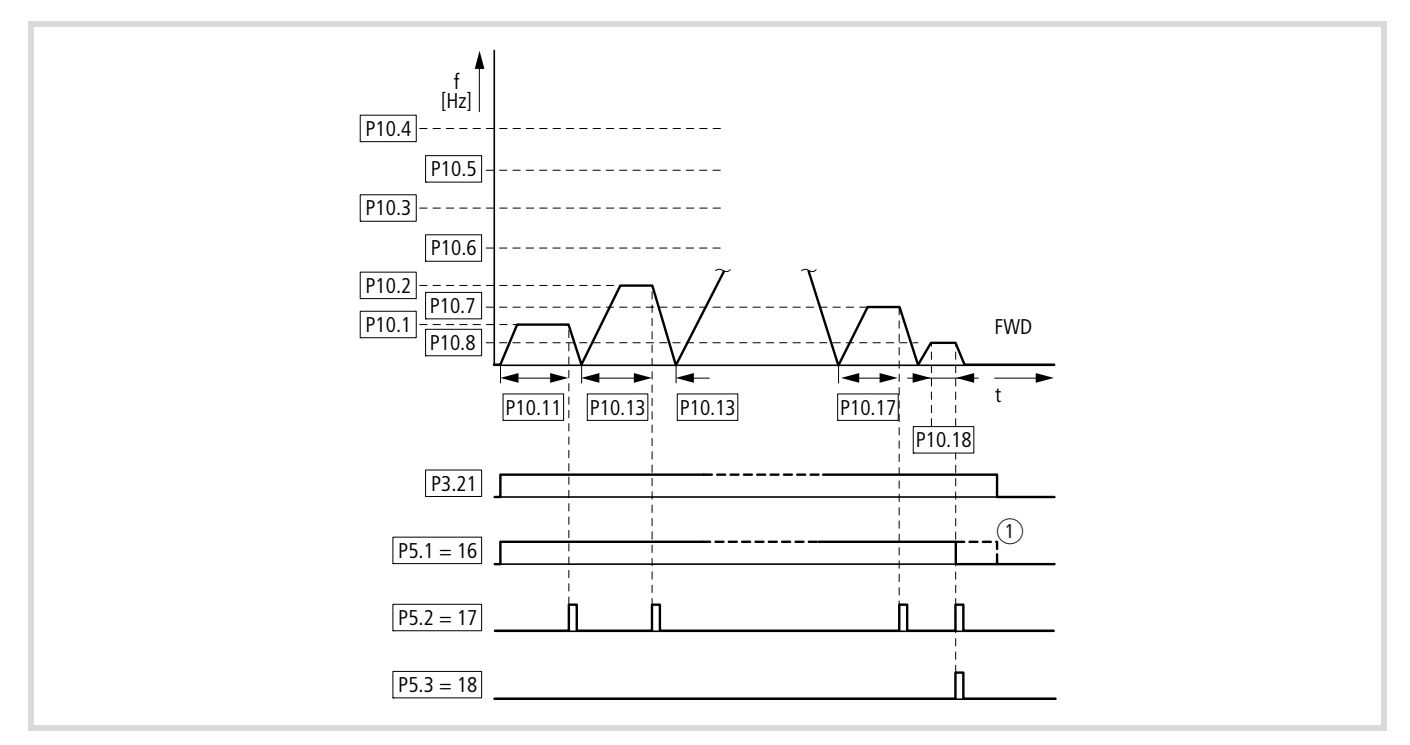

Figure 96 : Exemple C, cycle de programme exécuté une seule fois, pas à pas (P10.9 = 2, P10.10 = 0)

## **U/f courbe caractéristique (P11)**

Les convertisseurs de fréquence de la gamme M-Max™ travaillent au niveau de l'onduleur en modulation de largeur d'impulsion (PWM) sinusoïdale. La commande des IGBT repose sur deux principes de commande U/f sélectionnables au niveau du paramètre P11.8.

 $P11.8 = 0$ 

- régulation de fréquence (Hz),
- Raccordement en parallèle de plusieurs moteurs,
- Différence de puissance importante ( $P_{FU} >> P_{Moteur}$ ),
- Couplage à la sortie.

 $P11.8 = 1$ :

- Régulation de vitesse (rpm, tr/min) avec compensation de glissement,
- Mode individuel (un seul moteur), taille correspondant au maximum à la puissance immédiatement inférieure,
- Couple élevé (condition préalable : disposer des caractéristiques précises du moteur pour le modèle de moteur à calculer).

La courbe U/f (courbe tension/fréquence) caractérise un mode de commande du convertisseur de fréquence dans lequel la tension du moteur est commandée dans une certaine mesure en relation avec la fréquence. Si le rapport tension/fréquence est constant (courbe linéaire), le flux magnétique du moteur raccordé est presque constant et, par suite, l'évolution du couple également.

Dans l'application standard, les valeurs de base de la courbe U/f correspondent aux données assignées du moteur raccordé (voir plaque signalétique du moteur) :

- Fréquence repère P11.2 = fréquence nominale du moteur P7.6 = fréquence maximale P6.4.
- Tension de sortie P11.3 = tension nominale du moteur P7.5.

 $\rightarrow$  Les caractéristiques nominales de la courbe U/f sont automatiquement affectées et correspondent aux valeurs des paramètres P7.5 (tension nominale du moteur) et P7.6 (fréquence nominale du moteur).

Si vous avez besoin d'autres valeurs pour la courbe U/f, vous devez d'abord régler les paramètres P7.5 et P7.6 avant de modifier les paramètres de la courbe U/f présentés ici.

<span id="page-116-0"></span>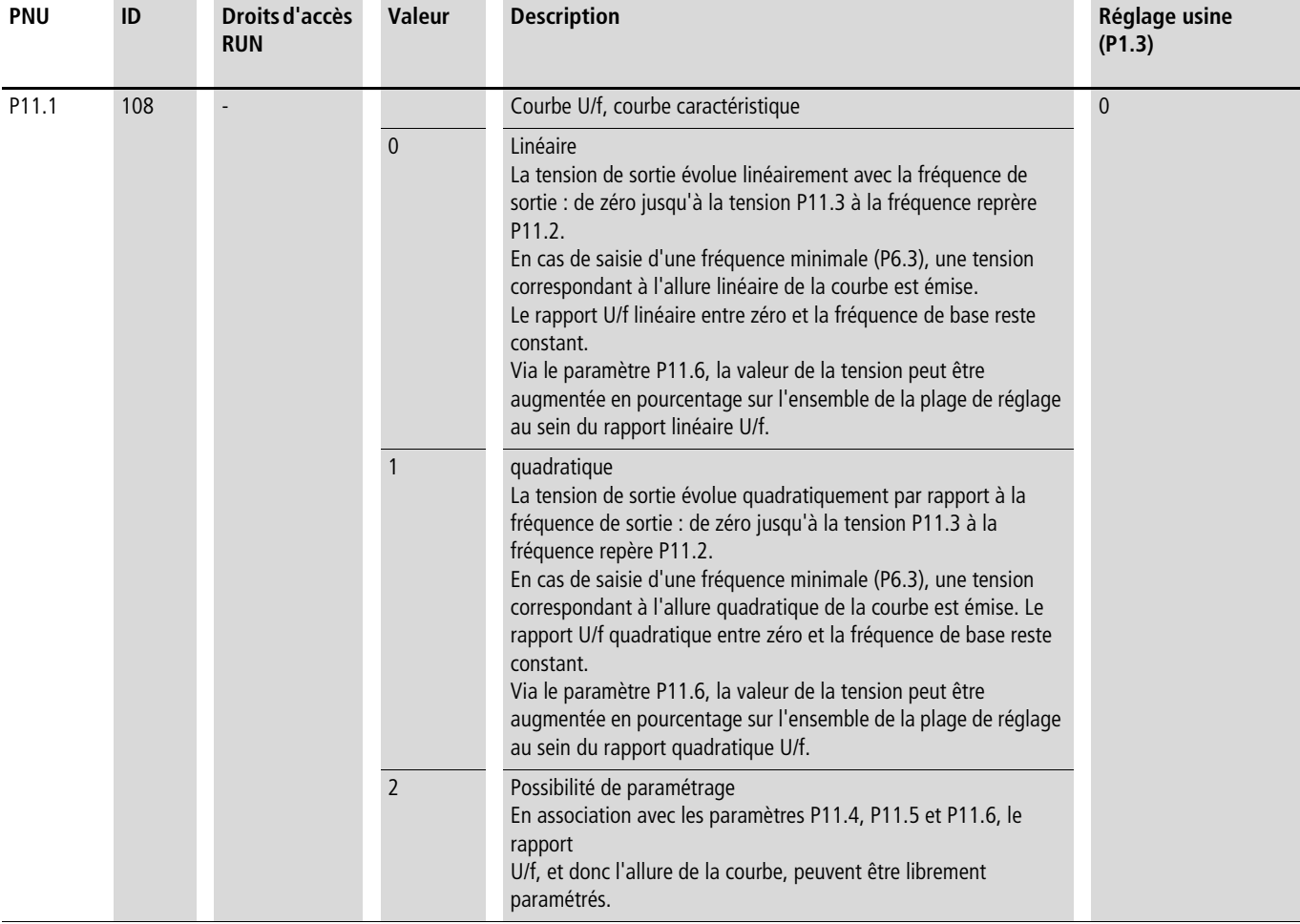

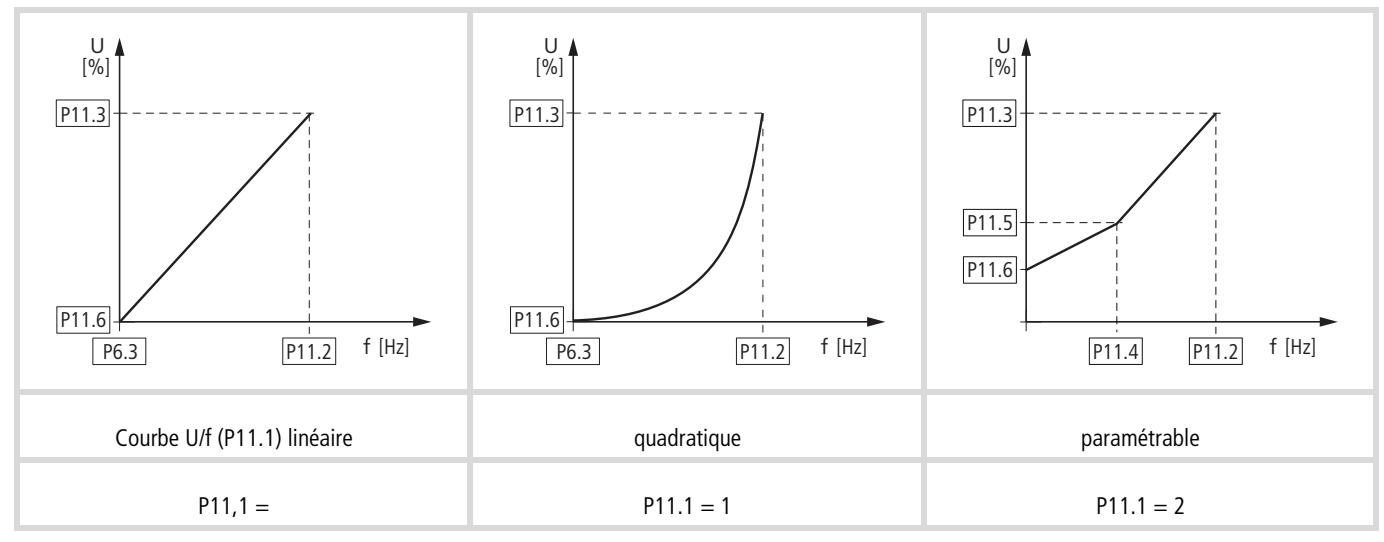

Figure 97 : U/f courbe caractéristique (P11,1)

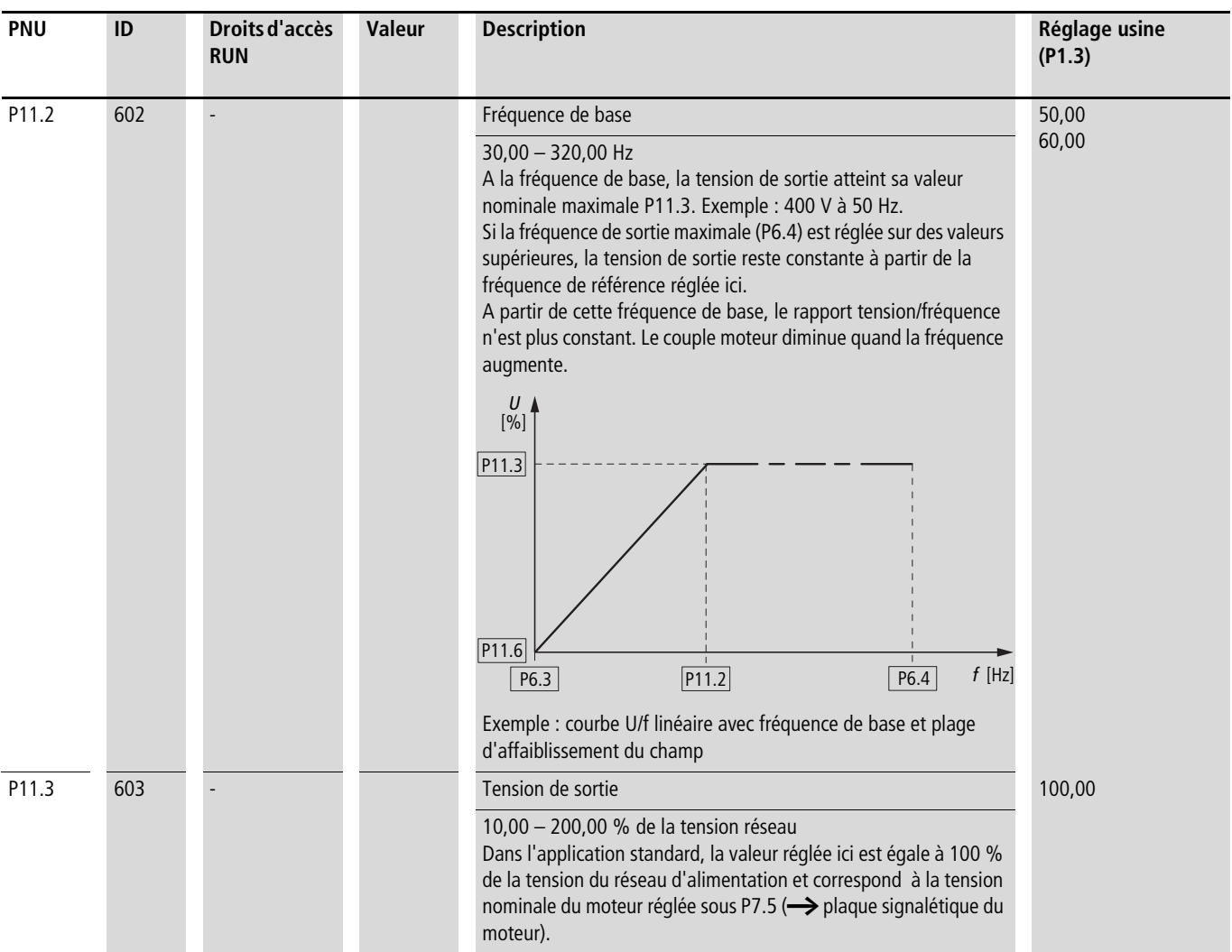

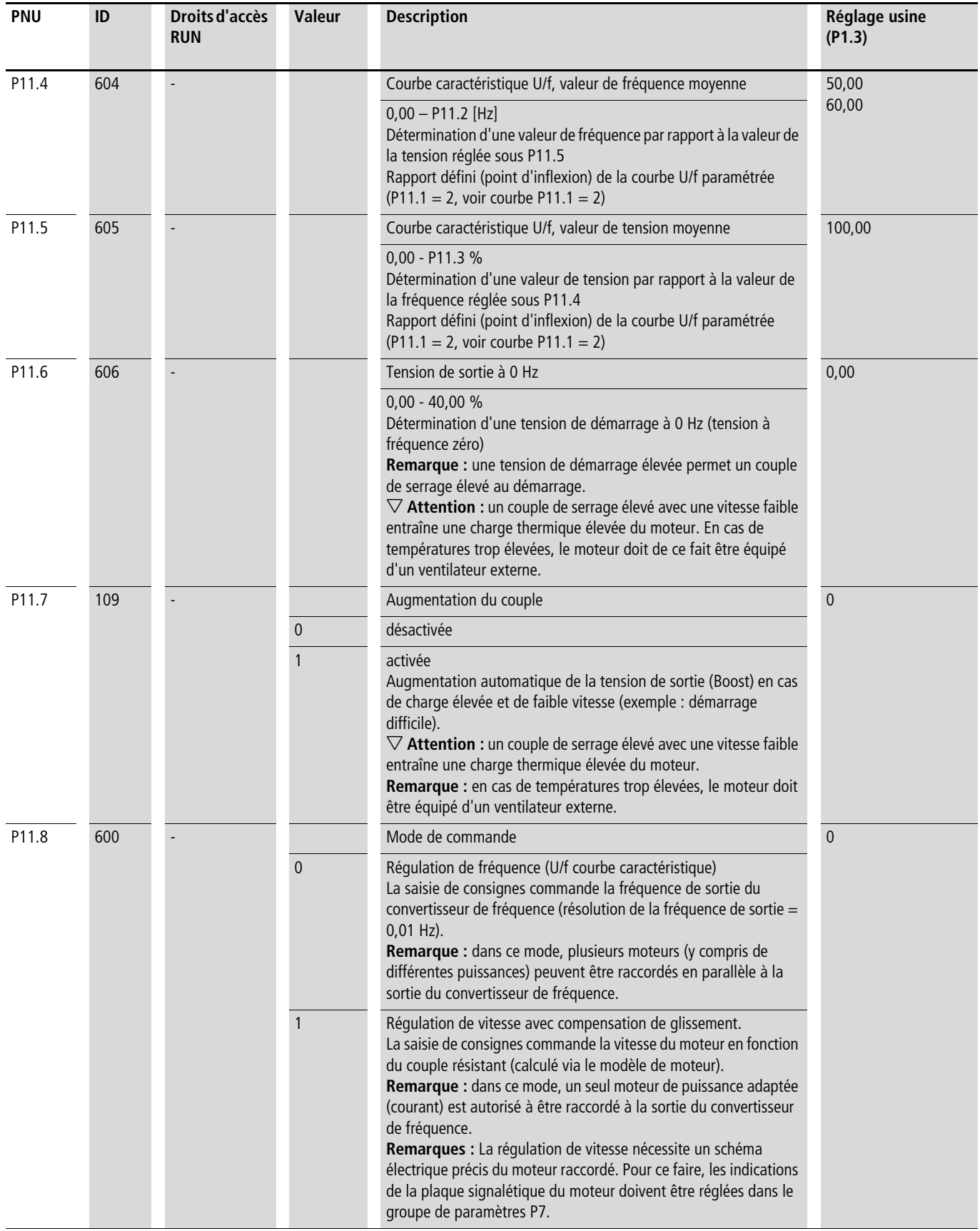

Sur un réseau alternatif triphasé constant, le moteur asynchrone triphasé présente, en fonction du nombre de paires de pôles et de la fréquence réseau, une vitesse rotorique constante (n<sub>1</sub>, P7.3, indication de la plaque signalétique). Le glissement correspond ici à la différence entre le champ tournant statorique et la vitesse de rotation du rotor. En mode statique, le glissement est constant.

Les variations de charge  $(1)$  au niveau de l'arbre moteur provoquent une augmentation du glissement  $(\Delta n)$  et par suite une diminution de la vitesse rotorique (2)). En mode contrôlé (courbe U/f), le convertisseur de fréquence ne peut pas compenser cet écart de vitesse dû à la charge. L'évolution de la vitesse de rotation du moteur est ici identique à celle présente dans un réseau à courant alternatif constant.

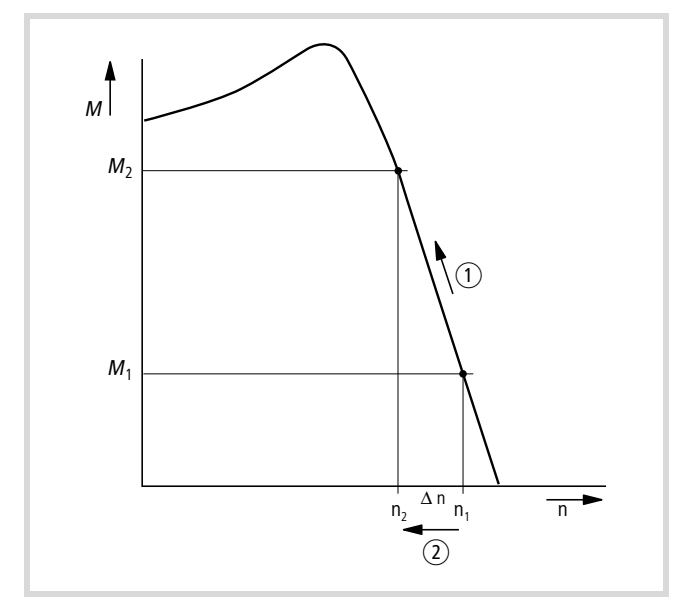

Figure 98 : Evolution de la vitesse de rotation sans compensation de glissement

Dans le mode de commande « Régulation de vitesse » (P11.8 = 1), le convertisseur de fréquence peut compenser ces variations dues à la charge. Pour cela, le modèle de moteur interne calcule (à partir des valeurs de tension et de courant mesurées de l'enroulement statorique (u<sub>1</sub>, i<sub>1</sub>) les grandeurs réglantes requises pour la grandeur relative au flux i<sub>u</sub> et celle relative au couple i<sub>w</sub>. Dans le schéma équivalent du moteur triphasé, le glissement qui dépend de la charge est représenté sous forme de résistance R'2/s. En marche à vide, sans charge, la valeur de cette résistance est proche de l'infini ; elle est proche de zéro lorsque la charge augmente.

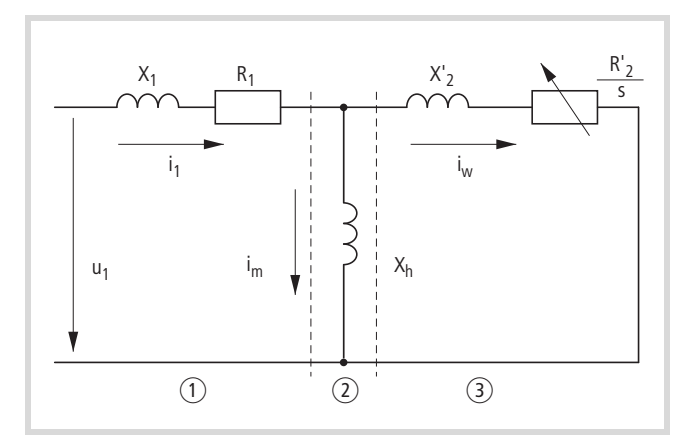

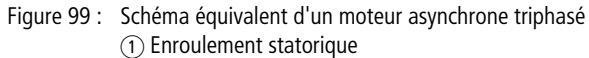

2 Entrefer

(3) Enroulement rotorique, transformé

Condition préalable à l'exactitude du calcul : connaître avec précision les caractéristiques du moteur indiquées sur la plaque signalétique (groupe de paramètres 7). La régulation de vitesse (P11.8 = 1) permet ensuite de compenser les variations de glissement dus à la charge. De manière simplifiée : en cas d'augmentation du couple résistant  $(1)$ , la perte de vitesse qui en découle est compensée par une élévation de la fréquence de sortie  $(Q)$  ; (voir figure).

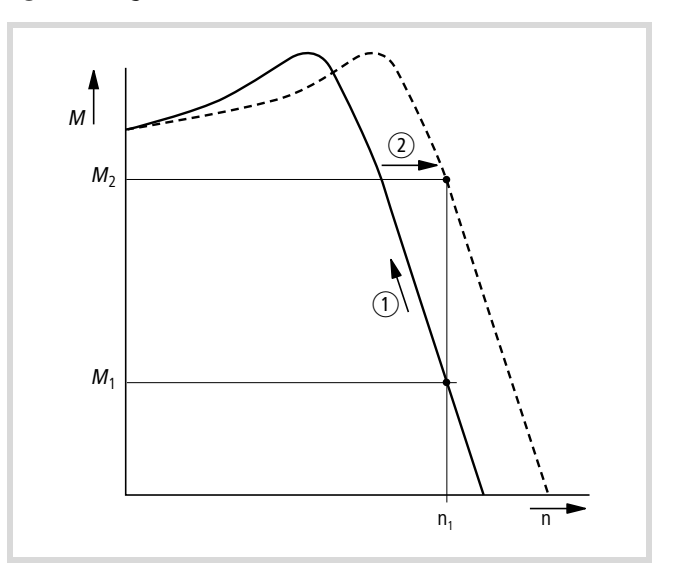

Figure 100 : Evolution de la vitesse avec compensation de glissement

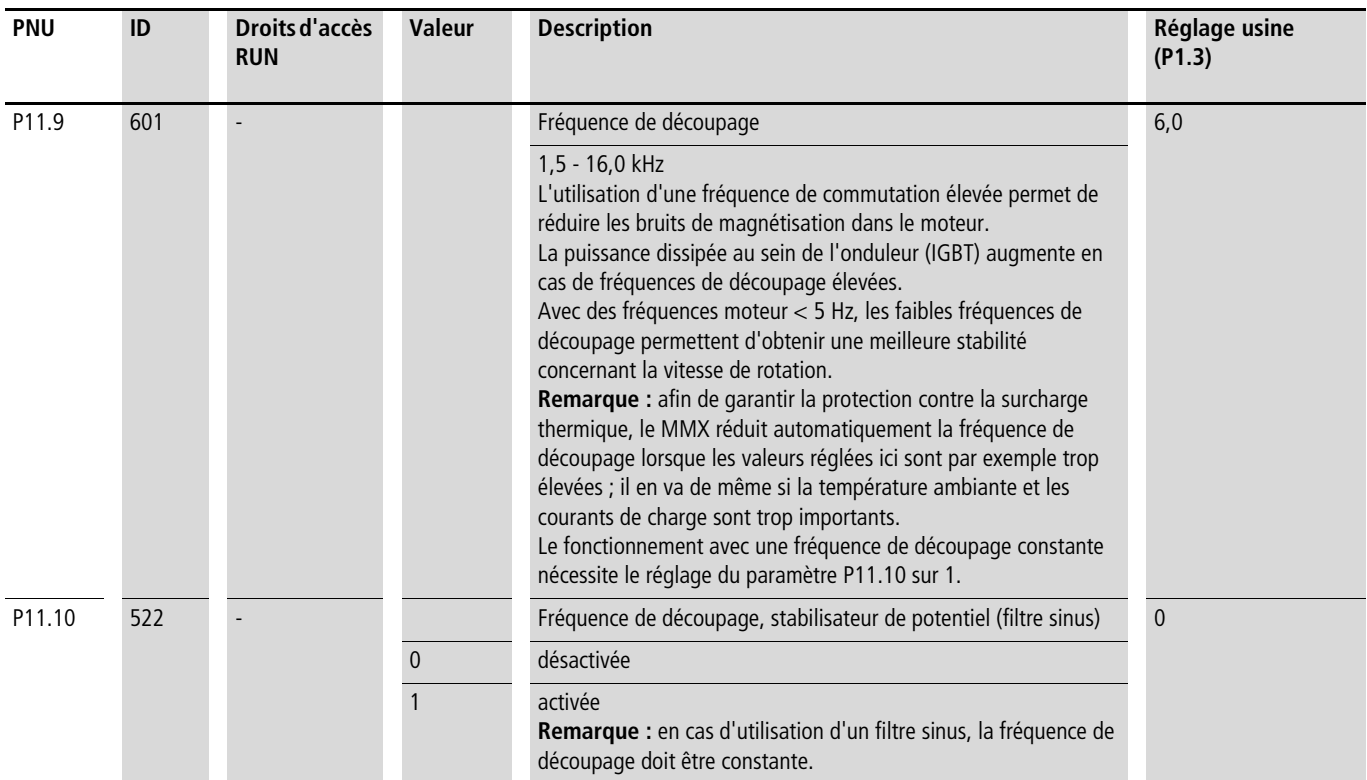

## **Freinage (P12)**

Le groupe de paramètres P12 vous permet de régler différentes fonctions de freinage :

- Freinage par courant continu,
- Freinage en génératrice (unité de freinage),
- Freinage mécanique (activation).

Les fonctions de freinage vous permettent de réduire les courses de freinage et les durées de freinage indésirables. Les freins mécaniques garantissent en outre des états de service sûrs.

#### **Freinage par courant continu**

Lors du freinage par injection de courant continu, le convertisseur de fréquence alimente en courant continu l'enroulement statorique triphasé du moteur. Ceci génère un champ magnétique statique qui induit à son tour une tension dans le rotor tant que ce dernier est en mouvement. Comme la résistance électrique du rotor est très faible, un courant rotorique élevé et donc un fort effet de freinage peuvent être générés, même avec de faibles tensions d'induction.

Lorsque la vitesse diminue, la fréquence de la tension induite décroît et, avec elle, la résistance inductive. La résistance ohmique devient alors prépondérante, ce qui augmente l'effet de freinage. Le couple de freinage généré retombe de manière abrupte peu avant l'arrêt du rotor et disparaît totalement dès que le mouvement du rotor cesse.

 $\rightarrow$  Le freinage par courant continu n'est donc pas adapté au maintien de charges. Les freinages intermédiaires ne sont non plus pas possibles. Une fois activé, le freinage par courant continu ne peut qu'arrêter le moteur.

h **Attention !** Le freinage à courant continu provoque un échauffement supplémentaire du moteur. De ce fait, configurez le couple de freinage, réglé via le courant de freinage (P12.1) et la durée de freinage (P12.2 et P12.4), de manière à ce qu'il soit le plus faible possible.

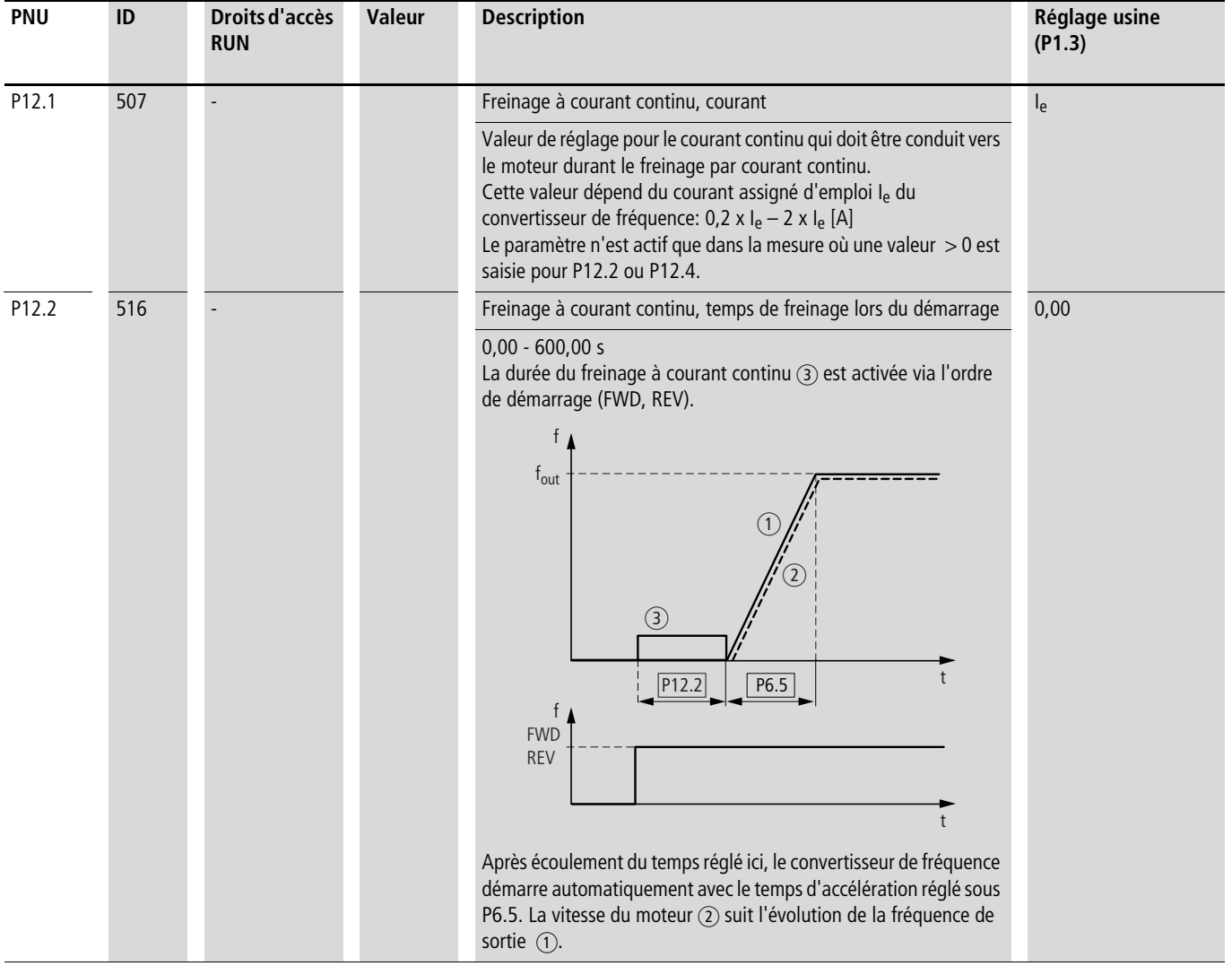

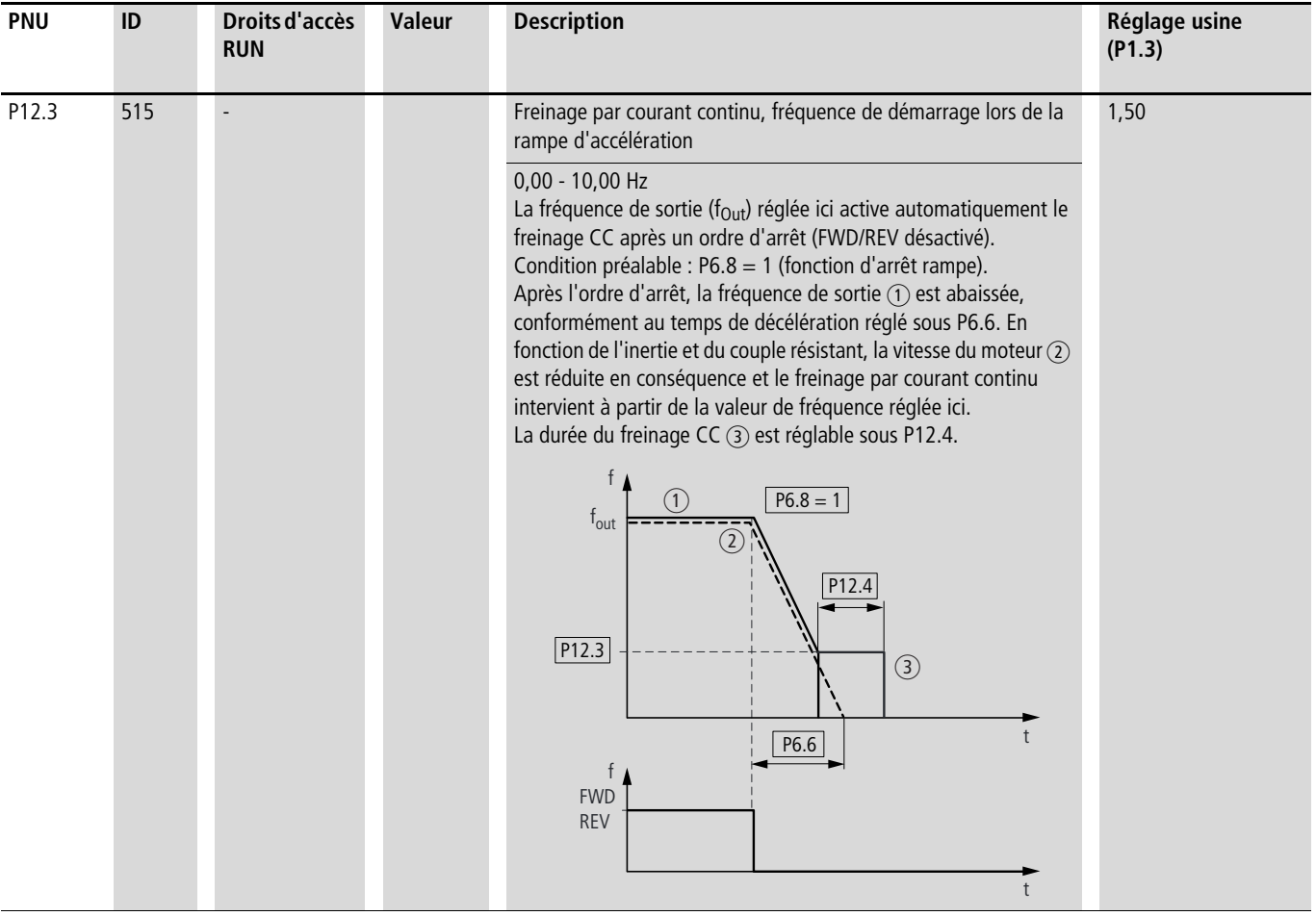

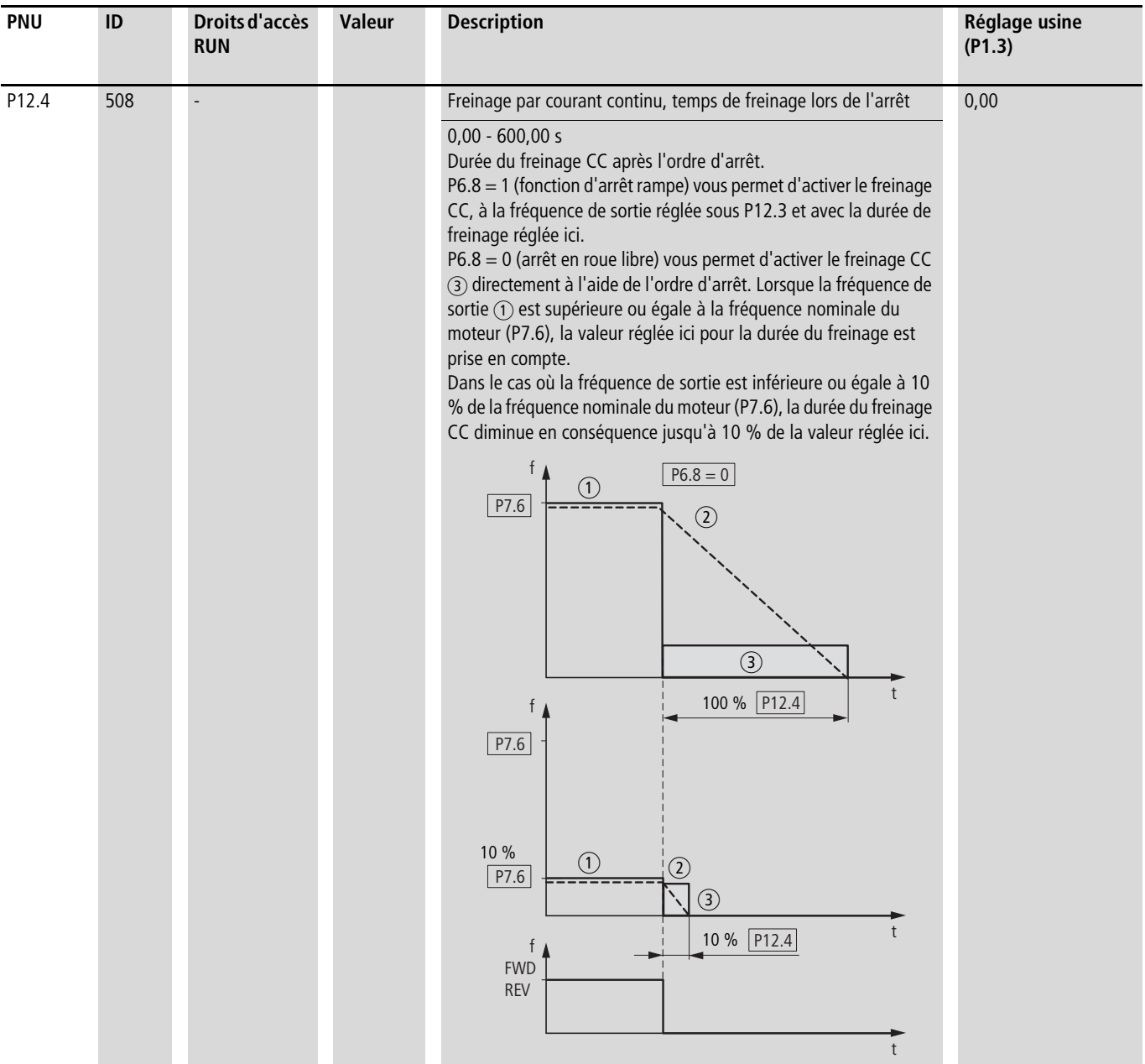

#### **Freinage en génératrice**

Si le rotor d'un moteur asynchrone est commandé en mode hypersynchrone dans le sens de rotation du champ tournant, il fournit de la puissance électrique via les enroulements statorique. Le moteur devient une génératrice. Au sein du convertisseur de fréquence, cette énergie génératrice entraîne une augmentation de la tension du circuit intermédiaire.

Le réglage de vitesses hypersynchrones est par exemple indiqué si, en mode convertisseur de fréquence, la fréquence de sortie est réduite avec des temps de décélération courts, si la machine entraînée couplée présente des masses d'inertie importantes ou si (dans le cas de pompes et ventilateurs) le fluide en circulation va à l'encontre de la réduction de la vitesse de rotation.

Le convertisseur de fréquence M-MaxTM surveille l'augmentation de la tension du circuit intermédiaire et autorise toujours un couple de freinage d'environ 30 % du couple nominal du moteur. Il est possible d'obtenir un couple de freinage supérieur en

sélectionnant un convertisseur de fréquence plus puissant. A partir de la taille 1,1 kW (3,3 A sous 400 V = MMX34AA3D3…), l'unité de freinage interne avec résistance de charge élevée externe permet d'atteindre jusqu'à 100 % du couple nominal du moteur.

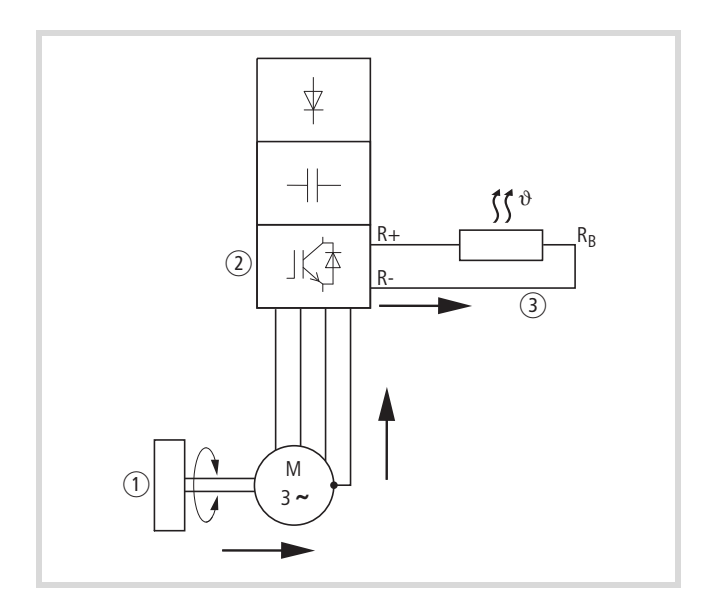

Figure 101 : Freinage en génératrice avec résistance de freinage externe

- a Masse d'inertie de la machine entraînée
- b Onduleur avec unité de freinage (transistor de freinage)
- $\overline{a}$  Résistance de freinage (R<sub>B</sub>)
	- $\rightarrow$  Flux d'énergie (couple de freinage)

Il est possible d'activer l'unité de freinage au niveau du paramètre P12.5. Cette fonction n'est activée que sur les convertisseurs de fréquence triphasés MMX34…3D3… (3,3 A) à MMX34…014… (14 A). Ces tailles d'appareil possèdent un transistor de freinage interne capable de dissiper l'énergie de freinage excédentaire, dans le cas de masses d'inertie importantes ou de temps de décélération courts, via une résistance de charge élevée externe (raccordement des bornes R+ et R-).

 $\rightarrow$  Sur les convertisseurs de fréquence sans transistor de freinage, ce paramètre n'est pas visible.

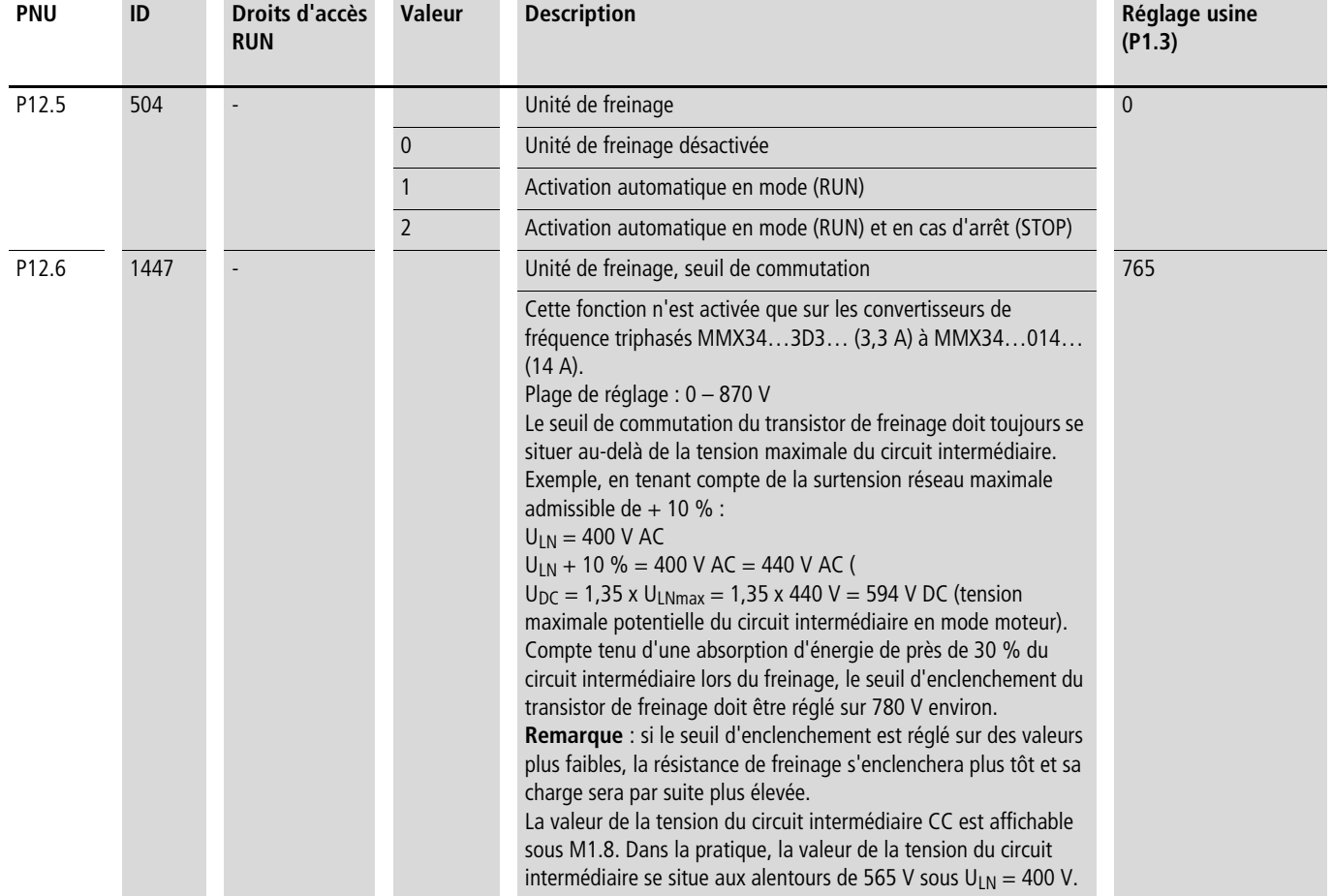

## **Freinage mécanique (activation)**

Il est possible de commander un frein mécanique externe via l'une des sorties tout-ou-rien (P5, voir [pages 86](#page-89-0)), une fois la valeur 26 (= frein externe activé) attribuée :

- Sortie à transistors DO : borne de commande 20 (DO-), tension d'alimentation borne de commande 13 (DO+), max. 48 V DC/ 50 mA, paramètre 5.3.
- Relais RO1 : contact à fermeture bornes de commande 22 (R13) et 23 (R14), max. 250 V AC/2 A ou 250 V DC/0,4 A, paramètre P5.1.
- Relais RO2 : contact inverseur bornes de commande 25 (R21), 24 (R22) et 26 (R24), max. 250 V AC/2 A ou 250 V DC/0,4 A, paramètre P5.2.

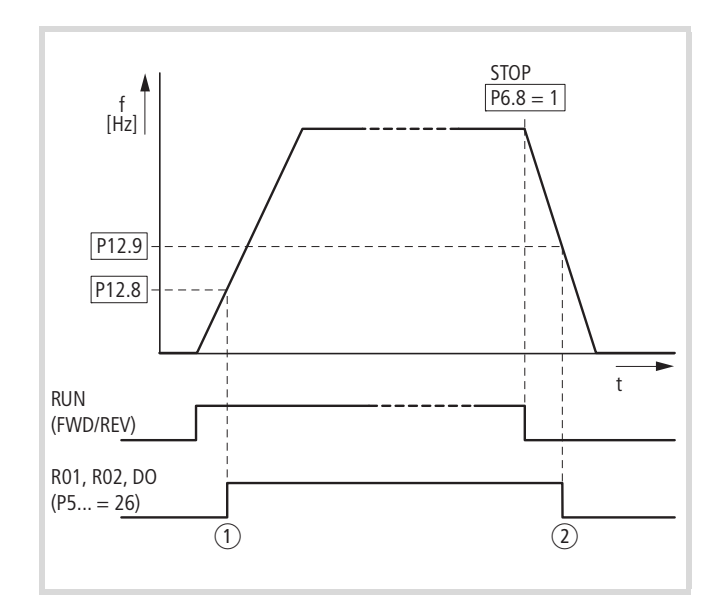

a Frein, desserré

b Le frein entre en action et freine l'entraînement mécaniquement.

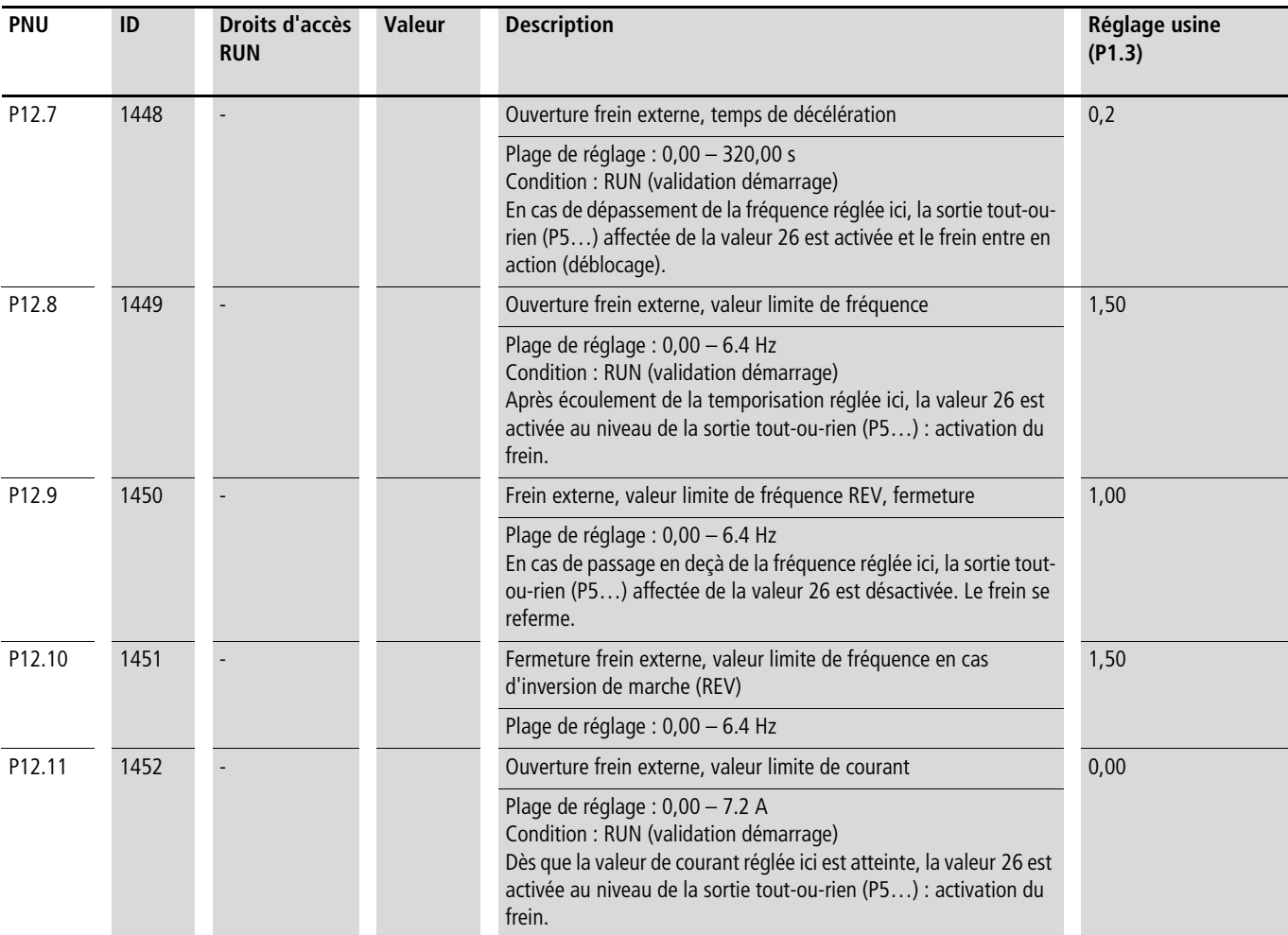

## **Fonction logique (P13)**

La fonction logique vous permet de relier par une opération logique les deux paramètres P13.1 (A) et P13.2 (B). Vous pouvez ensuite affecter le résultat (LOG) aux sorties tout-ou-rien DO (P5.3), RO1 (P5.1) et RO2 (P5.2). Le type de liaison (et, ou, ou exclusif) est définie dans le paramètre P13.3.

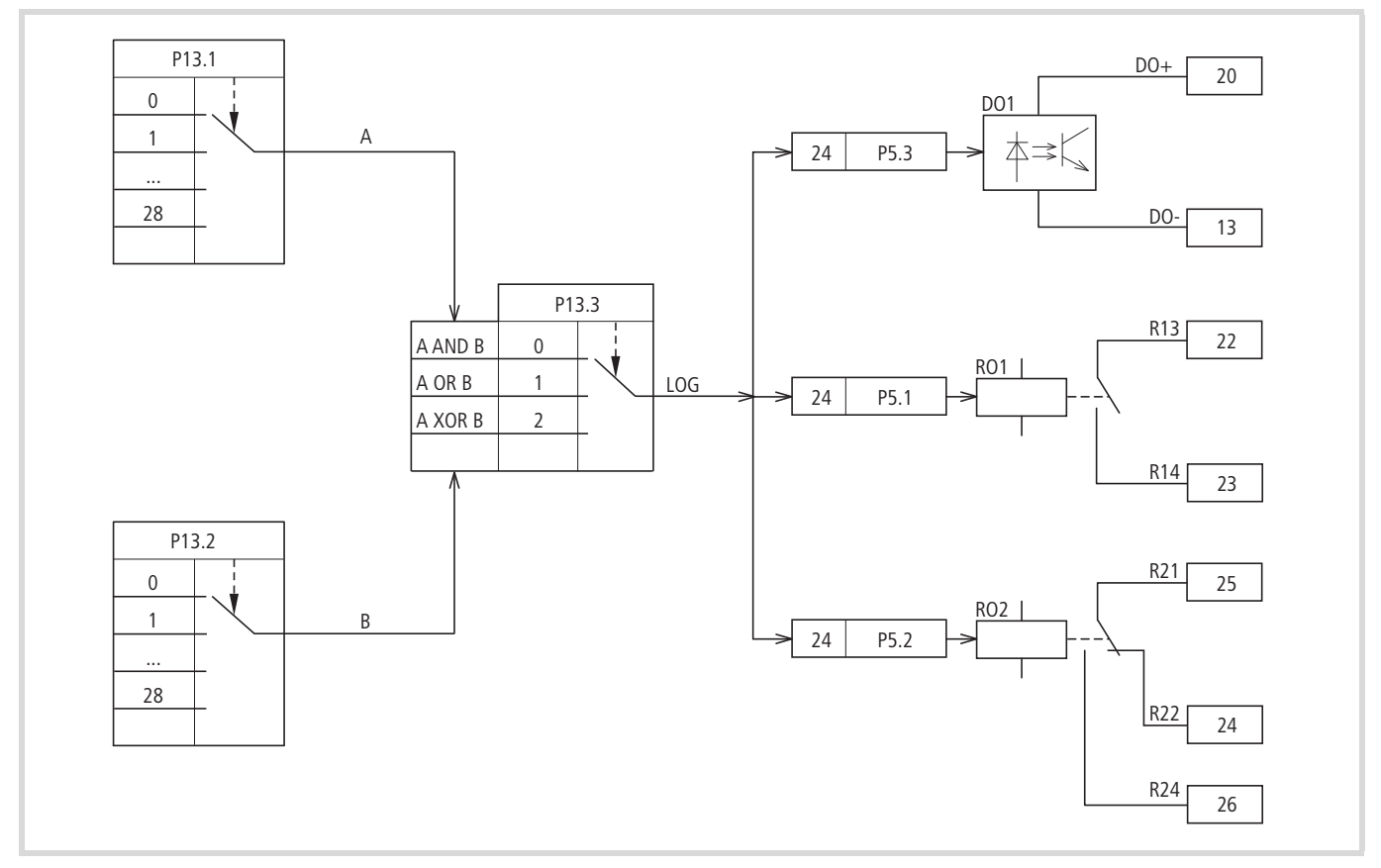

Figure 102 : Opération logique entre A et B

Exemple:

La sortie tout-ou-rien RO1 (contact à fermeture R13/R14) doit signaler en cours de fonctionnement que la limite de courant réglée a été atteinte :

- P5.1 = 24, fonction LOG réalisée.
- P13.1 = 2, marche (RUN), signal A
- P13.2 =27, surveillance du courant, signal B
- P13.3 = 0, A AND B.

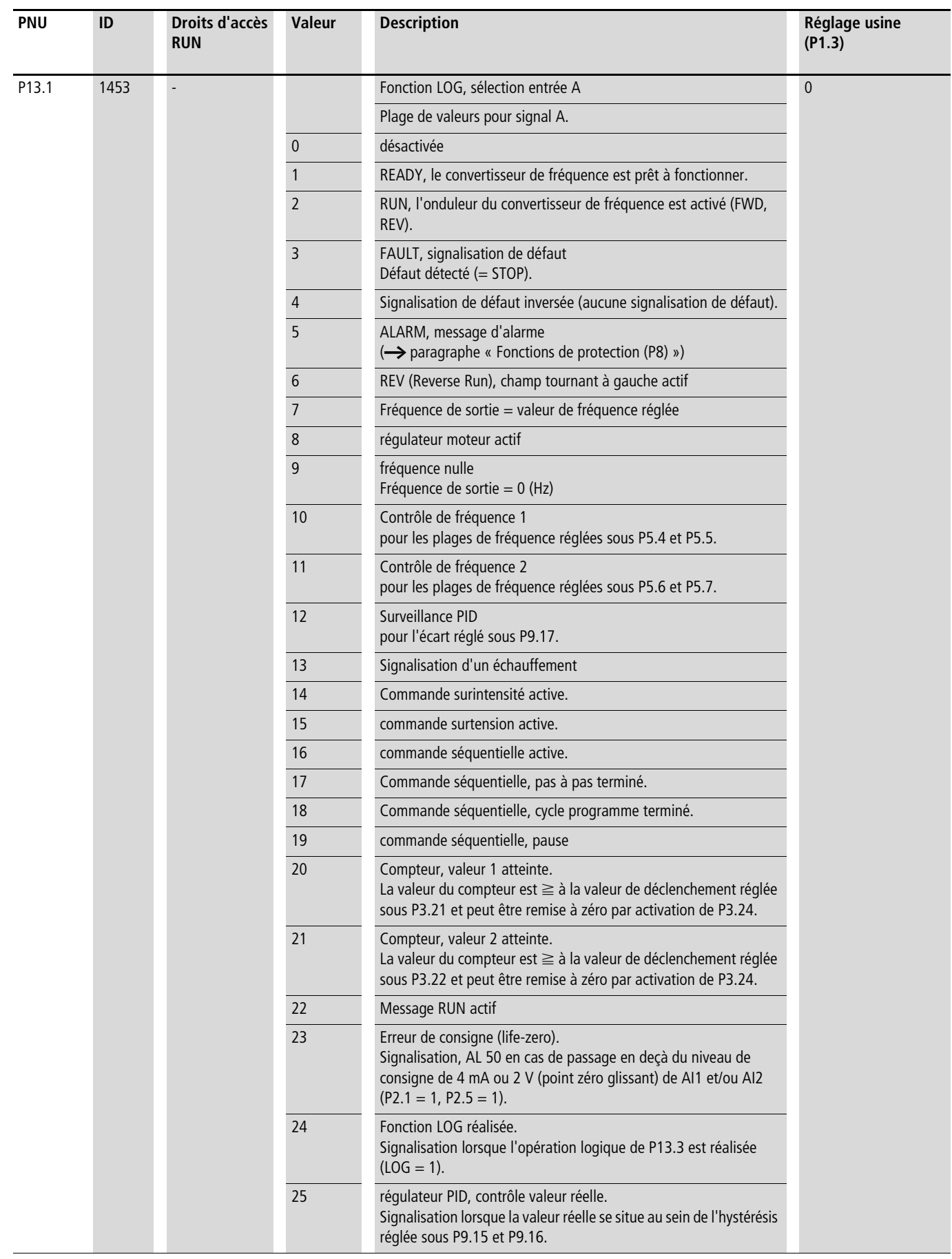

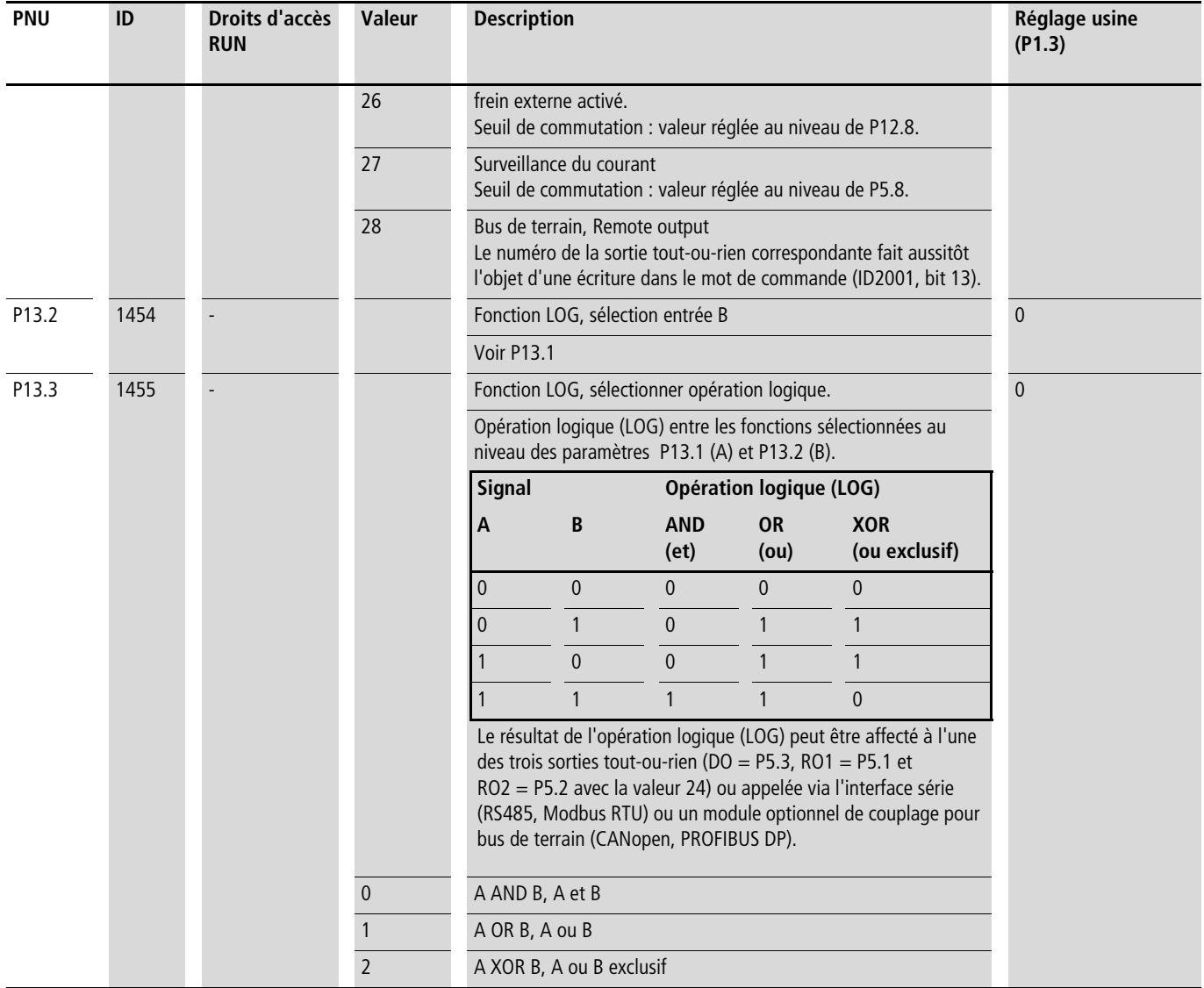

## **Deuxième jeu de paramètres (P14)**

Le groupe de paramètres P14 regroupe des paramètres sélectionnés pour un deuxième moteur. Cela permet de commander alternativement deux moteurs à la sortie du convertisseur de fréquence, y compris avec des caractéristiques différentes.

Les réglages usine des paramètres de ce deuxième jeu de paramètres (P14) sont identiques aux réglages usine des paramètres de base (premier jeu de paramètres). Ils sont décrits dans les paragraphes suivants :

- P14.1 P14.6 = P7.1 P7.6 (Moteur)
- P14.7 P14.10 = P6.3 P6.6 (commande du convertisseur)
- P14.11 = P11.1, P14.12 = P11.7 (Commande U/f)
- P14.13 P14.16 = P8.6 P8.9 (fonctions de protection).

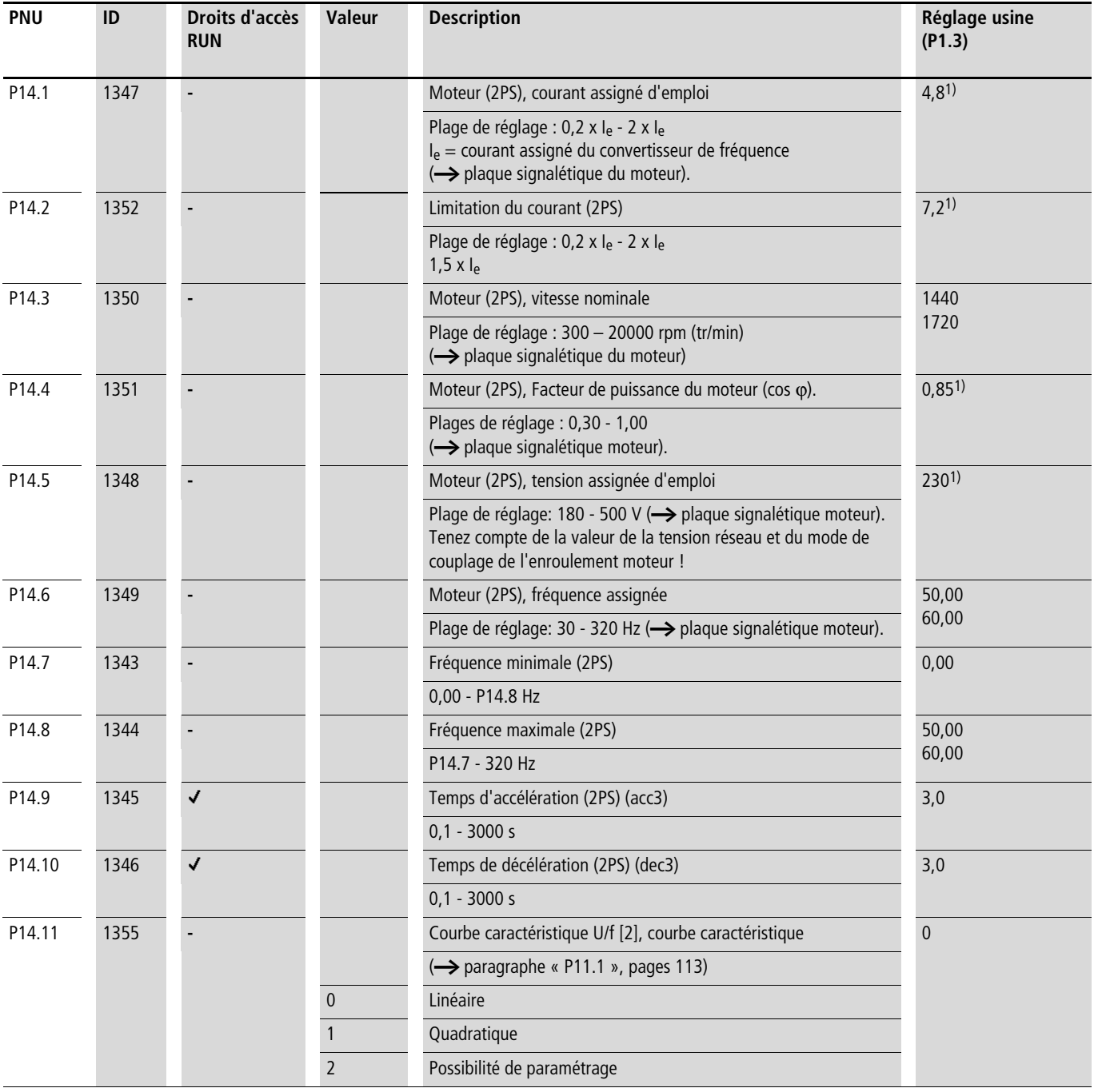

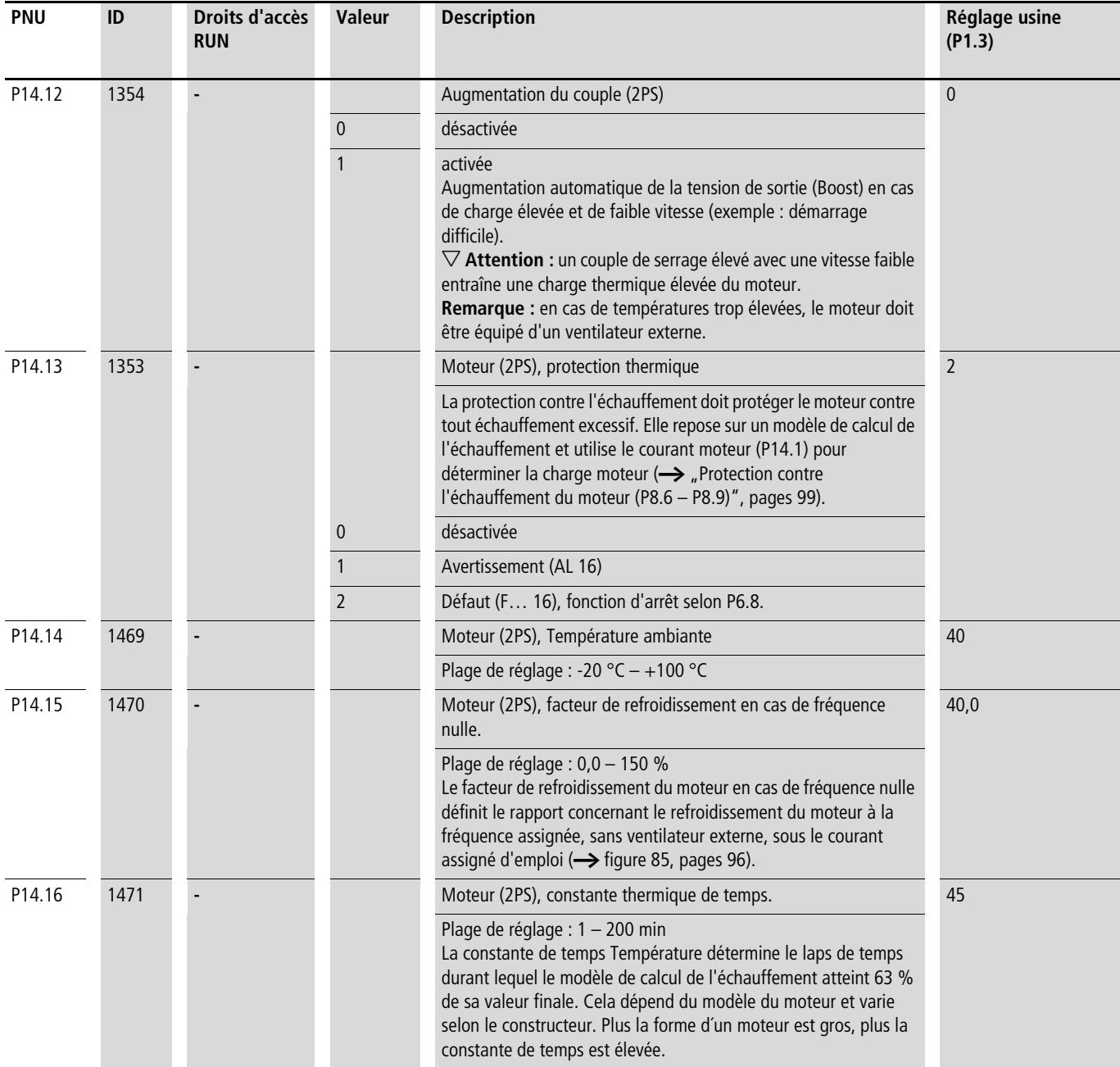

1) voir exemple [paragraphe « Moteur \(P7\) »](#page-99-1), [pages 96](#page-99-1).

Les exemples qui suivent illustrent deux applications pratiques concernant le deuxième jeu de paramètres.

Exemple 1

Convoyeur à rouleaux avec table tournante :

- Le moteur M1 (0,75 kW) entraîne les rouleaux de la table tournante et assure le convoyage ultérieur des produits.
- Le moteur M2 (1,5 kW) fait tourner la table pour la réception des produits provenant alternativement de deux lignes de transport.

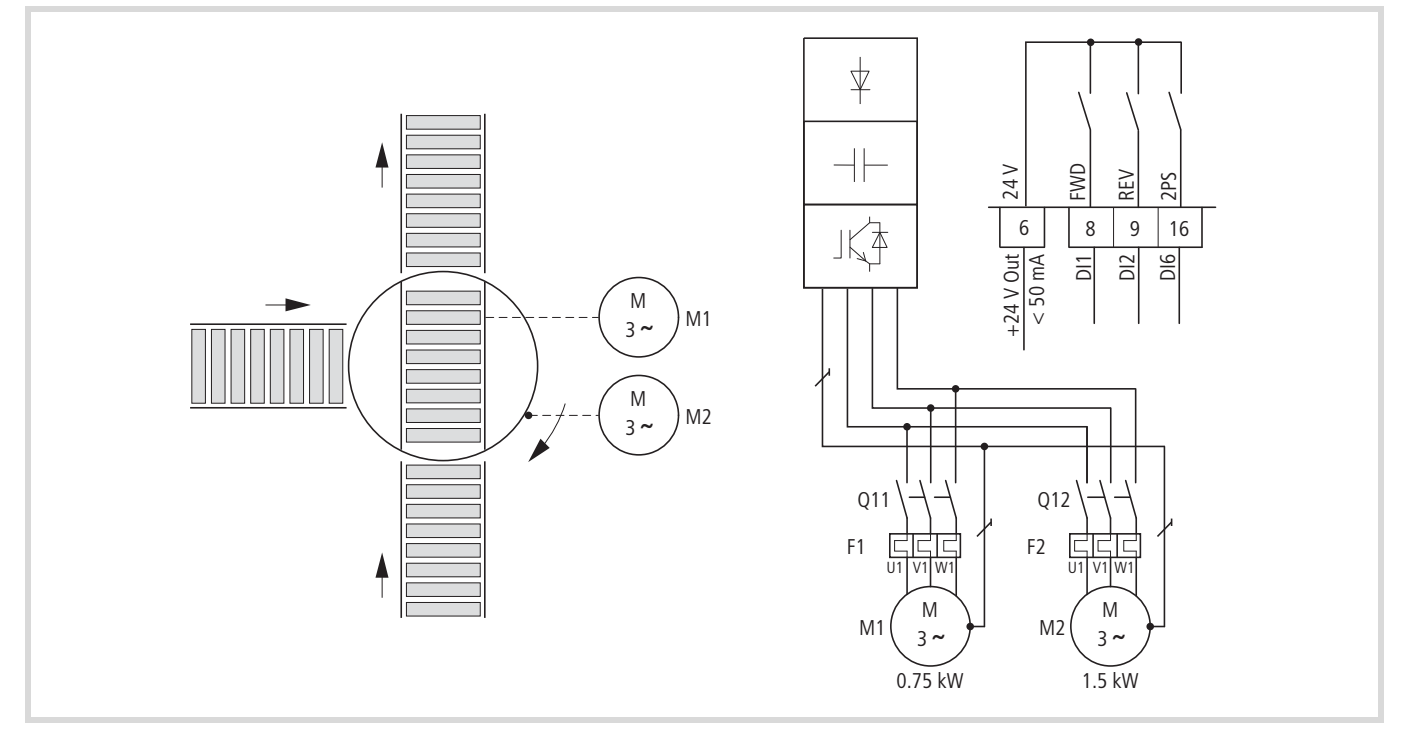

Figure 103 : Convoyeur à rouleaux avec table tournante

Pour le fonctionnement en alternance (rotation « ou exclusif » rouleaux de transport) sur la table tournante, le convertisseur de fréquence retenu présente la puissance la plus élevée (MMX34AA4D3…).

Les différentes caractéristiques des moteurs ont été réglées dans les groupes de paramètres P7 (pour le moteur M1) et P14 (pour le moteur M2). Le deuxième jeu de paramètres (P14) est par exemple activé ici via l'entrée tout-ou-rien DI6 (P3.27 = 6).

Le basculement entre les deux moteurs s'opère dans cet exemple via les contacteurs Q11 (M1) et Q12 (M2), à l'arrêt. La validation et la sélection de chaque groupe de paramètres sont activées via les entrées tout-ou-rien :

- Moteur M1 = DI1 (FWD, borne de commande 8), fonctionnement avec le groupe de paramètres P7.
- Moteur M2 = DI1 (FWD, borne de commande 8) et DI6 (2PS, borne de commande 16), fonctionnement avec le groupe de paramètres P14 (deuxième jeu de paramètres).

Remarque valable pour le mode « inversion de marche », lors de travaux de maintenance ou de réglage :

- Moteur M1 = DI2 (REV, borne de commande 9), fonctionnement avec le groupe de paramètres P7.
- Moteur M2 = DI2 (REV, borne de commande 9) et DI6 (2PS, borne de commande 16), fonctionnement avec le groupe de paramètres P14 (deuxième jeu de paramètres).
- Dans le cadre du réglage usine (P3.12 = 6), l'entrée toutou-rien DI6 est affectée de la fonction PI-OFF (régulateur PID, désactivé). Le réglage P3.12 = 0 vous permet de désactiver cette fonction de DI6. Le réglage P3.27 = 6 vous permet d'affecter à l'entrée tout-ou-rien DI6 la fonction « Deuxième jeu de paramètres (2PS) ».

## Exemple 2:

Fonction d'arrêt avec deux temporisations différentes.

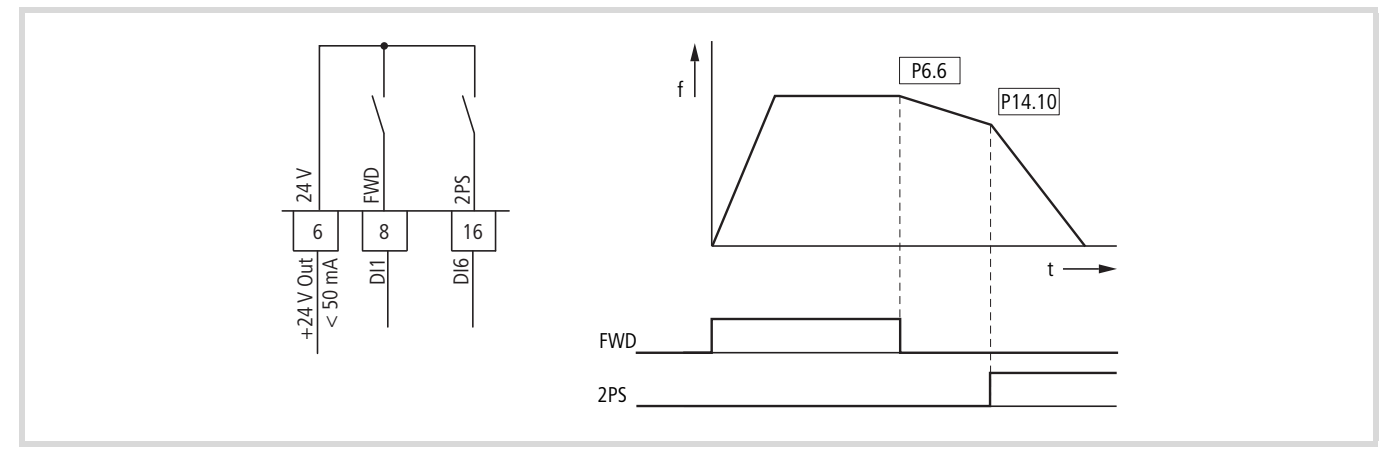

Figure 104 : Fonction d'arrêt avec deux temporisations différentes

La fonction d'arrêt avec temporisation est activable à l'aide du paramètre P6.8 = 1. En cas de coupure du signal de validation à l'entrée tout-ou-rien DI1 (FWD, borne de commande 8), la fréquence de sortie du convertisseur de fréquence est réduite conformément à la temporisation (dec1) réglée sous P6.6.

Le deuxième jeu de paramètres (2PS) vous permet de régler au niveau de P14.10 une autre valeur, différente de dec1 et dec2. Ici, le deuxième jeu de paramètres (P14) est par exemple activé via l'entrée tout-ou-rien DI6 (P3.27 = 6). L'activation de DI6 réduit ensuite la fréquence de sortie conformément à la temporisation (dec3) réglée sous P14.10.

## h **Attention !**

Ici, les paramètres du moteur doivent être identiques dans les deux groupes de paramètres (P7 et P14).

 $\rightarrow$  Dans le cadre du réglage usine (P3.12 = 6), l'entrée tout-ou-rien 6 est affectée de la fonction PI-OFF (régulateur PID, désactivé). Le réglage P3.12 = 0 vous permet de supprimer cette fonction (PI-OFF) de l'entrée tout-ou-rien 6.

## <span id="page-133-0"></span>**Paramètres système**

Les paramètres système (paramètres S) informent l'utilisateur sur les réglages spécifiques à l'appareil.

 $\rightarrow$  Les paramètres S ne sont pas visibles (mais masqués) si vous avez activé l'Assistant à la configuration rapide (P1.1 =1, voir [paragraphe « Menu Paramètres PAR »](#page-76-0), [pages](#page-76-0)  [73\)](#page-76-0).

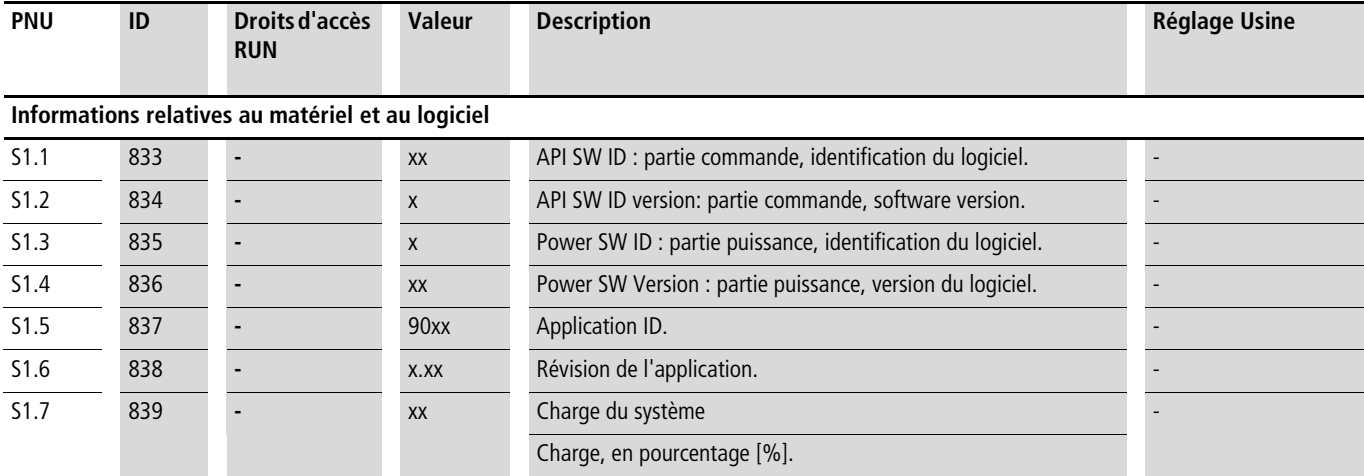

## **Communication**

**Informations sur l'interface RS485 (bornes de commande A, B)**

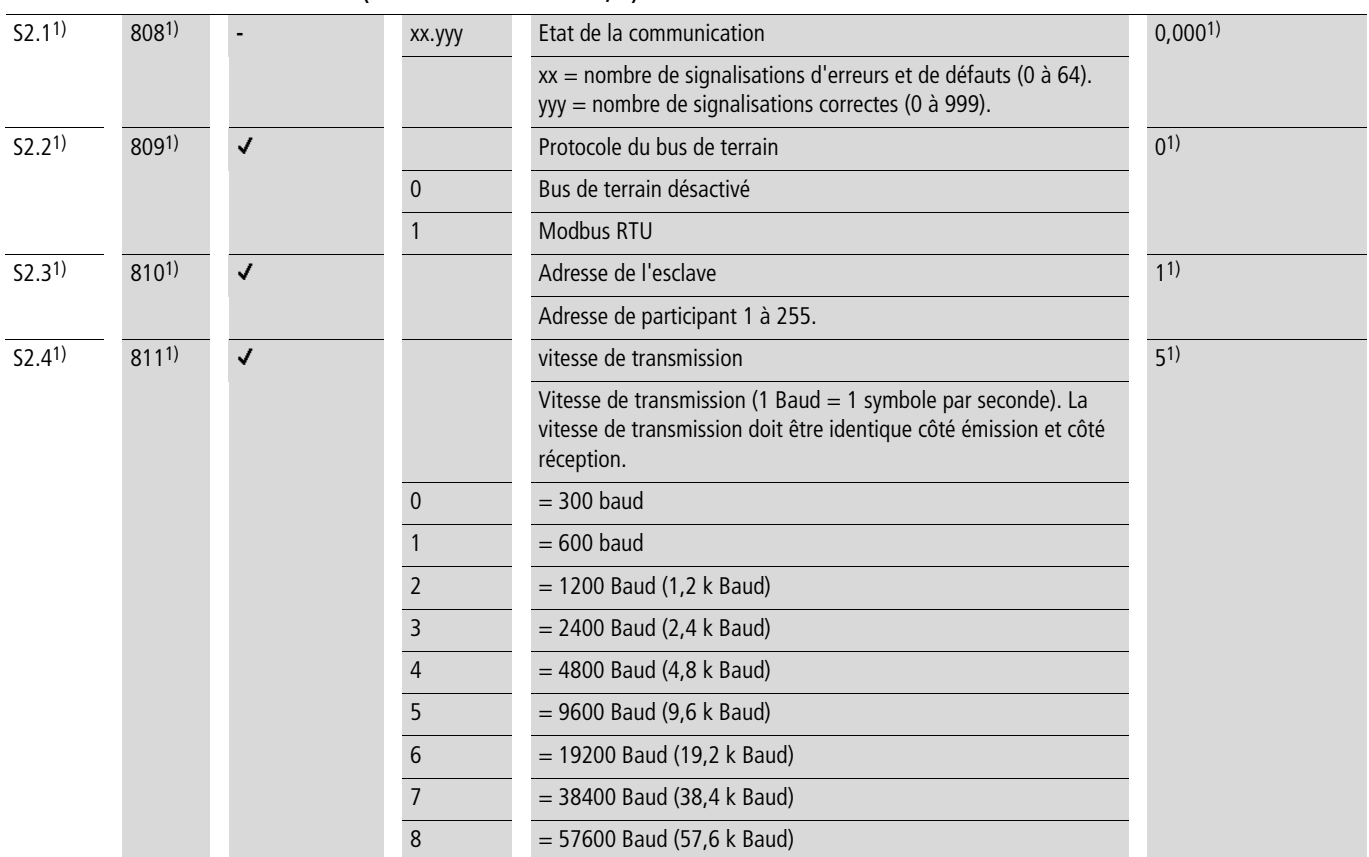

1) Lorsque le bus de terrain est activé (option ; exemples : CANopen, PROFIBUS DP, ...), les numéros ID modifiés ici et les réglages usine divergents sont mémorisés. Pour toute information détaillée, reportez-vous aux manuels spécifiques aux différents modules de couplage pour bus de terrain.

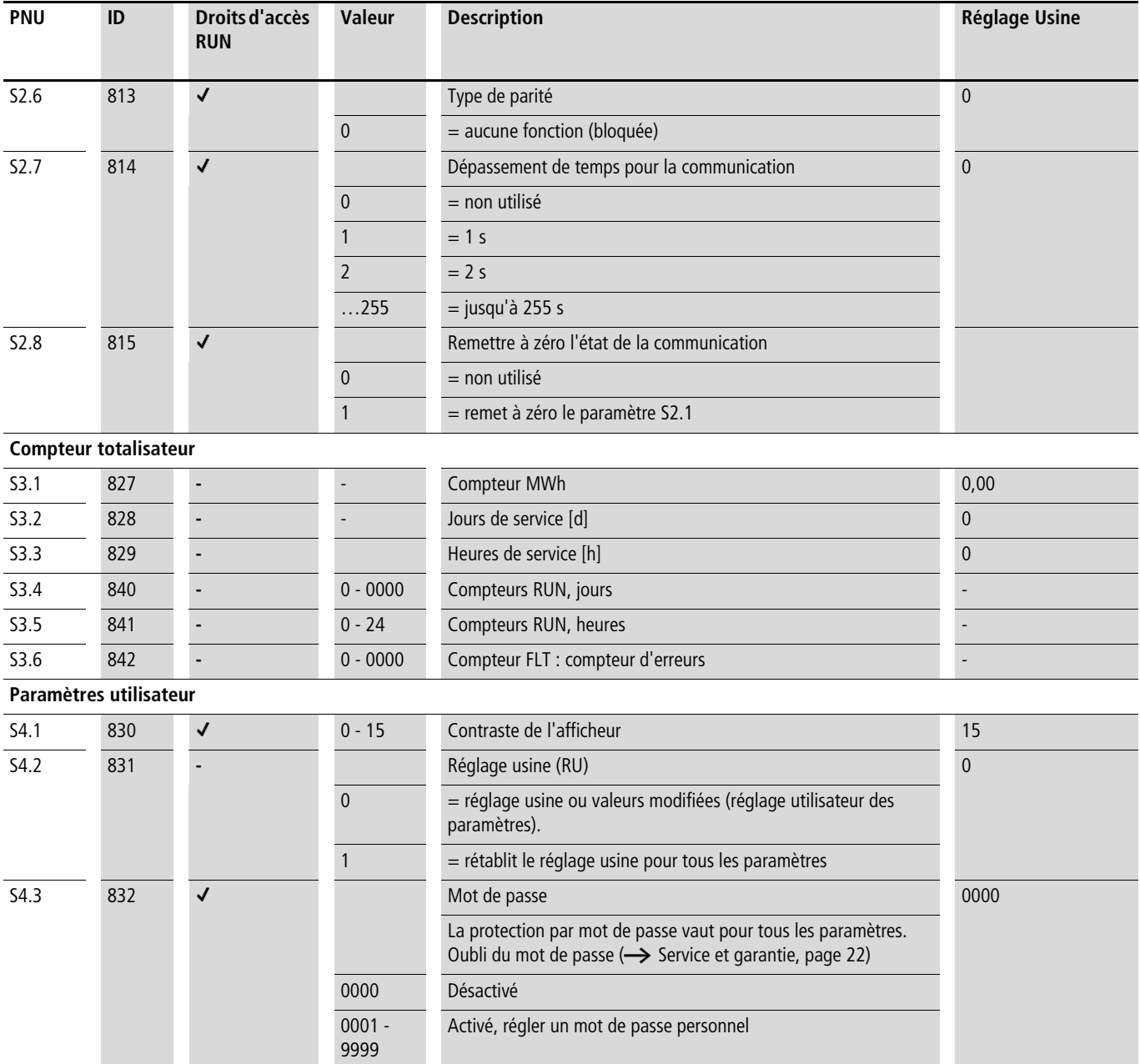

## **Affichage des données d'exploitation (MON)**

L'application de la tension d'alimentation (L1, L2/N, L3) indiquée entraîne l'éclairage de l'afficheur LCD (= Power ON) et l'affichage bref de tous les segments. Le numéro du paramètre (M1.1) et la valeur correspondante (0.00) s'affichent alternativement de manière automatique.

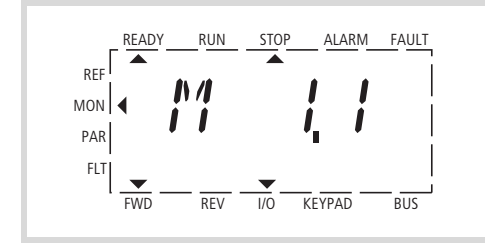

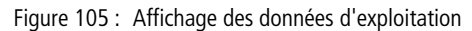

Dans le niveau menu MON (Monitor), vous pouvez sélectionner l'affichage des données d'exploitation souhaitées (numéro de paramètre M...) à l'aide des touches  $\sim$  et  $\vee$ . Le numéro de paramètre et sa valeur s'affichent alternativement de manière automatique ; utilisez le bouton-poussoir OK pour « figer » la valeur sélectionnée. Si vous souhaitez appeler l'affichage d'une autre donnée d'exploitation, vous devez actionner à nouveau le bouton-poussoir OK. La sélection s'opère ensuite également via les touches  $\land$  ou  $\lor$  et la validation via le bouton-poussoir OK. Chaque donnée d'exploitation est accompagnée de l'unité correspondante

REF MON PAR FLT  $Hz$  $\overline{1/0}$  KEYPAD  $\overline{1/0}$ 

READY RUN STOP ALARM FAULT

- Les valeurs concernant l'affichage des données d'exploitation ne sont pas modifiables manuellement (c'est-à-dire par la saisie de valeurs).
- La sélection de l'affichage des données d'exploitation est possible en cours de fonctionnement (RUN).

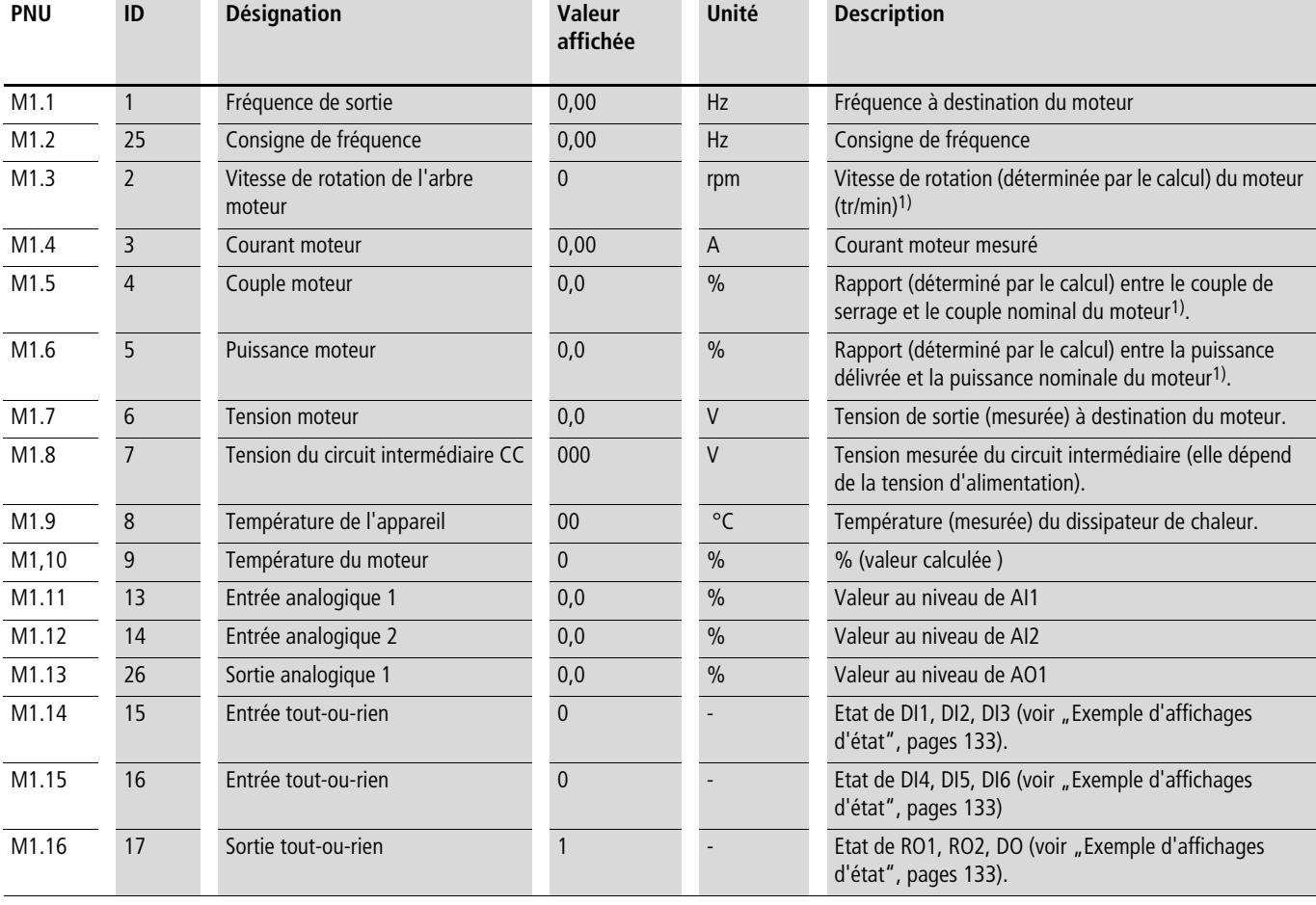

 $\leftarrow$  Affichage alterné automatique  $\rightarrow$ 

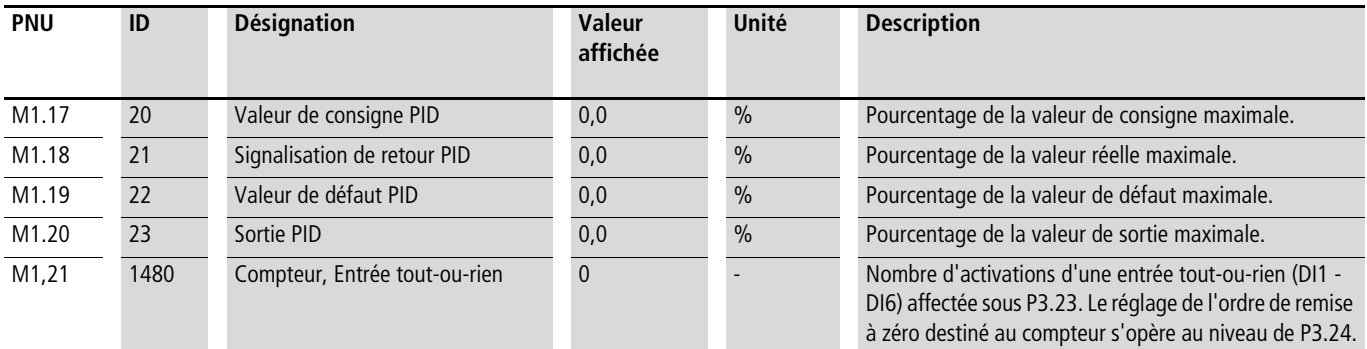

1) Les caractéristiques moteur calculées (M1.3, M1.5 et M1.6) reposent sur les valeurs saisies dans le groupe de paramètres P7 (  $\rightarrow$  [paragraphe « Moteur \(P7\) »](#page-99-1), [pages 96](#page-99-1)).

2) La température moteur (M1.10) calculée tient compte du modèle de température de la fonction de protection du groupe de paramètres P8 (  $\rightarrow$  [paragraphe « Fonctions de protection \(P8\) »](#page-100-0), [pages 97\)](#page-100-0)

 $\rightarrow$  Les paramètres système S3.1 à S4.1 (voir paragraphe « [Paramètres système »](#page-133-0), [pages 130\)](#page-133-0) vous permettent de visualiser les données d'exploitation du convertisseur de fréquence M-MaxTM et de régler le contraste de l'unité d'affichage.

## <span id="page-136-0"></span>**Exemple d'affichages d'état**

Les affichages d'état des entrées et sorties tout-ou-rien sont équivalents. Ils permettent de contrôler si un signal de commande émis (provenant d'un API externe, par exemple) active les entrées (DI1 à DI6) du convertisseur de fréquence. Vous disposez là d'un outil simple pour vérifier le câblage (rupture de fil).

Le tableau suivant montre quelques exemples.

Valeur affichée :

- $\bullet$  1 = activée = High
- $\bullet$  0 = non activée = Low

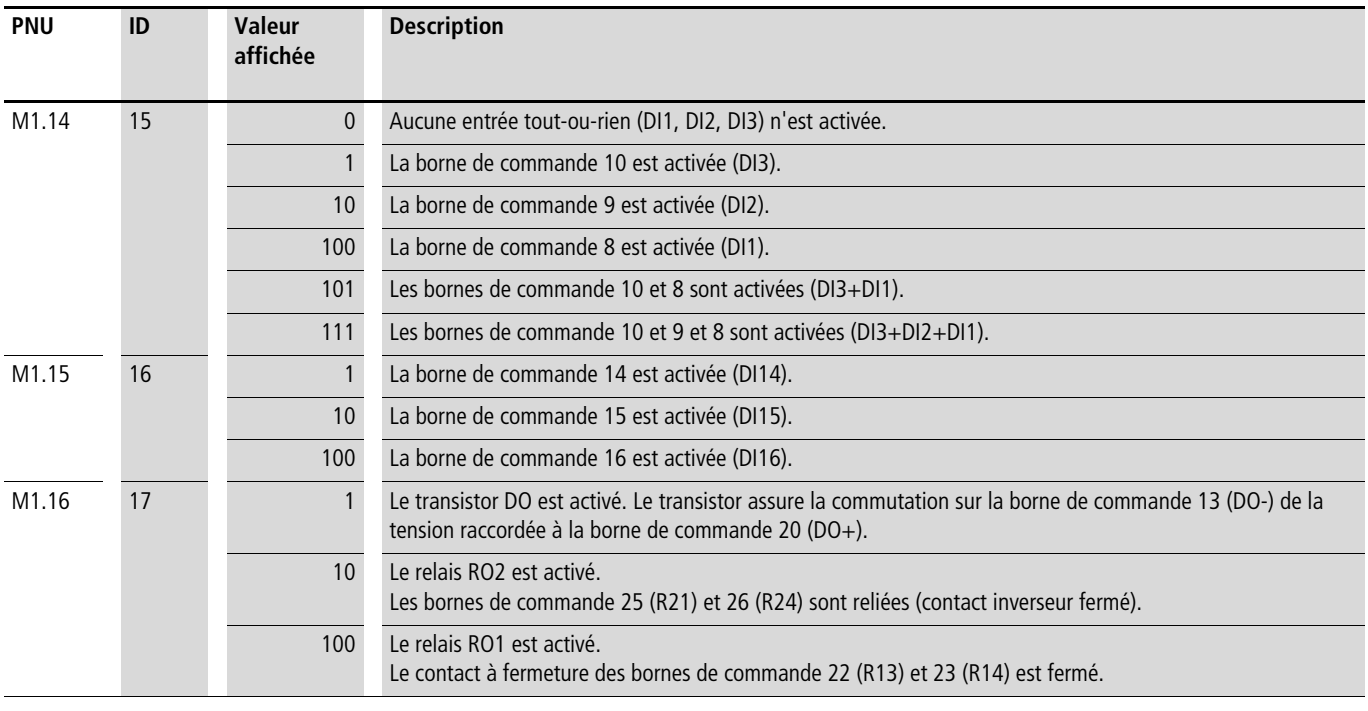

## **Entrée de consignes (REF)**

REF = Entrée de consignes (Reference) via la console de paramétrage

Par leurs effets, les réglages de la consigne de fréquence via la console de paramétrage sont comparables aux fonctions d'un potentiomètre électronique motorisé. La valeur réglée fait l'objet d'une écriture dans le paramètre P6.15 et peut y être également modifiée. Cette valeur est conservée, même après coupure de la tension d'alimentation.

 $\rightarrow$  Une consigne de fréquence réglée sous REF n'est efficace que lorsque le niveau de commande KEYPAD est activé.

Le tableau suivant illustre un exemple de saisie de la consigne de fréquence via la console de paramétrage.

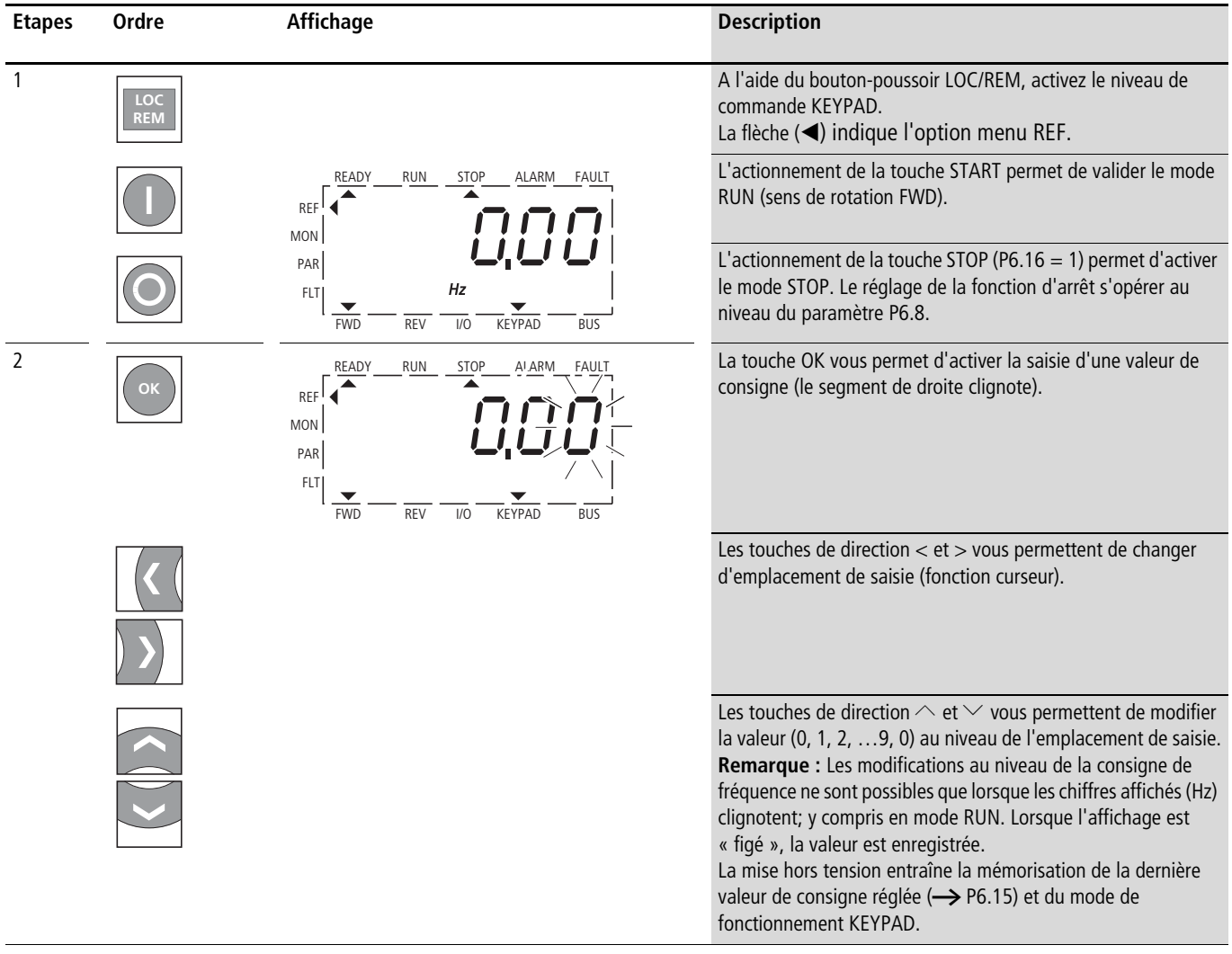

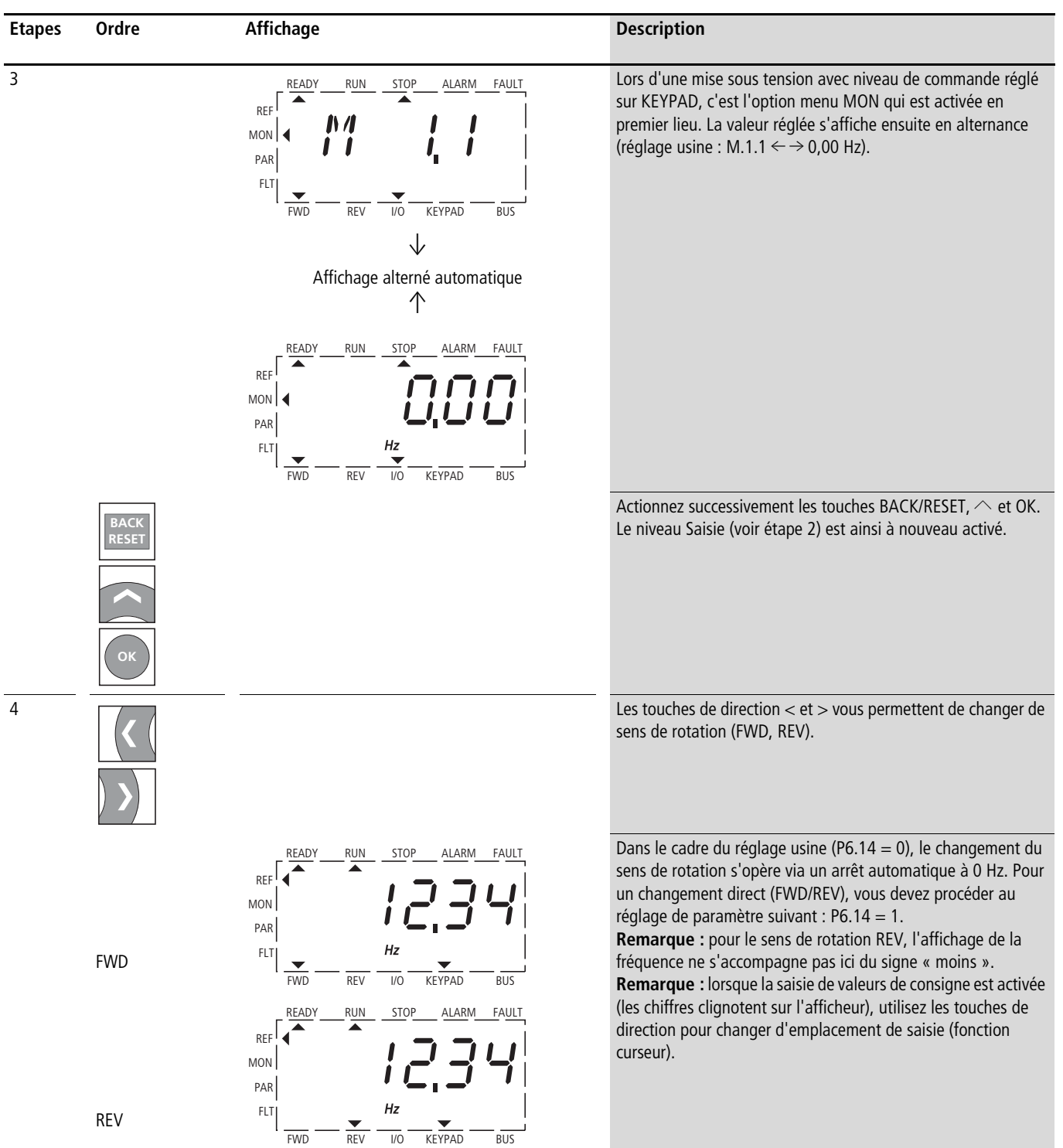

# **7 Interface série (Modbus RTU)**

#### **Généralités sur Modbus**

Modbus est un système de bus à polling centralisé dans lequel un maître (API) gère l'ensemble des échanges de données sur le bus. Un échange de données entre différents participants (esclaves) n'est pas possible.

Tous les échanges s'effectuent exclusivement sur requête du maître. Une seule demande peut être émis à la fois sur la ligne. L'esclave ne peut pas prendre l'initiative d'une émission ; il ne peut que réagir par une réponse à une sollicitation du maître.

Deux types de dialogue sont possibles entre le maître et l'esclave :

- Le maître envoie une demande à un esclave et attend une réponse.
- Le maître envoie une demande à tous les esclaves et n'attend pas de réponse (diffusion générale = Broadcast).
	- h Vous trouverez des autres informations sur Modbus, sur le site : www.modbus.org.

## **Communication au sein du réseau Modbus**

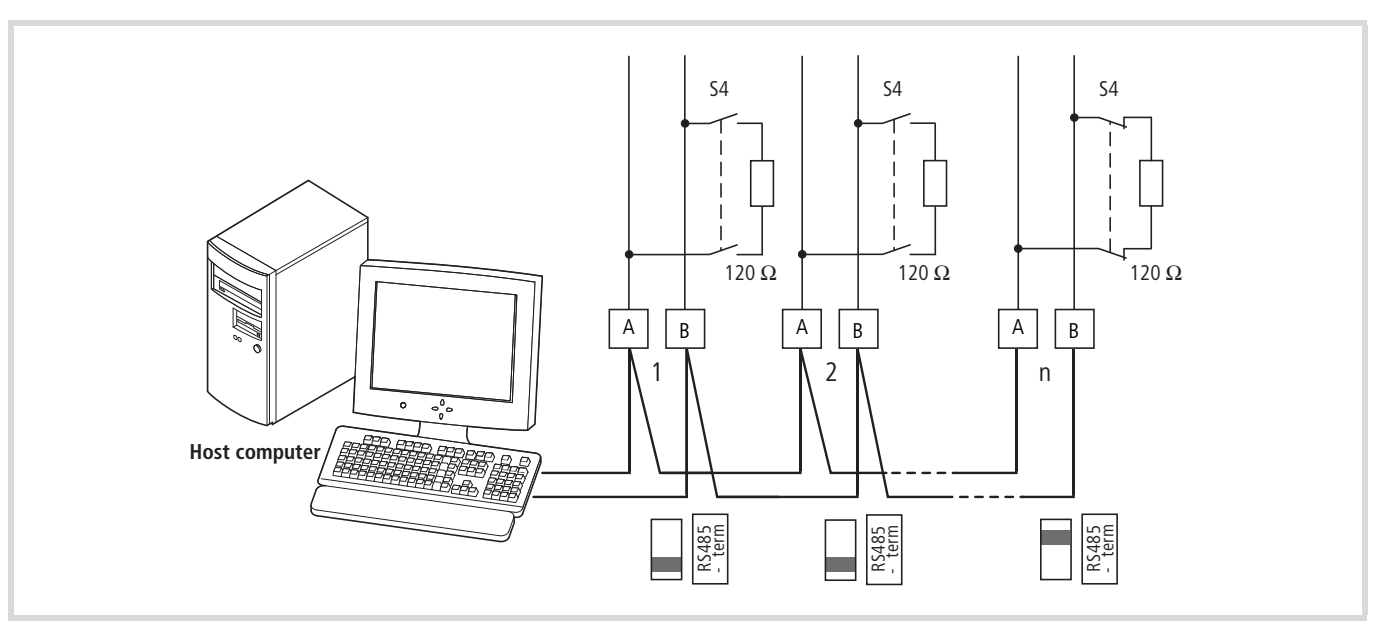

Figure 106 : Réseau Modbus avec M-MaxTM

La figure montre une configuration typique avec un ordinateur maître (Host computer) et un nombre quelconque (31 participants max.) de convertisseurs de fréquence M-MaxTM (esclaves). Chaque convertisseur de fréquence a une adresse unique dans le réseau. L'adressage s'effectue individuellement pour chaque M-MaxTM, à l'aide du paramètre système S2.3 et est indépendant de la connexion physique (position) dans le réseau.

#### **Interface série A-B**

Le raccordement électrique entre le maître et les esclaves connectés en parallèle s'opère via l'interface série A-B  $(A = n$ égatif, B = positif), à l'aide d'un câble deux fils RS485 torsadé et blindé.

Pour l'emplacement des bornes de raccordement de M-MaxTM destinées à l'interface série A-B : voir [figure 52,](#page-54-0) [page 51.](#page-54-0)

La liaison RS-485 intégrée du gère le protocole M-MaxTM et permet ainsi un raccordement direct au réseau, sans module d'interface de communication.

Le câble réseau doit être doté d'une résistance de terminaison de bus (120  $\Omega$ ) à chaque extrémité physique (au niveau du dernier participant) afin d'éviter les réflexions et les erreurs de transmission qui en découlent. Cette résistance indispensable est déjà intégrée dans le convertisseur de fréquence M-MaxTM et son activation intervient via le microrupteur S4 (voir [figure 52](#page-54-0), [page 51](#page-54-0)).

## **Paramètres Modbus**

Le tableau suivant dresse un synoptique des paramètres Modbus au sein d'un convertisseur de fréquence M-MaxTM.

**RUN** indique le droit d'accès en cours de fonctionnement (FWD ou REV)

- = aucune modification de paramètres possible,
- $\mathbf{v}$  = modification de paramètres possible.

**ro/rw** indique le droit d'accès via le bus de terrain ro = possibilité de lecture uniquement (read only), rw = possibilité de lecture et d'écriture (read/write).

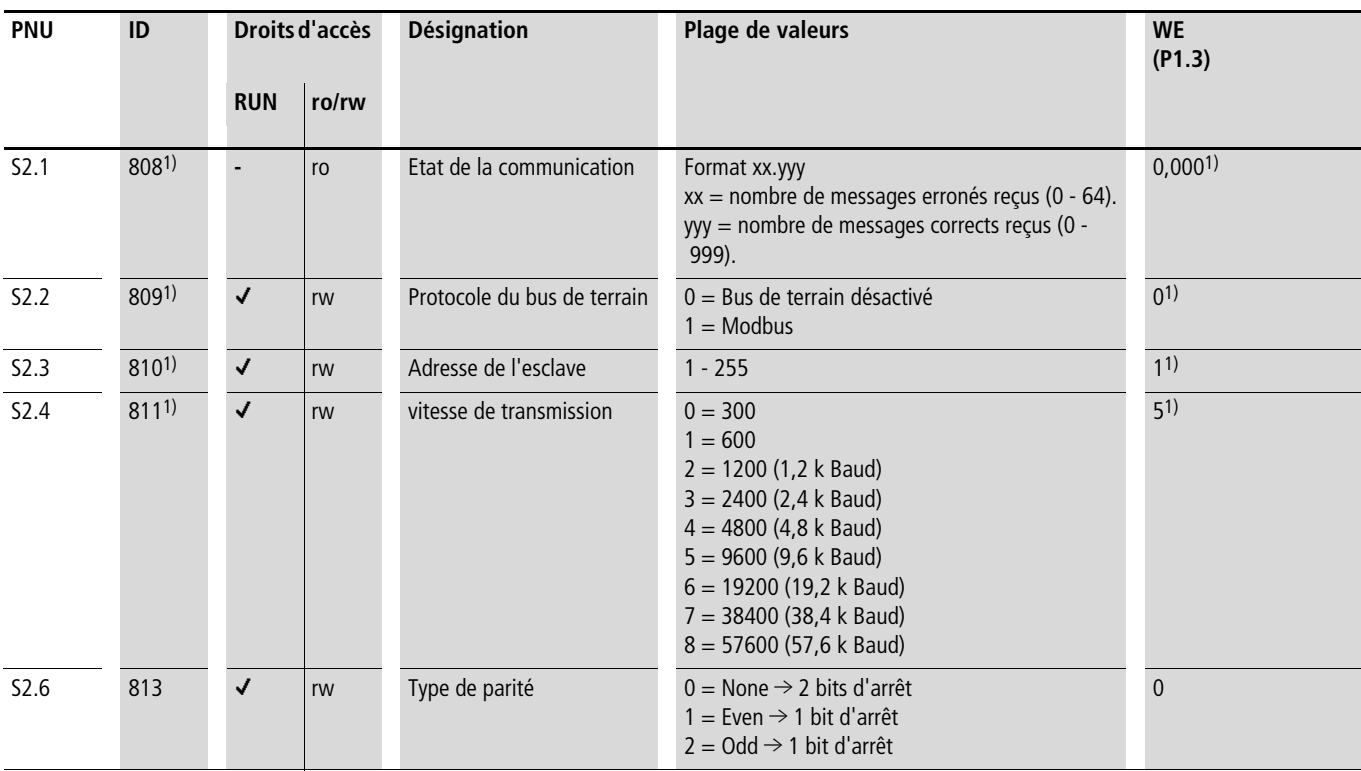

1) Lorsque le bus de terrain est activé (option ; exemples : CANopen, PROFIBUS DP, ...), les numéros ID modifiés ici et les réglages usine divergents sont mémorisés. Pour toute informations détaillée, reportez-vous aux manuels spécifiques aux différents modules de couplage pour bus de terrain.

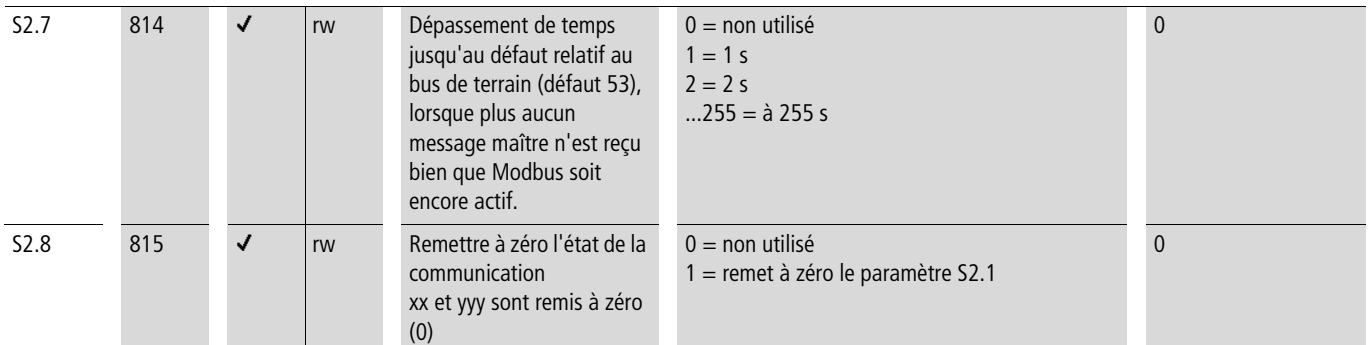

**Commande du convertisseur**

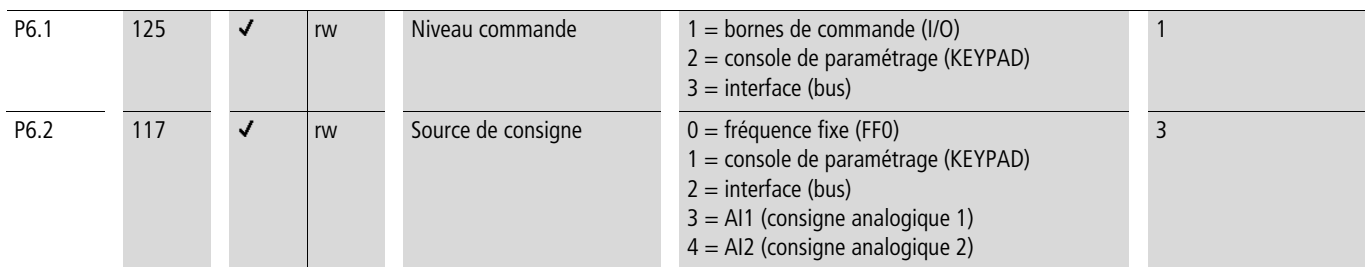

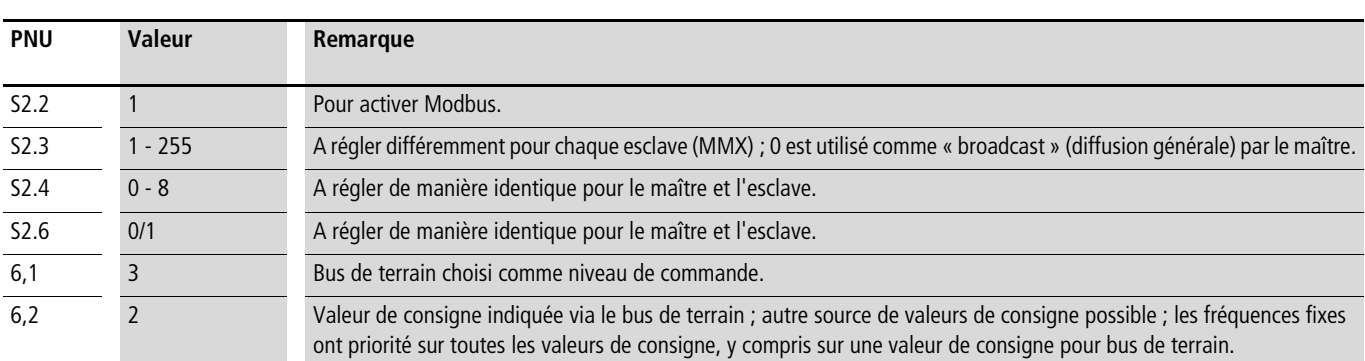

La fonction Modbus exige au minimum le réglage des paramètres suivants :

Autre condition préalable : la flèche  $\blacktriangledown$  située sur la ligne d'état inférieure de l'afficheur LCD pointe sur BUS (réglable via le bouton-poussoir LOC/REM). L'automate (maître) doit en outre impérativement être équipé d'une liaison série RS 485 et du pilote nécessaire pour Modbus RTU.

## **Mode Modbus RTU**

Le mode de fonctionnement Modbus RTU (Remote Terminal Unit = terminal décentralisé) transmet les données sous forme tout-ourien (débit de données élevé) et détermine le format de

transmission des demandes et réponses relatives aux données. Chaque octet d'information émis comporte deux caractères hexadécimaux (0 … 9, A … F).

La transmission de données entre un maître (API) et le convertisseur de fréquence (M-MaxTM) s'effectue selon le schéma suivant :

- Requête du maître : le maître envoie une trame de protocole (Modbus Frame) au convertisseur de fréquence.
- Réponse de l'esclave : en guise de réponse, le convertisseur de fréquence envoie une trame de protocole (Modbus Frame) au maître.

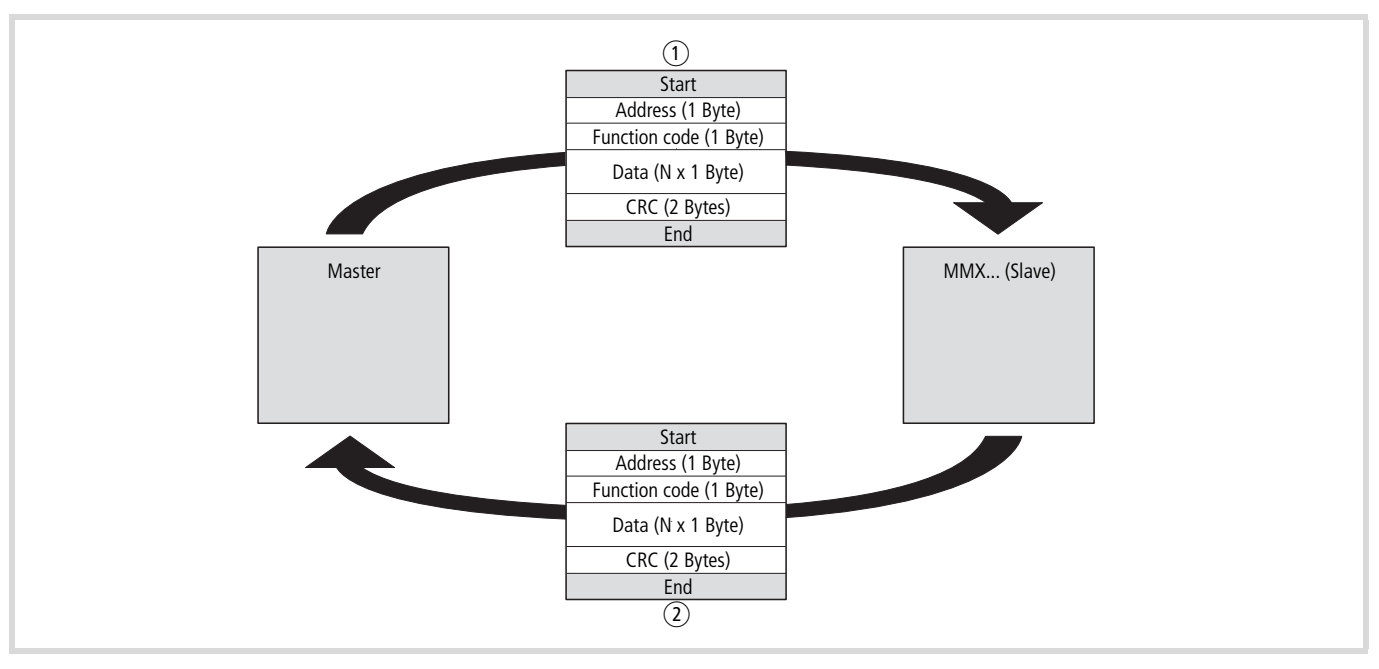

Figure 107 : Echange de données entre maître et esclave

- (1) Requête du maître
- b Réponse de l'esclave (pas en cas de « broadcast »)

Le convertisseur de fréquence (esclave) n'envoie une réponse que lorsqu'il a préalablement reçu une requête du maître.

### **Structure de la requête du maître**

#### **Adresse :**

- L'adresse (1 à 255) du convertisseur de fréquence auquel s'adresse la requête est inscrite dans le paramètre S2.3. Seul le convertisseur de fréquence portant cette adresse peut répondre à la requête.
- L'adresse 0 est utilisée par le maître comme une adresse dite de « broadcast » (information adressée à tous les participants du bus). Dans ce mode, les différents participants ne peuvent pas être adressés individuellement et aucune donnée ne peut être émise par les esclaves.

#### **Code de la fonction:**

Le code de la fonction définit le type d'information. Au niveau du M-MaxTM, il est possible d'effectuer les actions suivantes :

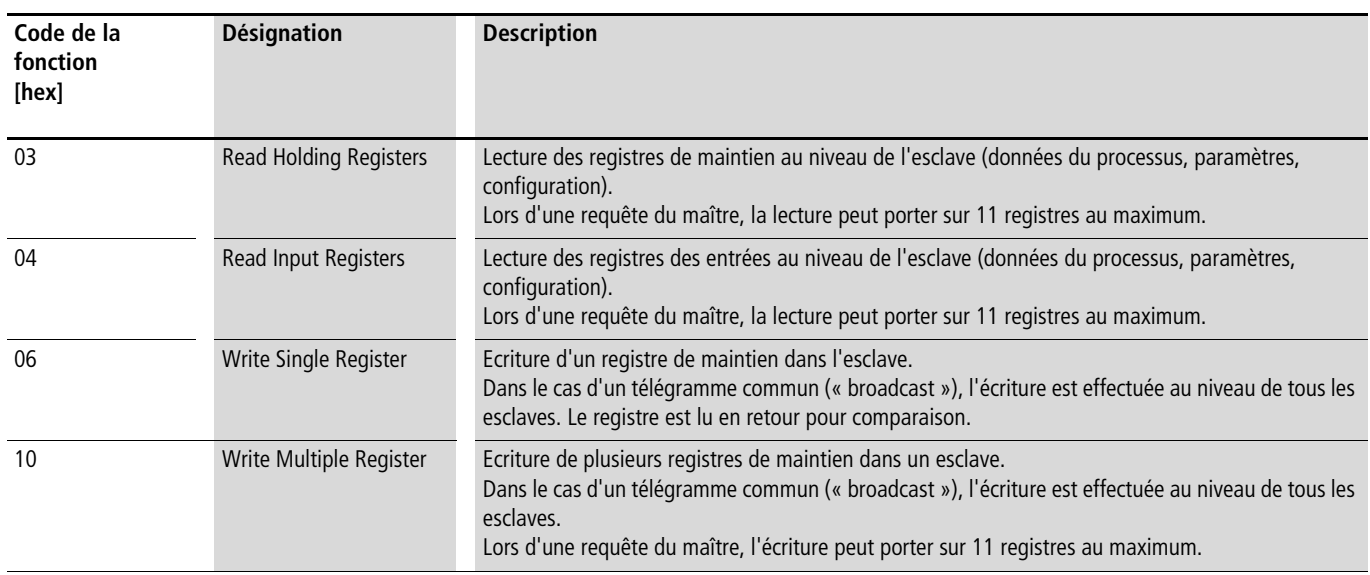

#### **Données:**

La longueur du bloc de données (Data : N x 1 octet) dépend du code de la fonction. Le bloc de données se compose de deux jeux de caractères hexadécimaux situés chacun dans la plage de 00 à FF. Il comporte des informations complémentaires destinées à l'esclave, pour permettre d'exécuter l'action définie par le maître dans le code de fonction. Exemple : nombre de paramètres à traiter.

## **CRC:**

Dans Modbus RTU, les télégrammes comportent un contrôle cyclique d'erreur (CRC = Cyclical Redundancy Check, contrôle cyclique par redondance). Ce champ CRC se compose de deux octets d'une valeur tout-ou-rien de 16 bits. Le contrôle d'erreur CRC est toujours effectué indépendamment de la méthode de contrôle de parité pour chaque caractère du télégramme. Le résultat CRC est ajouté au télégramme par le maître. Durant la réception du télégramme, l'esclave procède à un nouveau calcul et compare la valeur ainsi obtenue avec la valeur effectivement présente dans le champ CRC.

## **Structure de la réponse de l'esclave Temps de transmission nécessaire:**

- Le laps de temps entre la réception d'une requête du maître et la réponse du convertisseur de fréquence est au minimum de 3,5 caractères (temps de repos).
- Une fois que le maître a reçu une réponse du convertisseur de fréquence, il doit respecter un temps d'attente au moins égal au temps de silence avant de pouvoir émettre une nouvelle requête.

#### **Réponse normale d'un esclave :**

- Si la requête du maître contient une fonction de registre d'écriture (code de fonction 06 ou 16), le convertisseur de fréquence renvoie directement la requête en guise de réponse.
- Si la requête du maître contient une fonction de registre de lecture (code de fonction 03 ou 04), le convertisseur de fréquence renvoie en réponse les données lues avec l'adresse de l'esclave et le code de la fonction.

## **Réponse d'un esclave en cas de défaut :**

Si une requête contient une erreur (adresse de données erronée ou valeur de donnée incorrecte), à l'exception d'une erreur de transmission, le convertisseur de fréquence renvoie un message d'exception sans rien exécuter. Vous avez la possibilité d'analyser le message d'exception.
#### **Structure du message d'exception :**

- Adresse (de la requête du maître)
- Code de fonction (de la requête du maître) : le bit de plus fort poids (MSB) sera positionné à 1 (à l'aide du code de fonction  $06 = 1000 0110$ , par exemple)
- Le champ de données comporte le code d'erreur (description dans le tableau suivant).
- CRC

## **Code d'erreur Description**

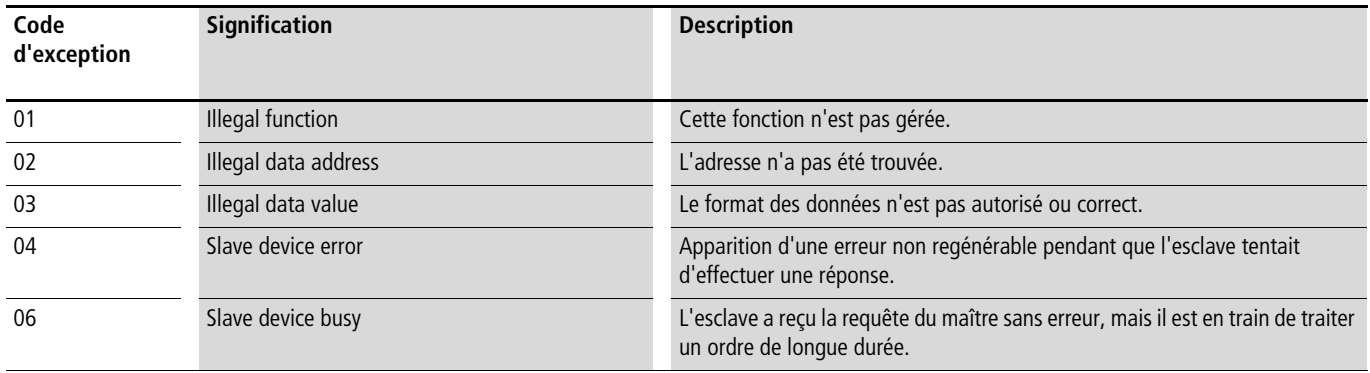

Exemple:

Requête du maître comportant une adresse de donnée inexistante.

Requête du maître : 01 06 0802 0001 EBAA [hex]

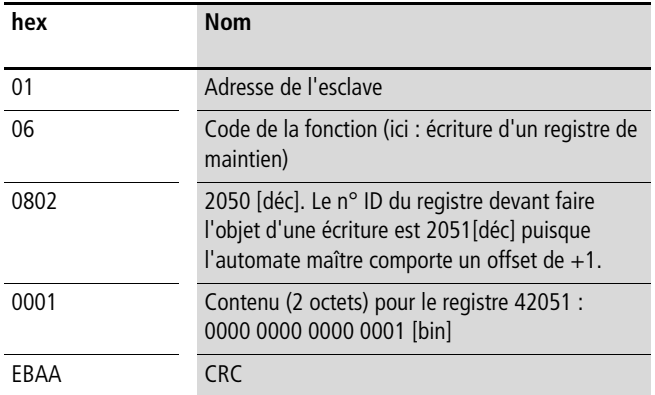

Réponse de l'esclave : 01 86 02 C3A1 [hex]

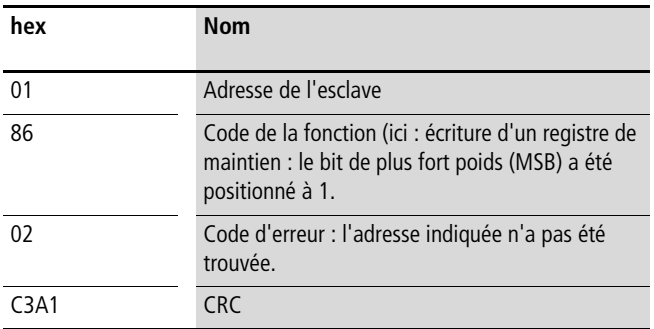

#### **Aucune réponse de l'esclave :**

Dans les cas suivants, le convertisseur de fréquence ignore la requête et n'envoie pas de réponse :

- Réception d'une requête en broadcast (diffusion générale)
- Erreur de transmission dans la requête
- Lorsque l'adresse de l'esclave dans la requête ne correspondant pas à celle du convertisseur de fréquence.
- Une longueur de donnée non valable, (lecture de 12 registres, par exemple) déclenche le message d'erreur F08 dans MMX.
- En cas d'erreur CRC ou d'erreur de parité. Lors d'une erreur CRC, la valeur du paramètre système S2.1 est en outre augmentée de un  $(xx =$  nombre d'informations erronées).
- Si le laps de temps entre les blocs de données est inférieur à 3,5 caractères.

 $\rightarrow$  Vous devez veiller à ce que le maître renouvelle sa requête s'il ne reçoit pas de réponse dans un intervalle de temps donné.

#### **Enregistrement des données sous Modbus**

Les informations sont enregistrées ici dans un registre d'entrées et dans un registre de maintien.

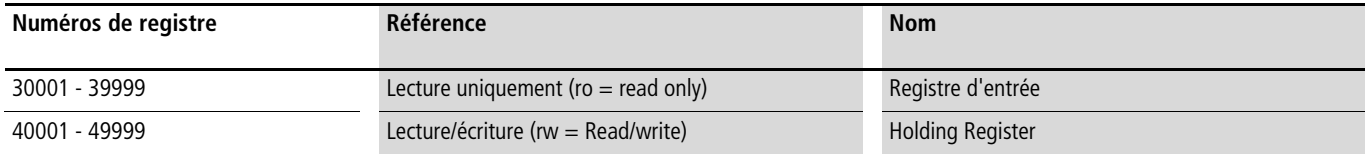

Les registres sont les emplacements de sauvegarde des données. L'espace mémoire de chaque registre est de 1 mot.

#### **Modbus-Register-Mapping**

Le mappage des registres permet, via Modbus RTU, de traiter dans MMX les contenus listés dans le tableau suivant.

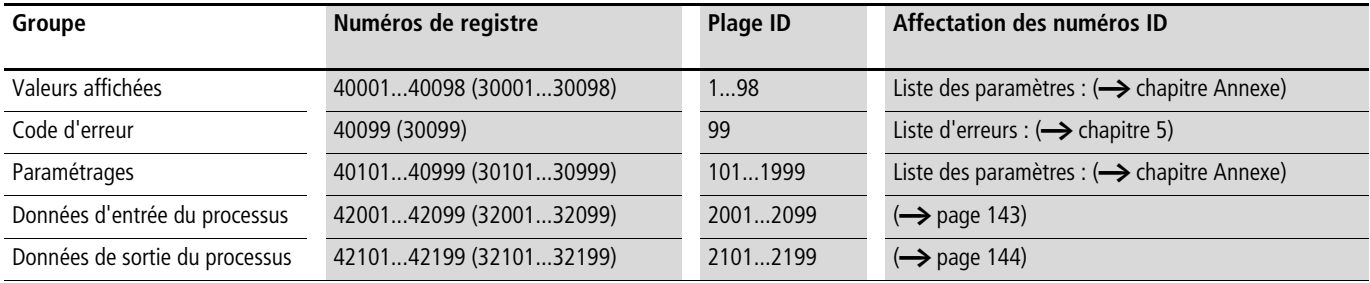

Un n° ID (abrégé du n° de registre) est attribué à chaque contenu de ce tableau. Ces numéros ID sont utilisés dans M-Max TM pour la communication avec Modbus RTU.

Exemple: Mot de commande (ID 2001)

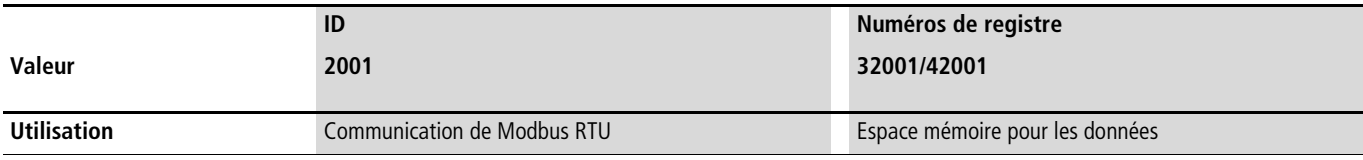

- $\rightarrow$  Chez certains constructeurs d'automates (API, par exemple), il est possible que les contrôleurs d'interface destinés à la communication de Modbus RTU comportent un offset de +1 (le n° ID à utiliser serait alors 2000 au lieu de 2001).
- $\rightarrow$  Lors du traitement de valeurs, la vrigule n'est pas prise en compte ; le courant moteur (ID 2106) présente par exemple la valeur 0,35 A sur l'afficheur du MMX, mais il est transmis via Modbus en tant que valeur 0023 [hex] (0035 [déc])].

## **Données de processus Modbus**

Le convertisseur de fréquence M-MaxTM traite les données du processus plus rapidement que les valeurs affichées, les codes d'erreur et les paramètres.

## <span id="page-146-0"></span>**Données d'entrée du processus**

Les données d'entrée du processus sont utilisées pour piloter le convertisseur de fréquence M-MaxTM.

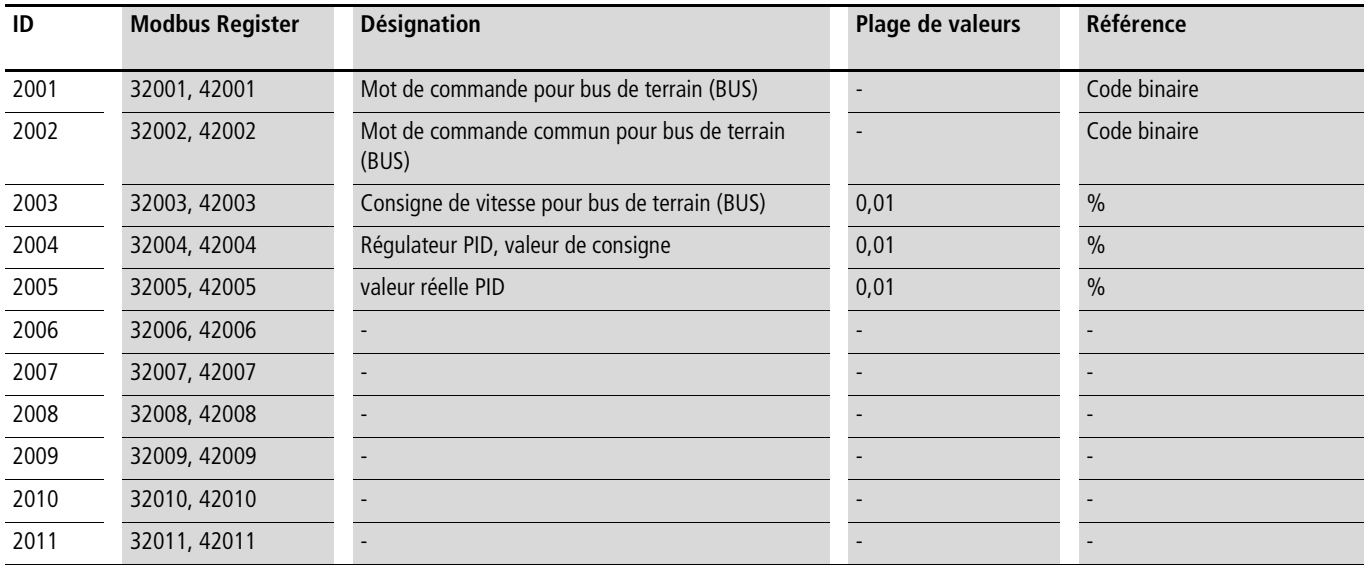

## **Mot de commande (ID 2001)**

Ces bits servent à commander le convertisseur de fréquence M-MaxTM.

Vous pouvez adapter le contenu à votre propre application puis l'envoyer sous forme de mot de commande au convertisseur de fréquence.

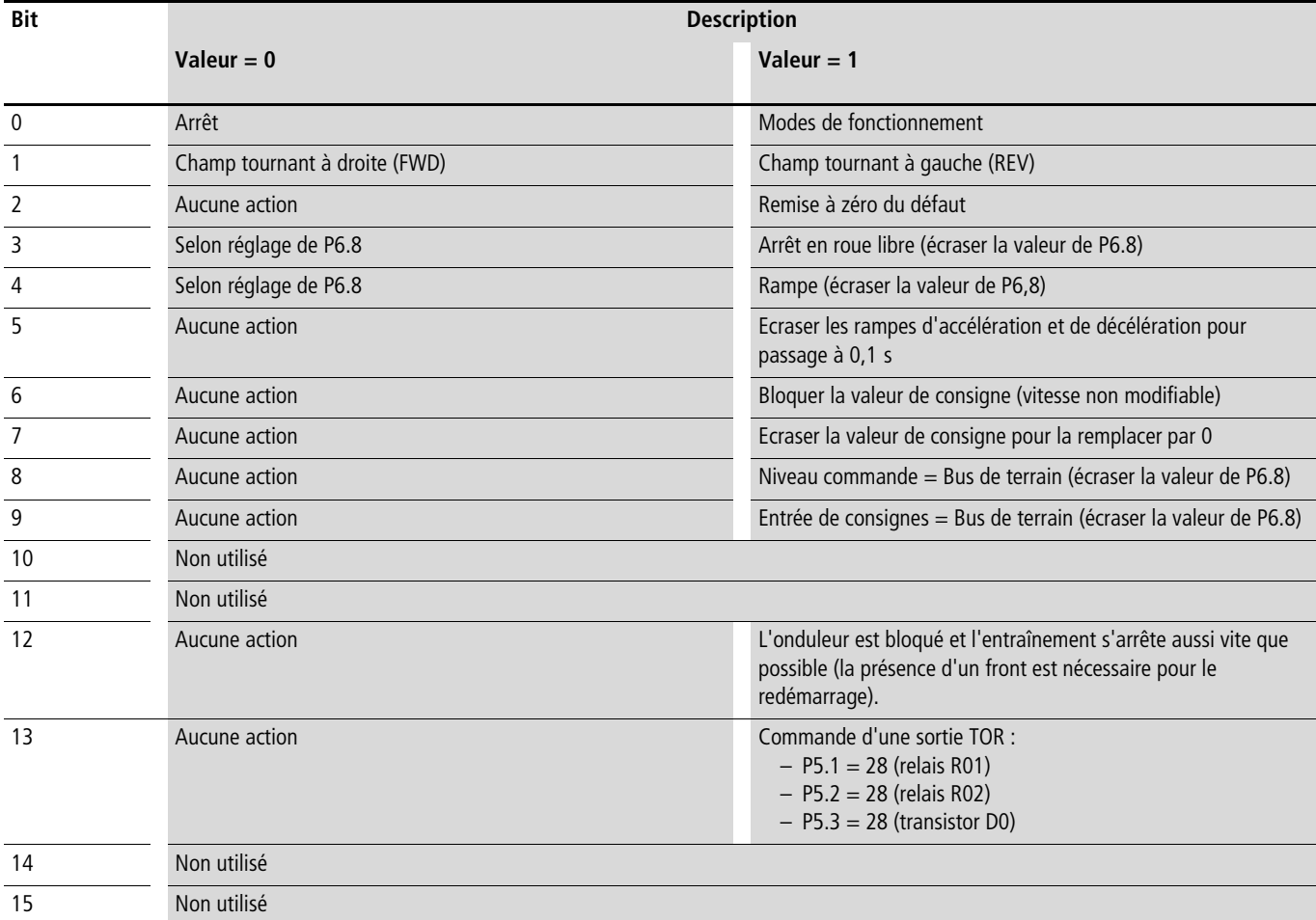

## **Mot de commande commun (ID 2002)**

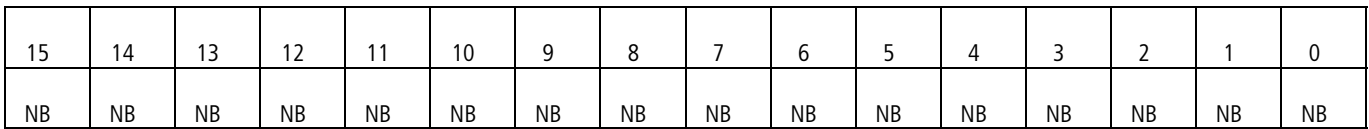

## **Consigne de vitesse (ID 2003 ; consigne de fréquence)**

La plage de valeurs admissible se situe entre 0 et 10.000. Dans l'application, cette valeur est mise à l'échelle sous forme de pourcentage dans la plage de fréquences comprises entre la fréquence minimale et la fréquence maximale réglées.

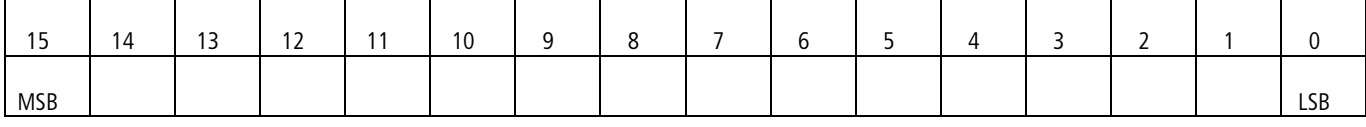

## <span id="page-147-0"></span>**Données de sortie du processus**

Les données de sortie du processus sont utilisées pour procéder à la surveillance du convertisseur de fréquence.

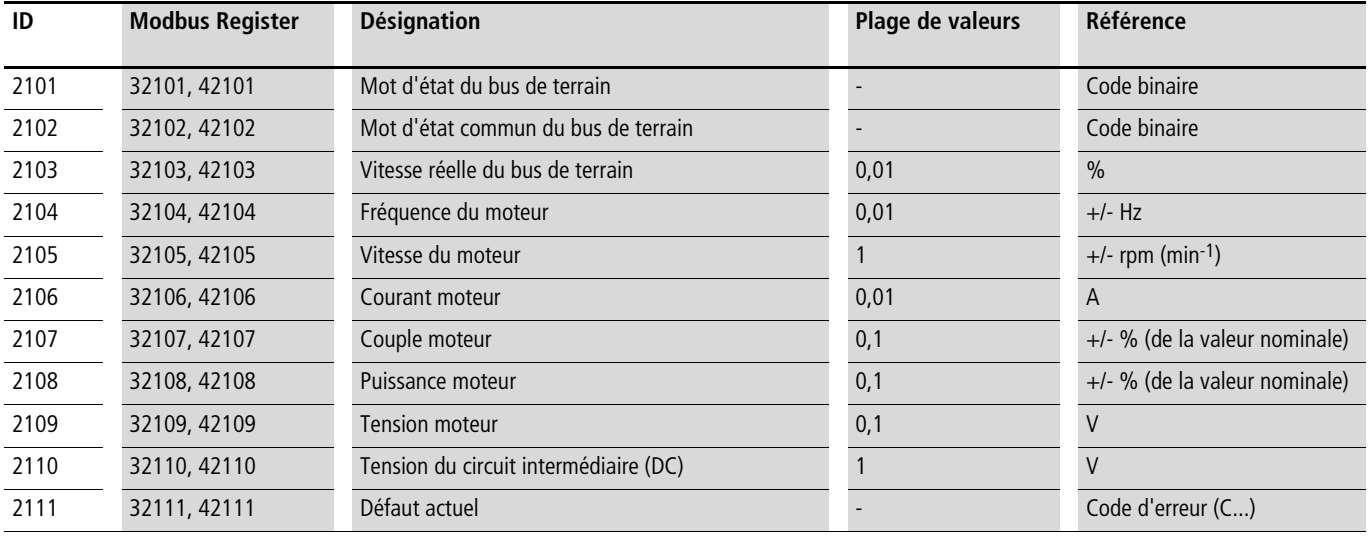

## **Mot d'état (ID 2101)**

Les informations relatives à l'état de l'appareil et aux messages sont indiquées dans le mot d'état:

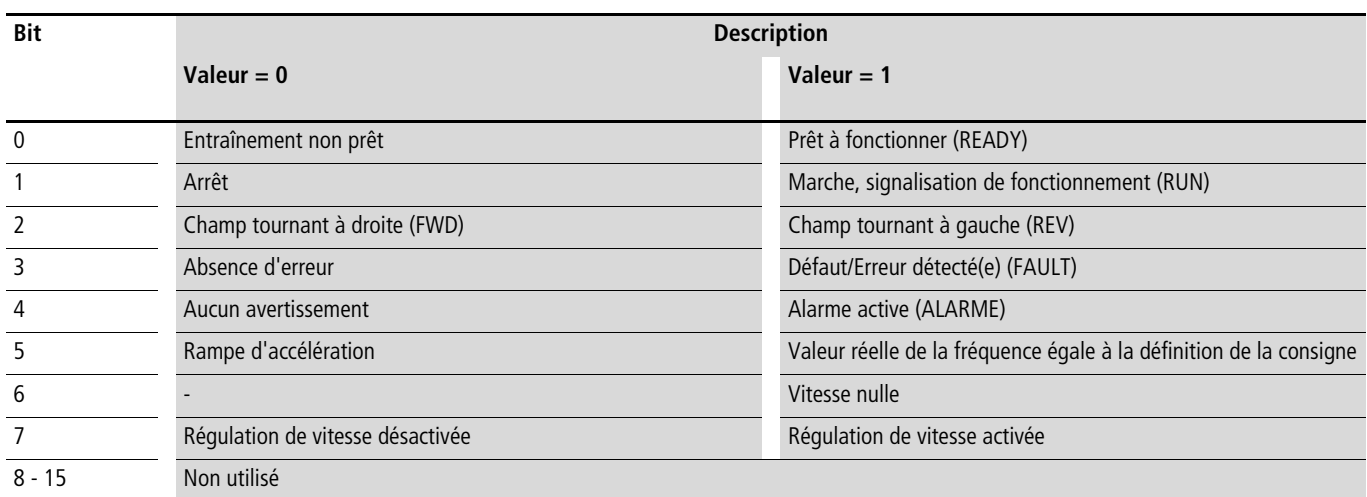

## **Mot d'état commun (ID 2102)**

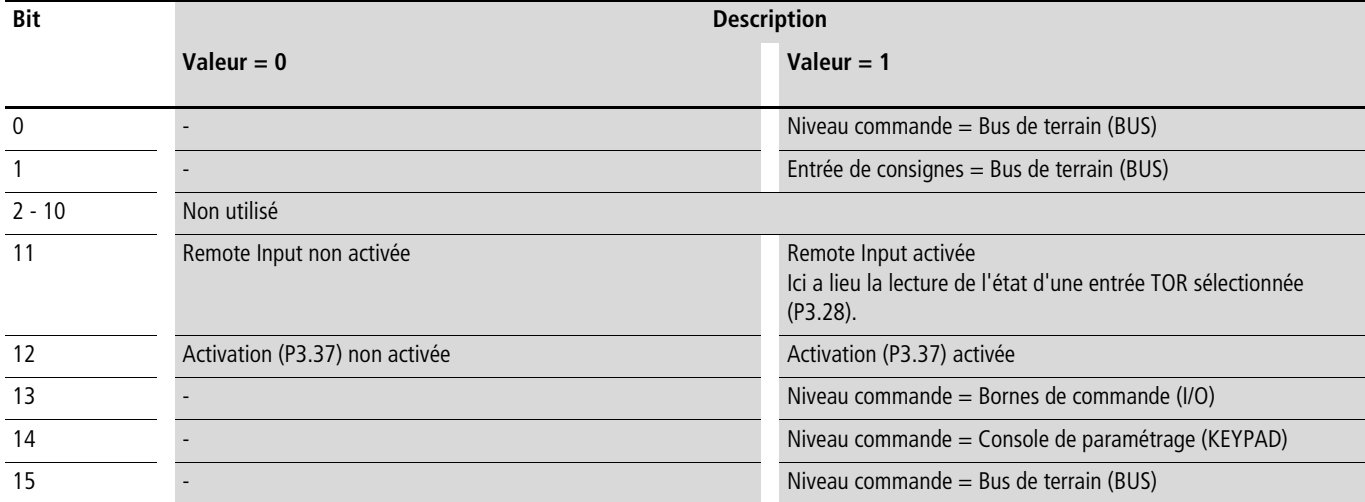

## **Vitesse réelle (valeur réelle de la fréquence)**

La vitesse réelle du convertisseur de fréquence se situe dans une plage de valeurs comprises entre 0 et 10.000. Dans l'application, cette valeur est mise à l'échelle sous forme de pourcentage dans la plage de fréquences comprises entre la fréquence minimale et la fréquence maximale réglées.

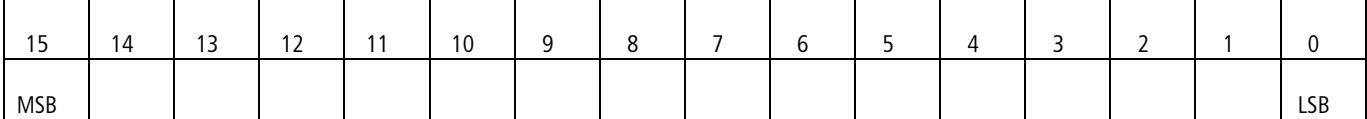

#### **Explications relatives au code de fonction**

#### **Code de fonction 03 [hex] : lecture des registres de maintien**

Cette fonction lit le contenu d'un certain nombre de registres de maintien consécutifs (d'adresses de registres spécifiées).

#### Exemple:

Lecture de la vitesse de rotation du moteur (ID 2105) et du courant moteur (ID 2106) du convertisseur de fréquence M-MaxTM avec l'adresse d'esclave 5.

#### Requête du maître : 05 03 0838 0002 4622 [hex]

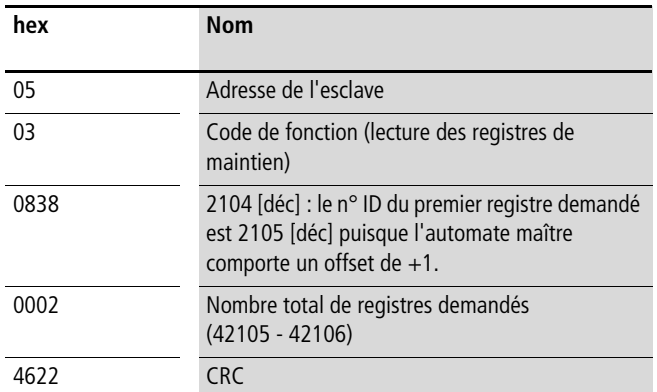

#### Réponse de l'esclave : 05 03 04 05D7 0018 0F0D [hex]

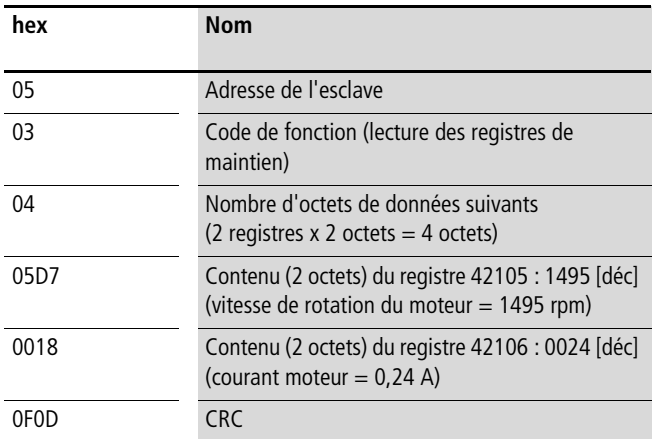

#### **Code de fonction 04 [hex] : lecture des registres d'entrée** Cette fonction lit le contenu d'un certain nombre de registres

d'entrée consécutifs (d'adresses de registres spécifiées).

## Exemple:

Lecture de la vitesse de rotation du moteur (ID 2105) et du courant moteur (ID 2106) d'un convertisseur de fréquence M-MaxTM avec l'adresse d'esclave 5.

Requête du maître : 05 04 0838 0002 F3E2 [hex]

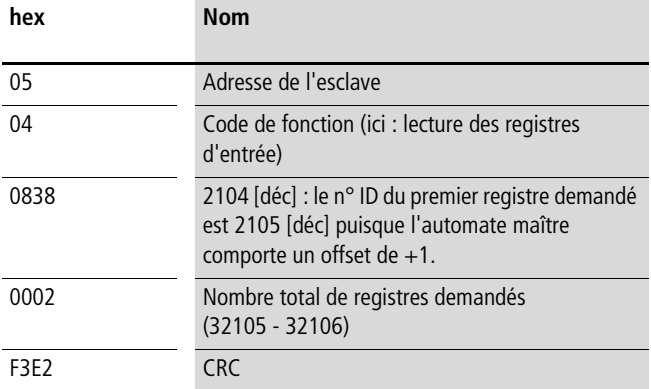

Réponse de l'esclave : 05 04 04 05D7 0018 0EBA [hex]

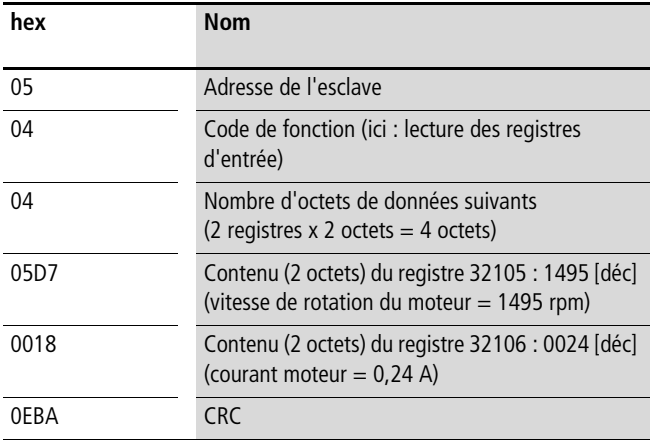

#### **Code de fonction 06 [hex] : écriture d'un registre de maintien**

Cette fonction procède à l'écriture de données dans un registre de maintien (d'adresses de registres spécifiées).

Exemple:

Ecriture du mot de commande (BUS) (ID 2001) d'un convertisseur de fréquence MMX avec l'adresse d'esclave 5.

Requête du maître : 05 06 07D0 0003 C2C8 [hex]

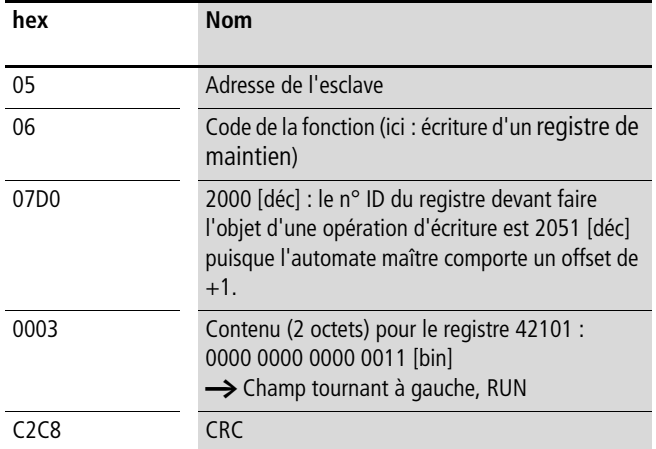

Réponse de l'esclave : 05 06 07D0 0003 C8C2 [hex]]

La réponse de l'esclave est une copie de la requête du maître, lorsqu'il s'agit d'une réponse normale.

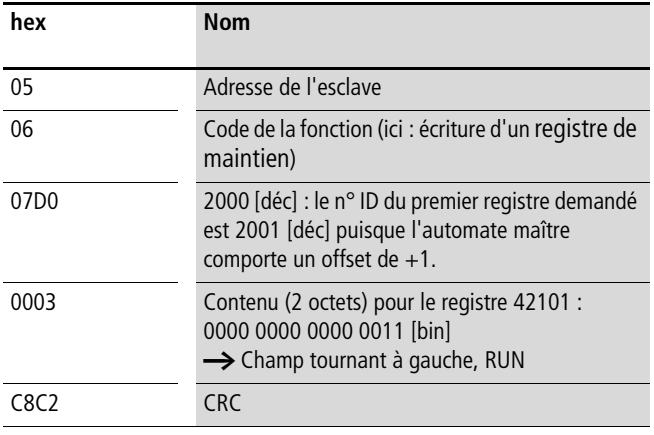

Le code de fonction 06 [hex] est utilisable pour le « broadcasting ».

## **Code de fonction 10 [hex] : écriture d'un registre de maintien**

Cette fonction procède à l'écriture de données dans un certain nombre de registres de maintien consécutifs (d'adresses de registres spécifiées).

 $\rightarrow$  Attention :

Les registres faisant l'objet d'une opération d'écriture sont certes consécutifs, mais les numéros ID de la liste de paramètres ne le sont par exemple pas. Seuls les numéros ID de la liste des données du processus sont consécutifs.

Exemple:

Ecriture du mot de commande (ID 2001), du mot de commande commun (ID 2002) et de la valeur de consigne de vitesse (ID 2003) d'un convertisseur de fréquence MMX avec l'adresse d'esclave 5.

## Requête du maître : 05 10 07D0 0003 06 0001 0000 2710 D125 [hex]

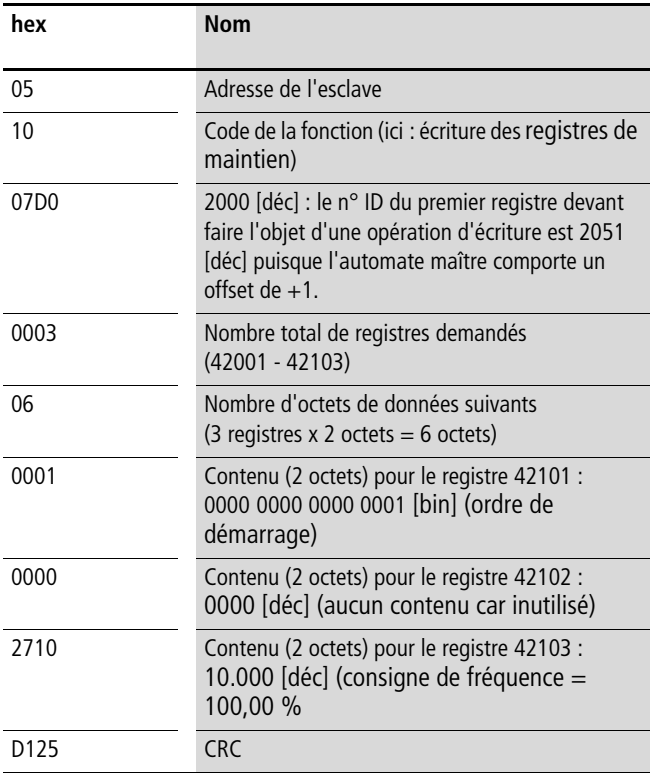

Réponse de l'esclave : 05 10 07D0 0003 8101 [hex]

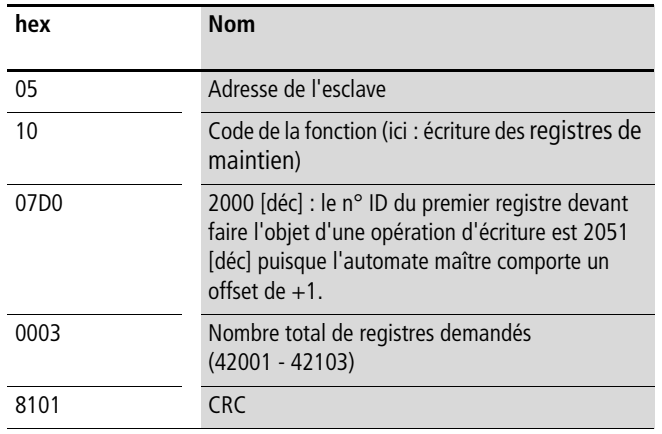

 $\rightarrow$  Le code de fonction 10 [hex] est utilisable pour le « broadcasting ».

# **Annexe**

### **Caractéristiques techniques spécifiques**

Les tableaux qui suivent listent les caractéristiques techniques des convertisseurs de fréquence M-MaxTM dans leurs différentes tailles et indiquent dans chaque cas la puissance moteur adaptée.

 $\rightarrow$  L'affectation de la puissance moteur s'opère en fonction du courant assigné d'emploi.

 $\rightarrow$  La puissance moteur caractérise la puissance active délivrée au niveau de l'arbre moteur d'un moteur asynchrone triphasé tétrapolaire normal à refroidissement interne ou en surface dont la rotation est de 1500 tr/min (à 50 Hz) et 1800 tr/min (à 60 Hz).

## **Gamme MMX11**

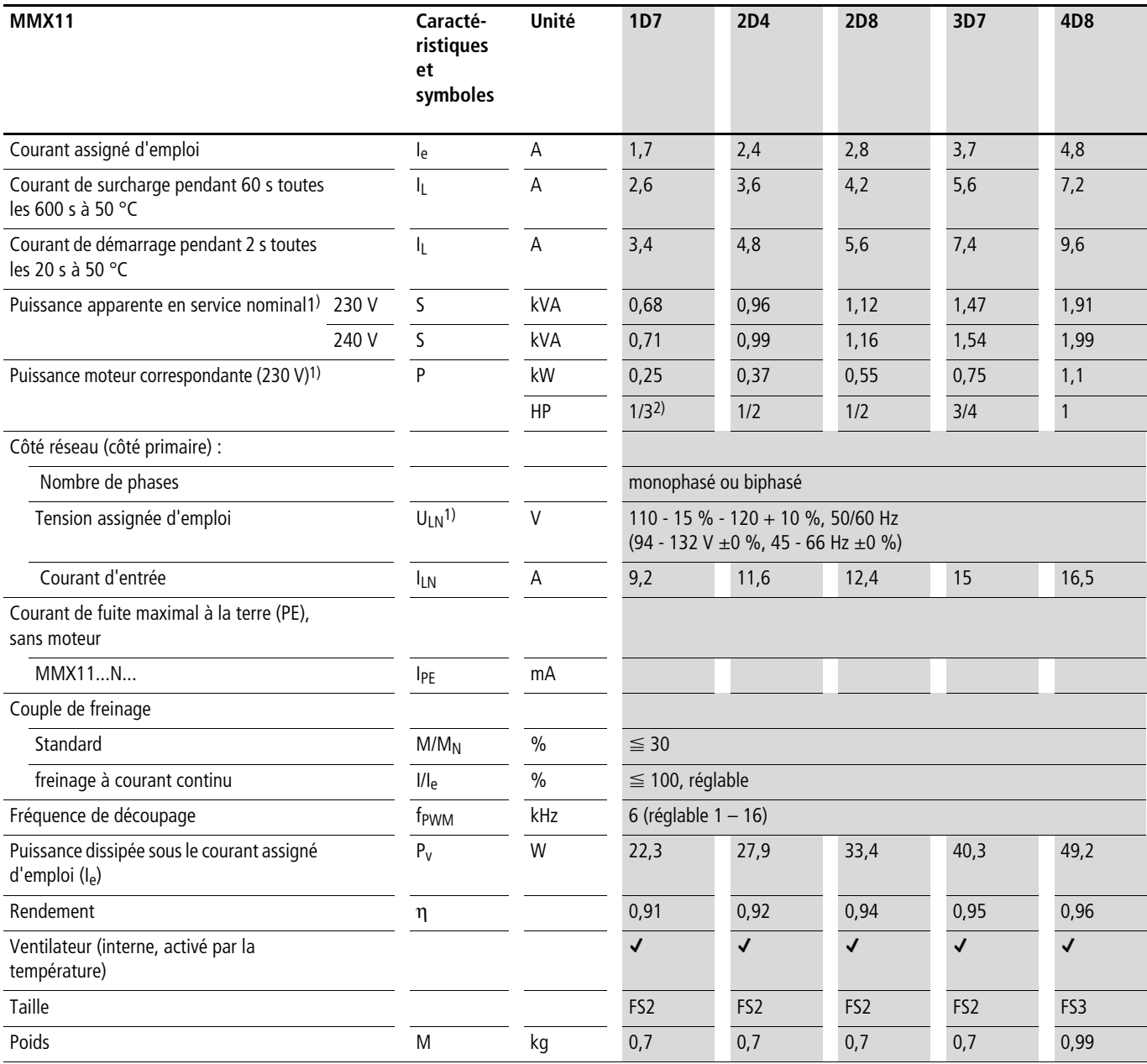

1) Circuit de doublage interne de tension

 $U_{LN} = 115 \text{ V} \rightarrow U_2 = 230 \text{ V}$ 

 $U_{LN} = 120 V \rightarrow U_2 = 240 V$ 

2) Valeur approximative (calculée), aucune valeur de puissance normalisée

## **Gamme MMX12**

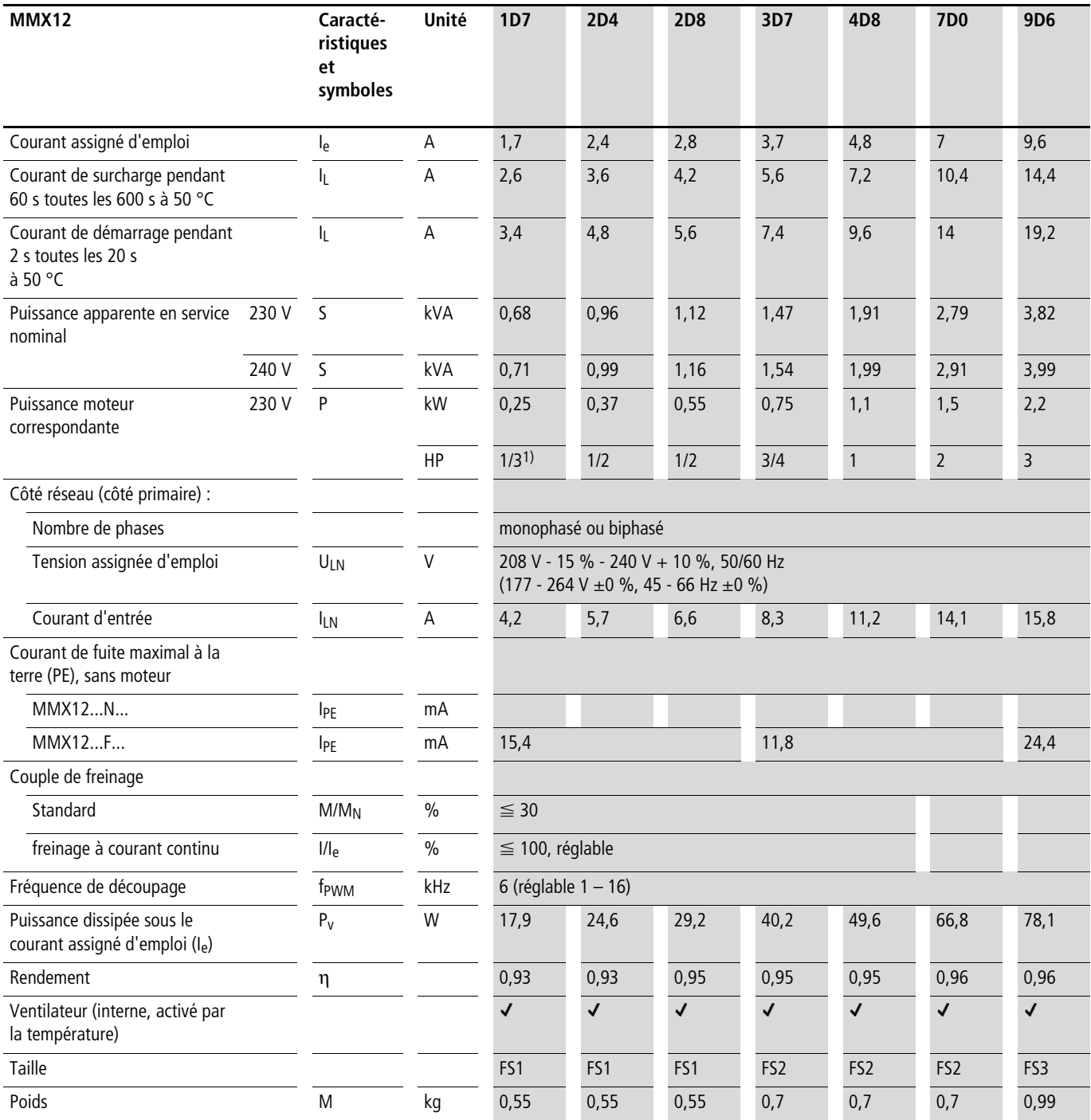

1) Valeur approximative (calculée), aucune valeur de puissance normalisée

## **Gamme MMX32**

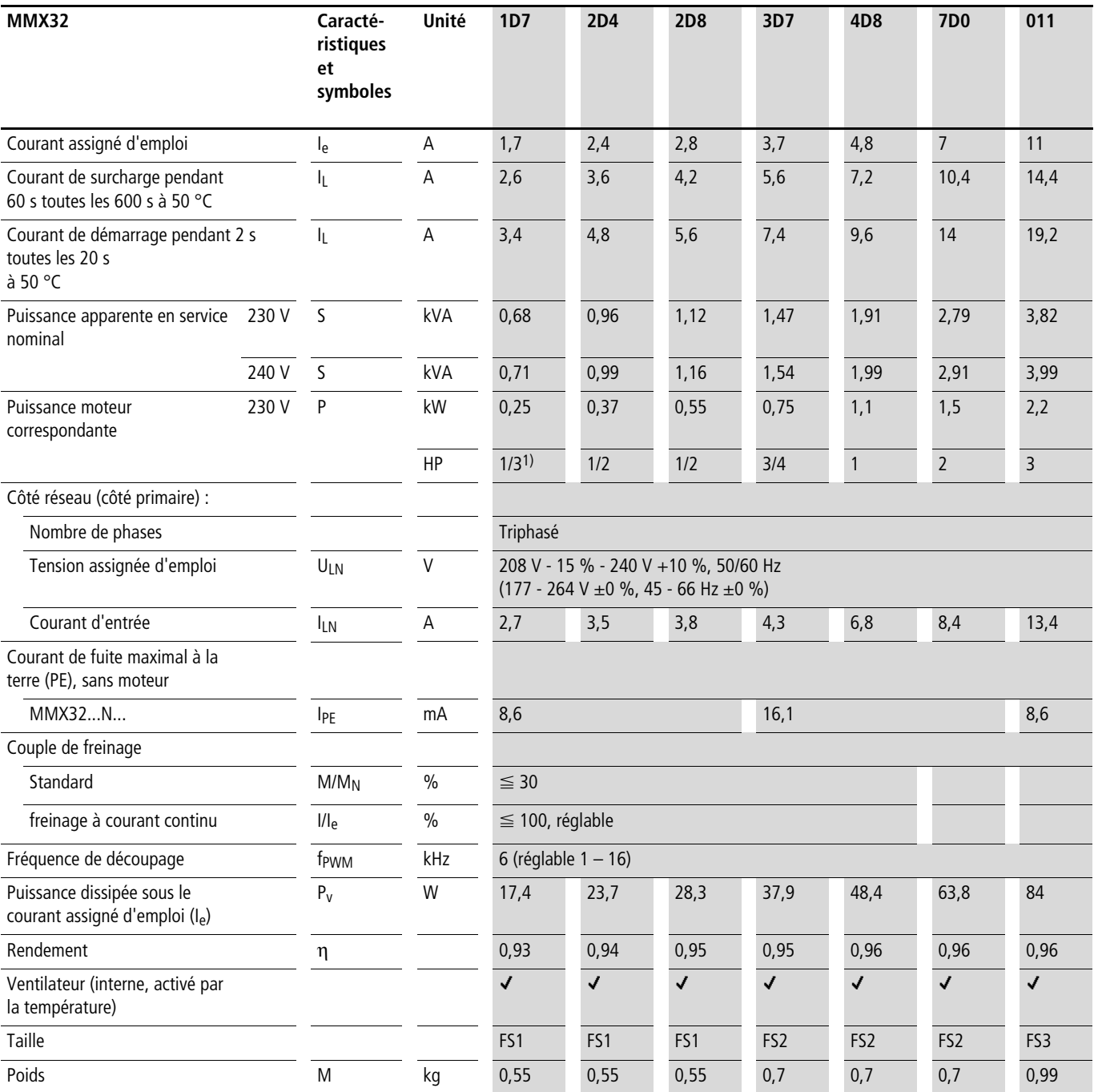

1) Valeur approximative (calculée), aucune valeur de puissance normalisée

## <span id="page-155-0"></span>**Gamme MMX34**

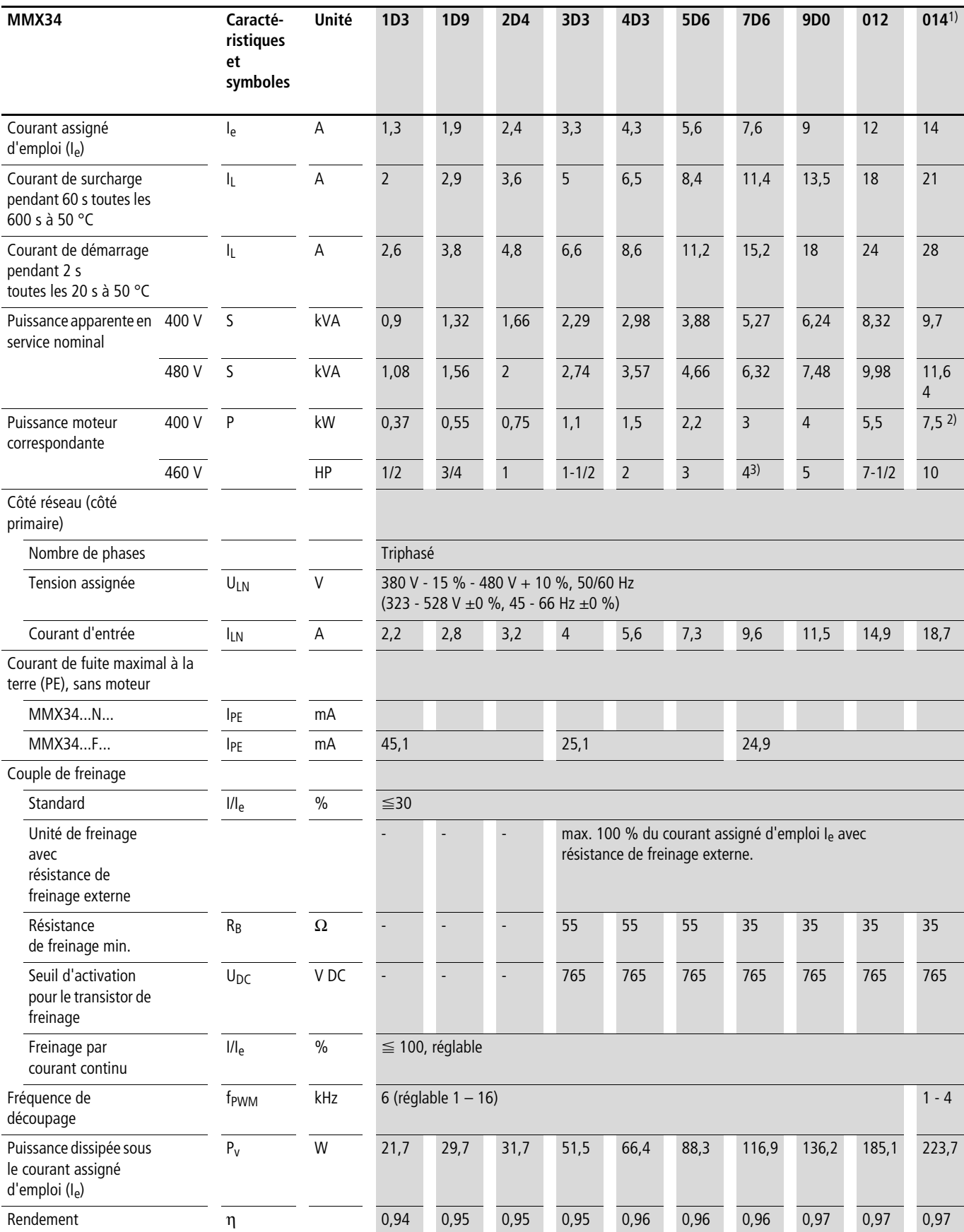

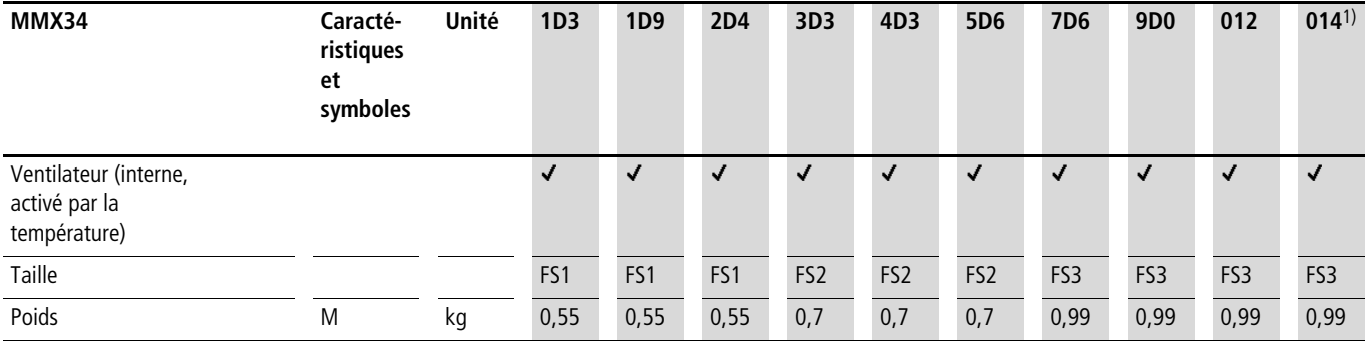

1) Les caractéristiques assignées du MMX34AA014… sont limitées à 4 kHz à une température ambiante maximale de +40 °C.

2) Puissance moteur correspondante avec un couple résistant réduit (10 % env.)

3) Valeur approximative (calculée), aucune valeur normalisée

## **Encombrements et tailles**

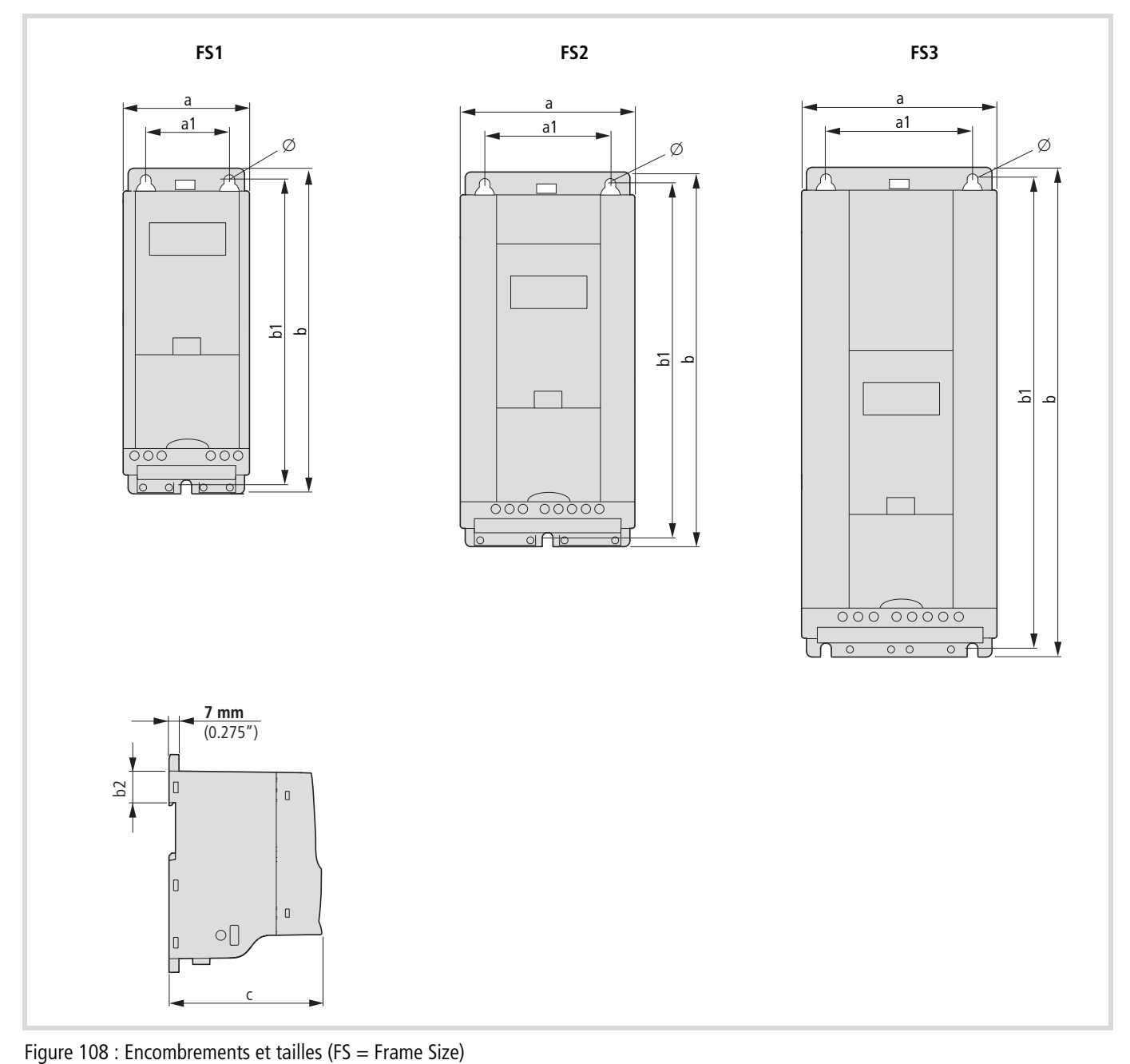

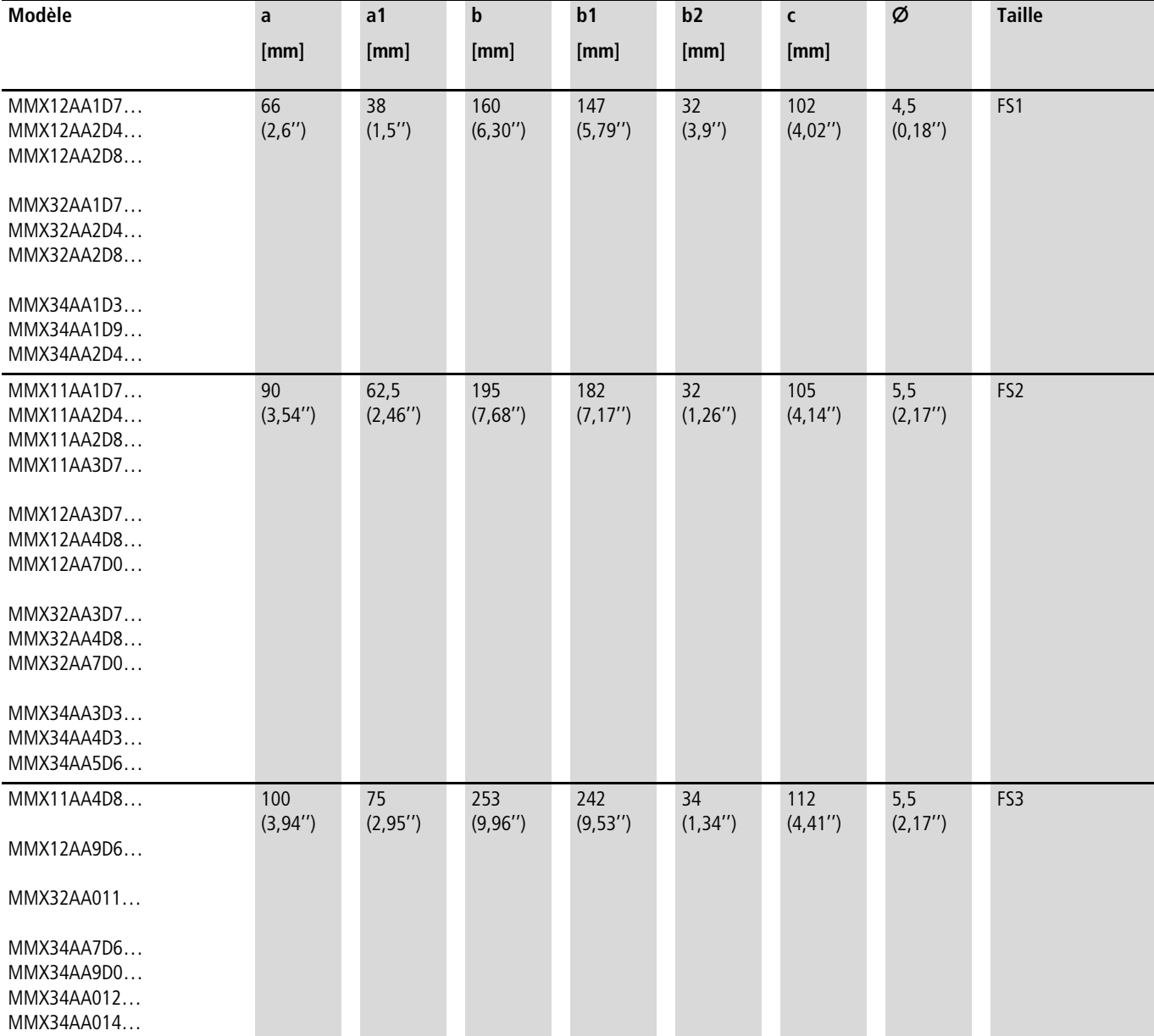

Tableau 10 : Encombrements et tailles

1 inch (1") =  $25,4$  mm, 1 mm = 0,0394 inch

## **MMX-COM-PC**

#### **Module de raccordement PC**

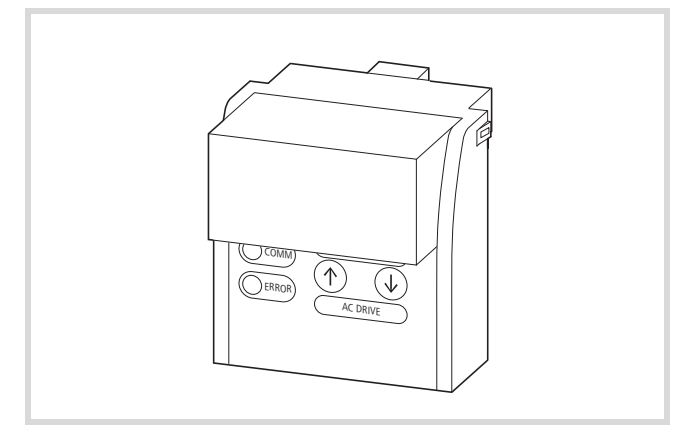

Figure 109 : MMX-COM-PC

Le module de couplage PC (MMX-COM-PC) n'est pas inclus dans la livraison du convertisseur de fréquence M-MaxTM.

Le module de couplage PC (MMX-COM-PC) permet la communication entre un convertisseur de fréquence et un PC doté d'un système d'exploitation Windows (liaison point à point). En association avec le logiciel de paramétrage, vous pouvez :

- charger tous les paramètres, vers et à partir de l'appareil ;
- enregistrer et comparer les paramètres, en demander l'impression dans une liste de paramètres ;
- visualiser des évolutions dans le temps sur le moniteur. Vous avez la possibilité d'enregistrer les oscillogrammes dans le PC et de les imprimer.
- charger des actualisations (système d'exploitation) et des applications spécifiques à un client.

Deux touches de fonction permettent de procéder à une opération de copie (chargement à partir de et vers l'appareil) des paramètres entre convertisseurs de fréquence de la gamme M-MaxTM, sans connexion à un PC, par exemple lors de la mise en service de génératrices série ou en cas de remplacement d'appareil.

En association avec le module de couplage PC MMX-COM-PC, l'alimentation en tension de la console de paramétrage du convertisseur de fréquence MMX peut s'opérer via une alimentation externe 24 V ou une batterie monobloc 9 V enfichable (non comprise dans la livraison).

Caractéristiques techniques concernant le courant d'alimentation :

- Batterie monobloc de 9 V, consommation de courant de 60 mA env.
- Bloc d'alimentation 24 V (exemple : code article Eaton 207874) avec connecteur DC de 5,5 mm.

Cette alimentation en tension séparée autorise le paramétrage et l'échange de données sans recourir à l'alimentation du convertisseur de fréquence. Les entrées et sorties de la partie commande et de la partie puissance sont alors hors fonction.

Le montage et le raccordement du module de couplage PC MMX-COM-PC s'opèrent sans outil. Le module MMX-COM-PC vient s'enficher sur la face avant du convertisseur de fréquence MMX.

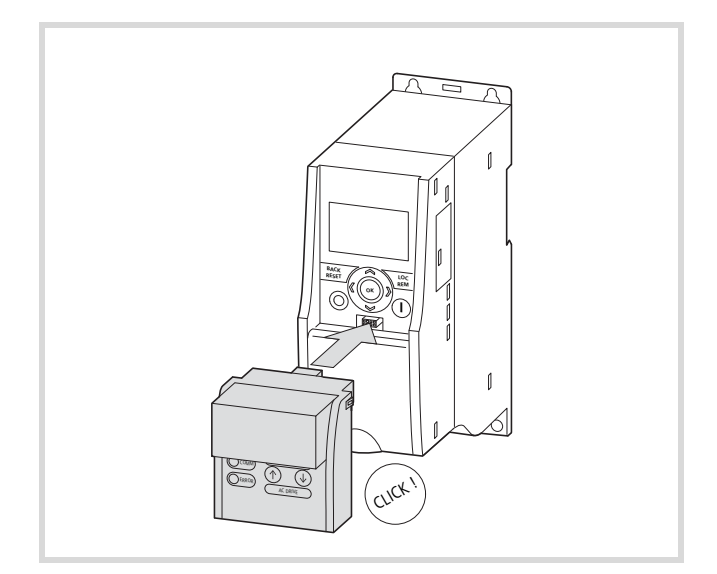

Figure 110 : Enficher le module de couplage MMX-COM-PC

Le MMX-COM-PC est fourni avec un câble de données d'environ 2,5 m de long (connecteur mâle RJ45/connecteur femelle Sub D 9 broches) et un convertisseur d'interface pour le passage d'un connecteur mâle Sub D 9 broches (RS422/485) à une interface USB.

Documentation : notice de montage AWA8240-2428 (jointe à chaque module et consultable sur www.moeller.net/support).

## **MMX-NET-XA**

## **Châssis de montage pour coupleur pour bus de terrain**

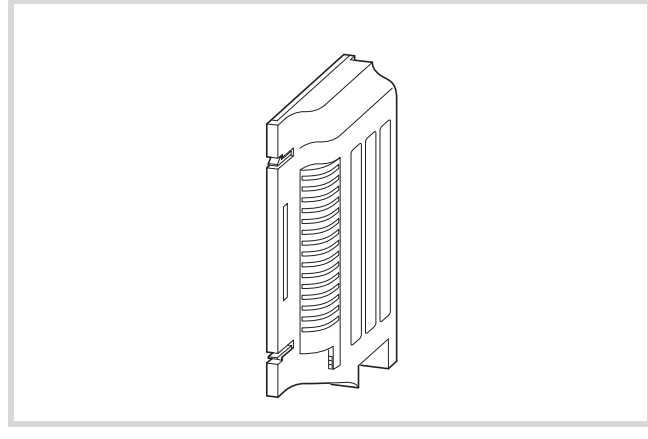

Figure 111 : Vadre de montage MMX-NET-XA

Le cadre de montage MMX-NET-XA n'est pas inclus dans la livraison du convertisseur de fréquence M-Max™.

Le cadre de montage MMX-NET-XA permet le montage et le raccordement des modules de couplage pour bus de terrain sur le convertisseur de fréquence de la gamme M-Max™.

#### **MMX-NET-XA se compose de deux parties :**

- une platine de montage avec poste d'enfichage de 24 broches, un câble de liaison enfichable et une prise de terre (blindage, GND, PE).
- un capot destiné à recevoir et protéger le module de couplage pour bus de terrain.

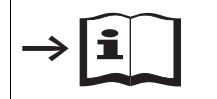

Les indications détaillées relatives à l'installation figurent dans l'AWA8230- 2422.

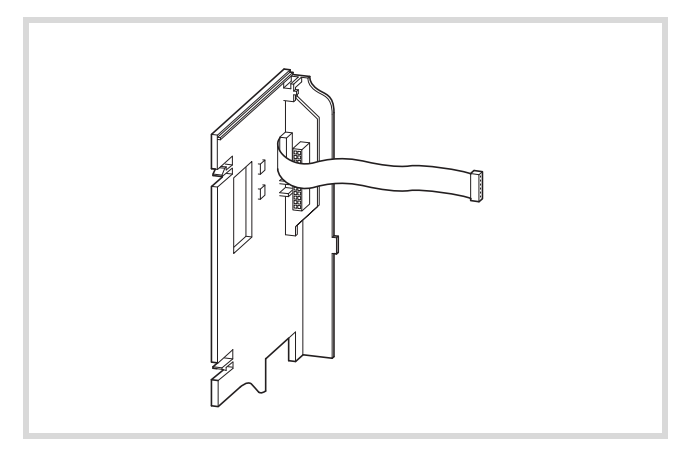

Figure 112 : Platine de montage de MMX-NET-XA

La platine de montage de MMX-NET-XA se monte sur le côté droit (en regardant la console de paramétrage de face) du convertisseur de fréquence MMX. Pour cela, il convient d'abord d'ôter le capot de l'interface du MMX. La platine de montage vient se loger (sans

qu'il soit nécessaire de recourir à un outil) dans les évidements correspondants du boîtier du MMX (fixation par encliquetage). Il suffit ensuite d'enficher le connecteur mâle et le câble de liaison au niveau de l'interface du MMX.

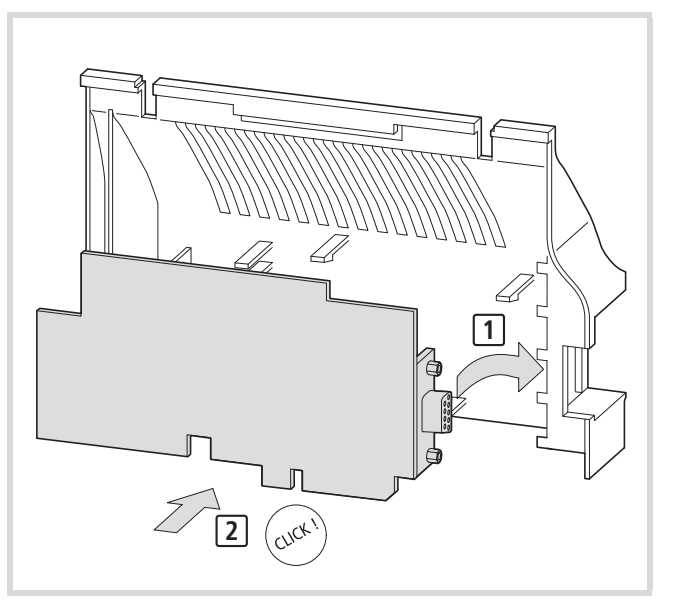

Figure 113 : Capot du MMX-NET-XA, destiné à recevoir le module de couplage pour bus de terrain.

Vous pouvez ensuite enficher un module de couplage pour bus de terrain (CANopen, PROFIBUS DP, ...) dans le capot du châssis de montage.

 $\rightarrow$  Avant d'installer le module de couplage pour bus de terrain, vérifiez si le connecteur situé à l'emplacement de montage (GND, par exemple) et la résistance de terminaison de bus doivent être remplacés.

Vous pouvez procéder à l'enfichage sur la platine de montage du MMX du capot équipé du module de couplage bus enfiché.

Les connexions au bus de terrain choisi peuvent ensuite être établies directement au niveau du module, au travers des ouvertures ménagées dans le châssis de montage.

## **XMX-NET-CO-A**

Module de raccordement au bus de terrain CANopen

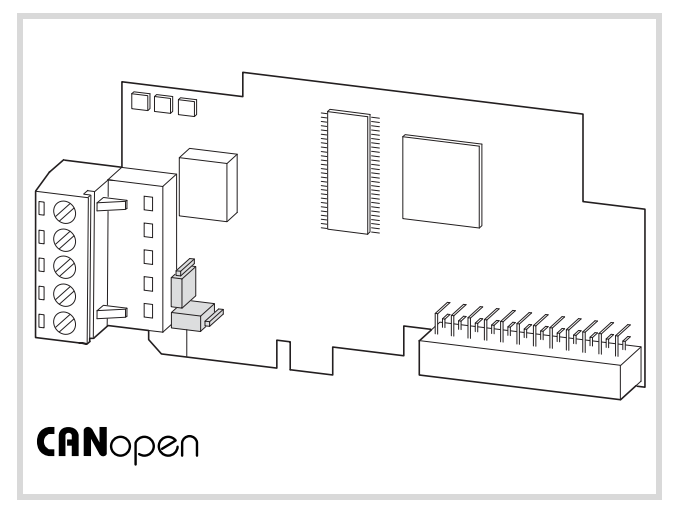

Figure 114 : Module de raccordement au bus de terrain CANopen XMX-NET-CO-A

Le module de raccordement MMX-NET-CO-A pour bus de terrain CANopen n'est pas inclus dans la livraison du convertisseur de fréquence M-Max™.

Le module XMX-NET-CO-A permet de connecter (en tant qu'esclaves) des convertisseurs de fréquence de la gamme M-Max™ au bus de terrain normalisé CANopen.

La connexion au bus de terrain s'opère à l'aide de bornes à vis débrochables 5 pôles.

 $\rightarrow$  Le cadre de montage MMX-NET-XA (disponible en option) est indispensable pour le montage et la liaison avec le convertisseur de fréquence MMX.

## **Caractéristiques techniques:**

- Protocole de communication : CiA DS-301, CiA-DSP-402.
- Transmission de données: CAN (ISO 11898).
- Vitesse de transmission (réglable): 10 KBit/s à 1 MBit/s.
- Longueur maximale des câbles en fonction de la vitesse de transmission (sans amplificateur) : 30 m à 2,5 km.
- Adressage (réglable): 1 127.
- Visualisation d'état par LED.

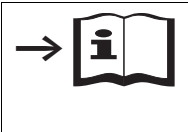

Pour toute autre information sur le matériel et la configuration du module de couplage pour bus de terrain XMX-NET-CO-A, reportez-vous au manuel d'utilisation AWB8240-1632.

#### **XMX-NET-PD-A, XMX-NET-PS-A**

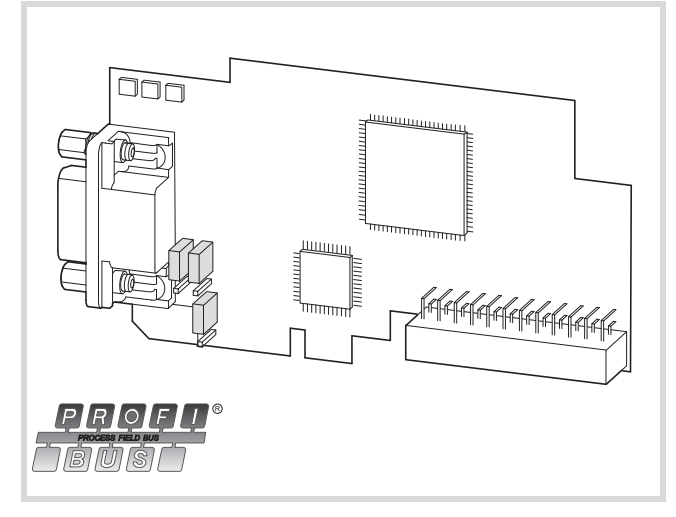

#### **PROFIBUS DP-bus de terrain-module de raccordement**

Figure 115 : Module de raccordement XMX-NET-PD-A pour bus de terrain PROFIBUS DP, avec connecteur Sub-D 9 broches

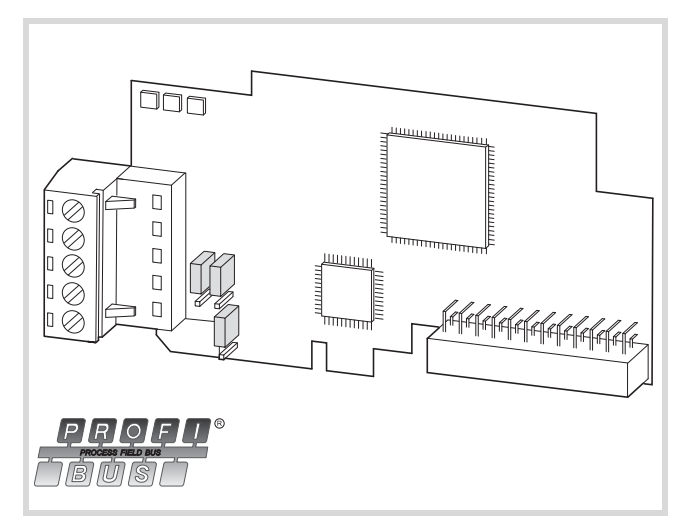

Figure 116 : Module de raccordement XMX-NET-PS-A pour bus de terrain PROFIBUS DP, avec bornes à vis 5 pôles enfichables

 $\rightarrow$  Le module de raccordement XMX-NET-PD-A ou XMX-NET-PS-A pour bus de terrain PROFIBUS DP n'est pas inclus dans la livraison du convertisseur de fréquence M-Max™.

Le module XMX-NET-PD-A ou XMX-NET-PS-A permet de connecter (en tant qu'esclaves) des convertisseurs de fréquence de la gamme M-Max™ au bus de terrain standardisé PROFIBUS DP.

La connexion au bus de terrain s'opère, selon la variante, à l'aide de bornes à vis 5 pôles enfichables ou d'un connecteur Sub-D 9 broches.

 $\rightarrow$  Le cadre de montage MMX-NET-XA (disponible en option) est indispensable pour le montage et la liaison avec le convertisseur de fréquence MMX.

#### **Caractéristiques techniques:**

- Protocole de communication : Profidrive (profil Profibus pour entraînements à vitesse variable).
- Transmission de données: RS485, semi-duplex.

## **Câbles et fusibles**

Les sections des câbles et les fusibles à utiliser pour la protection des conducteurs doivent être choisis en conformité avec les normes locales.

Pour la réalisation d'une installation conforme aux directives UL, il convient d'utiliser des fusibles et câbles de cuivre agréés UL et présentant une résistance à la chaleur de +60/75 °C.

Tableau 11 : Protection par fusibles et sections raccordables maximales

Utilisez des câbles électriques pour installation fixe avec isolations adaptées aux tensions réseau indiquées. Un câble blindé côté réseau n'est pas nécessaire. Un câble entièrement blindé (360°) et de faible impédance est en revanche nécessaire côté moteur.

La longueur du câble moteur dépend de la classe d'antiparasitage et atteint au maximum 30 m pour le M-MaxTM.

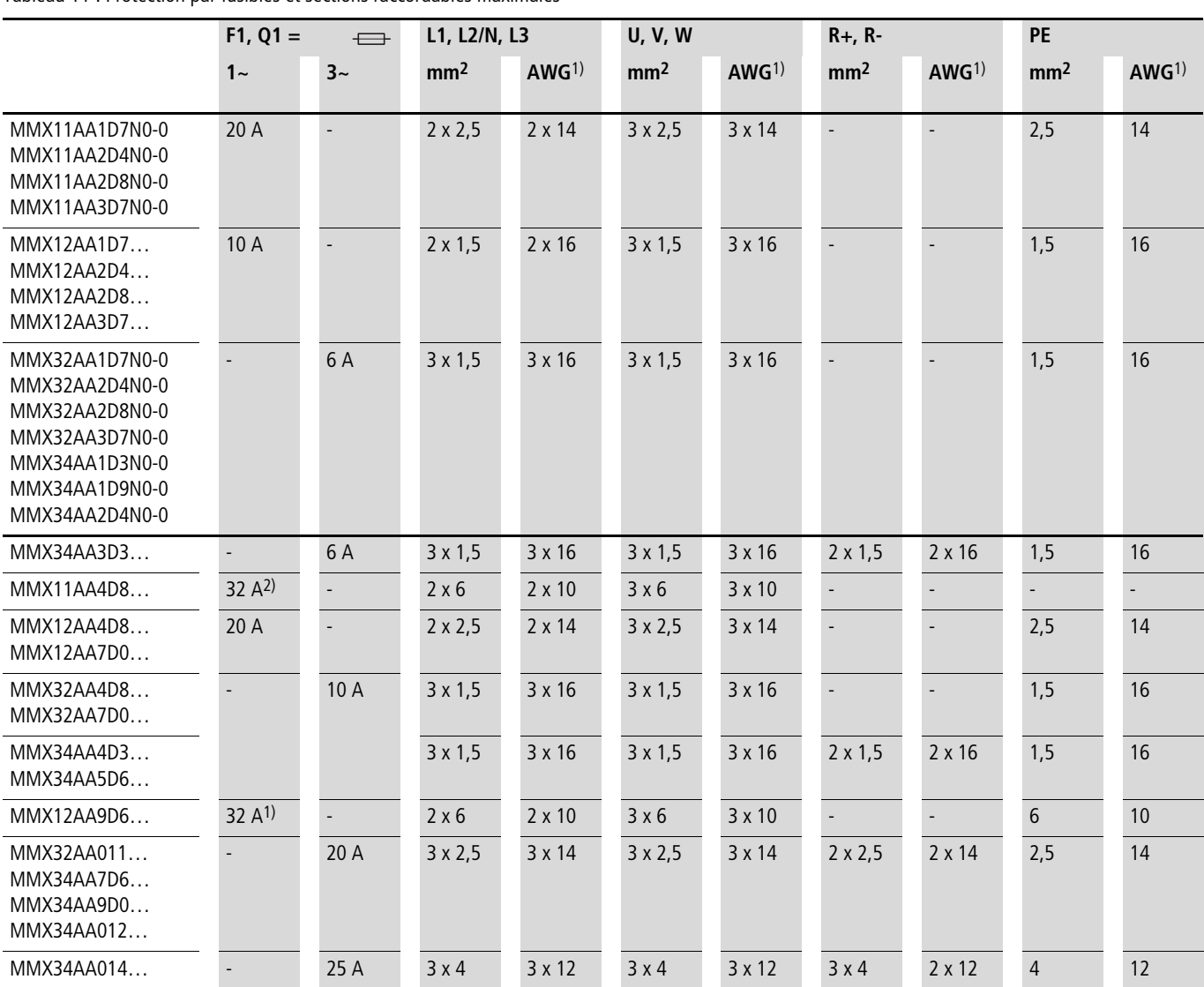

1) AWG = American Wire Gauge (codification des câbles pour le marché nord-américain)

2) 30 A pour AWG

## Tableau 12 : Fusibles correspondants

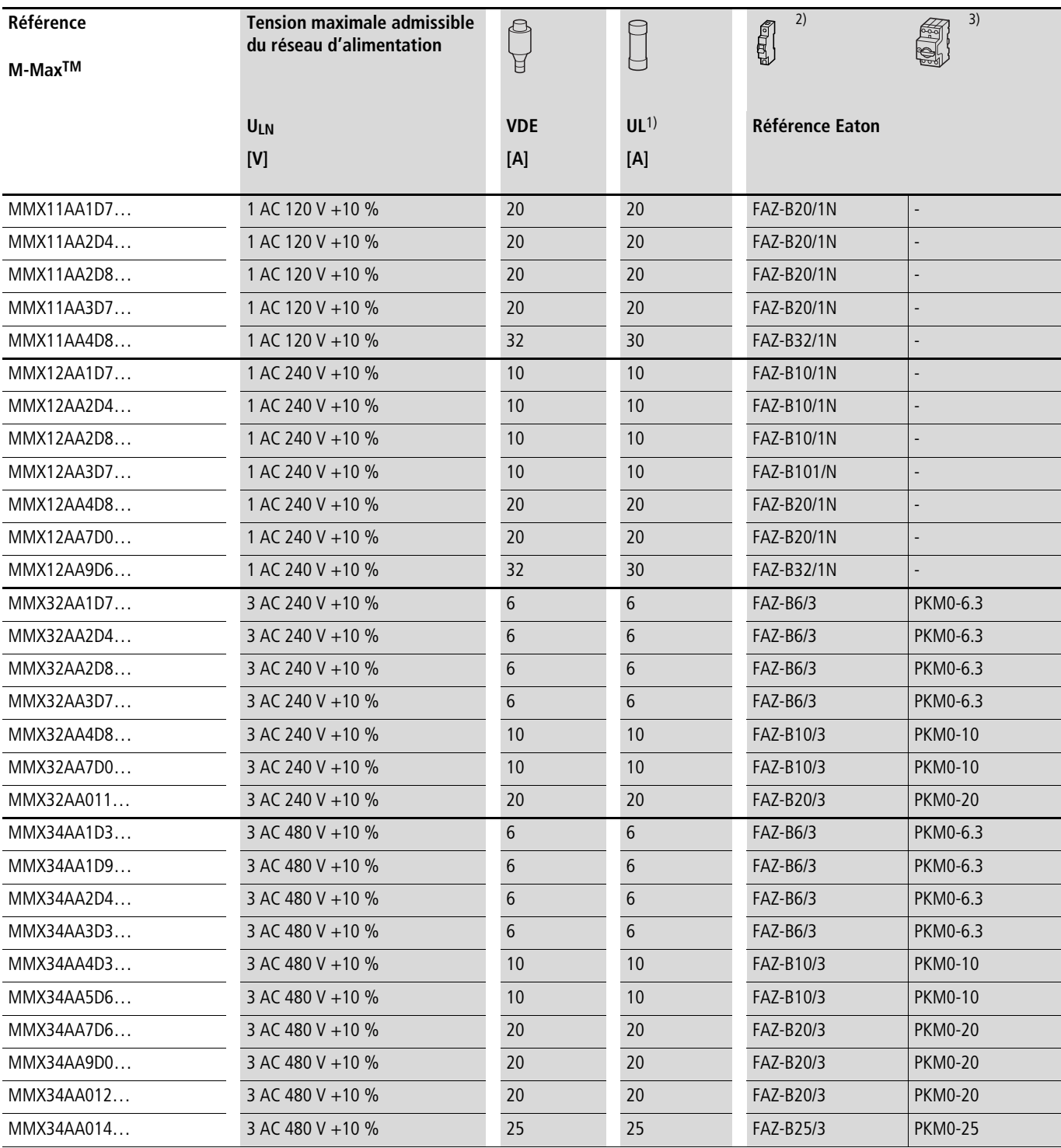

1) Fuse UL-rated, class J, 600 V

2)  $I_{cn}$  10 kA

3)  $I_{cn}$  50 kA

#### **Contacteurs réseau**

h Les contacteurs réseau présentés ici tiennent compte du courant assigné réseau I<sub>LN</sub> côté entrée du convertisseur de fréquence, sans inductance réseau. Le choix s'opère en fonction du courant thermique (AC-1).

h **Attention !** La plage pour marche par à-coups à l'aide du contacteur réseau n'est pas autorisée (temps de pause  $\geq 60$  s entre la mise hors tension et la mise sous tension).

 $\rightarrow$  Pour les caractéristiques techniques relatives aux contacteurs réseau, reportez-vous au Catalogue général HPL, contacteurs de puissance DILEM et DILM7. Figure 117 : Contacteur réseau en cas de raccordement monophasé

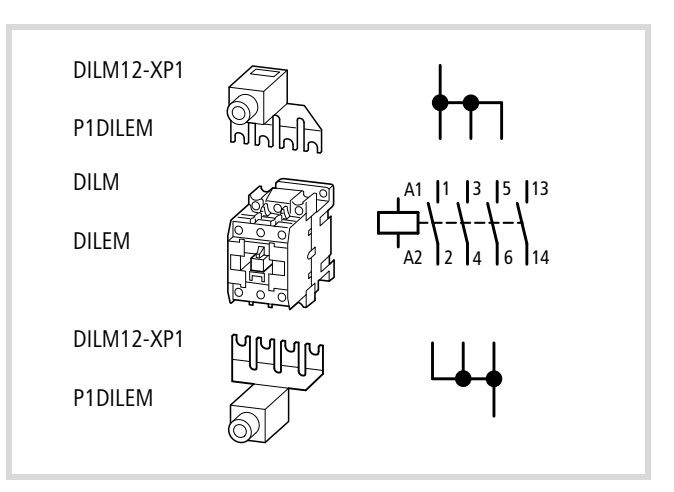

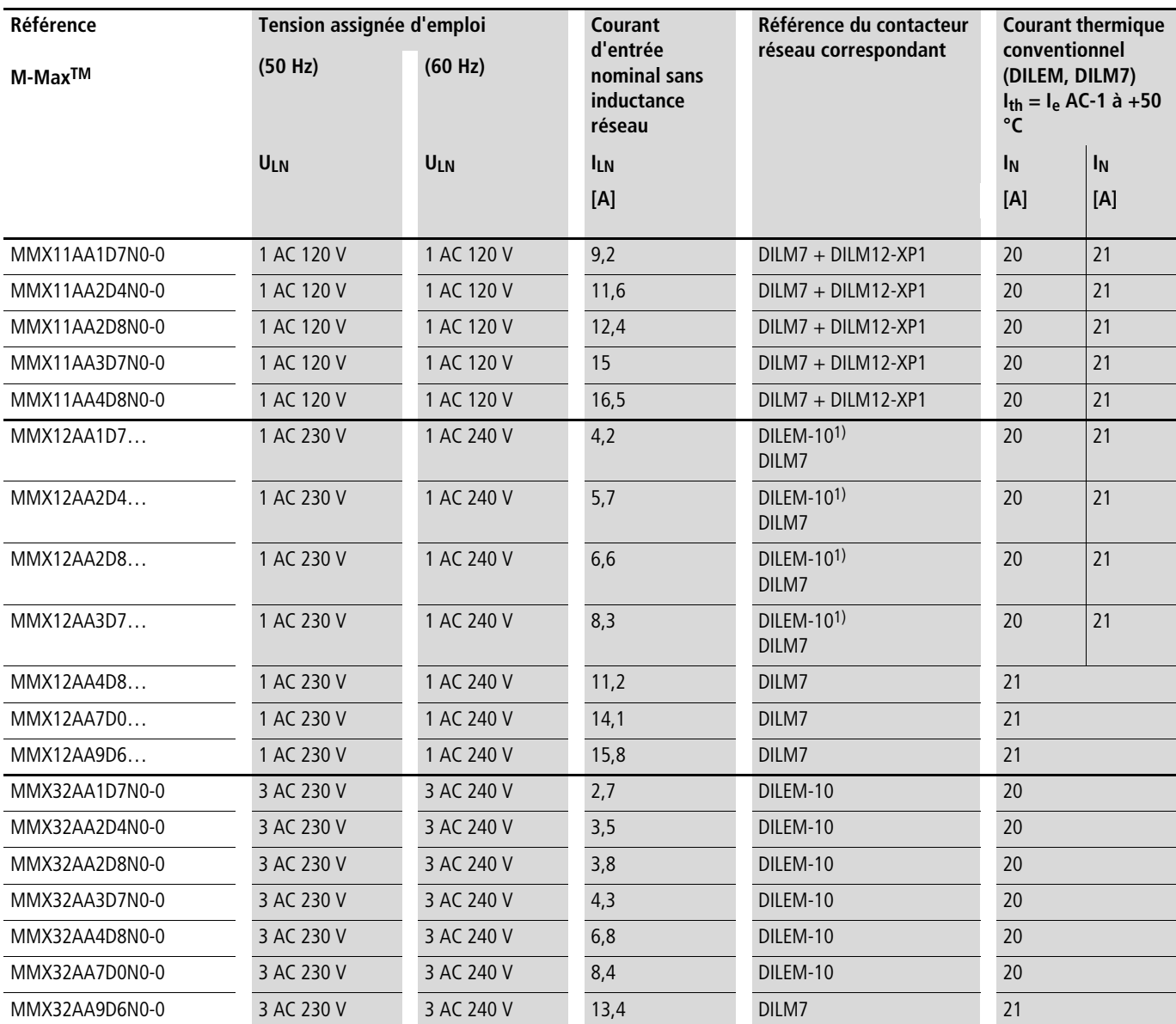

1) En cas d'utilisation de DILEM-10, il est recommandé de faire appel à des ponts de mise en parallèle (P1DILEM) pour assurer une charge uniforme des circuits.

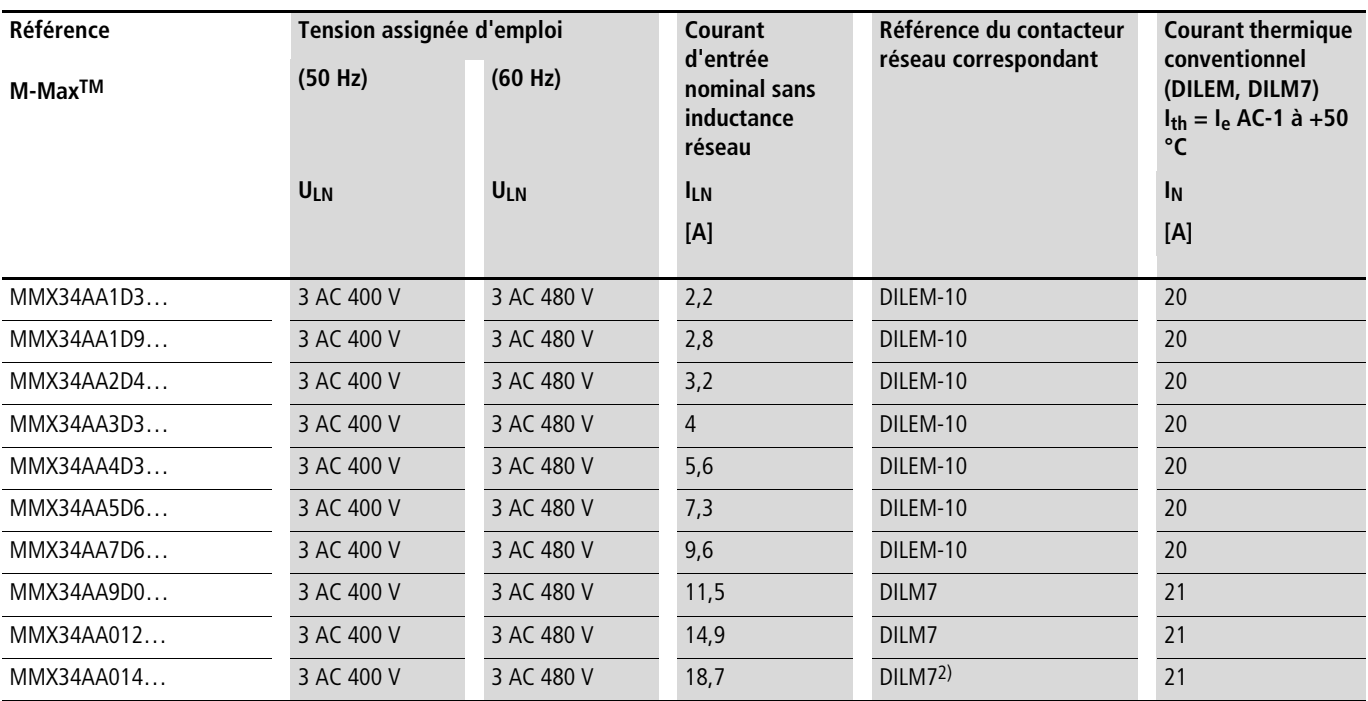

1) En cas d'utilisation de DILEM-10, il est recommandé de faire appel à des ponts de mise en parallèle (P1DILEM) pour assurer une charge uniforme des circuits.

2) DILM1 en cas d'installation conforme à  $UL^{\circledR}$  ( $\rightarrow$  remarque).

 $\rightarrow$  En cas d'installation et d'exploitation conformes à UL®, les appareils de connexion et de coupure situés côté réseau doivent prendre en considération 1,25 fois le le courant d'entrée. Les appareillage de connexion et de coupure listés ici remplissent cette condition.

## **Filtres d'antiparasitage**

Les filtres d'antiparasitage externes permettent une limitation étendue des émissions perturbatrices liées aux câbles dans chaque environnement donné. Les valeurs limites sont divisées en catégories (C1, C2, C3). La catégorie C1 (zone résidentielle privée, par exemple) admet des émissions perturbatrices minimales tandis que la catégorie C3 décrit un niveau de bruit dans des réseaux industriels fortement perturbés.

Le respect des valeurs limites admissibles dépend de la longueur du câble de raccordement au moteur et de la fréquence de découpage (f<sub>PWM</sub>) de l'onduleur. ( $\rightarrow$  [tableau 13](#page-168-0)).

Les filtres d'antiparasitage indiqués ici ne doivent être utilisés qu'en association avec les appareils de la gamme MMX…N…

Les filtres d'antiparasitage MMX-LZ1 ou MMX-LZ3 peuvent être montés sur le côté ou en dessous (footprint) du convertisseur de fréquence.

Les filtres d'antiparasitage présentent des courants de fuite vers la terre. En cas de défaut (manque de phase, asymétrie), ces derniers peuvent être supérieurs aux valeurs assignées. Afin d'éviter toute tension dangereuse, les filtres doivent être reliés à la terre avant leur mise sous tension.

En cas de courants de fuite  $\geq 3.5$  mA, les conditions suivantes doivent être remplies, conformément aux normes EN 61800-5-1 et EN 50178 :

- la section du conducteur de protection doit être  $\geq 10$  mm<sup>2</sup> ou
- un second conducteur de protection doit être raccordé ou
- la continuité du conducteur de protection doit être contrôlée.
- h En cas d'installation mobile, une liaison enfichable n'est admise que si un second conducteur à la terre raccordé de manière fixe est installé.

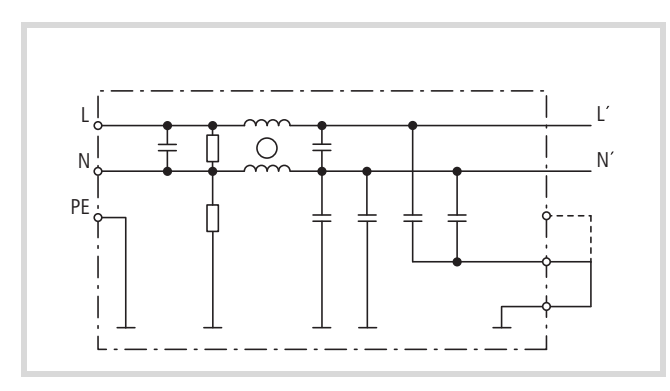

Figure 118 : Schéma de principe du MMX-LZ1

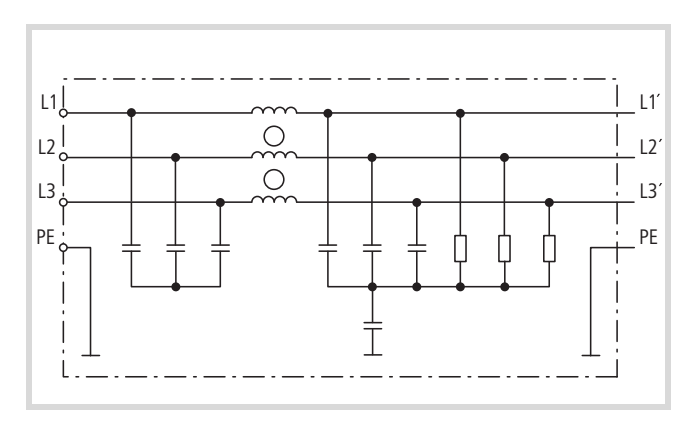

Figure 119 : Schéma de principe du MMX-LZ3

Directives d'étude (Exemple):

Convertisseur de fréquence MMX12AA2D8N0-0 et filtre d'antiparasitage MMX-LZ1-009.

Dans le cadre du réglage « Service nominal », le courant de fuite maximal ( $I_{IK}$ ) peut atteindre 25,6 mA (A [tableau 14](#page-169-0)) A une fréquence de découpage maximale requise (f<sub>PWM</sub>) de 16 kHz (réglable sous P11.9), les longueurs maximales autorisées pour le câble de raccordement au moteur sont les suivantes  $\rightarrow$  [tableau 14](#page-169-0)) :

- Catégorie C1 : 10 m.
- Catégorie C2 : 30 m.
- Catégorie C3 : 50 m.

Avec une fréquence de découpage réglée de manière fixe sur 1,5 kHz (P11.9 = 1,5, P11.10 = 11), la catégorie C1 admet une longueur de câble de raccordement au moteur de 50 m maximum.

Si le fonctionnement requis doit présenter de très faibles courants de fuite, il convient de changer d'emplacement le connecteur situé sur le filtre d'antiparasitage et de le positionner sur < 3,5 mA. Le courant de fuite maximal  $(I_{I,K})$  pourra prendre des valeurs allant jusqu'à 1,7 mA  $\rightarrow$  [tableau 13\)](#page-168-0). Dans ce mode de fonctionnement, les longueurs maximales admissibles pour les câbles de raccordement au moteur sont les suivantes  $\leftrightarrow$  [tableau 13](#page-168-0)) :

- En catégorie C1 : 10 m avec une fréquence de découpage maximale de 4,5 kHz ou 5 m si cette fréquence est au maximum de 6 kHz.
- En catégorie C2 : 10 m avec une fréquence de découpage maximale de 6 kHz ou 5 m si cette fréquence est au maximum de 9 kHz.

En catégorie C3, un fonctionnement avec de très faibles courants de fuite est impossible.

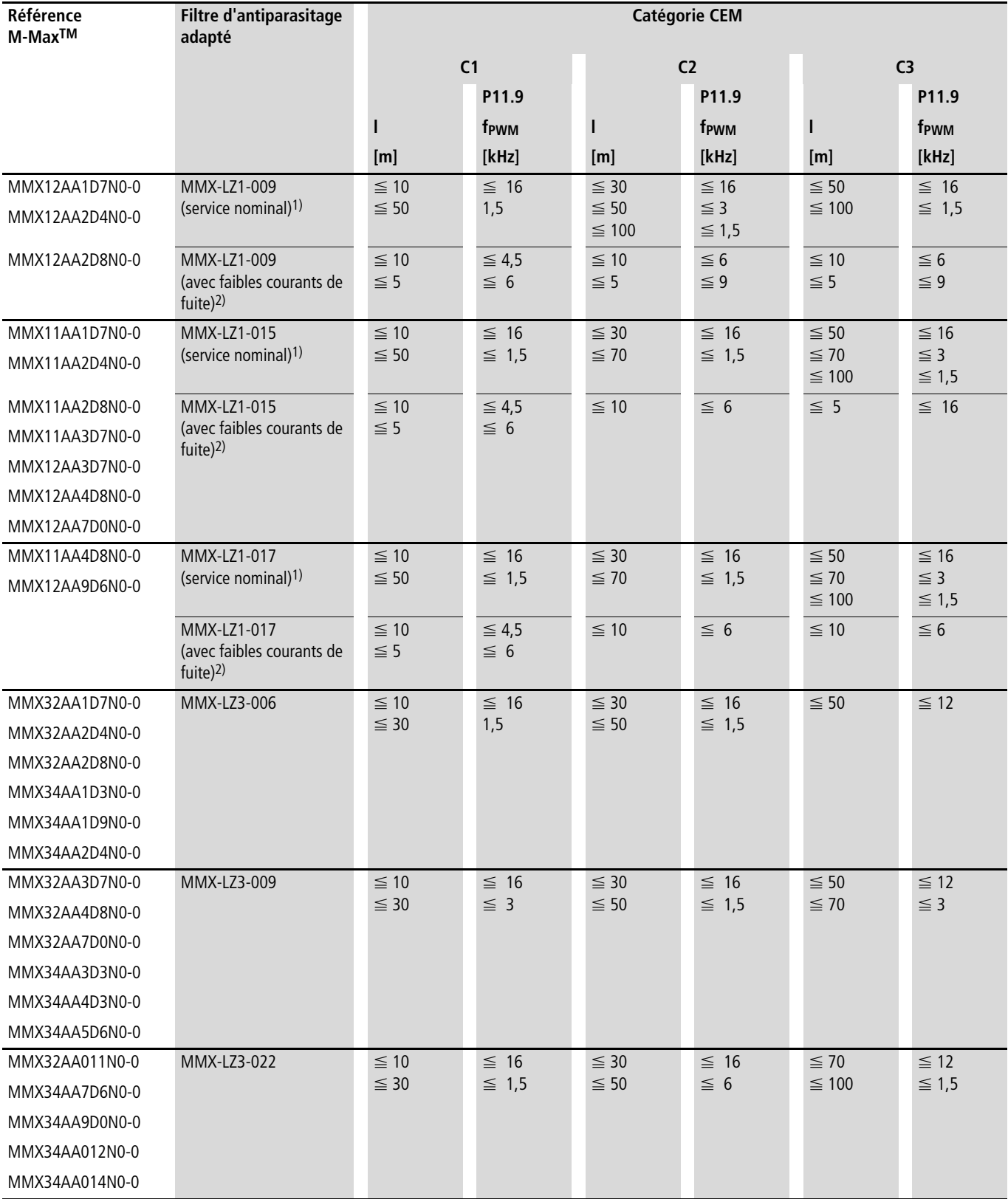

#### <span id="page-168-0"></span>Tableau 13 : Longueurs des câbles de raccordement au moteur et fréquences de découpage avec filtre d'antiparasitage externe

1) Longueurs maximales admissibles pour les câbles (m)

2) à une fréquence de découpage maximale admissible (f<sub>PWM</sub>)

Remarque (exemple) :

 $-$  f<sub>PWM</sub>  $\leq 16$  kHz  $\rightarrow$  P11.9 = 16, P11.10 = 0

 $-$  f<sub>PWM</sub> = 1,5 kHz (constante)  $\rightarrow$  P11.9 = 1,5, P11.10 = 1

## **Caractéristiques techniques spécifiques pour MMX-LZ...**

<span id="page-169-0"></span>Tableau 14 : Caractéristiques techniques spécifiques pour MMX-LZ...

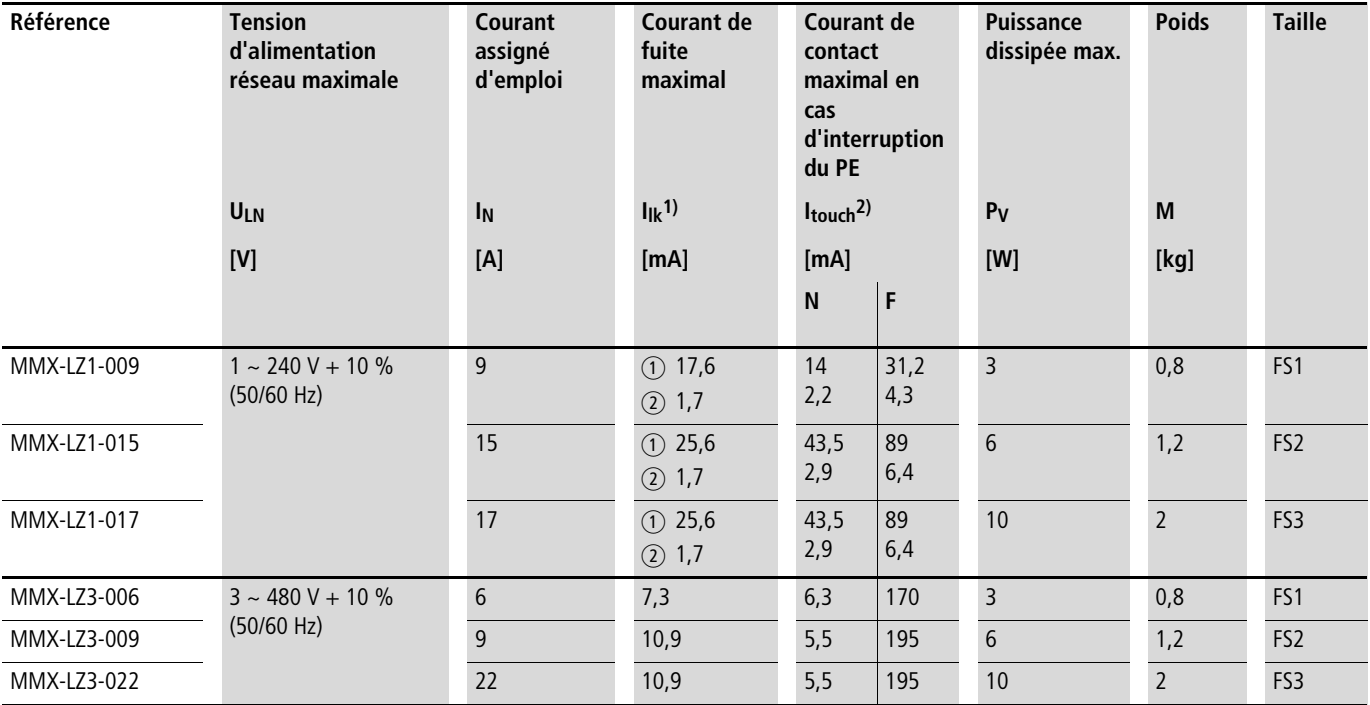

1) Valeur efficace du courant de travail selon EN 60939

Uniquement pour MMX-LZ1 :  $\hat{p}$  = service nominal,  $\hat{p}$  = courant de fuite (< 3,5 mA).

2) Valeur de crête du courant de travail selon EN 60939

N = valeur de crête du courant de contact survenant en service normal avec conducteur de protection interrompu

F = valeur de crête du courant de contact survenant dans le pire des cas avec conducteur de protection interrompu ou avec interruption de deux ou trois phases au niveau de MMX-LZ3... ou encore avec interruption du conducteur neutre au niveau de MMX-LZ1... .

Tableau 15 : Caractéristiques assignées de MMX-LZ..., généralités

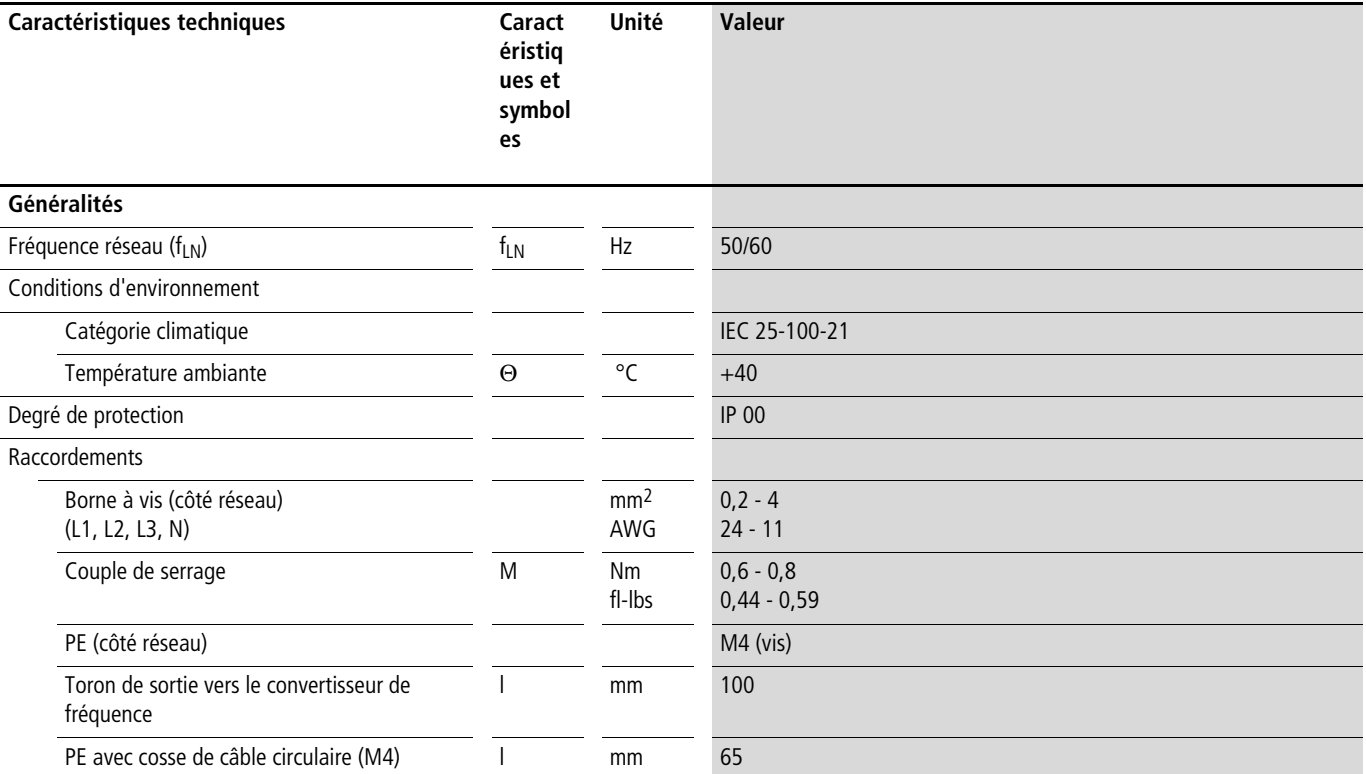

## **Encombrements et tailles des filtres d'antiparasitage MMX-LZ...**

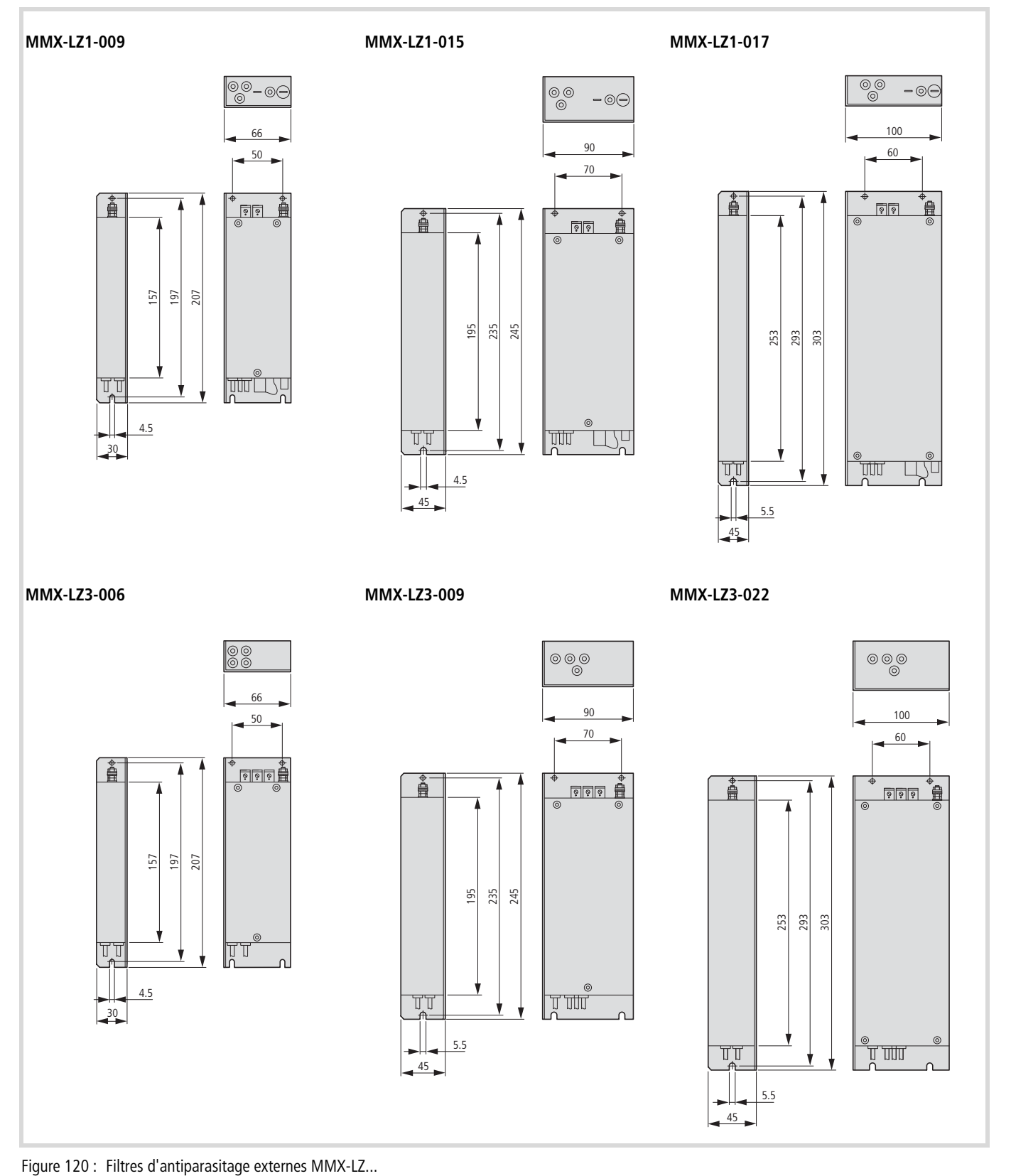

#### **Résistances de freinage**

Les tailles MMX34AA3D3… à MMX34AA014… des convertisseurs de fréquence de la gamme M-MaxTM sont équipées d'une unité de freinage interne. Il est possible de l'activer au niveau du paramètre P12.5  $\leftrightarrow$  [page 121](#page-124-0)).

Toute résistance de freinage raccordée aux bornes de puissance R+ et R- du MMX est activée lorsque la tension du circuit intermédiaire passe au-delà de la valeur réglée sous P12.6. La valeur de la tension du circuit intermédiaire peut être lue au niveau de M1.8.

Les résistances de freinage listées ici transforment l'énergie de freinage mécanique en chaleur suite à un long service en génératrice ou au freinage de moments d'inertie importants. Les puissances indiquées (P<sub>DB</sub>) des résistances de freinage valent pour le service ininterrompu.

Dans de multiples applications, les résistances de freinage sont sollicitées non pas en service ininterrompu, mais en service temporaire. La puissance temporaire peut en outre être calculée à partir du rapport entre le facteur de marche et la puissance permanente. Le facteur de surcharge spécifique à la référence dépend du type et de la réalisation de la résistance :

$$
P_{max} \leq \frac{P_{DB} \times 100 \text{ %}}{FM [\text{%}]}
$$

 $P_{\text{max}} =$  puissance temporaire maximale

 $P_{DB}$  = puissance permanente avec facteur de marche de 100 % FM = facteur de marche

 $t_C$  = temps de cycle, 120 secondes au maximum

Le facteur de marche est indiqué en pourcentage (%) et se calcule comme suit :

$$
FM [%] = \frac{FM \times 100 \%}{tc}
$$

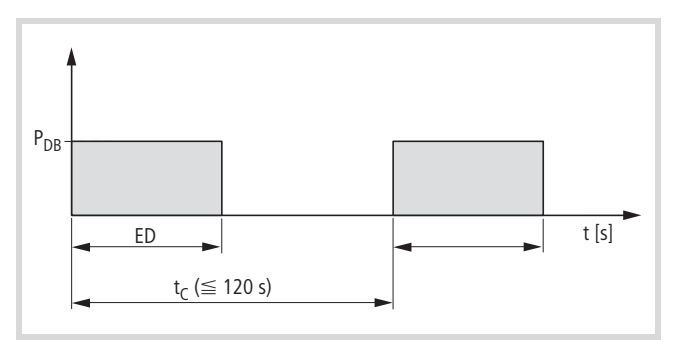

Figure 121 : Facteur de marche

Exemple:

Dans le cas d'un facteur de marche de 48 s et d'un temps de cycle de 120 s, la valeur de FM est 40 % ; avec un facteur de marche de 8 s et un temps de cycle de 40 s, cette valeur est 20 %.

La résistance BR10561K0-T-PF présente une puissance permanente de 1000 W. A 40 % de FM, le facteur de surcharge admissible atteint 2,6  $\leftrightarrow$  [fig. 122](#page-171-0), "Facteurs de surcharge [\(exemple : BR1…\)"\)](#page-171-0). La puissance temporaire atteint ici 2600 W. A 20 % de FM, le facteur de surcharge admissible est de 6 et la puissance temporaire est par suite  $P_{\text{max}} = 6000 \text{ W}$ .

- Pour la résistance de freinage BR3..., le facteur de surcharge admissible atteint environ 50 % de la valeur de BR1...  $\leftrightarrow$  [figure 122,](#page-171-0) "Facteurs de surcharge [\(exemple : BR1…\)"](#page-171-0)).
- Dans le cas d'applications conformes aux directives UL<sup>®</sup>, les valeurs concernant la puissance permanente et la puissance temporaire (P<sub>max</sub>) doivent être réduites de 25 %.

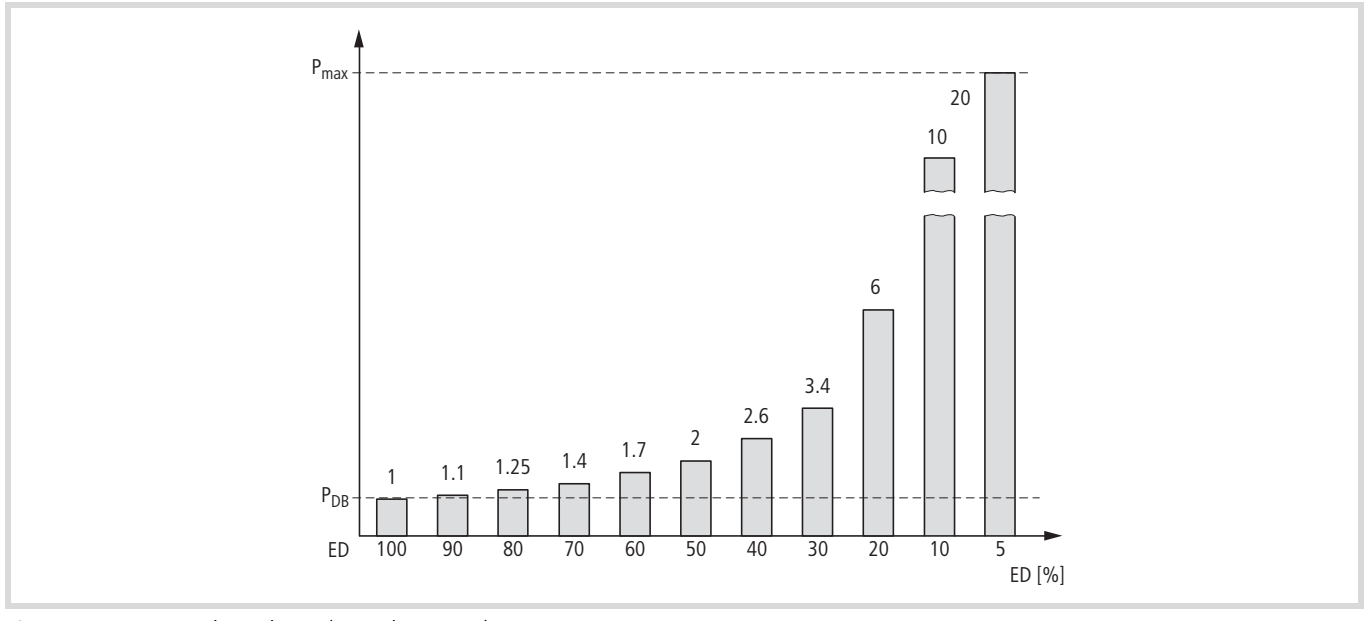

<span id="page-171-0"></span>Figure 122 : Facteurs de surcharge (exemple : BR1…)

h **Attention !**  La température de surface des résistances peut atteindre des valeurs supérieures à 100 °C !

Les résistances de freinage sont disponibles en trois variantes, chacune d'elles correspondant à une taille différente. Si la référence comporte un « –T », cette résistance ou cet ensemble de résistances est doté(e) d'un thermocontact pour max. 230 V, 1 A, AC-1.

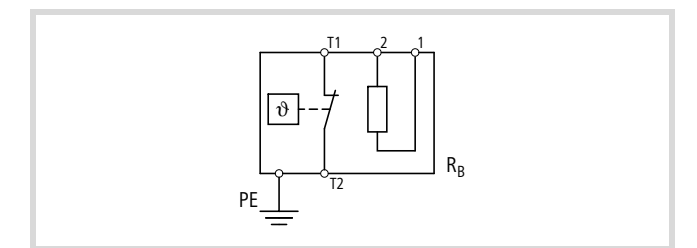

Figure 123 : Résistance de freinage avec thermocontact (BR…-T…)

## **Résistances de freinage BR1…-T-PF et BR3…-T-PF**

Les résistances des gammes BR1…-T-PF et BR3…-T-PF sont montées dans un boîtier en tôle d'acier perforée et équipées d'un thermocontact . Ces boîtiers sont en tôle d'acier perforée galvanisée et ouverts sur leur face inférieure. Une fois montés, ils offrent un degré de protection IP 65.

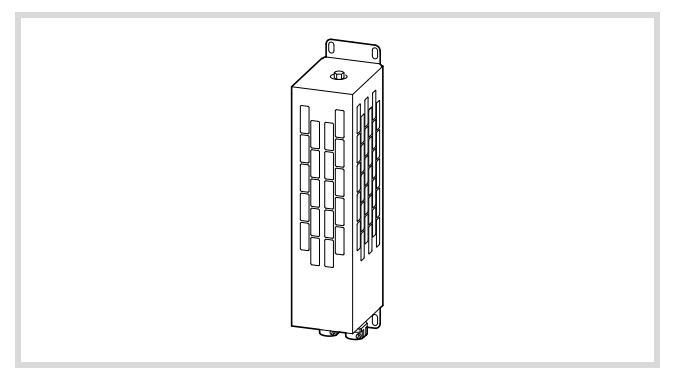

Figure 124 : Résistance de freinage BR1…-T-PF

## **Résistances de freinage BR2… et BR2…-T-SAF**

Les résistances des gammes BR2… et BR2…-T-SAF sont protégées contre les courts-circuits et protégées par un boîtier en aluminium anodisé offrant un degré de protection IP 65.

La variante BR2…-T-SFA est une combinaison de plusieurs résistances BR2… avec thermocontact, montée dans un châssis à monter en dessous (footprint) du convertisseur de fréquence MMX.

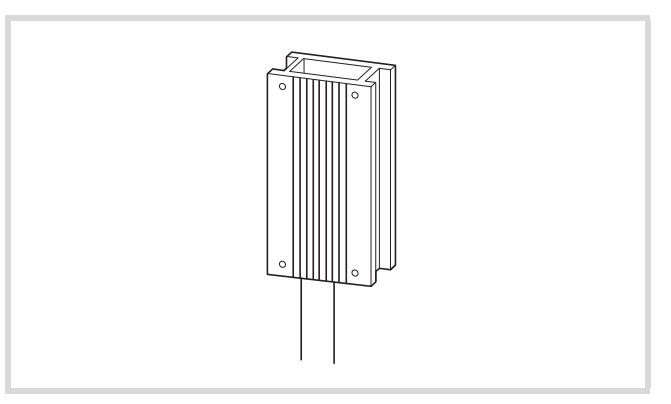

Figure 125 : Résistance de freinage BR2…

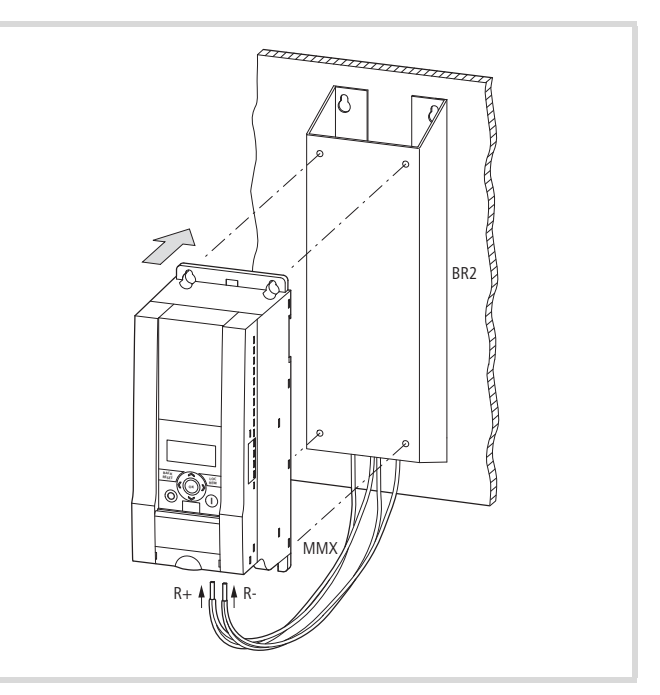

Figure 126 : Résistance de freinage BR2… montée dans un châssis situé sous le convertisseur

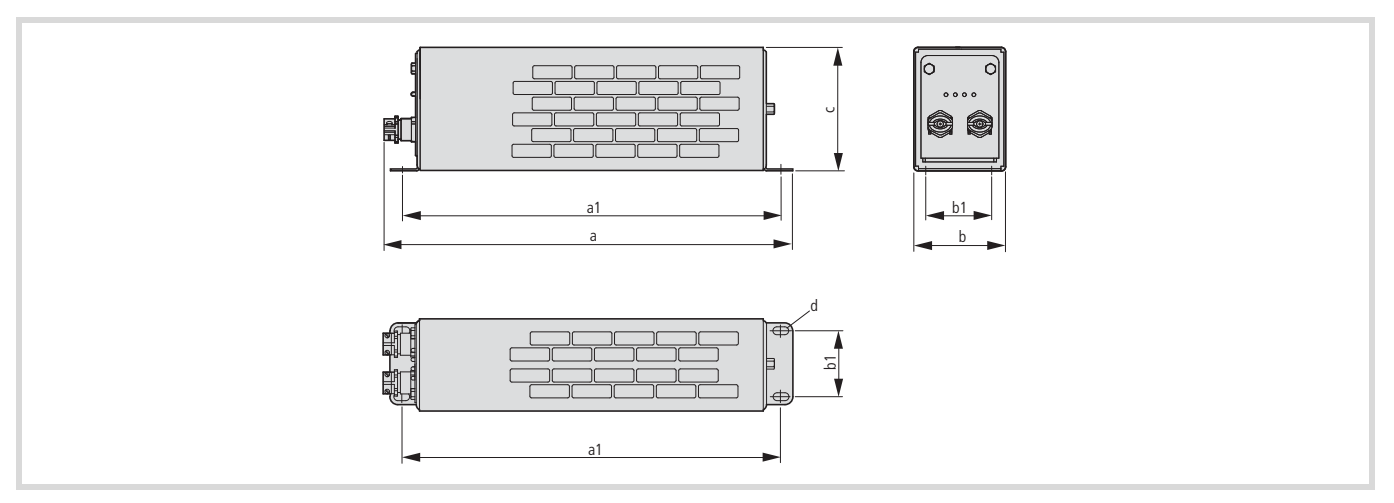

<span id="page-173-0"></span>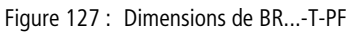

## Tableau 16 : Dimensions et poids des résistances de freinage BR...-T-PF (-> [figure 127\)](#page-173-0)

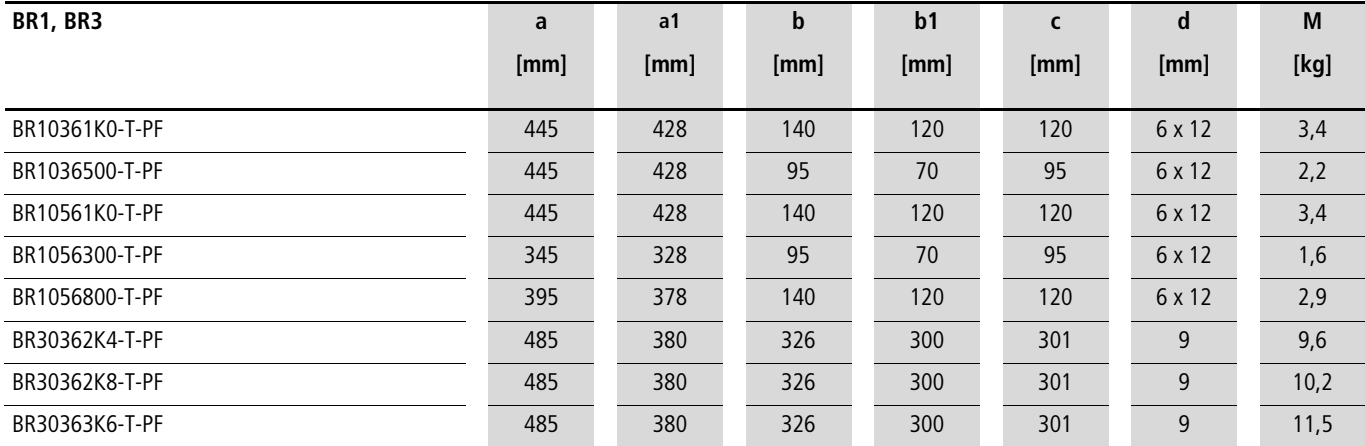

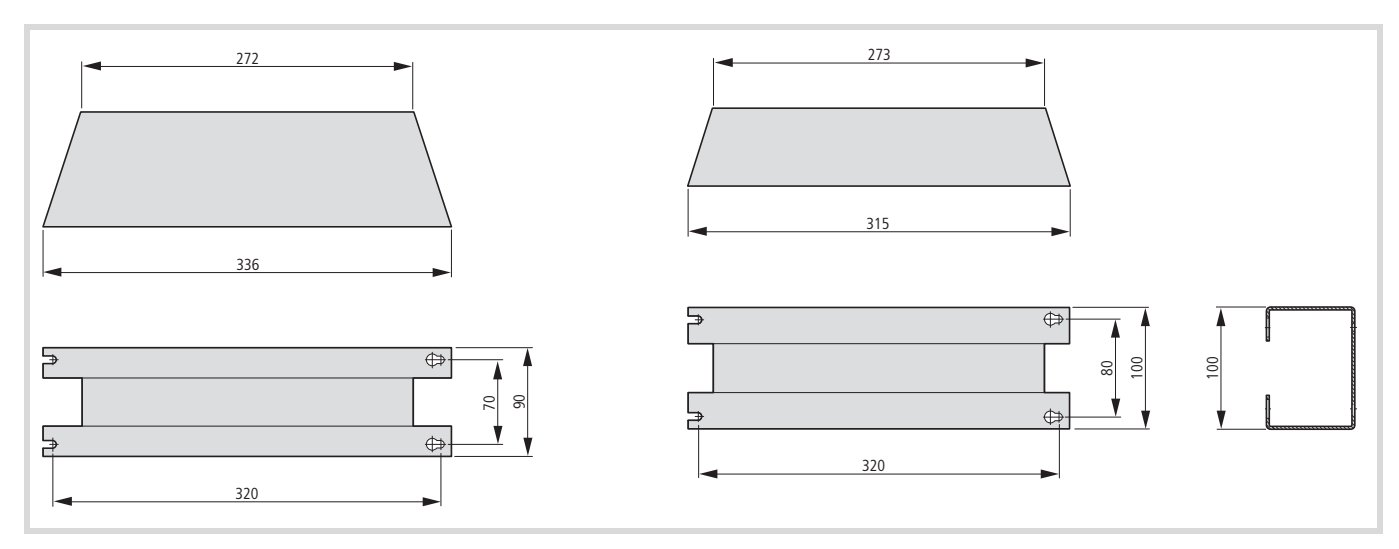

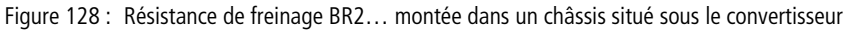

B

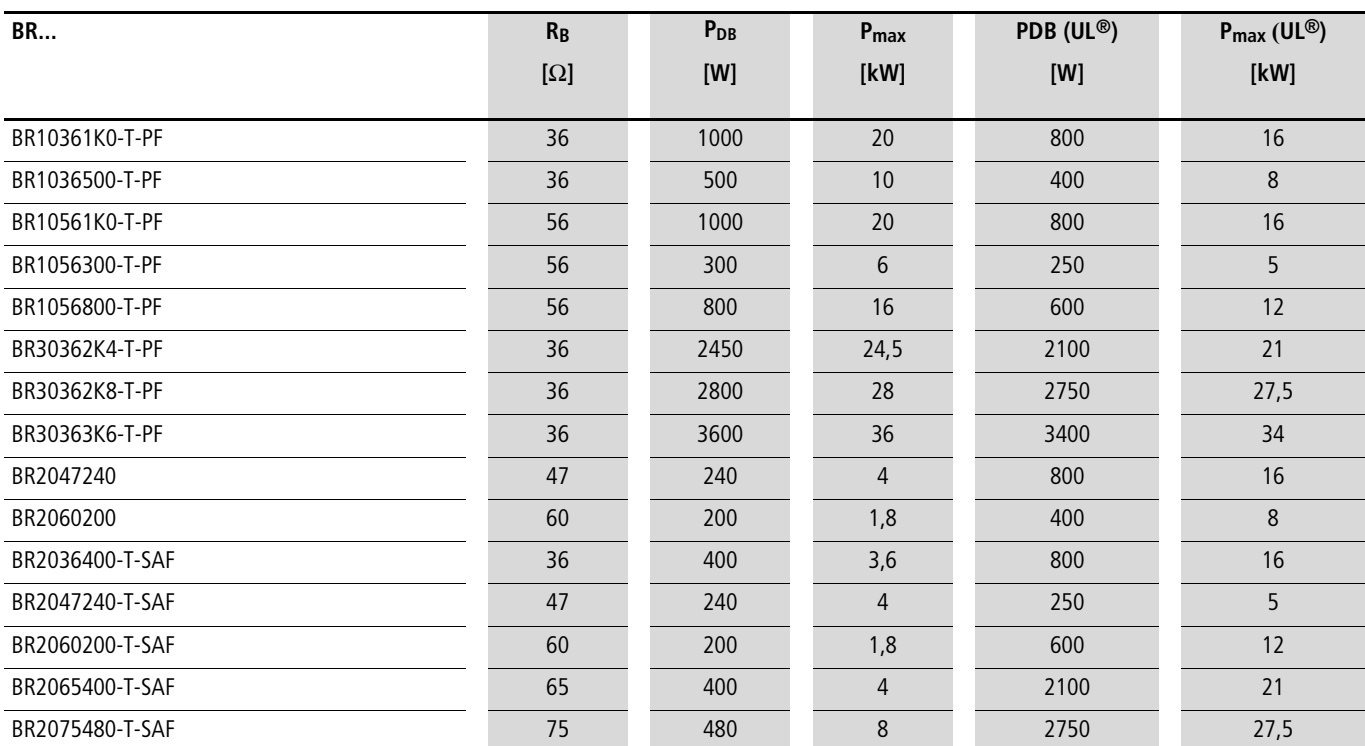

## Tableau 17 : Puissance assignée et puissance temporaire

Tableau 18 : Affectation des résistances de freinage aux convertisseurs de fréquence M-MaxTM avec indication des valeurs FM admissibles (exemple) : ["Gamme MMX34", page 152](#page-155-0)

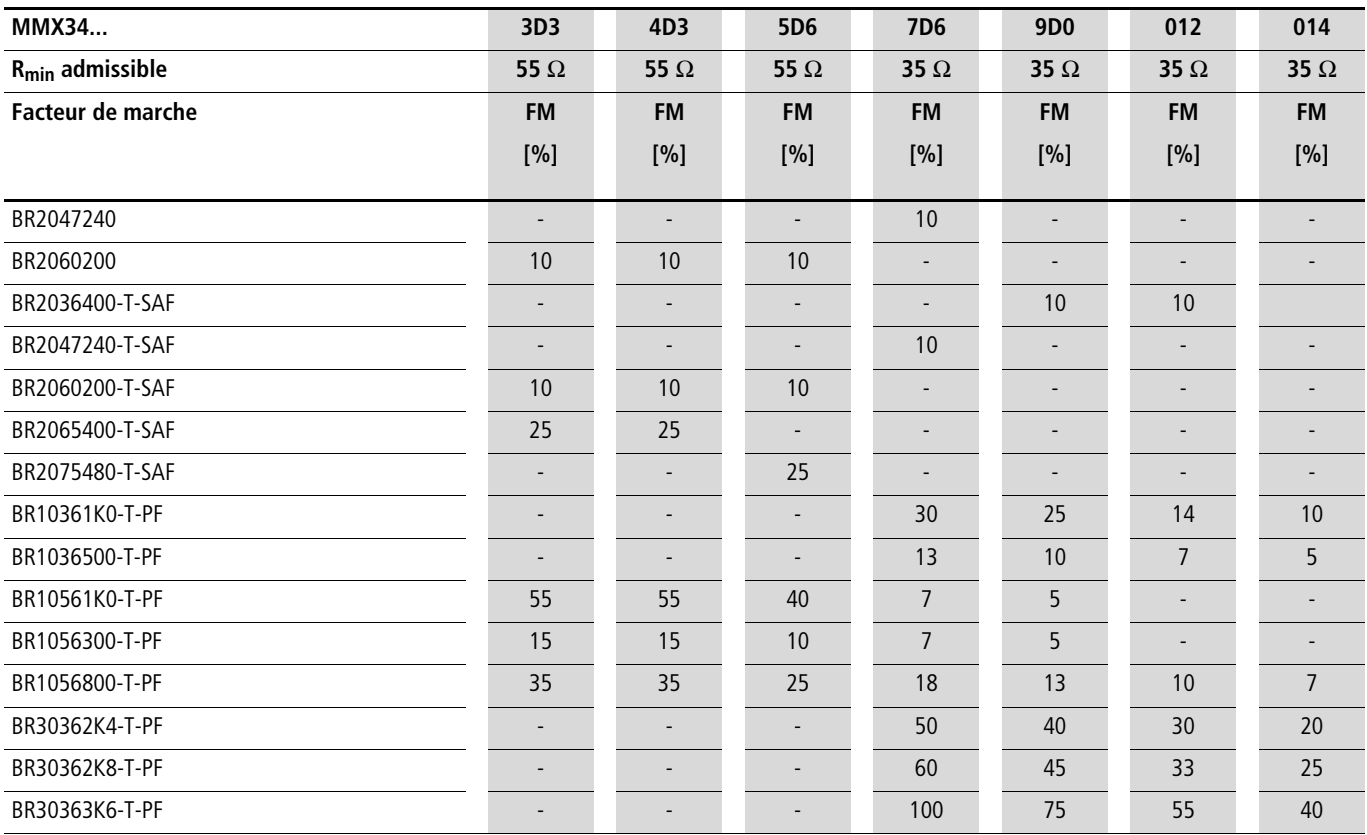

### **Inductances réseau**

L'attribution des inductances réseau s'opère en fonction des courants d'entrée nominaux du convertisseur de fréquence (sans inductance réseau placée en amont).

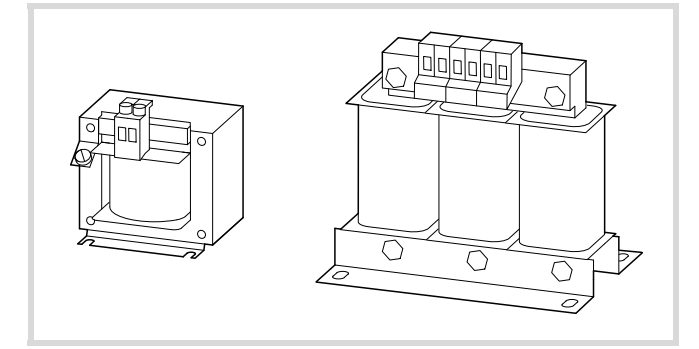

Figure 129 : Inductances réseau DEX-LN…

- $\rightarrow$  Si le convertisseur de fréquence travaille à la valeur-limite de son courant assigné, il s'ensuivra (du fait de l'inductance réseau avec une valeur u<sub>K</sub> d'environ 4%) que la tension de sortie potentielle maximale (U2) du convertisseur de fréquence sera réduite à env. 96 % de la tension réseau ( $U_{LN}$ )
- $\rightarrow$  Les inductances réseau réduisent l'amplitude des harmoniques (jusqu'à 30 % env.) et augmentent la durée de vie des convertisseurs de fréquence et des organes situés en amont.
- $\rightarrow$  Les caractéristiques techniques des inductances réseau de la gamme DEX-LN figurent dans la notice de montage AWA8240-1711.

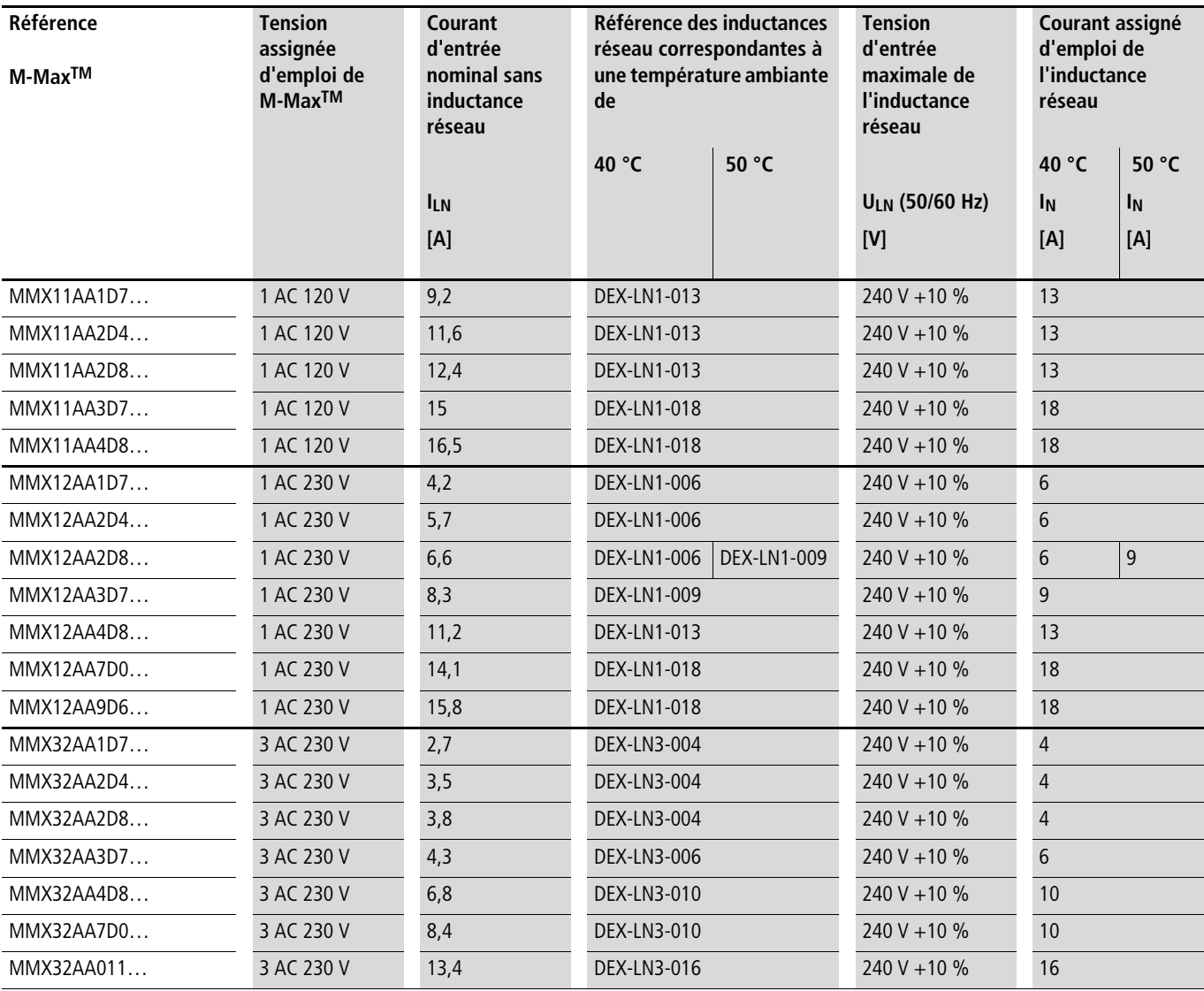

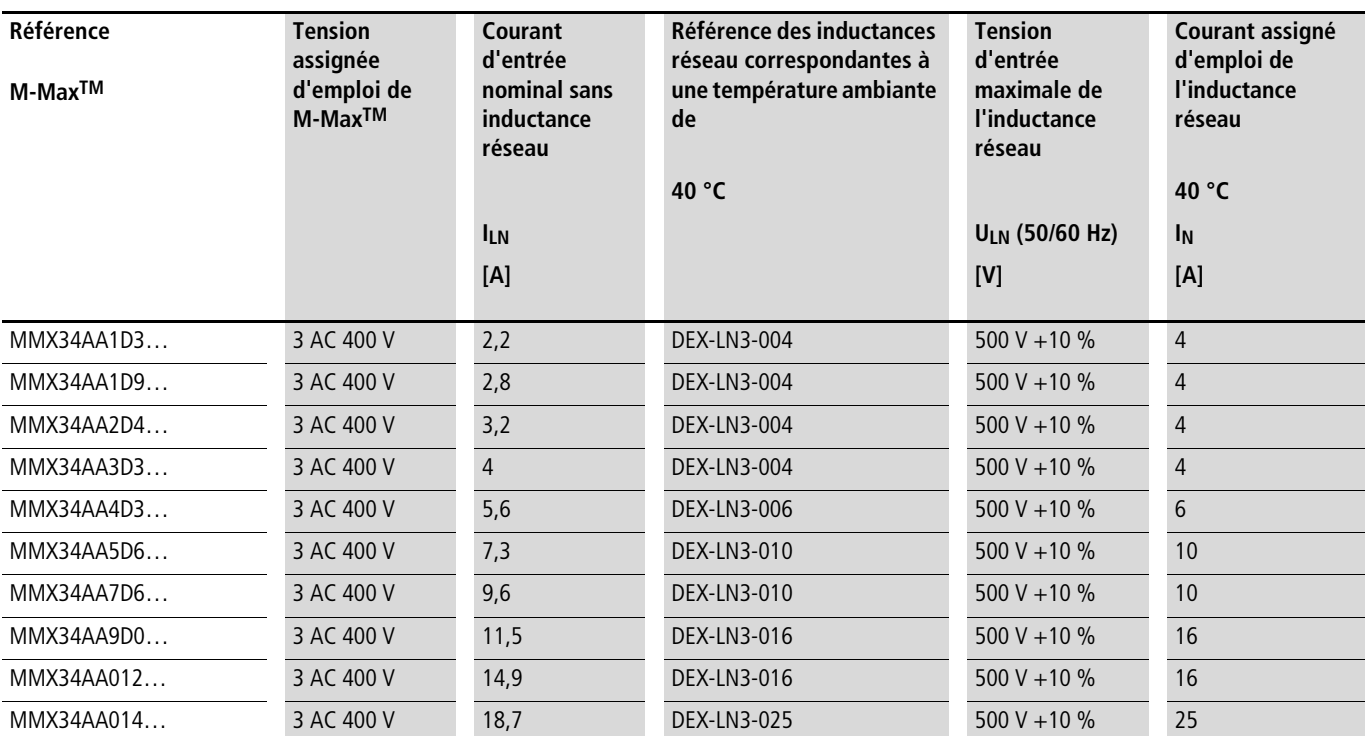

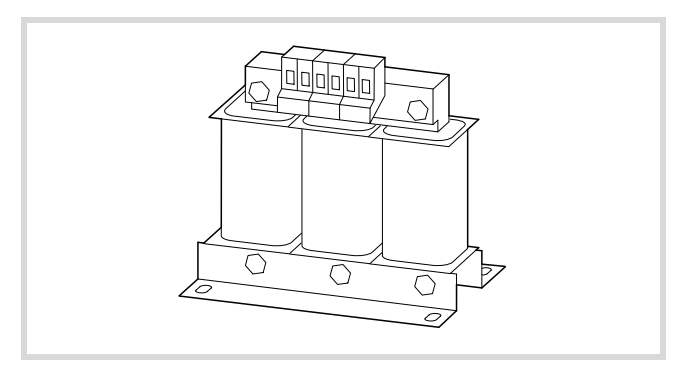

**Inductances moteur Inductances moteur** L'inductance moteur se place au niveau de la sortie du convertisseur de fréquence. Son courant assigné d'emploi doit toujours être égal ou supérieur au courant assigné du convertisseur de fréquence.

> $\rightarrow$  En cas de raccordement en parallèle de plusieurs moteurs à la sortie de l'inductance moteur, le courant assigné d'emploi de cette dernière doit être supérieur au courant total de tous les moteurs.

Figure 130 : Inductances moteur DEX-LM…

| Tableau 19 : Affectation des inductances moteur dans le cas de convertisseurs de fréquence de la classe 200 V (tension d'alimentation maximale : |  |
|----------------------------------------------------------------------------------------------------|--|
| 750 V ±0%, fréquence maximale admissible : 200 Hz)                                                                                               |  |

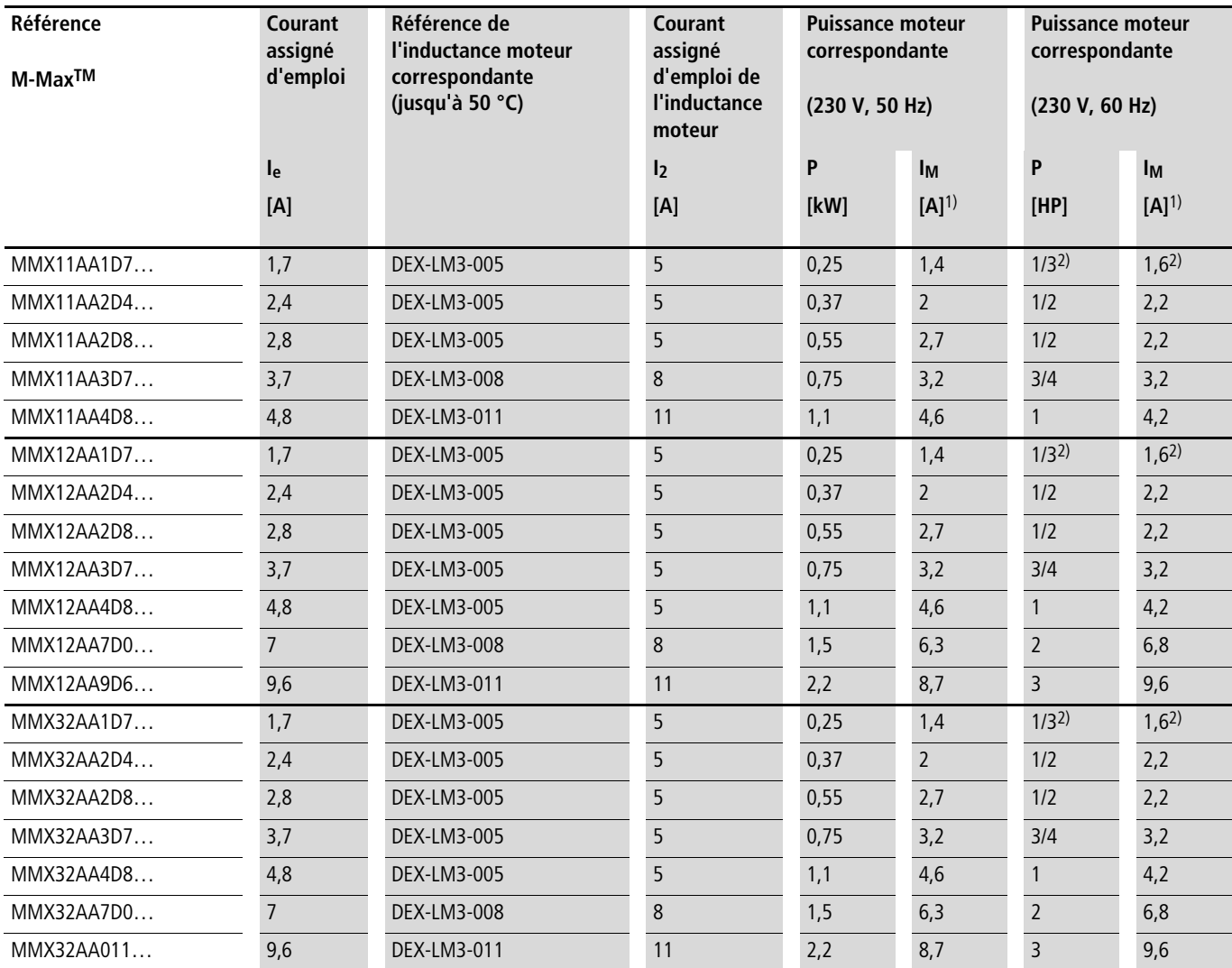

1) Les courants assignés des puissances moteur correspondantes valent pour des moteurs asynchrones triphasés tétrapolaires standard à refroidissement interne et en surface présentant des rotations de 1500 tr/min (à 50 Hz) et 1800 tr/min (à 60 Hz).

2) Valeur approximative (calculée), aucune valeur de puissance normalisée.

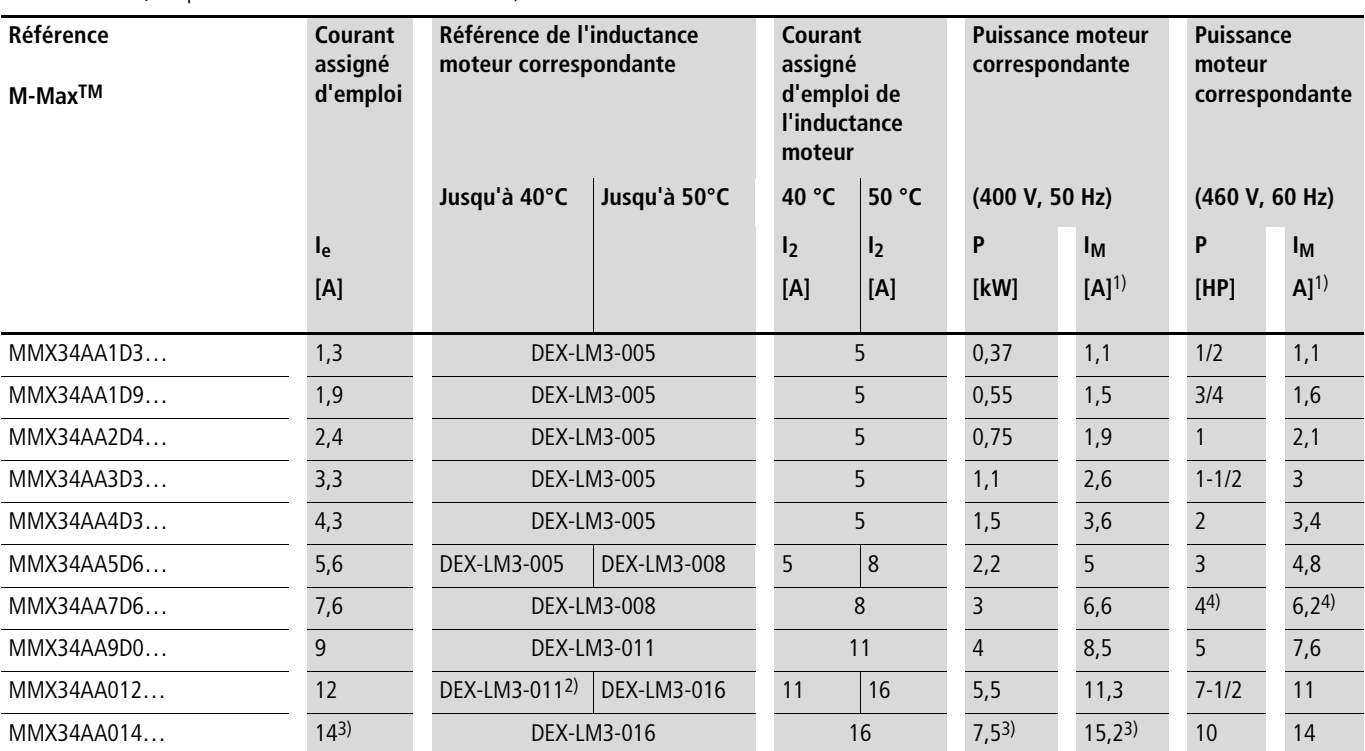

Tableau 20 : Affectation des inductances moteur dans le cas de convertisseurs de fréquence de la classe 400 V (tension d'alimentation maximale : 750 V ±0%, fréquence maximale admissible : 200 Hz)

1) Les courants assignés des puissances moteur correspondantes valent pour des moteurs asynchrones triphasés tétrapolaires standard à refroidissement interne et en surface présentant des rotations de 1500 tr/min (à 50 Hz) et 1800 tr/min (à 60 Hz).

2) Dans le cas de courants moteur nominaux supérieurs à 11 A, il convient de faire appel ici à DEX-LM3-016 (16 A).

3) Caractéristiques assignées réduites : température ambiante maximale +40 °C ; fréquence de découpage maximale : 4 kHz ; distance de montage latérale (à gauche et à droite) >10 mm.

4) Valeur approximative (calculée), aucune valeur de puissance normalisée.

### **Filtre sinus**

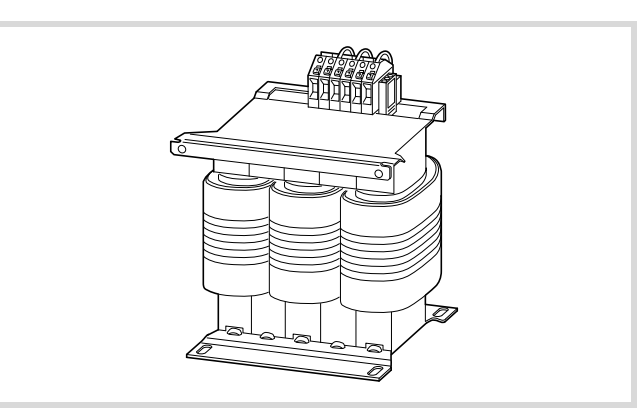

Figure 131 : Filtre sinus SFB 400/…

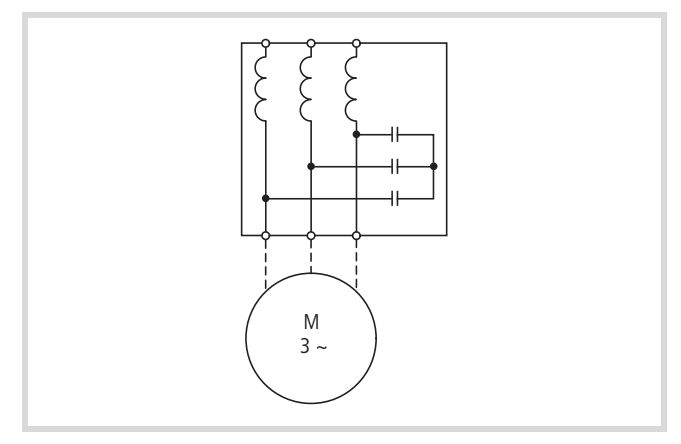

Figure 132 : Schéma du filtre sinus

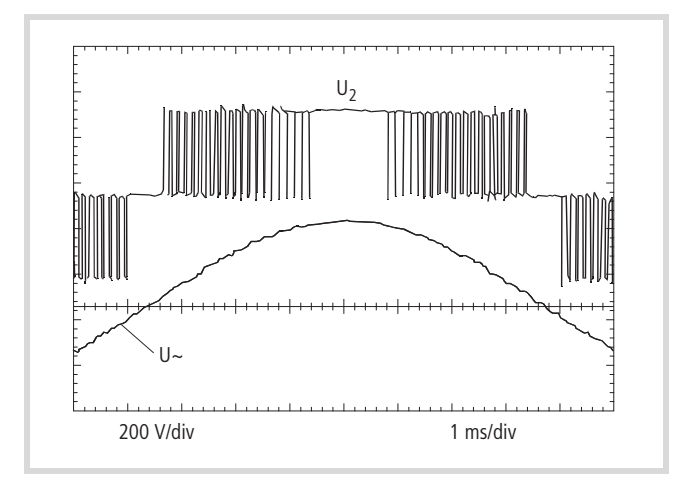

<span id="page-179-1"></span>Figure 133 : Tension de sortie vers le moteur

U2 : tension de sortie du convertisseur

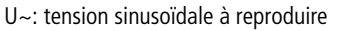

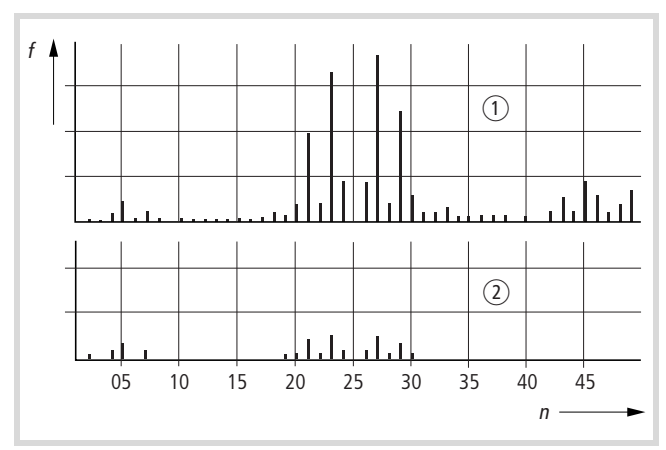

<span id="page-179-0"></span>Figure 134 : Composantes HF de la tension de sortie

- $\overline{1}$  sans filtre sinus
- $\overline{2}$  avec filtre sinus
- f : fréquence du champ tournant
- n : numéro d'ordre des harmoniques

Le filtre sinus SFB ôte à la tension de sortie du convertisseur de fréquence les composantes HF situées au-delà de la fréquence de résonance réglée (
Secretique 134). La tension de sortie du filtre sinus  $\leftrightarrow$  [figure 133](#page-179-1)) atteint une forme sinusoïdale avec une faible tension d'ondulation résiduelle superposée. Le facteur de distorsion harmonique de la tension sinusoïdale est en moyenne de 5 à 10 %. La génération de bruit par le moteur est fortement réduite.

Avantages du filtre sinus :

- Câble de raccordement au moteur de grande longueur et blindé - max. 200 m pour des tensions réseau jusqu'à 480 V +10 %
- max. 400 m pour des tensions réseau jusqu'à 240 V +10 %.
- Longévité élevée du moteur, comme en mode réseau pur.
- Faible génération de bruit par le moteur

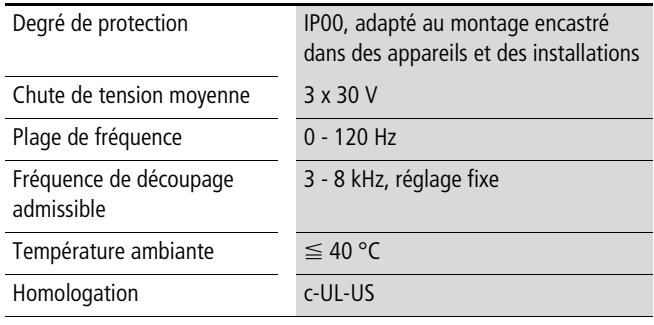

 $\rightarrow$  Pour toute autre caractéristique technique relative aux filtres sinus de la gamme SFB400/…, reportez-vous aux indications du constructeur (Société Block).

Block Transformatoren-Elektronik GmbH & Co. KG

Postfach 11 70 27261 Verden Max-Planck-Straße 36 - 46 Telefon: (0 42 31) 6 78-0 Telefax: (0 42 31) 6 78-1 77

E-Mail: info@block-trafo.de Internet: www.block-trafo.de
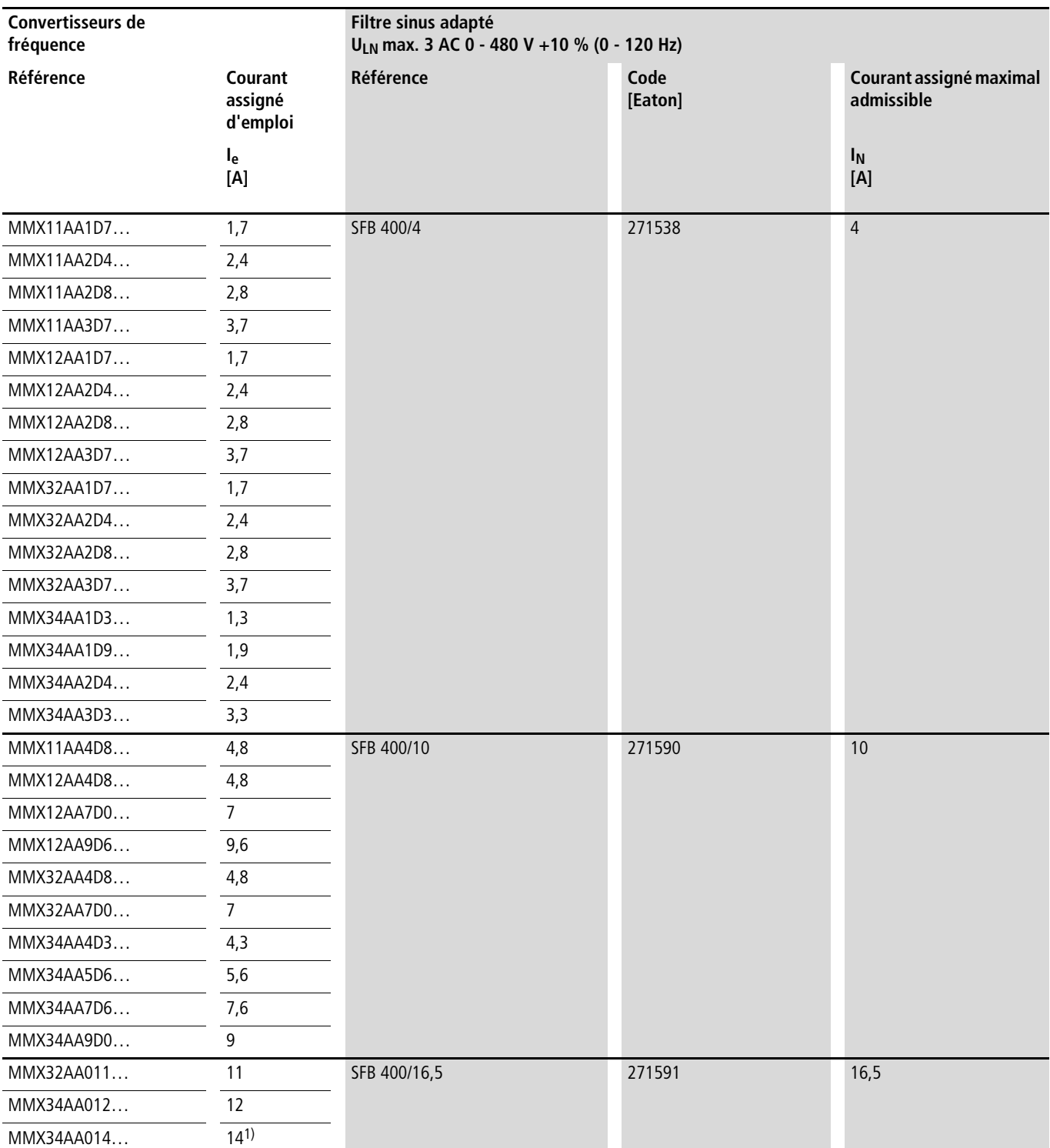

1) Caractéristiques assignées réduites : température ambiante maximale +40 °C ; fréquence de découpage maximale : 4 kHz ; distance de montage latérale (à gauche et à droite) >10 mm.

#### **Liste des paramètres**

Les abréviations utilisées dans les listes de paramètres ci-après ont la signification suivante :

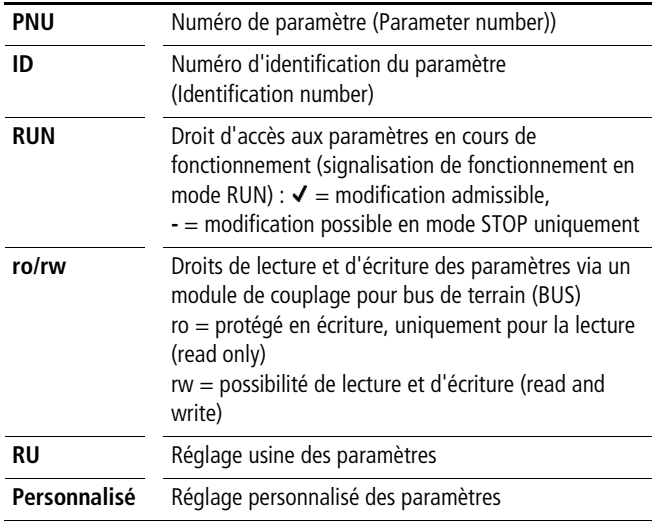

#### **Configuration rapide (base)**

<span id="page-181-0"></span> $\rightarrow$  A la première mise sous tension ou après activation du réglage usine (S4.2 = 1), l'Assistant à la configuration rapide vous guide pas à pas au travers des différents paramètres prédéfinis. Vous pouvez valider les valeurs réglées, à l'aide du bouton-poussoir OK, ou les adapter à votre application et aux caractéristiques du moteur.

L'Assistant à la configuration rapide peut être désactivé dans le premier paramètre (P1.1), par saisie d'un zéro (accès à tous les paramètres).

Dans le paramètre P1.2, l'Assistant à la configuration rapide vous permet de passer à un réglage applicatif prédéfini (voir [tableau 4,](#page-49-0) [page 46](#page-49-0)).

L'Assistant à la configuration rapide met fin à cette navigation par un passage automatique à l'affichage de la fréquence (M1.1 = 0,00 Hz).

Une nouvelle sélection du niveau Paramètres (PAR) permet d'afficher en permanence, outre les paramètres de la configuration rapide sélectionnés au cours de navigations ultérieures, les paramètres du système (S).

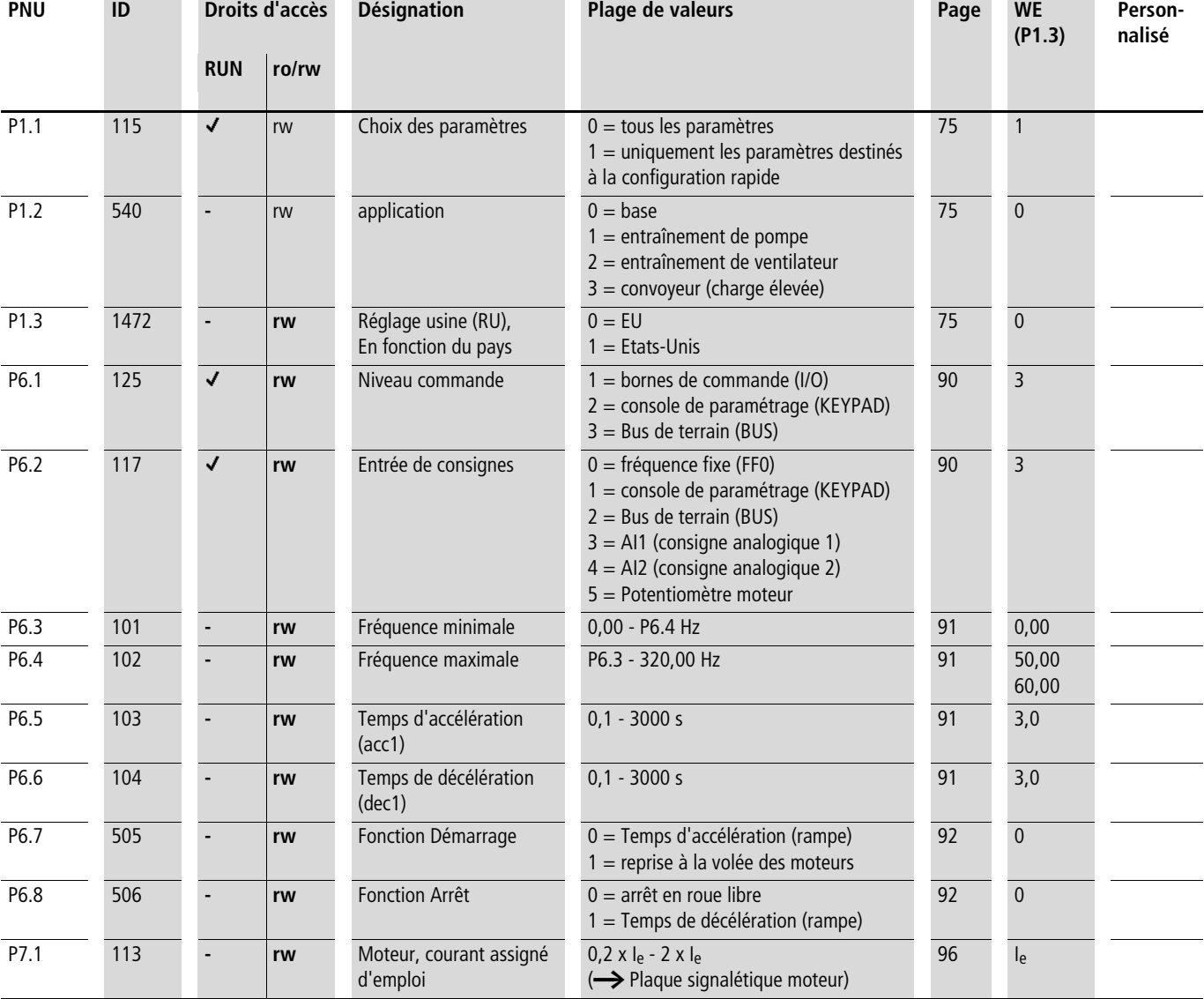

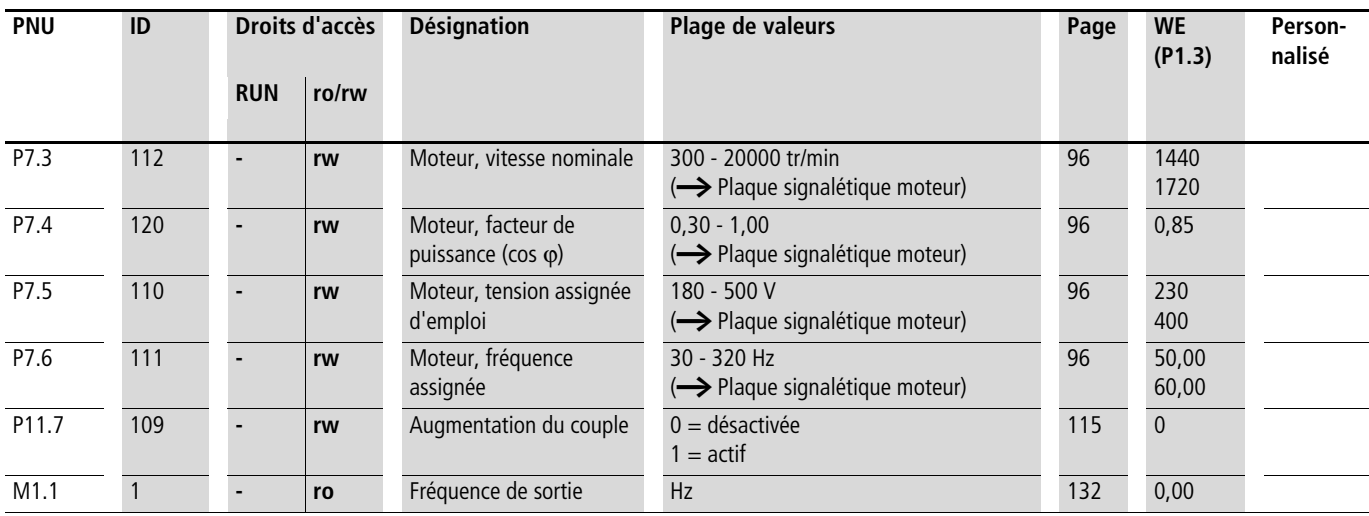

## **Paramètres système dans le cadre de la configuration rapide**

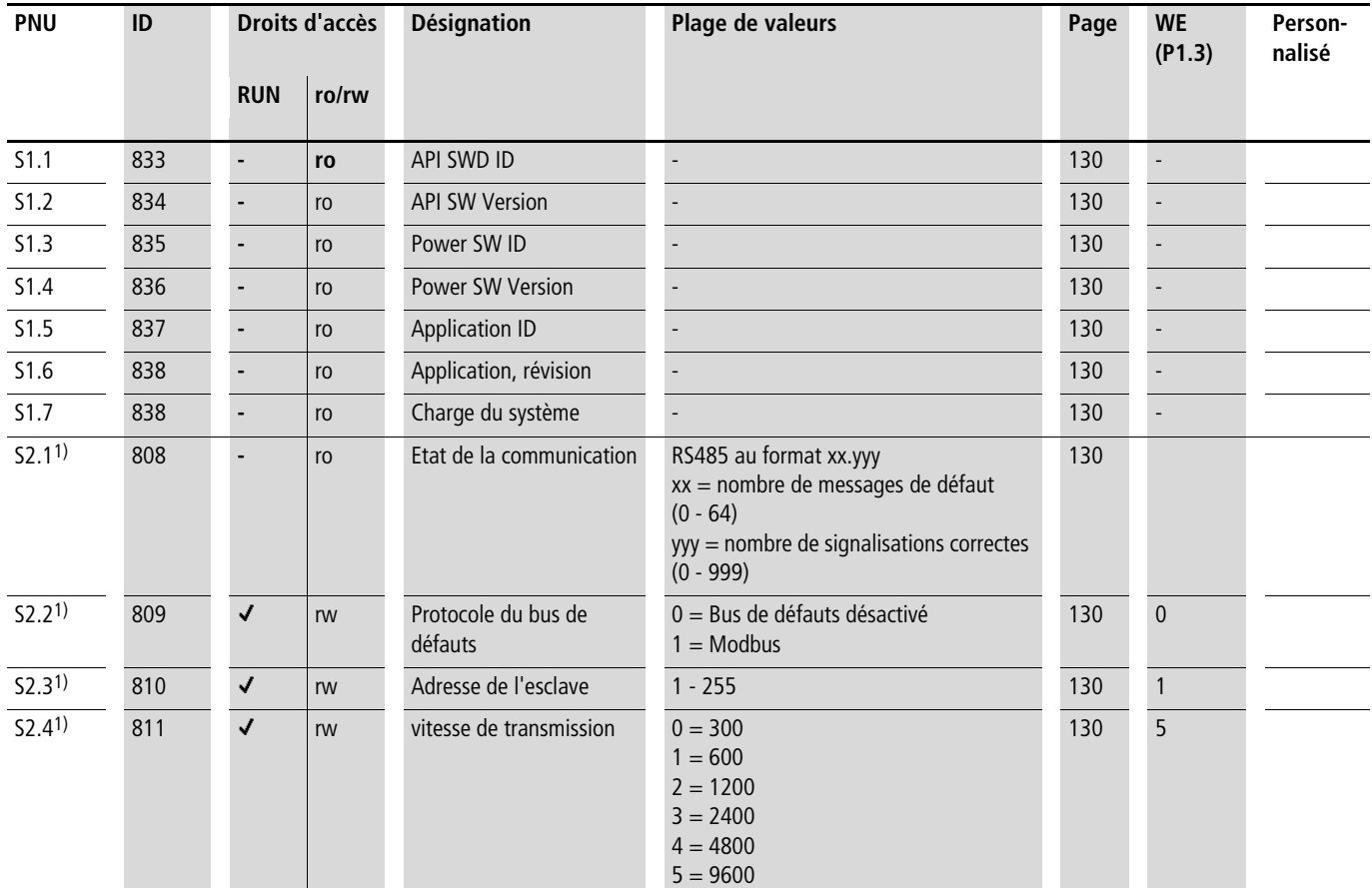

1) En association avec un module de couplage pour bus de terrain (CANopen, par exemple), ces paramètres sont écrasés par les valeurs spécifiques au bus. Ici valent les valeurs de paramètre décrites dans le manuel relatif au module de couplage pour bus de terrain.

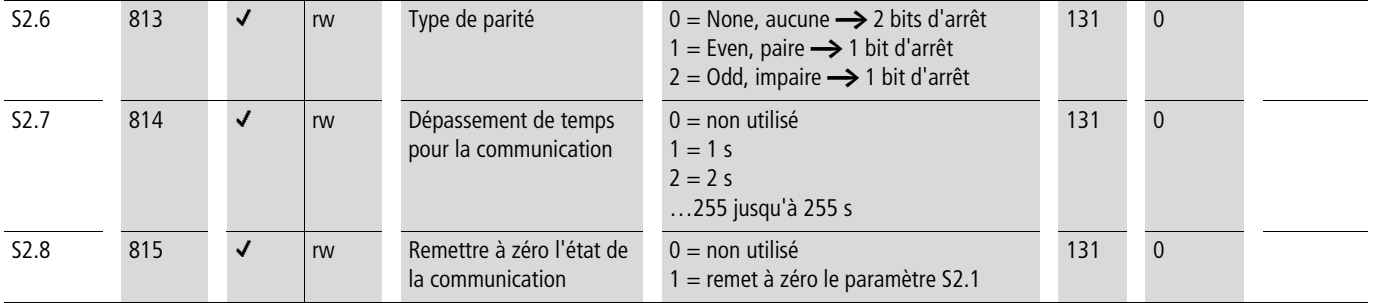

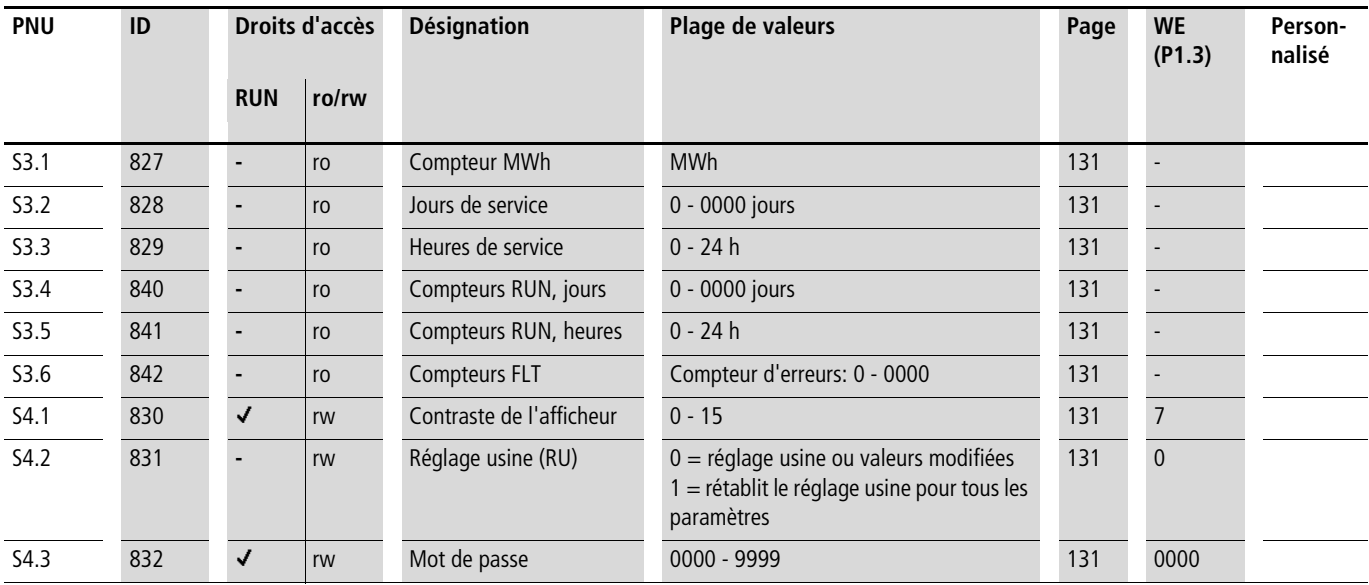

## <span id="page-184-3"></span>**Tous les paramètres**

 $\rightarrow$  A la première mise sous tension ou après activation du

<span id="page-184-2"></span><span id="page-184-1"></span><span id="page-184-0"></span>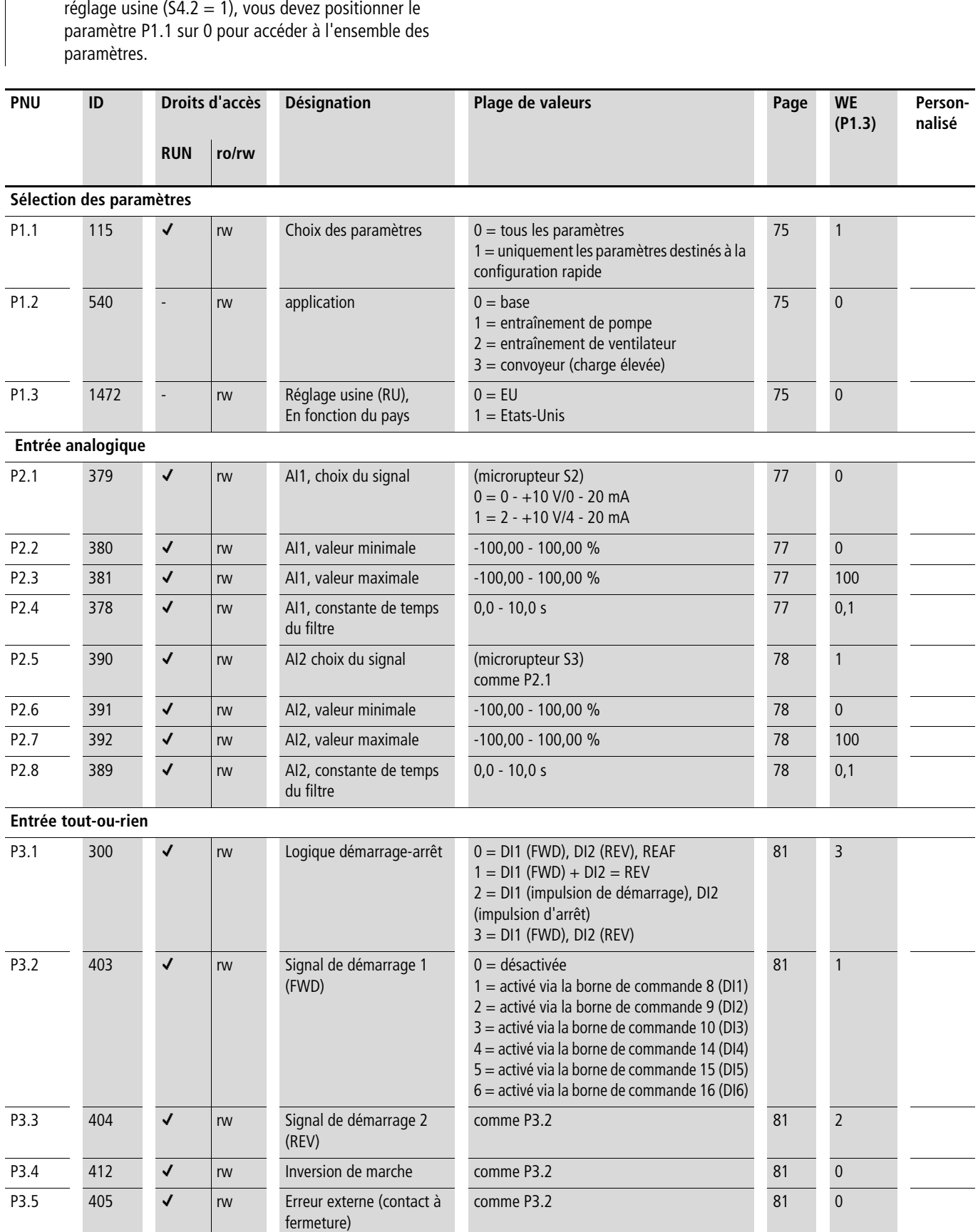

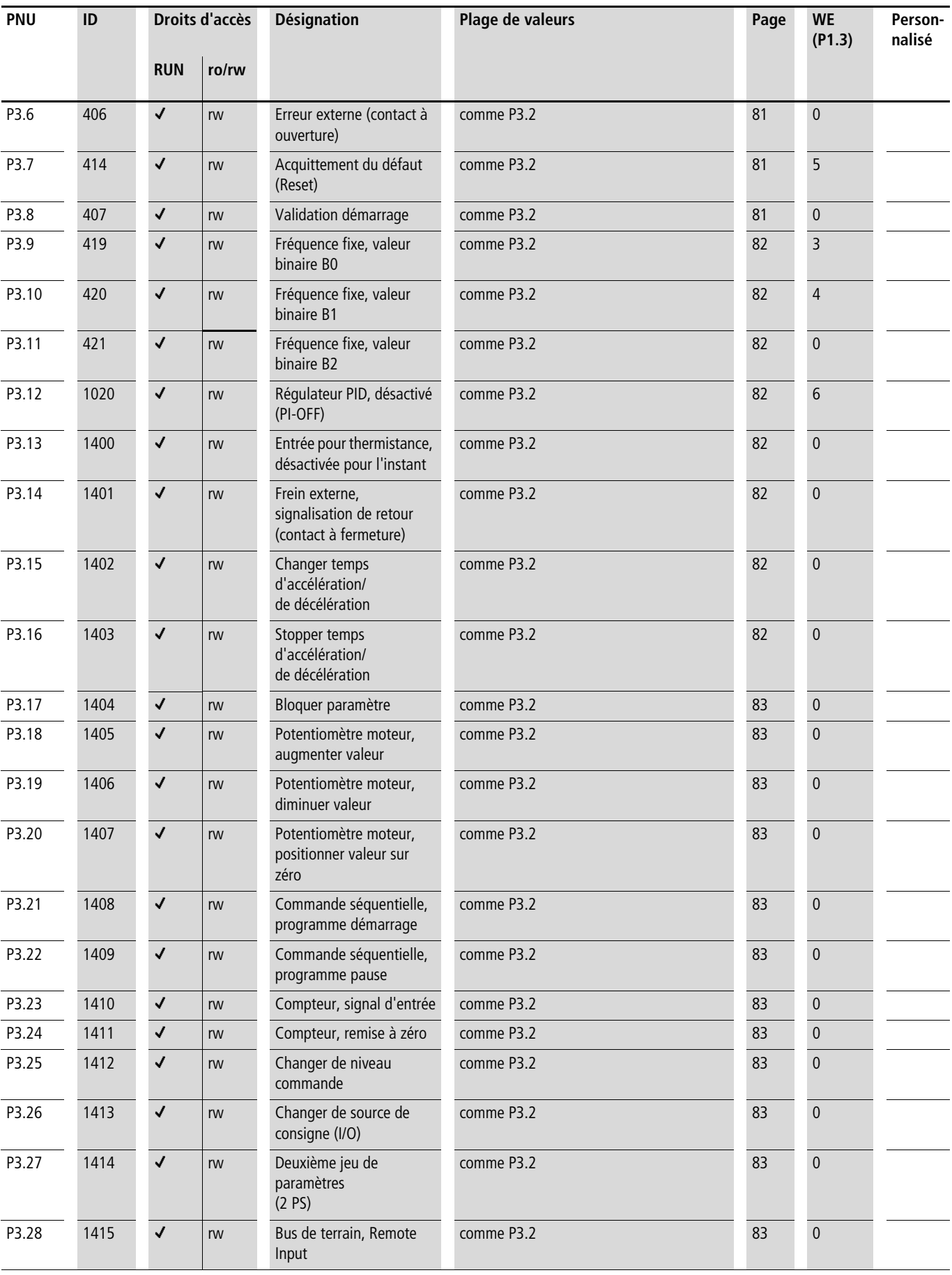

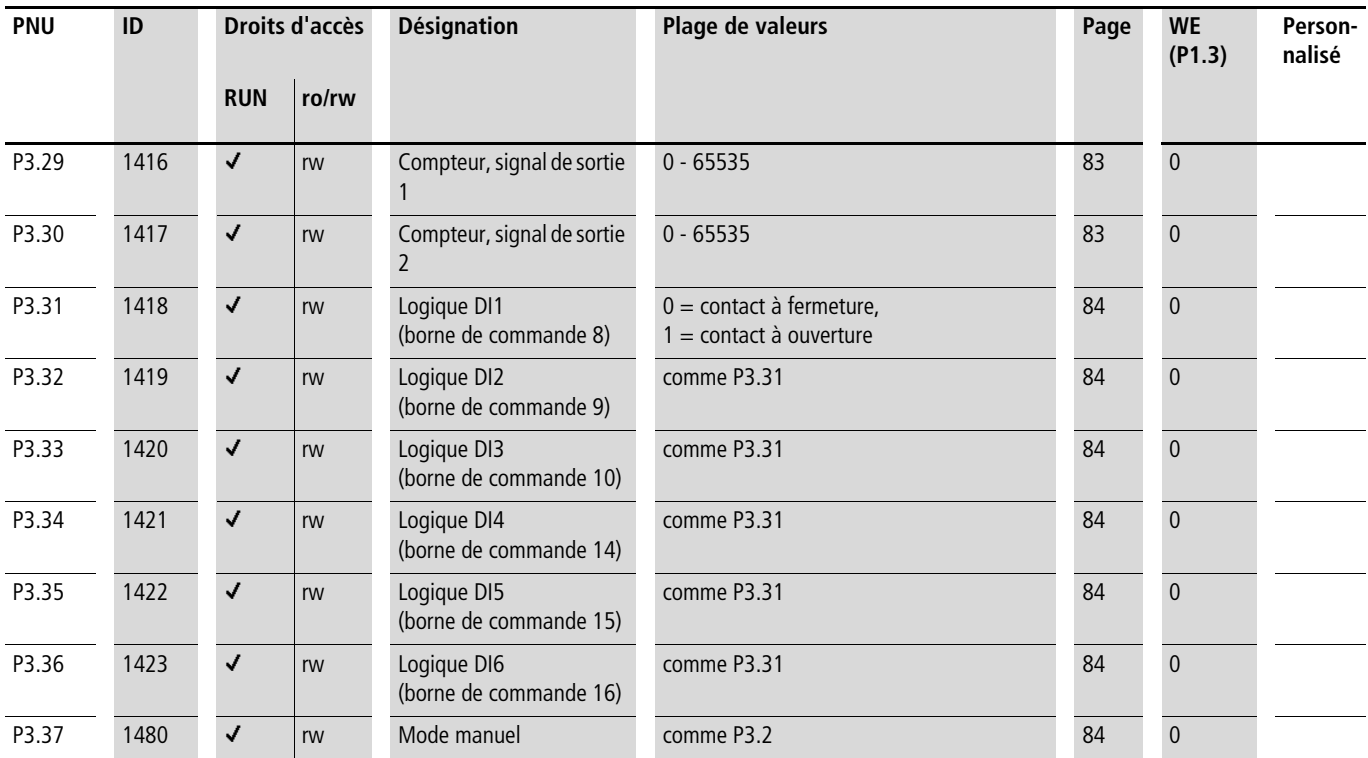

<span id="page-187-1"></span><span id="page-187-0"></span>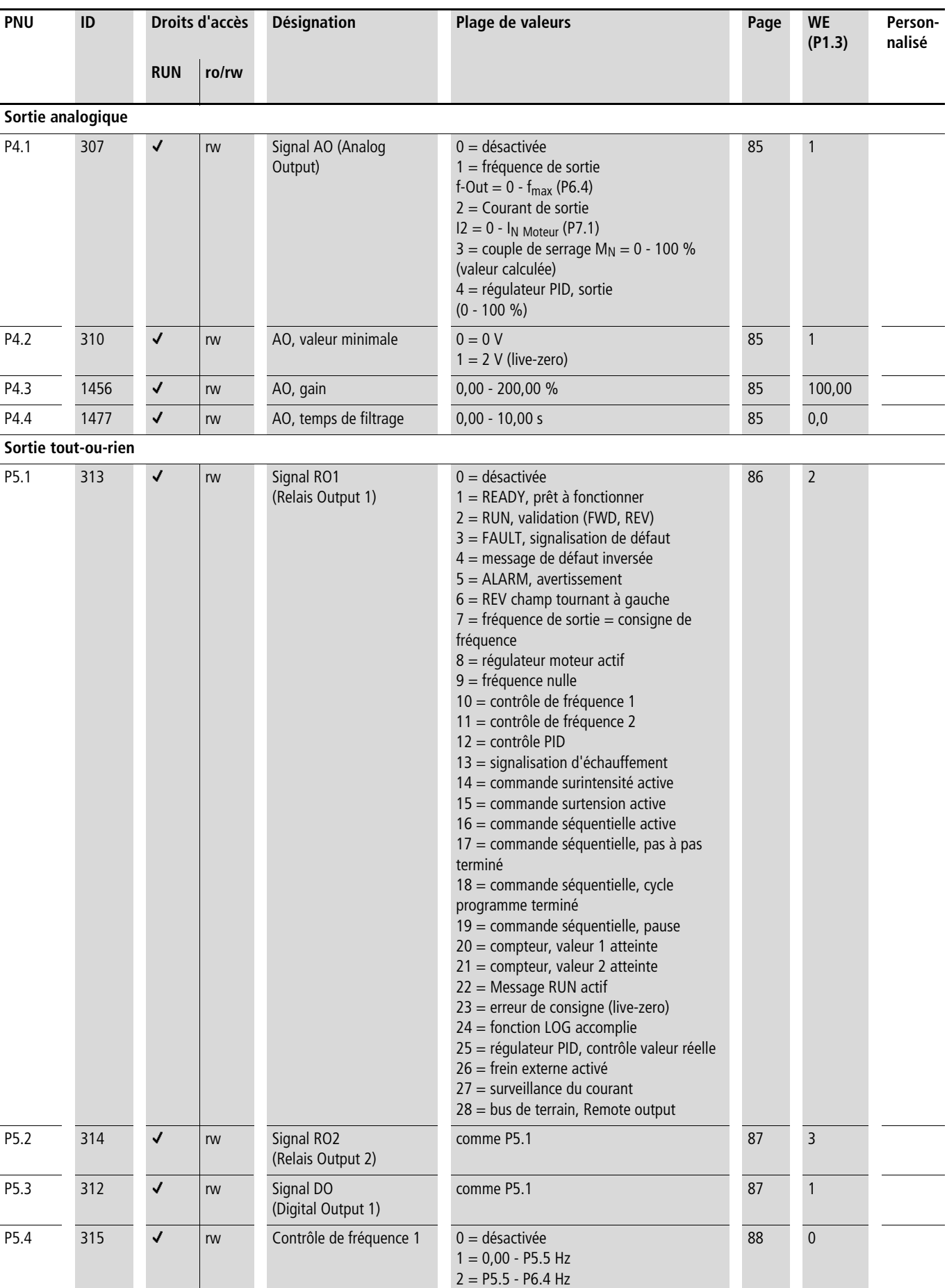

<span id="page-188-0"></span>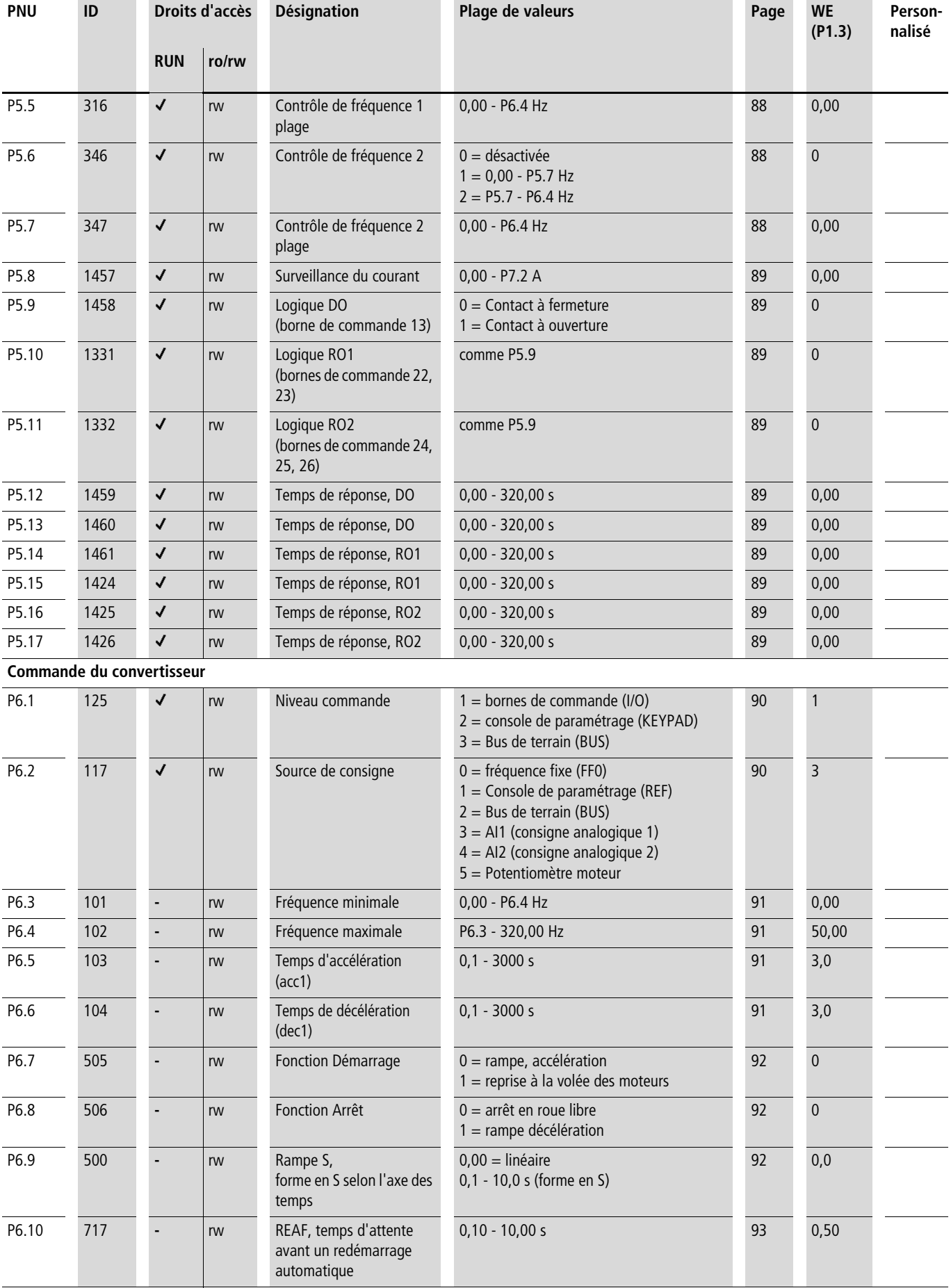

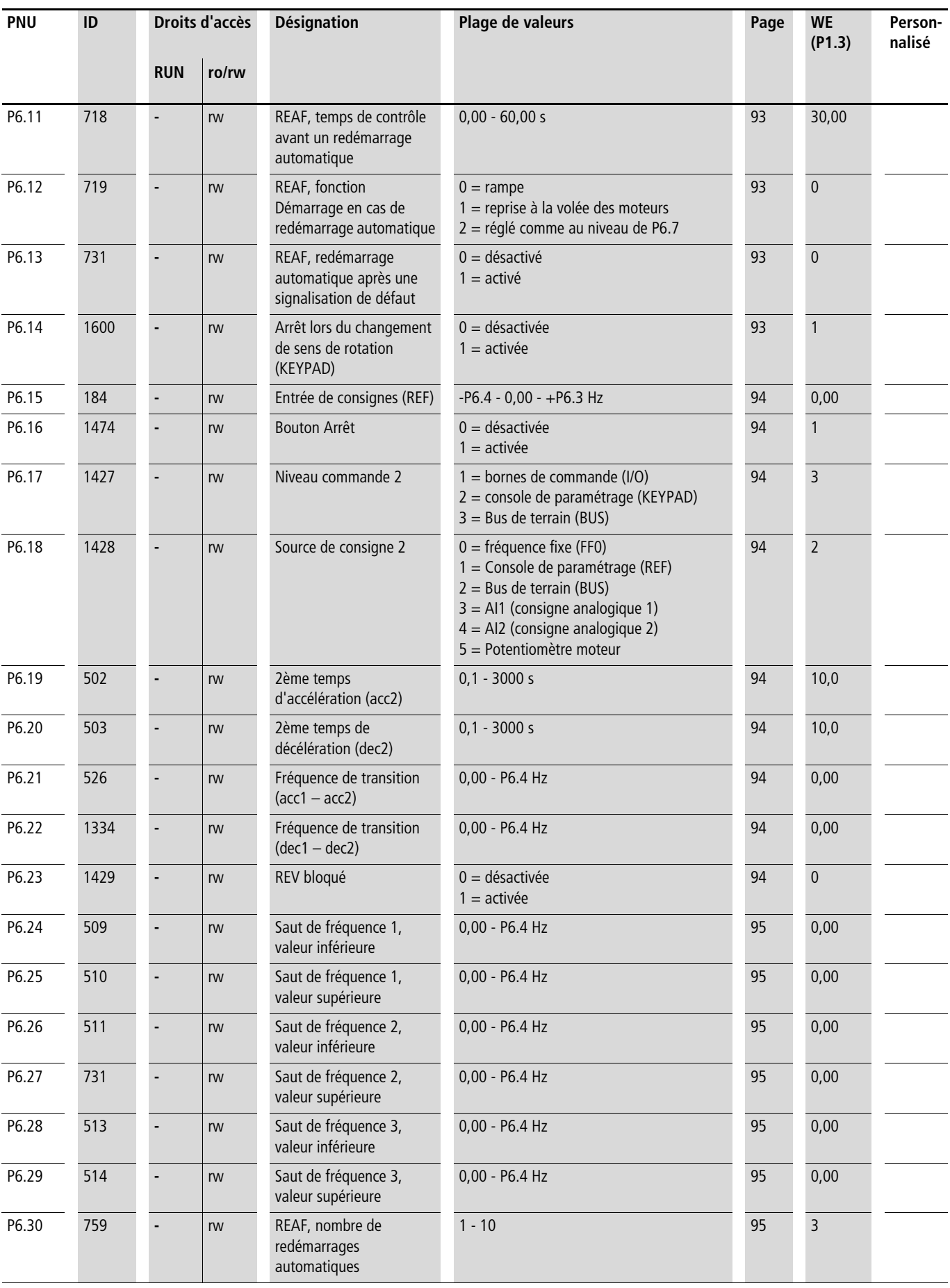

<span id="page-190-1"></span><span id="page-190-0"></span>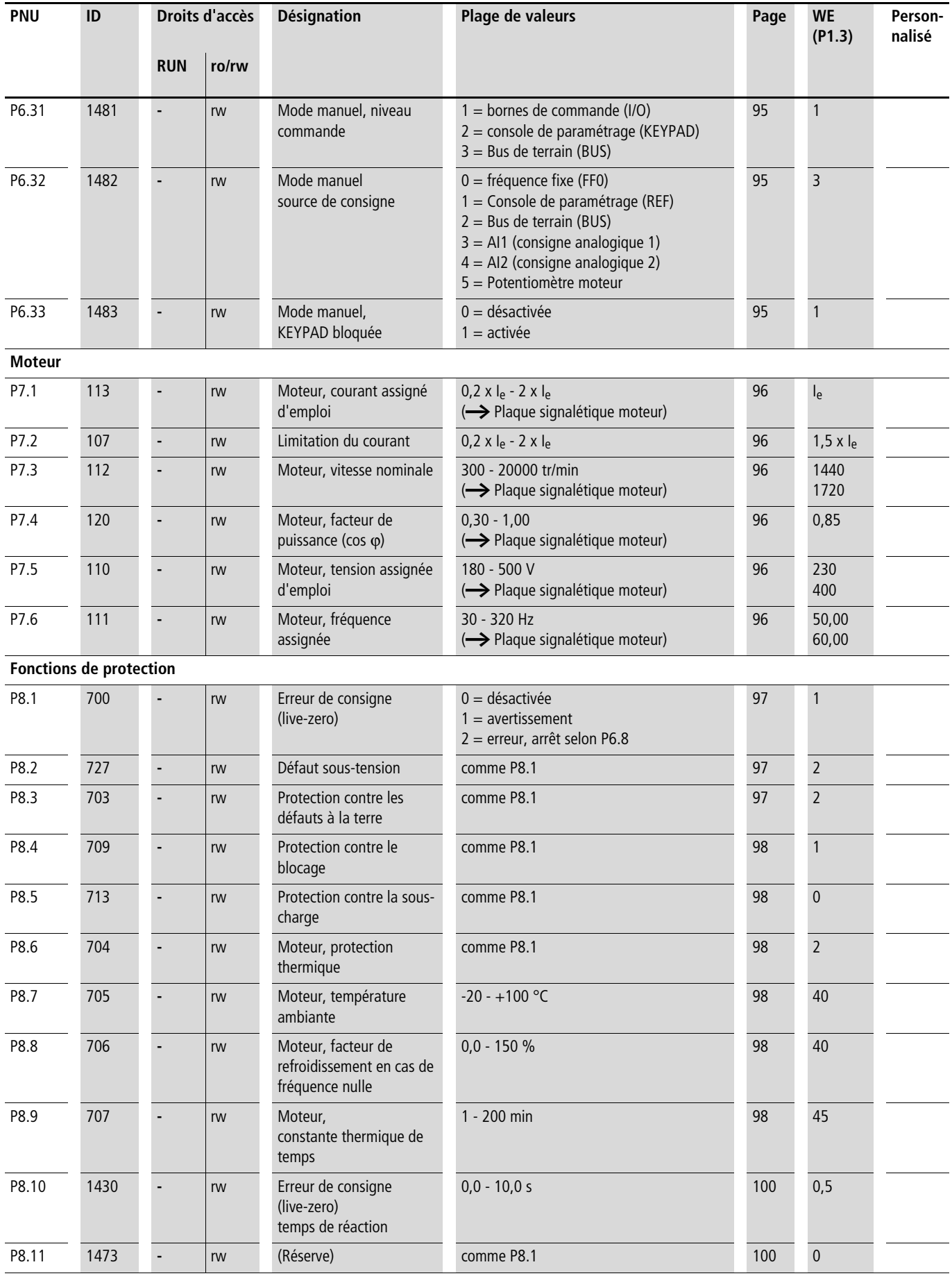

<span id="page-191-0"></span>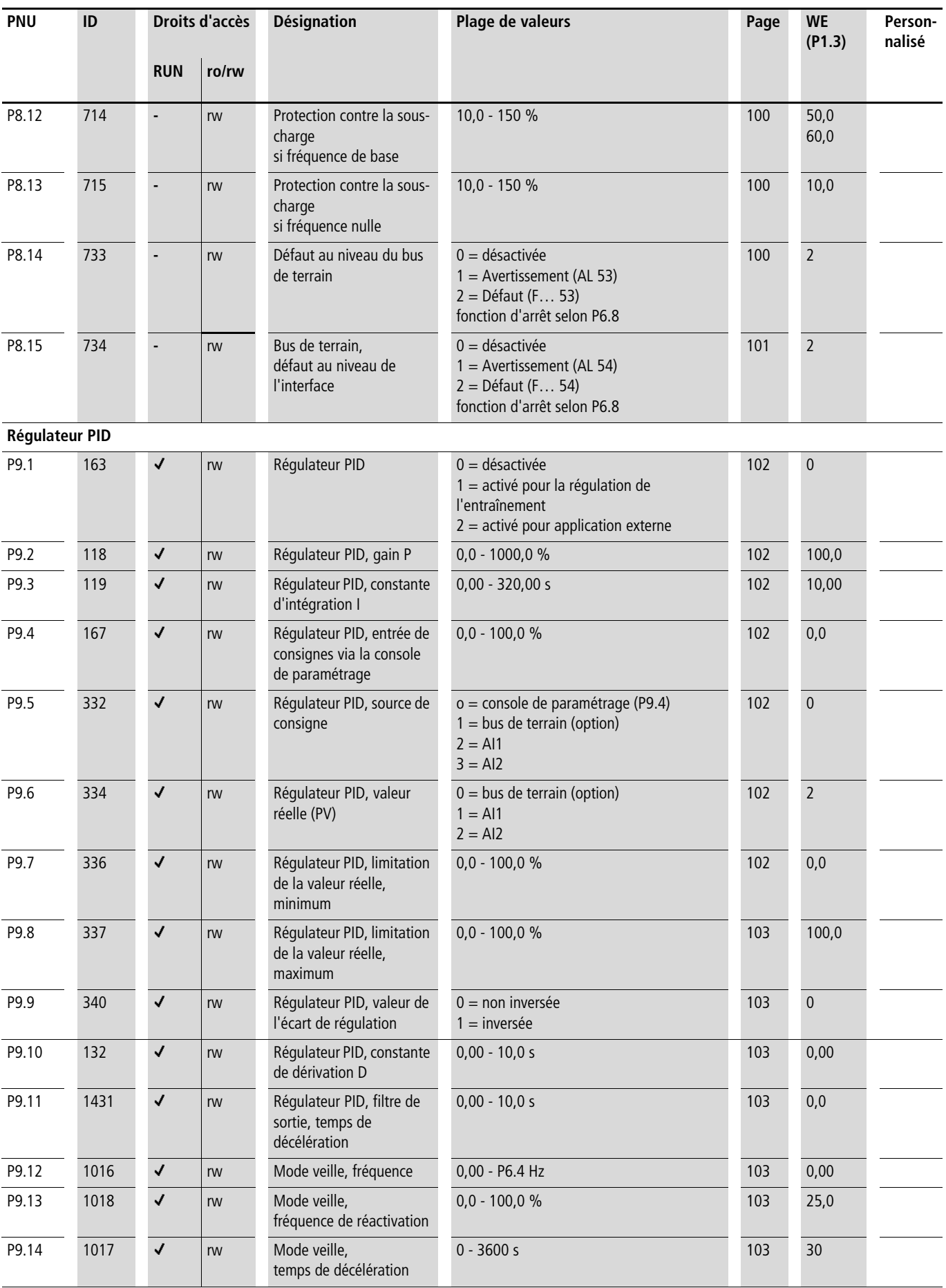

<span id="page-192-0"></span>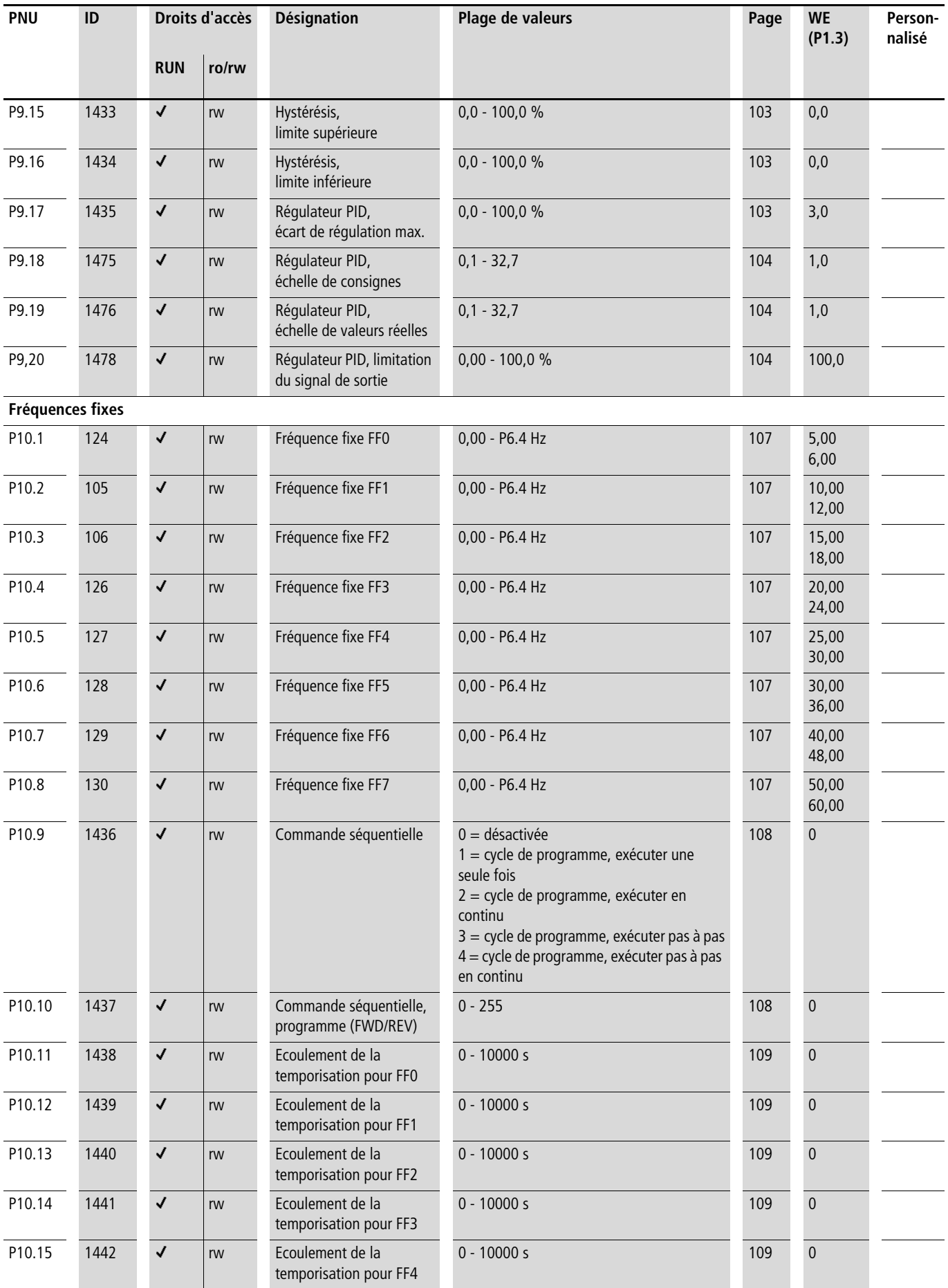

<span id="page-193-1"></span><span id="page-193-0"></span>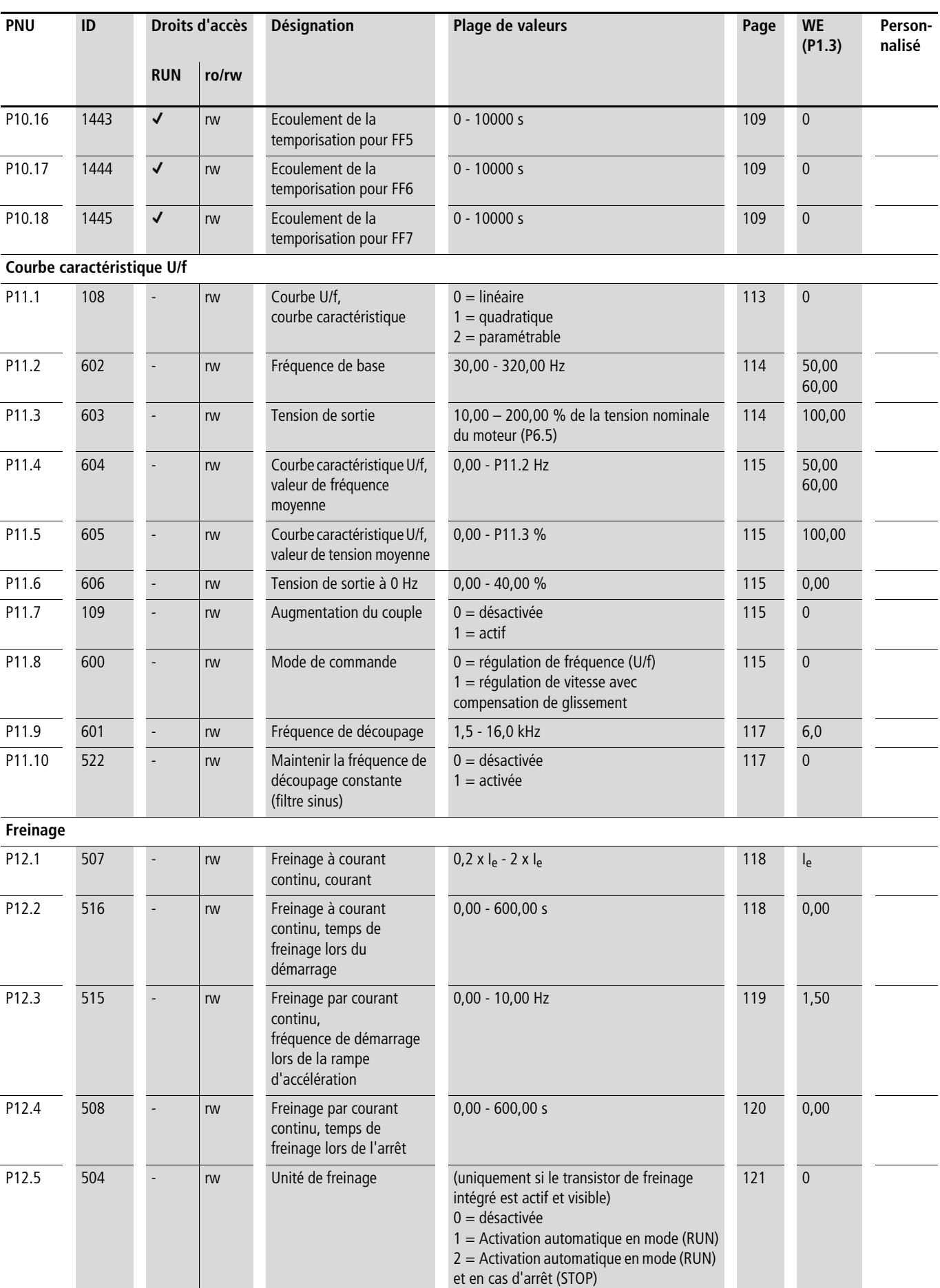

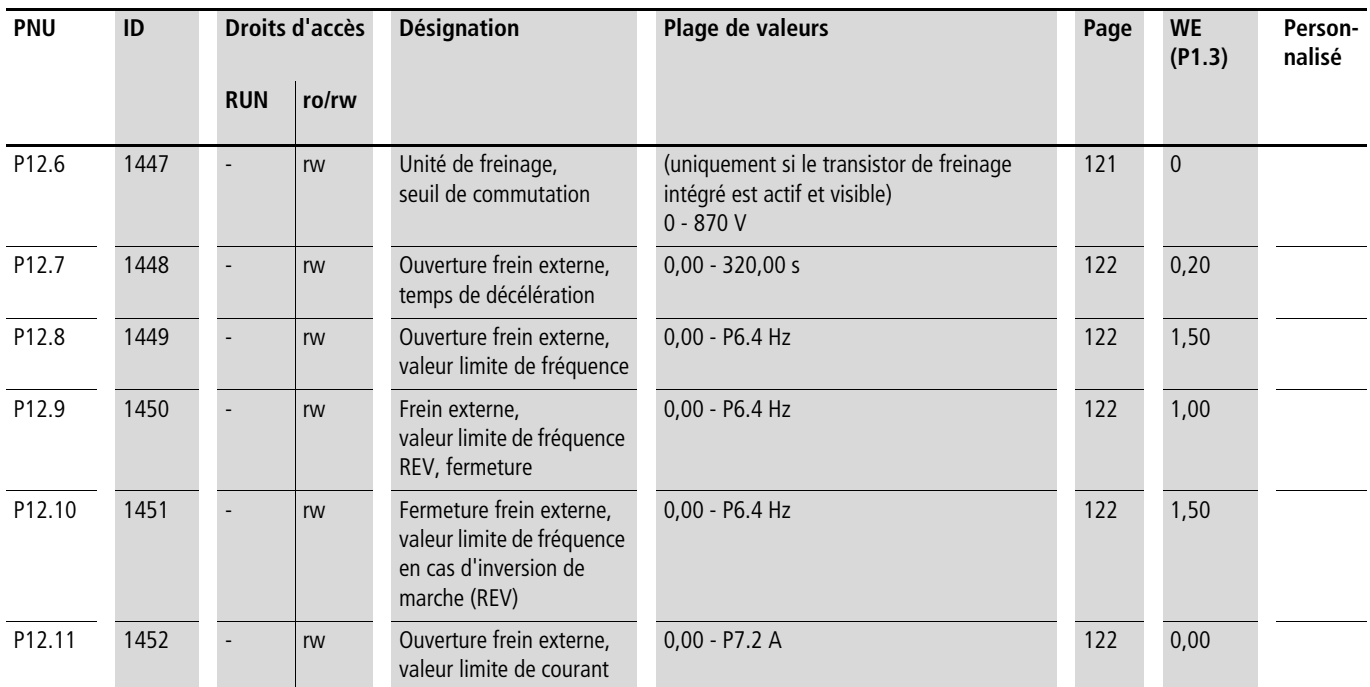

<span id="page-195-0"></span>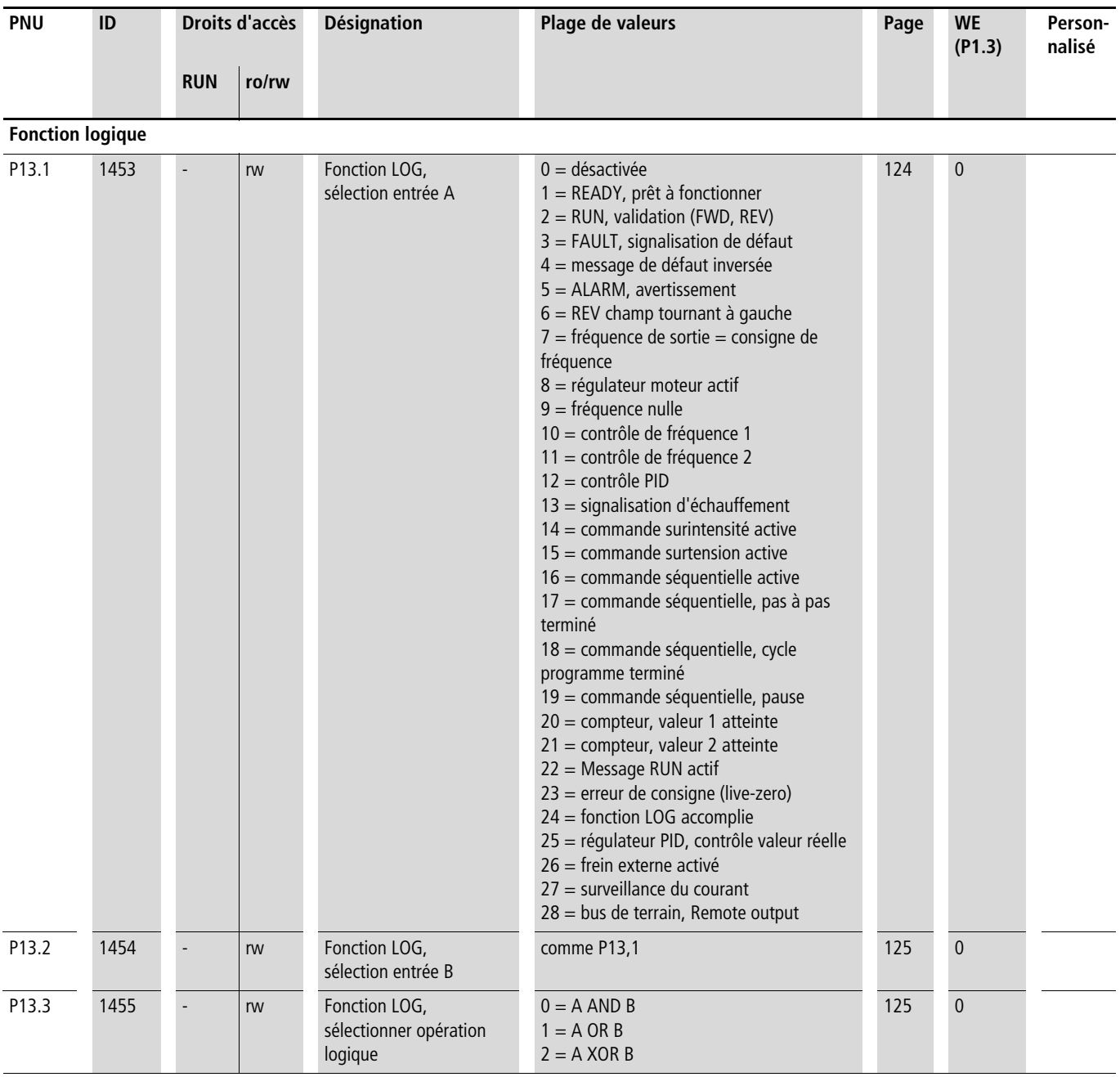

<span id="page-196-0"></span>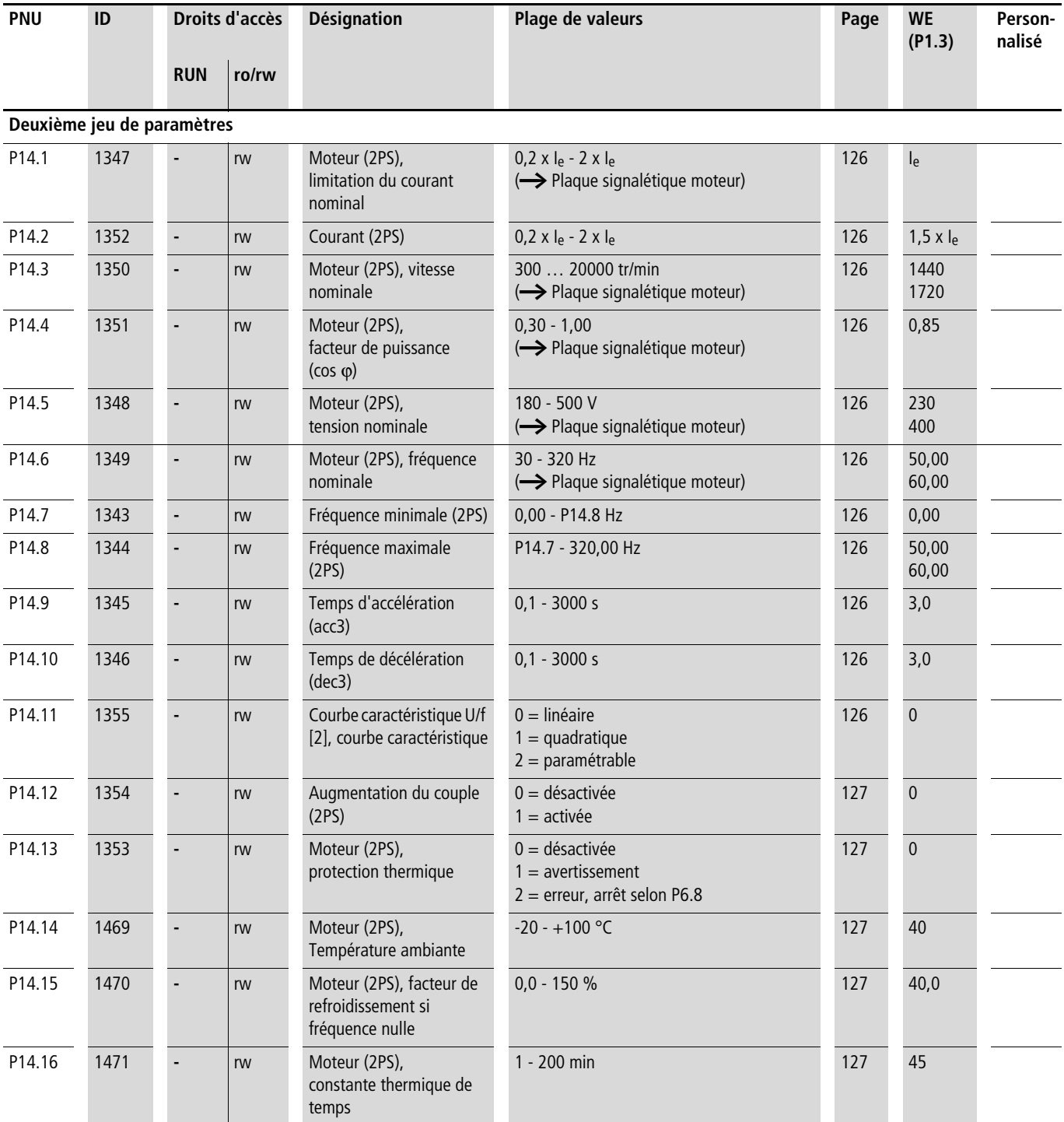

<span id="page-197-3"></span><span id="page-197-2"></span><span id="page-197-1"></span><span id="page-197-0"></span>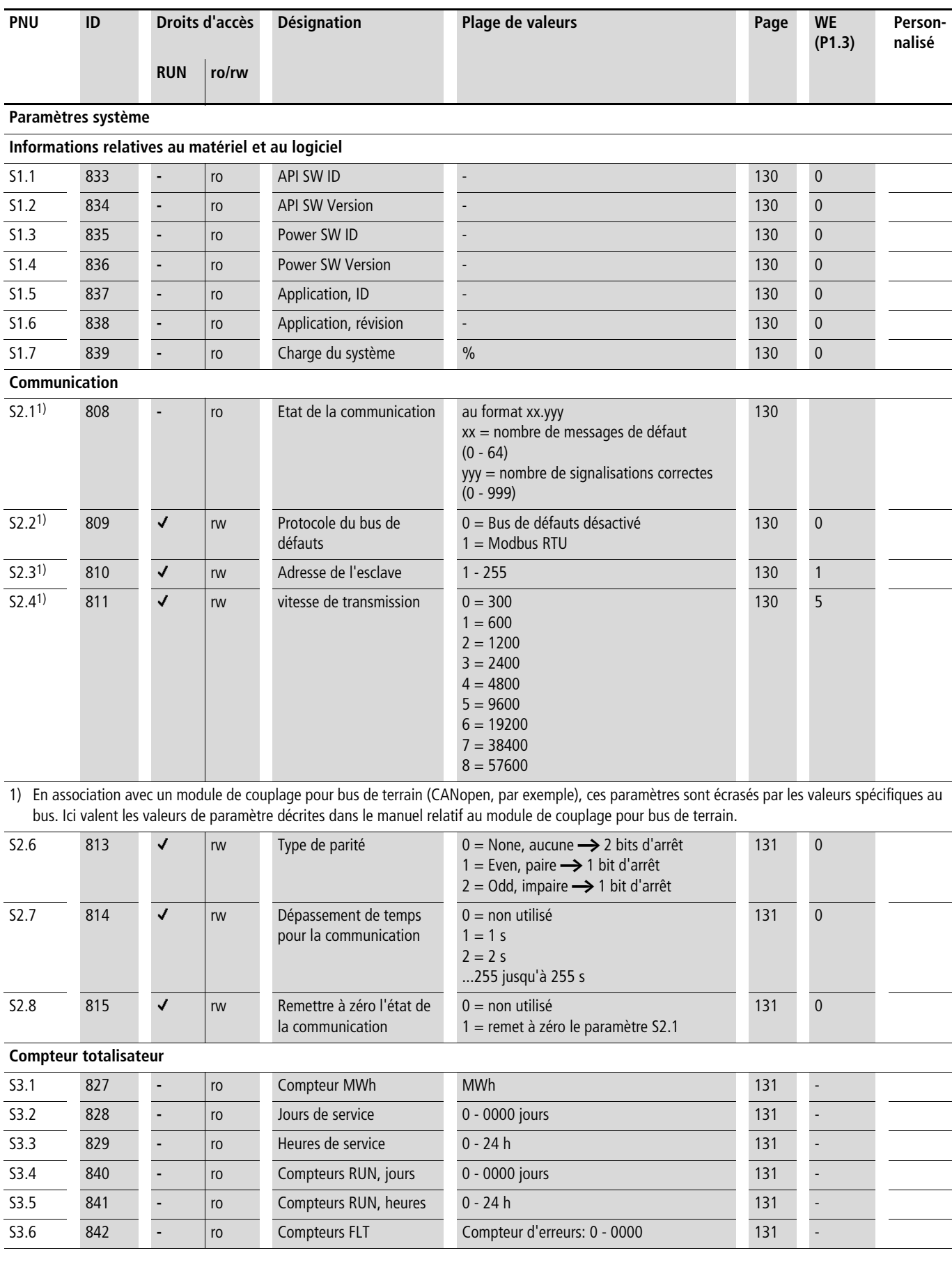

<span id="page-198-0"></span>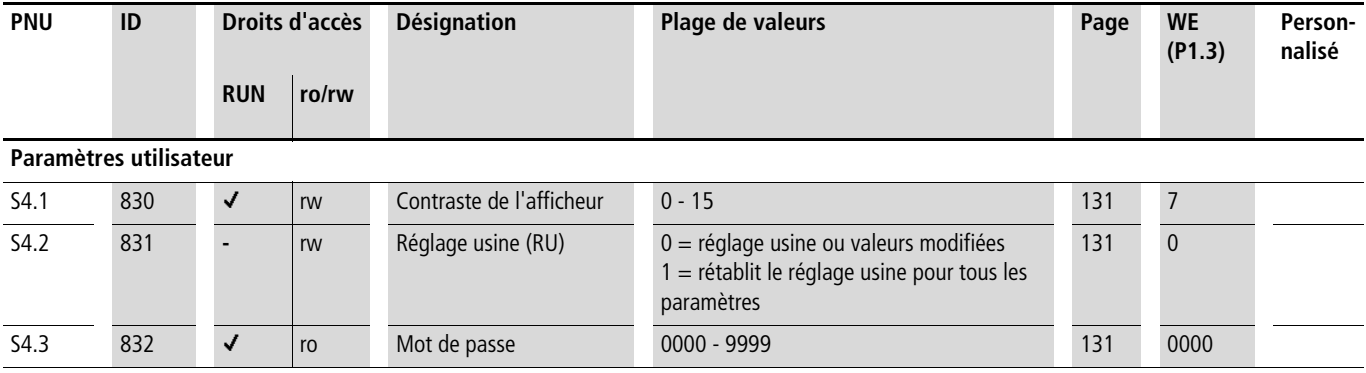

 $\rightarrow$  Les paramètres repérés par un M (Monitor) correspondent à des valeurs actuelles mesurées, à des grandeurs calculées à partir de ces valeurs mesurées ainsi qu'à des valeurs d'état de commande.

> Les paramètres M ne peuvent pas faire l'objet d'une édition (valeurs pour affichage uniquement).

<span id="page-198-1"></span>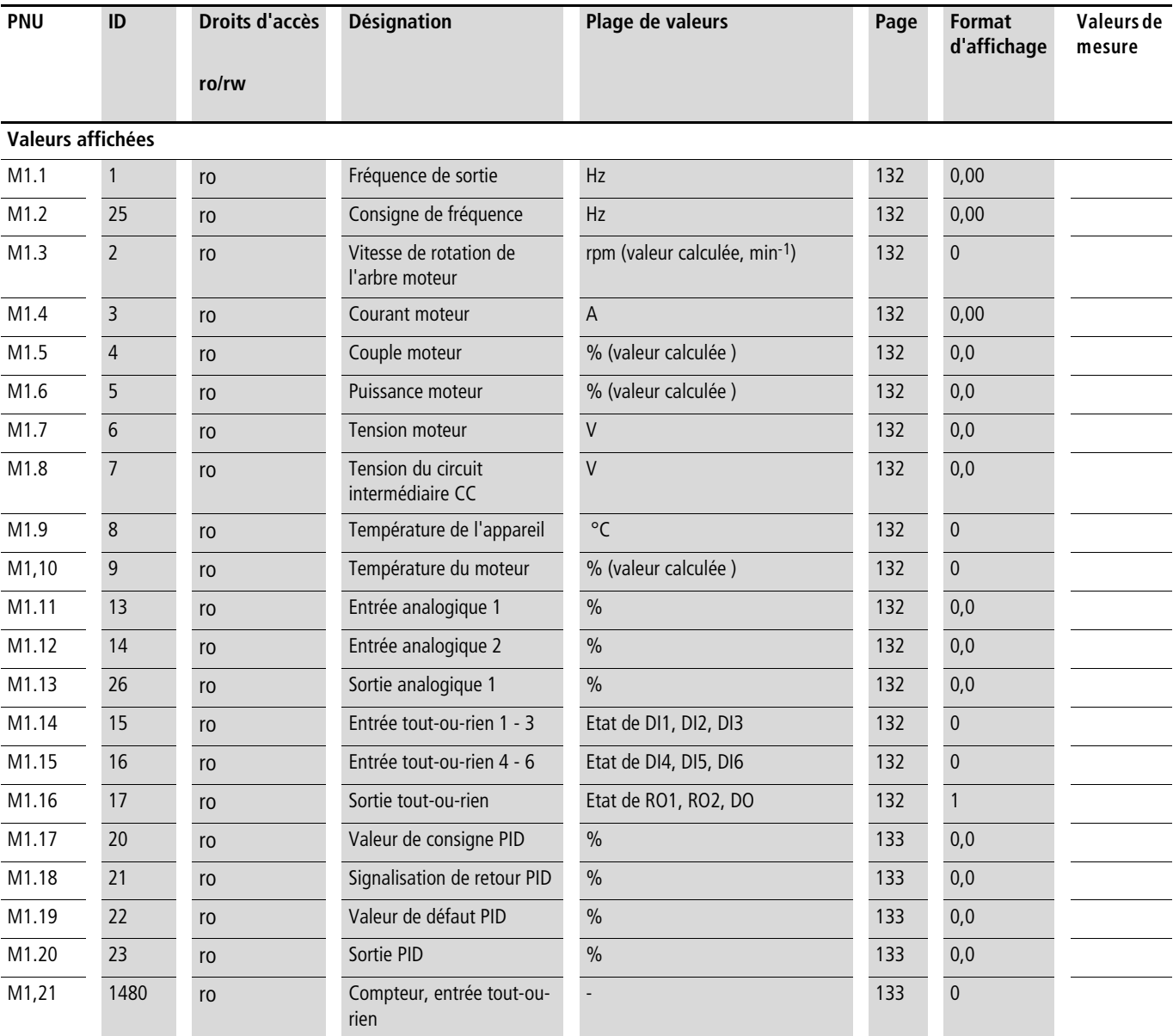

# **Index des désignations**

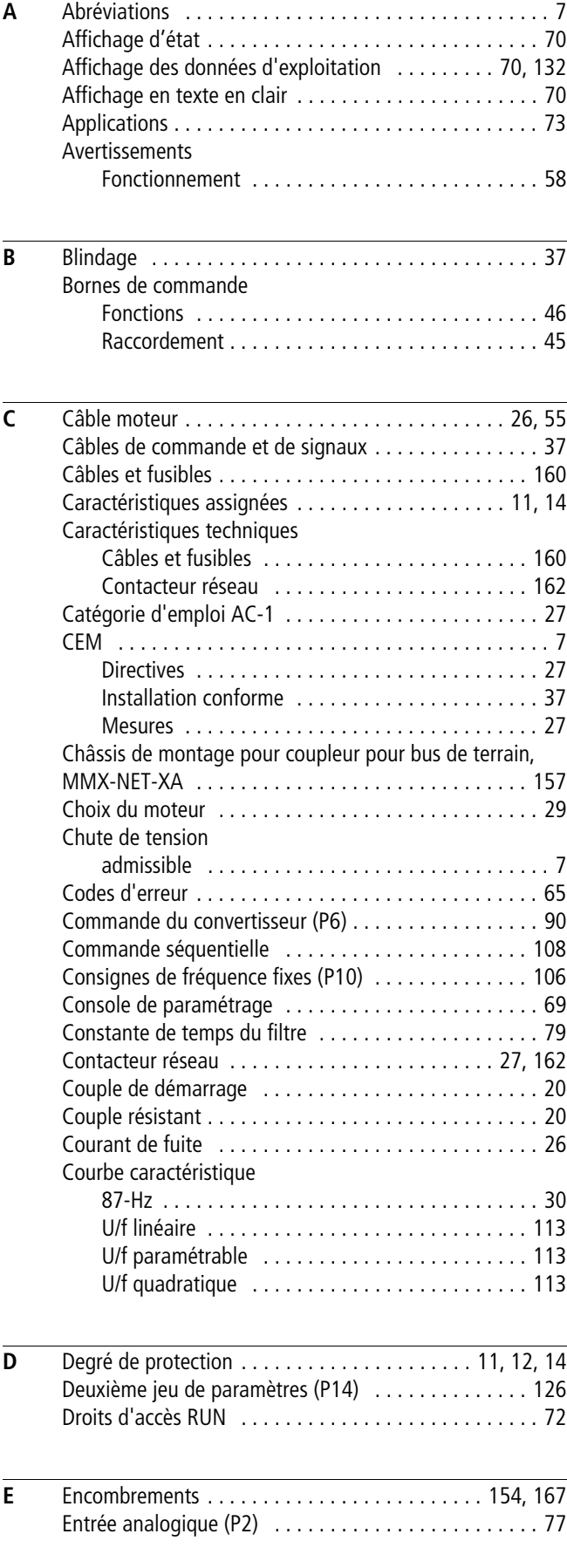

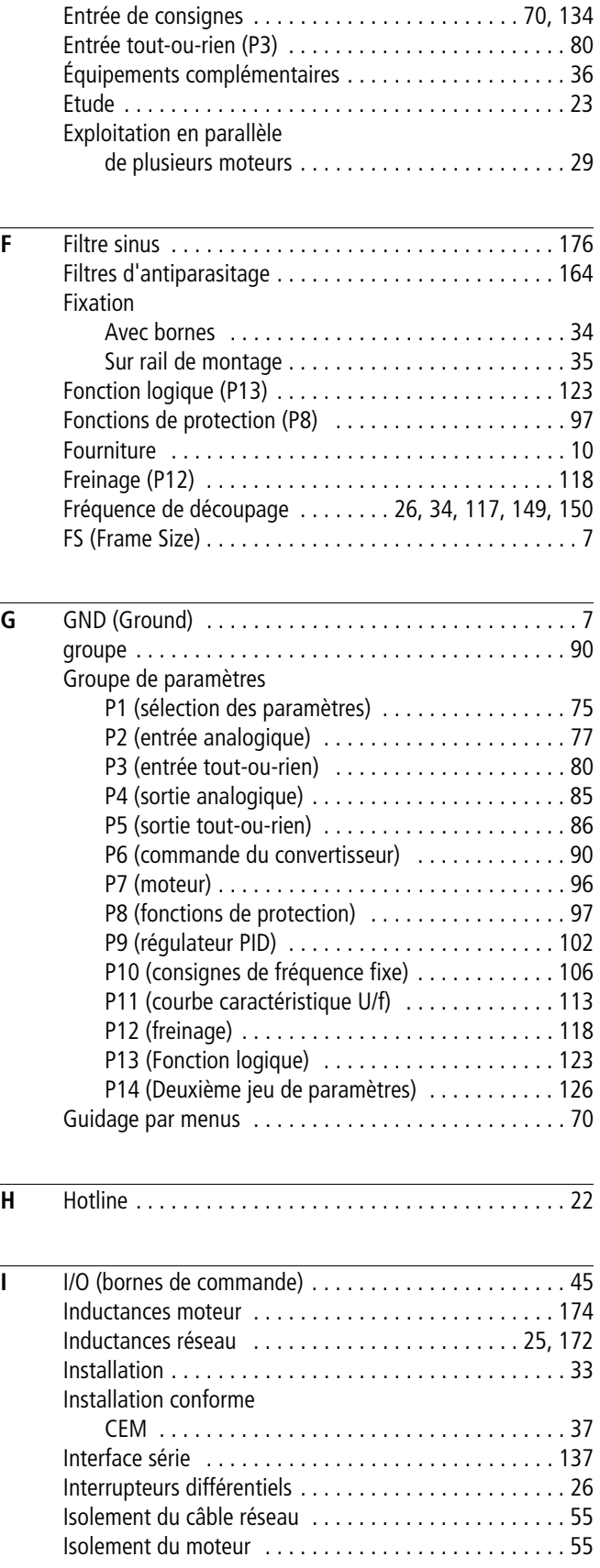

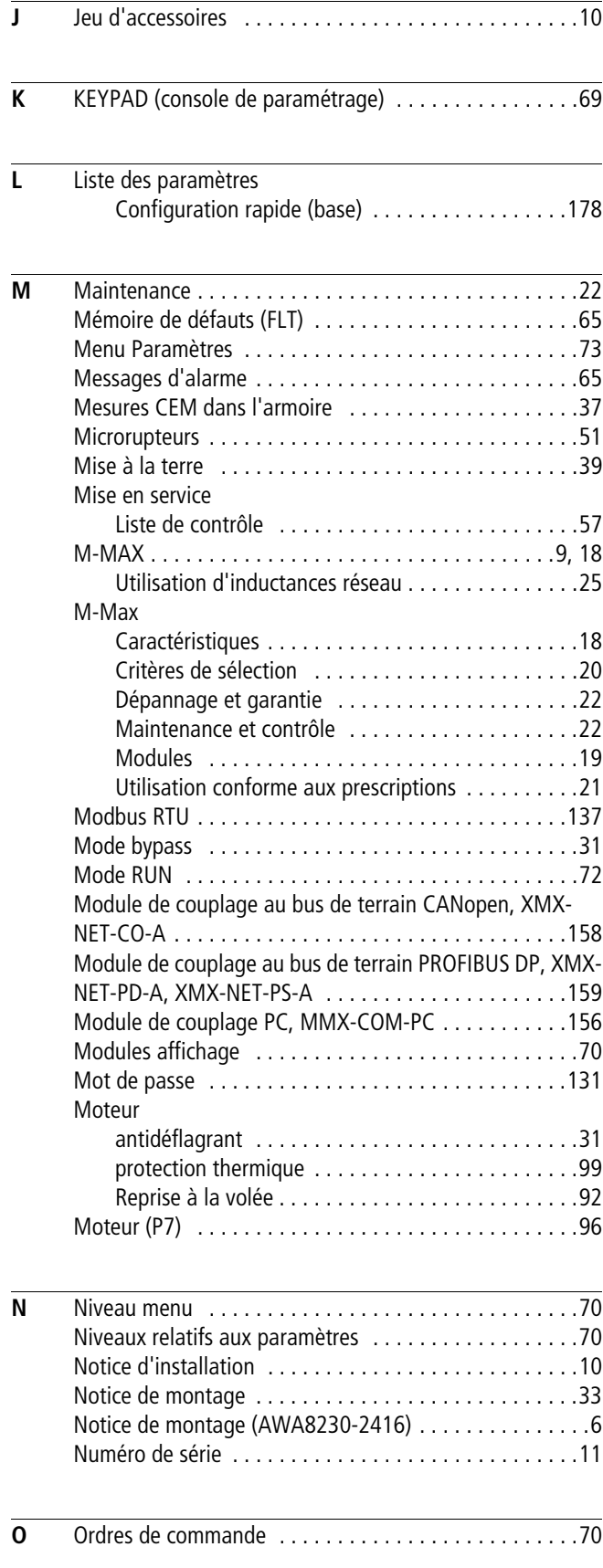

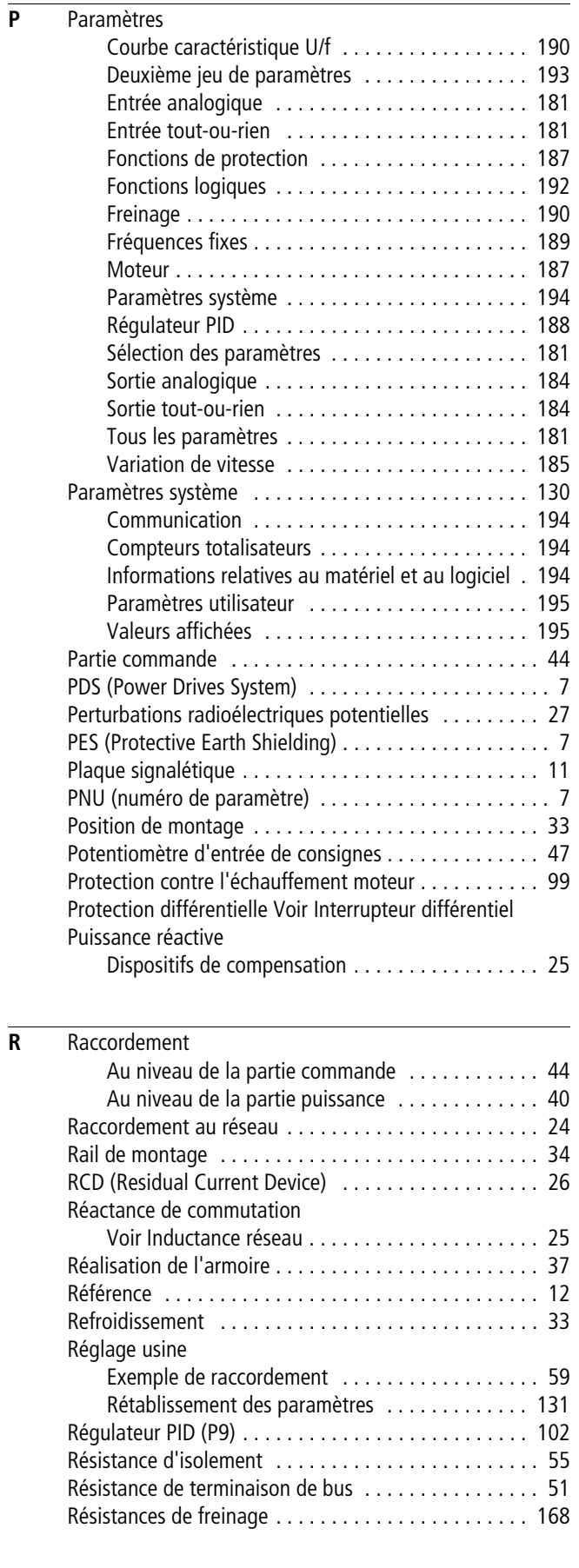

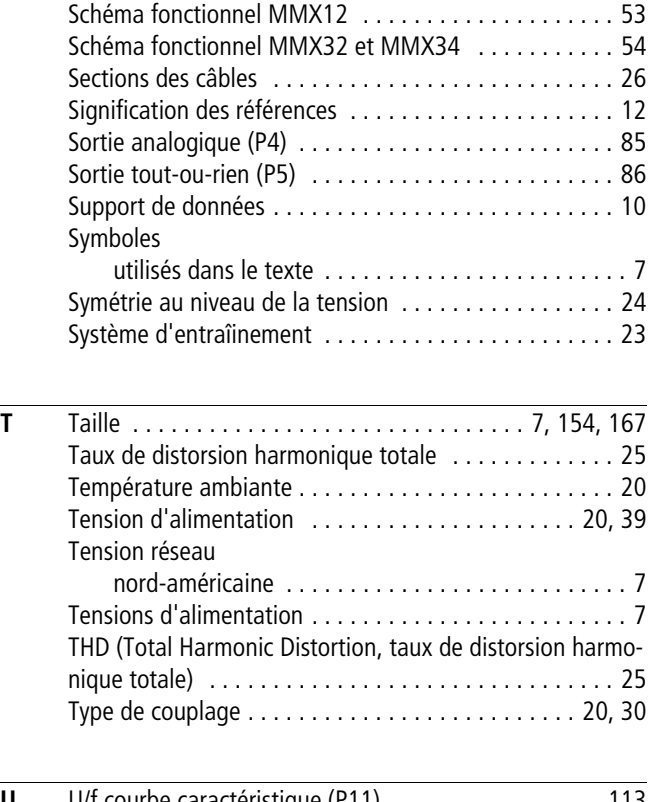

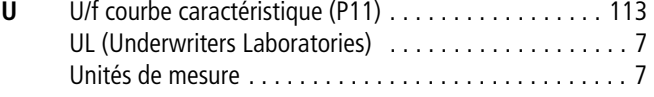